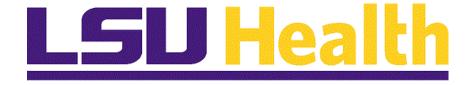

# Managing eProcurement Requisitions

Version Date: May 11, 2023

## Table of Contents

| Managing eProcurement Requisitions           |     |
|----------------------------------------------|-----|
| Entering an eProcurement Requisition         |     |
| Speedcharts                                  |     |
| Create a Punchout Requisition                |     |
| Create a Special Request Requisition         |     |
| Split a Distribution on a Requisition        |     |
| Find/Edit a Save for Later Requisition       |     |
| Add Comments and Attachments                 |     |
| Copy a Requisition                           |     |
| Cancelations                                 | 105 |
| Cancel a Requisition                         |     |
| Cancel a Requisition Line                    |     |
| -                                            |     |
| Budget Check a Requisition                   |     |
| Budget Check a Requisition                   |     |
| Inquiries                                    |     |
| Conduct Requisition Searches in eProcurement |     |
| Inquire on a ePro Requisition                |     |
| Inquire on a ePro Purchase Order             |     |
| Inquire on Document Status                   |     |
|                                              |     |
| View Print Requisitions                      |     |
|                                              |     |
| Print via the Requisition Report Process     |     |
| Requisition Basics                           |     |
| Use the Lookup Feature                       |     |
| Create/Find a Run Control ID                 |     |

## **Managing eProcurement Requisitions**

## **Entering an eProcurement Requisition**

#### Speedcharts

#### Procedure

In this topic you will learn how to use **SpeedCharts** to simplify data entry.

| Step | Action                                                                                                    |
|------|----------------------------------------------------------------------------------------------------|
| 1.   | <i>NOTE: Speedcharts are referred to as Accounting Tags in eProcurement.</i><br><i>However, the process for looking up Speedchart (Accounting Tag) information</i><br><i>remains the same.</i>                                                                                                    |
| 2.   | A <b>SpeedChart</b> is a shortcut the users can enter to automatically fill in the individual ChartField values on the distribution line. The use of <b>SpeedCharts</b> can greatly increase data entry efficiency by reducing the number of keystrokes required to enter frequently used combinations of ChartField values and by reducing keystroke errors. |
| 3.   | <u>Please review the following definitions on SpeedChart, ChartField and</u><br><u>ChartString used in this training document.</u>                                                                                                    |
|      | •SpeedChart – is a combination of ChartFields, excluding the Account Code. The Account Code is not part of the SpeedChart values and needs to be entered on the distribution line to complete the ChartString. It is also known as <u>SpeedType.</u>                                                                                                    |
|      | •ChartField – In Peoplesoft, the Chart of Accounts is comprised of information fields that provide the basic structure to segregate and categorize transactional and budget data. Each informational field is called a <u>CHARTFIELD.</u>                                                                                                    |
|      | •ChartString – is combining a series of chartfield values into one string.                                                                                                    |
|      | SpeedCharts are utilized on the Requisition Defaults and line distribution page:<br>•Single SpeedCharts are accessed on the Requisition default page and the Distribution line.                                                                                                    |
|      | •Multiple SpeedCharts are accessed on the Distribution lines.                                                                                                    |
| 4.   | Lookup SpeedChart Information:                                                                                                    |
|      | The SpeedChart information can be found in the SpeedType lookup.                                                                                                    |
|      | Click the <b>NavBar</b> button.                                                                                                    |
|      | $\oslash$                                                                                                    |

| 💳 Homepage | × +                                                                                                    |                                             | ~     | -   | ٥    | ×             |
|------------|----------------------------------------------------------------------------------------------------|---------------------------------------------|-------|-----|------|---------------|
| ← → C ∆    | dpsb.psfs.lsuhsc.edu/psc/fstrn/EMPLOYEE/ERF                                                                                                    | י/c/NUI_FRAMEWORK.PT_LANDINGPAGE.GBL? 역 ובי | ☆ 👩   | * 0 | 1 🛓  | :             |
| 1          |                                                                                                    | Ham Financials                              | TRN 1 | ት 🗘 | :    | Ø             |
| My Finan   | cials Home ▼                                                                                                    |                                             |       |     | NavB | ar            |
|            | System Notifications<br>PS9FSTRN Notice: PeopleSoft<br>Financials Training: This system is<br>numing PeopleTools 8:50.05 for<br>upgrade training.<br>This is a fest instance for LSU<br>Health PS Financisis. Lsat refree<br>date: 2023-02-08 |                                             |       |     | Fave | orites<br>enu |

| Step | Action                                                       |
|------|--------------------------------------------------------------|
| 5.   | Click the Menu button.                                       |
| 6.   | Click the <b>Down</b> scrollbar.                             |
| 7.   | Click the LSU Processes link.                                |
| 8.   | Click the LSU SpeedType Lookup link.<br>LSU Speedtype Lookup |

| Step | Action                                                                                                  |
|------|----------------------------------------------------------------------------------------------------|
| 9.   | NOTE: In this example we are searching for all the SpeedCharts for a specific Department.               |
|      | Enter your Business Unit in the <b>SetID</b> field and the <b>Department ID</b> you wish to search for. |
|      | Click the <b>Search</b> button.                                                                         |
|      | Search                                                                                                  |

| 3                                            | LSU Speedtype                          | e Lookup                   | ×                      | +                                              |              |                |                 |         |            |                          |                               | × –                        | Ø                      |    |
|----------------------------------------------|----------------------------------------|----------------------------|------------------------|------------------------------------------------|--------------|----------------|-----------------|---------|------------|--------------------------|-------------------------------|----------------------------|------------------------|----|
| ÷                                            | → C 1                                  |                            | dpsb.psfs.lsul         | hsc.edu/psp/fstrn/EMPLOYEE/ER                  | P/c/ZZ       | GL_MO          | DULE.ZZ         | GL_SPEE | DTYPE.GBI  |                          | € ☆                           | 🖾 🗯 (                      |                        |    |
| < №                                          | ly Financials                          | Home                       |                        | LSU                                            | Spee         | edtyp          | e Look          | up      |            |                          | 1                             | ት 🗘                        | :                      | (  |
| Accou                                        | nt:                                    | 1                          | begins with 🗸 🛙        | Q                                              |              |                |                 |         |            |                          |                               |                            |                        |    |
| )enar                                        | ment:                                  | i i                        | begins with 🗸          | 1673000                                        |              |                |                 |         |            |                          |                               |                            |                        |    |
| Projec                                       |                                        |                            | begins with V          | -                                              |              |                |                 |         |            |                          |                               |                            |                        |    |
|                                              |                                        |                            |                        | ٩                                              |              |                |                 |         |            |                          |                               |                            |                        |    |
| edera                                        | al A-21 Cost Ca                        | ategory: 1                 | egins with 🗸           |                                                |              |                |                 |         |            |                          |                               |                            |                        |    |
| Sea                                          |                                        |                            |                        | J Case Sensitive<br>Save Search Criteria       |              |                |                 |         |            |                          |                               |                            |                        |    |
| earc<br>ew A                                 | h Results                              |                            |                        |                                                |              |                |                 |         |            |                          | Firs                          | st 🕢 1-32 of 3             | 2 🕞                    | La |
| etID                                         | SpeedType<br>Key                       | LSU IA<br>Number           | LSU Account<br>Number  | Description                                    | Fund<br>Code | Class<br>Field | Program<br>Code | Account | Department | Project                  | Federal A-21<br>Cost Category | HR Account<br>Code         | Cost<br>Report<br>Line | t  |
| SUSH                                         | 1 0067301001                           | (blank)                    | (blank)                | SBS Alloc to Hosp                              | 111          | 10105          | 00101           | (blank) | 1673000    | (blank)                  | GA                            | A006730100                 | 19300                  | 1  |
| SUSH                                         | 0673000001                             | (blank)                    | (blank)                | Information Tech                               | 111          | 10105          | 54000           | (blank) | 1673000    | (blank)                  | GA                            | 0673000001                 | (blank)                | )  |
| SUSH                                         | 0673001003                             | (blank)                    | (blank)                | Computer System Conv                           | 111          | 10105          | 54114           | (blank) | 1673000    | (blank)                  | GA                            | (blank)                    | (blank)                | )  |
| SUSH                                         | 167301001A                             | (blank)                    | (blank)                | ARRA:LHCQF EHR                                 | 113          | 35200          | 20001           | (blank) | 1673000    | 167301001A               | OSA                           | N/A                        | 19301                  |    |
| SUSH                                         | 1 2011201002                           | 296473                     | 588142506              | Comp Sys - Pelican Support                     | 115          | 10305          | 54118           | (blank) | 1673000    | (blank)                  | UNAV                          | A2011201002                | 99.01                  |    |
| SUSH                                         | 12673001001                            | 281670                     | 588142500              | COMPUTING SERVICES                             | 115          | 10305          | 54000           | (blank) | 1673000    | (blank)                  | UNAV                          | A2673001001                | (blank)                | )  |
| SUSH                                         | 12673001002                            | 281671                     | 588142501              | COMPUTING-SHARED SYS                           | 115          | 10305          | 54112           | (blank) | 1673000    | (blank)                  | UNAV                          | A2673001002                | (blank)                | )  |
| SUSH                                         | 12673001003                            | 281675                     | 588142502              | COMPUTER SYSTEM CONV                           | 115          | 10305          | 54114           | (blank) | 1673000    | (blank)                  | UNAV                          | A2673001003                | (blank)                | )  |
| SUSH                                         | 12673001004                            | 281673                     | 588142503              | COMPUTER SERVICE SUP                           | 115          | 10305          | 50001           | (blank) | 1673000    | (blank)                  | UNAV                          | A2673001004                | (blank)                | )  |
| SUSH                                         | 12673001005                            | 281677                     | 588142504              | COMPUTER SVC SUPPORT EAC                       | 115          | 10305          | 54117           | (blank) | 1673000    | (blank)                  | UNAV                          | A2673001005                | (blank)                | )  |
| SUSH                                         | 12673001006                            | 281680                     | 588142505              | COMPUTER SVC SUP-EAC                           | 115          | 10305          | 54150           | (blank) | 1673000    | (blank)                  | UNAV                          | A2673001006                | (blank)                | )  |
| SUSH                                         | 1 5673001001                           | 361672                     | 588148221              | MAINFRAME COM UPGRAD                           | 113          | 40130          | 20001           | (blank) | 1673000    | 5673001001               | GA                            | A5673001001                | (blank)                | )  |
| SUSH                                         | 1 5673001003                           | 361676                     | 588148501              | ADM COMPUTER SYS                               | 113          | 40130          | 50001           | (blank) | 1673000    | 5673001003               | GA                            | A5673001003                | (blank)                | )  |
|                                              | 5673001004                             | 640525                     | 588148502              | COMP. NETWORK/SUPPOR                           | 113          | 90145          | 50001           | (blank) | 1673000    | 5673001004               | GA                            | A5673001004                | (blank)                | )  |
| SUSH                                         | 15673001005                            | 640524                     | 588148500              | COMP SRV COMM CARE                             | 113          | 40300          | 50001           | (blank) | 1673000    | 5673001005               | GA                            | A5673001005                | (blank)                | )  |
|                                              |                                        | 361673                     | 588148503              | COMPUTER SERVICE-PBS                           | 113          | 40300          | 50001           | (blank) | 1673000    | 5673001006               | GA                            | A5673001006                | (blank)                | )  |
| SUSH                                         | 1 56/ 3001006                          | 264674                     | 588148504              | COMPUTER SERV SUPPOR                           | 113          | 40300          | 50001           | (blank) | 1673000    | 5673001007               | GA                            | A5673001007                | (blank)                | )  |
| SUSH<br>SUSH                                 | 5673001006                             | 301074                     |                        |                                                | 113          | 40300          | 50001           | (blank) | 1673000    | 5673001008               | GA                            | A5673001008                | 99.01                  |    |
| SUSH<br>SUSH<br>SUSH                         |                                        |                            | 588148505              | COMP SER-CHANCEL SUP                           | 113          |                |                 |         |            |                          |                               |                            |                        |    |
| SUSH<br>SUSH<br>SUSH<br>SUSH                 | 5673001007                             | 361677                     | 588148505<br>588148222 | COMP SER-CHANCEL SUP<br>CHAN SPPT-COMP SER-UPL | 113          | 90170          | 20001           | (blank) | 1673000    | 5673001009               | GA                            | A5673001009                | (blank)                | )  |
| SUSH<br>SUSH<br>SUSH<br>SUSH<br>SUSH         | 5673001007<br>5673001008               | 361677<br>361675           |                        |                                                |              |                | 20001<br>20010  |         |            | 5673001009<br>5673001010 |                               | A5673001009<br>A5673001010 |                        |    |
| SUSH<br>SUSH<br>SUSH<br>SUSH<br>SUSH<br>SUSH | 5673001007<br>5673001008<br>5673001009 | 361677<br>361675<br>640716 | 588148222              | CHAN SPPT-COMP SER-UPL                         | 113          | 90170          |                 | (blank) | 1673000    |                          | GA                            |                            |                        | )  |

| Step | Action                                                      |
|------|-------------------------------------------------------------|
| 10.  | Select SpeedType Key for the department you wish to review. |
|      | Click the <b>SpeedType Key</b> link.                        |

| S LSU Speedtype Lookup                                                        | × +                                                                                 |       | ~           | -    | ٥         | ×       |
|-------------------------------------------------------------------------------|-------------------------------------------------------------------------------------|-------|-------------|------|-----------|---------|
| $\leftarrow$ $\rightarrow$ C $\triangle$ $\stackrel{\bullet}{\bullet}$ dpsb.p | sfs.lsuhsc.edu/psp/fstm/EMPLOYEE/ERP/c/ZZGL_MODULE.ZZGL_SPEEDTYPE.GBL               | ê t   | ۲ (C        | *    |           | ) :     |
| My Financials Home                                                            | LSU Speedtype Lookup                                                                |       | ŵ           | Δ    | :         | Ø       |
| LSU Speedtype Additional Field:                                               |                                                                                     | New V | Vindow   I  | Help | Personali | ze Page |
| SetID: LSUSH Speed Typ                                                        | e: 2673001001 COMPUTING SERVICES                                                    |       |             |      |           |         |
| Legacy Account Information                                                    |                                                                                     |       |             |      |           |         |
| Acct Number: 5881                                                             | 42500 IA Number: 281670                                                             |       |             |      |           |         |
| Chartfields<br>Department: 1673000<br>Account:<br>Project                     | Information Technology-Admin                                                        |       |             |      |           |         |
| Fund Code: 115<br>Program Code: 54000<br>Class Field: 10305                   | RESTRICTED BUDGETED FUND<br>General And Administrative<br>State Restr Bud-Acct Ctgy |       |             |      |           |         |
| 🔚 Save 🔯 Return to Search                                                     | † Previous in List 📮 Next in List 😢 Notify 🖉 Update/Display 🍃 Include History       | 🕑 C   | orrect Hist | огу  |           |         |
| LSU Speedtype   Additional Fields                                             |                                                                                     |       |             |      |           |         |

| Step | Action                                                                                                    |
|------|----------------------------------------------------------------------------------------------------|
| 11.  | The SpeedChart information is displayed.                                                                                                    |
|      | NOTE: If you want to use this SpeedChart when creating your information, please make a note of the SpeedType Key to enter in the SpeedChart search field.                                                                                                    |
|      | NOTE: Only SpeedChart that begin with a numeric value can be used when creating the Requisitions. Speed Charts that begin with a ''G'' or ''R'' cannot be used.                                                                                                    |
|      | Note the <b>LSU Speedtype</b> field value.                                                                                                    |
|      | Press [Enter] to <u>continue</u> .                                                                                                    |
| 12.  | Single SpeedChart                                                                                                    |
|      | The Single SpeedChart field is located on the Requisition Defaults page above the distribution line. The SpeedChart always overwrites any existing Chartfield values entered on the requisition Distributions line. You will need to enter the SpeedChart before you input the Account Code chartfield value on the Distributions line. |
| 13.  | NOTE: If you know the SpeedChart you want to use you can enter the complete<br>SpeedChart Key into the SpeedChart field. Or you can enter part of the<br>SpeedChart Key, click the lookup icon and select a SpeedChart from the list.                                                                                                   |

| Requi | sition              |                 | × +                                          |                                    |                                       | *                        |                                 |               |                    |              |         |                   |          |   | C | þ |
|-------|---------------------|-----------------|----------------------------------------------|------------------------------------|---------------------------------------|--------------------------|---------------------------------|---------------|--------------------|--------------|---------|-------------------|----------|---|---|---|
| - >   | сû                  | 🗎 dpst          | .psfs.lsuhsc.edu/                            | psc/fstrn/EM                       | PLOYEE/ERP,                           | /c/NUI_F                 | RAMEWOR                         | K.PT_AGST     | ARTPAGE_NU         | I Q          | Ċ       | ☆                 | e        | * |   |   |
|       |                     | 10              | USD                                          |                                    | Re                                    | quisitio                 | on Settings                     |               |                    |              |         |                   |          |   |   | × |
|       | Dofault O           | *Currency       | 030                                          |                                    |                                       |                          |                                 |               |                    |              |         |                   |          |   |   |   |
|       |                     |                 | If you select this op                        | ion, the defaults                  | specified below                       | will be app              | lied to requisiti               | on lines wher | n there are no pre | defined valu | ues for | these             |          |   |   |   |
|       |                     |                 | fields.                                      |                                    |                                       |                          |                                 |               |                    |              |         |                   |          |   |   |   |
|       | Overr               | ide             | If you select this opt                       | ion, the defaults                  | specified below                       | will overrid             | le any predefin                 | ed values for | these fields,only  | non-blank v  | alues   | are assi <u>c</u> | gned.    |   |   |   |
| Lir   | ne Default          | s 🕐             |                                              |                                    |                                       |                          |                                 |               |                    |              |         |                   |          |   |   |   |
|       | Note: Th<br>replace | e information i | n this page does not<br>corresponding fields | reflect the data<br>on the selecte | a in the selected<br>d lines that are | l requisiti<br>available | on lines. When<br>for sourcing. | the 'OK' bu   | tton is clicked, t | he data ent  | ered o  | on this p         | age will |   |   |   |
|       |                     | Supplier        |                                              | Q                                  |                                       |                          | y 00000                         |               | Q                  |              |         |                   |          |   |   |   |
|       | Su                  | pplier Location |                                              |                                    | Unit o                                | of Measure               |                                 | 0             |                    |              |         |                   |          |   |   |   |
|       |                     |                 | CTAYL2                                       | Q                                  |                                       |                          |                                 |               |                    |              |         |                   |          |   |   |   |
| Shi   | ipping Def          | -               |                                              |                                    |                                       |                          |                                 |               |                    |              |         |                   |          |   |   |   |
|       |                     | Ship T          | o LSUSH                                      | Q                                  |                                       |                          |                                 |               |                    |              |         |                   |          |   |   |   |
|       |                     | Due Dat         | -                                            |                                    |                                       | Attentio                 | MB010303                        | - WDOOL1      |                    |              |         |                   |          |   |   |   |
| Di    | stribution          |                 |                                              |                                    |                                       |                          |                                 |               |                    |              |         |                   |          |   |   |   |
|       |                     | Accounting T    | ag                                           | Q                                  | Acc                                   | ounting D                | ate 04/25/2023                  | Ē             |                    |              |         |                   |          |   |   |   |
|       | Accou               | nting Defaults  | ;                                            |                                    |                                       |                          | Pe                              | rsonalize   F | Find   🖉   🔡       | First 🕢      | ) 1 of  | 1 🕑 L             | .ast     |   |   |   |
|       | Chartf              | elds1 Chart     | fields2 <u>D</u> etails                      | Asset Informati                    | on 💷                                  |                          |                                 |               |                    |              |         |                   |          |   |   |   |
|       | Dist                | Percent         | Location                                     | GL Unit                            | Account                               | . 0                      | ept                             | Fund          | Program            | Class        | P       | roduct            |          |   |   |   |
|       |                     | 1               |                                              | Q LSUSH                            | Q                                     | Q                        | ٩                               | Q             | Q                  |              | ٩       |                   | C        |   |   |   |
|       | 4                   |                 |                                              |                                    |                                       |                          |                                 |               |                    |              |         |                   | Þ        |   |   |   |
|       |                     |                 |                                              |                                    |                                       |                          |                                 |               |                    |              |         |                   |          |   |   |   |
|       |                     |                 |                                              |                                    |                                       |                          |                                 |               |                    |              |         |                   |          |   |   |   |
| OI    | К                   | Cancel          |                                              |                                    |                                       |                          |                                 |               |                    |              |         |                   |          |   |   |   |
|       |                     |                 |                                              |                                    |                                       |                          |                                 |               |                    |              |         |                   |          |   | _ |   |

| Step | Action                                                                                                    |
|------|----------------------------------------------------------------------------------------------------|
| 14.  | Enter the desired information into the <b>SpeedChart</b> field. Enter "2673%".                                                                                                    |
| 15.  | Click the <b>SpeedChart Look up</b> button.                                                                                                    |
| 16.  | Click the <b>2673001001</b> link.<br>2673001001                                                                                                    |
| 17.  | The Chartfield values are filled in as indicated in the screenshot. Please enter the account number to complete the ChartString.                                                                                                    |
| 18.  | NOTE: If you cannot find a SpeedChart that contains the values for which the item(s) is being charged, you can manually enter the ChartString values on the distribution line.         Click in the Account button.                                                                                                    |
| 19.  | <ul> <li>If you want to split the charges between multiple ChartStrings on the Requisition Default page, you can add another distribution line by clicking on the Add Multiple New Rows button (+) located at the end of the distribution line.</li> <li><i>NOTE: You cannot select a SpeedChart for the second distribution line; doing so will overwrite the ChartField values on the <u>first distribution line</u>.</i></li> <li>Click <b>OK</b> to continue.</li> </ul> |

| Step | Action                                                                                                    |
|------|----------------------------------------------------------------------------------------------------|
| 20.  | The new row will display the values from distribution line 1. Update the ChartString values on line two to charge to the correct ChartString, and apply the percentage of distribution to each line. |
|      | NOTE: If there are multiple items being ordered and charged to different<br>ChartStrings, you can choose to enter the ChartString on each line instead of on<br>the Requisition Defaults.            |

|   | Requisition X +                                                                                                    | ~       | -  | Ć | ס | ×    |
|---|----------------------------------------------------------------------------------------------------|---------|----|---|---|------|
| ← | 🔿 C 🏠 🗎 dpsb.psfs.lsuhsc.edu/psc/fstm/EMPLOYEE/ERP/c/NUI_FRAMEWORK.PT_AGSTARTPAGE_NUI Q 🖄 🏚                                                                                                    |         | *  |   |   | :    |
| < | Requisition Settings                                                                                                    |         |    |   | × | Ø    |
|   | Currency USD      Default Options @      Default If you select this option, the defaults specified below will be applied to requisition lines when there are no predefined values for these fields.      @ Override If you select this option, the defaults specified below will override any predefined values for these fields, only non-blank values are a      Line Default @      Note: The information in this page does not reflect the data in the selected requisition lines. When the 'OK' button is clicked, the data entered on this replace the data in the corresponding fields on the selected ines that are available for sourcing.      Supplier Category 00000     Buyer CTAYL2      Shipping Defaults     Ship To Supplier Attention MB010303 - WDOOL1      Distribution Defaults | signed. | 11 |   |   | Page |
|   | Accounting Tag Q Accounting Date [04/25/2023 ]<br>Accounting Defaults Personalize   Find   [2] ] First () 1 of 1 (<br>Chartfields1 Obstrifields2 Details Asset Information IIII)<br>GL Unit Account Dept Fund Program Class Product Project<br>( SUSH Q 546700 Q 1673000 Q 115 Q 54000 Q 10305 Q Q Q Q Q (<br>(                                                                                                    | Last    |    |   |   | 9    |

| Step | Action                                         |
|------|------------------------------------------------|
| 21.  | This completes the <b>SpeedCharts</b> section. |
|      | End of Procedure.                              |

## Create a Punchout Requisition

#### Procedure

In this topic you will learn how to Create a Punchout Requisition.

A <u>Web Punchout</u> is a method for requesters to buy from a supplier's website from within the requester's own procurement system.

| Step | Action                                                                                                    |
|------|----------------------------------------------------------------------------------------------------|
| 1.   | NOTE: eProcurement is the new requisition module for LSUSH. The module<br>provides electronic commerce transactions with certain vendors by web punchout<br>to their catalog, returning the request to the PeopleSoft Financials application,<br>then submitting the order to the vendor. All other requisitions may be created<br>through the Special Requests feature.<br>Click the NavBar button. |
| 2.   | Click the Menu link.                                                                                                    |
| 3.   | Scroll the <b>eProcurement</b> scrollbar with the mouse wheel.                                                                                                    |
| 4.   | Click the eProcurement link.<br>eProcurement                                                                                                    |

|            | Homepage X                                                                 | +                                             | · - 0 >                                                                    | × |
|------------|----------------------------------------------------------------------------|-----------------------------------------------|----------------------------------------------------------------------------|---|
| ÷          | → C ☆ 🏾 dpsb.psfs.lsu                                                      | hsc.edu/psc/fstrn/EMPLOYEE/ERP/               | NUI_FRAMEWORK.PT_LANDINGPAGE.GBL 🖻 🖈 🗖 😩                                   | : |
|            |                                                                            |                                               | 🛲 Financials TRN 🏠 🗜 🤅                                                     | Ø |
|            | My Financials Hom                                                          | e 🔻                                           | NavBar: Menu                                                               | ŵ |
|            |                                                                            |                                               | Menu                                                                       |   |
|            | System Not<br>PS9FSTRN Noti                                                | ce: PeopleSoft                                | Recently Visited eProcurement                                              |   |
|            | Financials Training<br>running PeopleTo<br>upgrade t<br>This is a test ins | ools 8.59.05 for<br>raining.<br>tance for LSU | Buyer Center                                                               | > |
|            | Health PS Financials. Last r<br>date: 2023-02-08                           |                                               | Favorites Manage Requisition Approvals                                     |   |
| <u>(</u>   |                                                                            |                                               | Manage Requisitions                                                        |   |
| $\bigcirc$ |                                                                            |                                               | Menu E Receive Items                                                       |   |
|            |                                                                            |                                               | Reports                                                                    |   |
|            |                                                                            |                                               | Create<br>Requisition                                                      |   |
|            |                                                                            |                                               |                                                                            |   |
|            |                                                                            |                                               |                                                                            |   |
|            |                                                                            |                                               | in/EMPLOYEE/ERP/c/NUI_FRAMEWORK.PTNUI_MENU_COMP.GBL?sa=&FLDR=EP_PV_BUYER_C |   |

| Step | Action                                                                                                    |
|------|----------------------------------------------------------------------------------------------------|
| 5.   | Click the <b>Requisition</b> link.                                                                                                    |
|      | Requisition                                                                                                    |
| 6.   | There are <b>three</b> (3) <b>steps</b> to creating a Punchout Requisition:                                                                |
|      | 1. Enter Requisition Settings                                                                                                    |
|      | 2. Enter punchout line items and checkout                                                                                                  |
|      | 3. Review, Save and Print the punchout requisition                                                                                         |
|      | NOTE: Changing the order of these steps may cause default errors which will result in the re-entering of the requisition by the requester. |

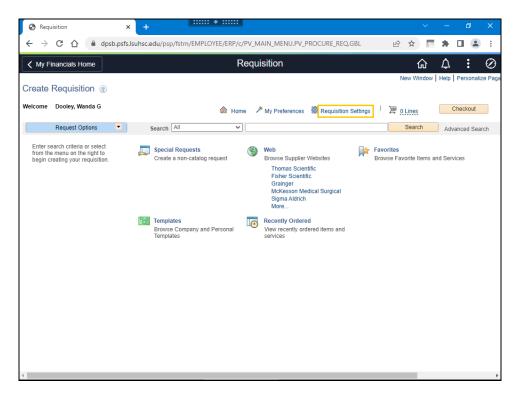

| Step | Action                                                                           |
|------|----------------------------------------------------------------------------------|
| 7.   | Step 1: Enter Requisition Settings                                               |
|      | The Requisition Settings are used to set the default values for the requisition. |
|      | Click the <b>Requisition Settings</b> link.                                      |
|      | Requisition Settings                                                             |

| C           | ) Re  | equisi | ition  |        | :                                        | ×                   | -         |         |            | : * :     |       |                       |          |          |         |        |        |         |           |                  |        |          |       | ~        | -       |        | o     | ×    |
|-------------|-------|--------|--------|--------|------------------------------------------|---------------------|-----------|---------|------------|-----------|-------|-----------------------|----------|----------|---------|--------|--------|---------|-----------|------------------|--------|----------|-------|----------|---------|--------|-------|------|
| ←           | -     | > (    | C      |        | dpsb.psf                                 | s.lsuhso            | .edu/p    | sp/fsti | m/EMPl     | .OYEE/    | /ERP  | P/c/PV_N              | MAIN.    | _MENI    | U.PV    | _PRO   | CURI   | E_REC   | Q.GBL     |                  |        | Ê        | ☆     |          | *       |        |       | ) :  |
| <           | F     | Requ   | iisiti | on Se  | ettings                                  |                     |           |         |            |           |       |                       |          |          |         |        |        |         |           |                  |        |          |       |          |         |        |       | ר    |
| Cre<br>Weld |       |        |        |        | Business Unit<br>*Requester<br>*Currency | LSUS<br>WDO         |           |         |            | Q         |       | LSUHSC :<br>Dooley, W |          |          |         |        |        | Rec     | quisitic  | n Nam<br>Priorit | _      | Aediun   | n     | ~        |         | H      | elp   | Page |
|             |       | [      | Defa   | ult O  | ptions (?)                               | 000                 |           |         |            |           |       |                       |          |          |         |        |        |         |           |                  |        |          |       |          |         |        |       | n    |
| e           |       |        | 0      | Defau  | ilt                                      | lf you s<br>fields. | elect thi | s optio | n, the def | aults sp  | pecif | fied below            | w will b | e appli  | ied to  | requis | sition | lines v | vhen th   | ere are          | e no j | predef   | ined  | l values | for th  | ese    |       |      |
| fi<br>b     |       |        | 0      | Overi  | ide                                      | If you s            | elect thi | s optio | n, the def | 'aults sp | pecif | fied below            | w will o | override | e any i | predef | fined  | alues   | s for the | ese fiel         | ds,or  | nly non  | ı-bla | ink valu | ies are | assig  | ned.  |      |
|             |       | Li     | ne D   | efault | s 🕐                                      |                     |           |         |            |           |       |                       |          |          |         |        |        |         |           |                  |        |          |       |          |         |        |       |      |
|             |       |        |        |        | ne information in<br>the data in the c   |                     |           |         |            |           |       |                       |          |          |         |        |        | e 'OK   | ' butto   | n is cli         | icked  | i, the ( | data  | a enter  | ed on   | this p | age \ |      |
|             |       |        |        |        | Supplier                                 |                     |           |         | ٩          |           |       |                       | Cat      | tegory   | 000     | 00     |        |         | Q         |                  |        |          |       |          |         |        |       |      |
|             |       |        |        | Su     | pplier Location                          |                     |           |         | Q          |           |       | Unit                  | of Me    | asure    |         |        | C      |         |           |                  |        |          |       |          |         |        |       |      |
|             |       |        |        |        | Buyer                                    |                     |           |         | 2          |           |       |                       |          |          |         |        |        |         |           |                  |        |          |       |          |         |        |       |      |
|             |       | Shi    | ippir  | ng Del | faults                                   |                     |           |         |            |           |       |                       |          |          |         |        |        |         |           |                  |        |          |       |          |         |        |       |      |
|             |       |        |        |        | Ship To<br>Due Date                      |                     |           |         | Q          |           |       |                       | Att      | tention  | n 🗌     |        |        |         |           |                  |        |          |       |          |         |        |       |      |
|             |       | Di     | strib  | ution  | Defaults                                 |                     |           |         |            |           |       |                       |          |          |         |        |        |         |           |                  |        |          |       |          |         |        |       |      |
|             |       |        |        |        | Accounting Ta                            | g                   |           |         |            | Q         |       | Acc                   | counti   | ing Da   | te 04   | /18/20 | )23    | Ħ       |           |                  |        |          |       |          |         |        |       |      |
|             |       |        | _      |        | nting Defaults<br>ields1 Chartfi         | elds2               | Details   | s A     | sset Info  | mation    | 6     |                       |          |          |         | 1      | Perso  | nalize  | e   Fino  | 1                |        | I        | First | t 🕢 1    | l of 1  | 🕑 La   | ist   |      |
|             | •     |        |        |        |                                          | _                   | _         |         |            |           |       | _                     |          |          |         |        |        |         |           |                  |        |          |       |          |         |        | ×     | Ĭ    |
| 1           | -     | -      | -      | -      |                                          | -                   | -         | -       |            |           |       |                       |          |          |         | _      |        |         |           |                  |        |          |       |          |         |        |       |      |
| javas       | cript | t:subr | nitAc  | tion_v | vin0(document.wi                         | in0,'PV_F           | EQ_BU_    | WRK_C   | ESCR');    |           |       |                       |          |          |         |        |        |         |           |                  |        |          |       |          |         |        |       | Þ    |

| Step | Action                                                                                                    |
|------|----------------------------------------------------------------------------------------------------|
| 8.   | The Requisition Settings page will display.                                                                                                    |
|      | The <b>Requisition Settings</b> page allows users to enter supplier, shipping, charstring, etc., information on one page rather than for each line item of the requisition. Fields such as the <b>Business Unit, Requester, Currency</b> , and <b>Location</b> information should default from your profile. Any entries or changes made on the Requisition Settings page automatically default for all Line Items if made prior to adding any lines to the requisition.        |
| 9.   | The top section of the <b>Requisition Settings</b> page allows the user to enter a <i>Requisition Name</i> , change the priority, as well as change the requester if entering the request for another user ( <i>i.e., a Department Approver can change the Requester to any Requester that they approve. Buyers can do the same for all requesters</i> ). Enter the desired information into the <b>Requisition Name</b> field. Enter " <b>SHV Test Punchout Requisition</b> ". |
| 10.  | Requisitions <u>do not</u> have to be approved in any particular order. However, you may click the Priority drop-down arrow next to the requisition links to make a notation of the priority order in which you wish the Approver to approve the requisitions in his/her Worklist. <i>NOTE: This <u>does not</u> reorder the requisitions on the Worklist.</i> Click the down arrow to the right of the <b>Priority</b> field.                                                  |

| ଟ      | ) R  | lequisitio | on                 | × +                                                                             | +                            |                                          |                    |           |            | $\sim$  | -  | Ć | ר       | ×         |
|--------|------|------------|--------------------|---------------------------------------------------------------------------------|------------------------------|------------------------------------------|--------------------|-----------|------------|---------|----|---|---------|-----------|
| ←      |      | → C        | 仚                  | dpsb.psfs.lsuhsc.edu/psp/fs                                                     | trn/EMPLOYEE/ERP/c/F         | PV_MAIN_MENU.PV_PROCURE_R                | EQ.GBL             | È         | ☆          |         | *  |   |         | :         |
| <      |      | Requis     | ition S            | ettings                                                                         |                              |                                          |                    |           |            |         |    |   | ×       | $\oslash$ |
|        |      |            |                    | LSUSH Q                                                                         |                              |                                          | QUB/ Tool Durach   |           |            | Help    |    |   |         | Page      |
| Cre    |      | Busine     | ss Unit<br>juester | · · ·                                                                           | LSUHSC Shreveport            | Requisition Name                         | SHV Test Punch     | iout Re   | quistuc    | ווס     |    |   |         |           |
| Weld   |      |            | rrency             | WDOOL1 Q                                                                        | Dooley, Wanda G              | Priority                                 | High               |           |            |         |    |   |         |           |
|        | )pt  | tions (    |                    |                                                                                 |                              |                                          | Low                |           |            |         |    | 1 |         | n         |
| E      | ult  |            |                    | If you select this option, the defaults sp<br>fields.                           | ecified below will be applie | ed to requisition lines when there are n |                    | ies for t | nese       |         |    |   |         |           |
| t<br>t | rric | le         |                    | If you select this option, the defaults sp                                      | ecified below will override  | any predefined values for these fields   | only non-blank va  | alues ar  | e assi     | gned.   |    |   |         |           |
|        | lts  | ?          |                    |                                                                                 |                              |                                          |                    |           |            |         |    |   |         |           |
|        |      |            |                    | this page does not reflect the data ir<br>prresponding fields on the selected l |                              |                                          | ked, the data ente | ered on   | this p     | page wi | II |   |         |           |
|        |      | Su         | pplier             | ٩                                                                               | Category                     | 00000 Q                                  |                    |           |            |         |    |   |         |           |
|        | up   | plier Lo   | cation             | ٩                                                                               | Unit of Measure              | ٩                                        |                    |           |            |         |    |   |         |           |
|        |      |            | Buyer              | Q                                                                               |                              |                                          |                    |           |            |         |    |   |         |           |
|        | əfa  | ults       |                    |                                                                                 |                              |                                          |                    |           |            |         |    |   |         |           |
|        |      |            | Ship To            | Q                                                                               |                              |                                          |                    |           |            |         |    |   |         |           |
|        |      | D          | ue Date            | 31                                                                              | Attention                    |                                          |                    |           |            |         |    |   |         |           |
|        |      | efaults    |                    |                                                                                 |                              |                                          |                    |           |            |         |    |   |         |           |
|        | _    | Accoun     | -                  | ۹۹                                                                              | Accounting Date              | e 04/18/2023 🕅<br>Personalize   Find   🔄 | First 🕢            | 1 of 1    | <b>A</b> 1 | act     |    |   |         |           |
|        |      | lds1       | C <u>h</u> artfi   | elds2 Details Asset Information                                                 |                              | reisonalize   rinu   go   j              | Fiist 🕔            | 1011      | © L        | .dSl    |    |   |         |           |
|        | 4    |            |                    |                                                                                 |                              |                                          |                    |           |            |         |    |   | )<br> } |           |
| 1      | -    | -          | -                  |                                                                                 |                              |                                          |                    | -         | -          | -       | -  | - |         |           |
| 4      |      |            |                    |                                                                                 |                              |                                          |                    |           |            |         |    |   |         | •         |

| Action                                                                                                    |
|----------------------------------------------------------------------------------------------------|
| NOTE: The priority could be the importance of the requisition or the expected turnaround time. In the Worklist, the priority of the requisition is displayed and can be sorted by priority by clicking on the Priority column header.         |
| <b>Low</b> - Turnaround time is not a priority.                                                                                                    |
| $\underline{\mathbf{Medium}}$ - The default value for all requisitions, the expectation for approval is within a few days.                                                                                                    |
| <b><u>High</u></b> - Very important, approval is expected within a day. For example, an emergency requisition needed to be ordered and paid for quickly.                                                                                      |
| Choose the desired <b>Priority</b> .                                                                                                    |
| Under the <b>Line Defaults</b> section, <i>Buyer</i> is a required field. If you know the Buyer's UserID, you may enter directly into the field, or search for it using the Look up Buyer (magnifying glass) to the right of the Buyer field. |
| Click the <b>Look up Buyer</b> button.                                                                                                    |
|                                                                                                    |

| 6 | Requisition ×                 | +                                                               |       |     |           |          |        |          |         |          | × |
|---|-------------------------------|-----------------------------------------------------------------|-------|-----|-----------|----------|--------|----------|---------|----------|---|
| - | → C A and a dpsb.psfs.lsu     | sc.edu/psp/fstrn/EMPLOYEE/ERP/c/PV_MAIN_MENU.PV_PROCURE_REQ.GBL |       |     | e t       | ž        |        | * [      | 1 (     |          | : |
| : | Requisition Settings          | Look Up Buyer                                                   | ×     | Γ   | _         | _        |        | _        | _       | ×        | Z |
| 1 |                               |                                                                 | elp 🔺 |     |           |          |        |          | Help    | <u>^</u> | P |
| e | Business Unit                 | Buyer: begins with V                                            |       | e Ľ | SHV Test  | t Punch  | nout F | Requisit | ion     | - 1      |   |
| L | *Requester W                  | Name: begins with 🗸                                             |       | l F | Medium    | ~        |        |          |         |          |   |
| k |                               |                                                                 |       |     |           |          |        |          |         |          | l |
| L | *Currency U                   | Look Up Clear Cancel Basic Lookup                               |       |     |           |          |        |          |         |          |   |
| 1 | Default Options (?)           | Search Results                                                  |       |     |           |          |        |          |         | - h      | l |
| L | O Default If y                | View 100 First 🕢 1-141 of 141 🕟 Last                            |       | no  | predefin  | ed valu  | ies fo | r these  |         | 11       |   |
| 9 | Default                       | Buyer Name                                                      |       |     | producini | ou ruio  |        | in unoco |         |          |   |
|   | Override     If v             | AALFO3 Alford Annette Foster                                    |       |     |           |          |        |          |         |          |   |
| 1 | Override If years             | AANDER1 Anderson, Alison                                        |       | S,0 | nly non-b | plank va | alues  | are as   | signed. |          |   |
| L |                               | ABREN2 Brennan Andrew J.                                        |       |     |           |          |        |          |         |          |   |
| L | Line Defaults 👔               | ACRAIG Craig, Alethea                                           |       |     |           |          |        |          |         |          |   |
| L | Note: The information in this | ADELAT Delatte. Adam T.                                         |       | cke | d, the da | ata ente | ered   | on this  | page    | ۱.       |   |
| L | replace the data in the corre | AFUSSE Fussell, Alice R                                         |       |     |           |          |        |          |         |          |   |
| L |                               | AHOOD Hood, Ava                                                 |       |     |           |          |        |          |         |          |   |
| L | Supplier                      | AJOHN7 Butler, Amanda Francesca                                 |       |     |           |          |        |          |         |          |   |
|   | Supplier Location             | AMALB2 Malbrough, Amanda R.                                     |       |     |           |          |        |          |         |          |   |
|   |                               | ANEAL Neal, Angela                                              |       |     |           |          |        |          |         |          |   |
|   | Buyer                         | ASALTA Saltaformaggio, Anthony                                  |       |     |           |          |        |          |         |          |   |
|   | Shipping Defaults             | ASTEPH Stephany, Atwood                                         |       |     |           |          |        |          |         |          |   |
|   | Shipping Defaults             | BBELL2 Bell, Barbara S.                                         |       | H   |           |          |        |          |         |          |   |
|   | Ship To                       | BBELL6 Bell, Barbara S.                                         |       |     |           |          |        |          |         |          |   |
|   | Ship to                       | BBELL7 Bell,Barbara S                                           |       |     |           |          |        |          |         |          |   |
|   | Due Date                      | BBROWN5 Brown, Bessie<br>BDANIE1 Koonce, Brenda L               |       |     |           |          |        |          |         |          |   |
|   | Distribution Defaults         |                                                                 |       |     |           |          |        |          |         |          |   |
|   | Distribution Defaults         | BHARGR Hargroder-Barr, Brady<br>BIVANO Ivanova,Biliana P.       |       | H   |           |          |        |          |         | - 1      |   |
|   | Accounting Tag                | BLEE8 Lee, Barbara L                                            |       |     |           |          |        |          |         |          |   |
|   |                               | BMECHE Meche. Bonnie                                            |       |     |           |          |        |          |         |          |   |
|   | Accounting Defaults           | CCOLWE Colwell, Carol Ann                                       |       |     | E FI      | st 🕘     | 10     | f1 🕑     | Last    |          |   |
| I | Chartfields1 Chartfields      | CDAVIS5 Davis, Candy D                                          |       |     |           |          |        |          |         | -        |   |
| l | 4                             | CFLETC Fletcher, Carol A.                                       | -     |     |           |          |        |          | Þ       |          |   |
| ľ |                               |                                                                 |       |     |           |          |        |          |         |          |   |

| Step | Action                                                                                                    |
|------|----------------------------------------------------------------------------------------------------|
| 13.  | Enter the desired information into the Name field. Enter "COX".                                                       |
|      | NOTE: If you enter the full name, the name must be entered in proper PeopleSoft format (i.e., last name, first name). |
| 14.  | Click the <b>Look Up</b> button.                                                                                      |
|      | Look Up                                                                                                    |

| Sequisition × +                                                                                                    |   |                                             |                                  |           |            |        |      |
|----------------------------------------------------------------------------------------------------|---|---------------------------------------------|----------------------------------|-----------|------------|--------|------|
| ← → C ☆  arr dpsb.psfs.lsuhsc.edu/psp/fstm/EMPLOYEE/ERP/c/PV_MAIN_MENU.PV_PROCURE_REQ.GBL                                                                                                    |   | Ê                                           | ☆                                | Ċ         | <b>*</b> 0 |        | :    |
| Requisition Settings     Look Up Buyer                                                                                                    | × |                                             |                                  |           |            | [      | ×Z   |
| Cre<br>Werk<br>"Requester W<br>"Currency U<br>Default Options @<br>Default Options @<br>Default If ye<br>O Default If ye<br>O Default If ye<br>O Default If ye<br>Note: The information in this<br>replace the data in the corres<br>Supplier Location<br>Buyer<br>Shipping Defaults<br>Ship To<br>Due Date<br>Distribution Defaults<br>Accounting Tag<br>Accounting Tag<br>Accounting Defaults<br>Chartfieldst Chartfields |   | , Medii<br>no pred<br>s,only ni<br>sked, th | lefined v<br>on-blan<br>e data e | values fo | or these   | igned. | ← Pa |

| Step | Action                                                           |
|------|------------------------------------------------------------------|
| 15.  | A name or list of names will display in the Search Results area. |
|      | Click the <b>CTAYL2</b> link.                                    |

| 0                 | Requisitio           | on                              |                                                                                                    | ×                                                                                              | +                                                                                                    |                        |                 |                                                      |                                              |                                                                  |                                  |                                              |               |        |                                  |             |         | ~ | — |        | ٥       | × |
|-------------------|----------------------|---------------------------------|----------------------------------------------------------------------------------------------------|------------------------------------------------------------------------------------------------|----------------------------------------------------------------------------------------------------|------------------------|-----------------|------------------------------------------------------|----------------------------------------------|------------------------------------------------------------------|----------------------------------|----------------------------------------------|---------------|--------|----------------------------------|-------------|---------|---|---|--------|---------|---|
| ←                 | → C                  | 合                               | 🗎 dpst                                                                                              | b.psfs.ls                                                                                      | uhsc.edu/p                                                                                               | sp/fst                 | rn/EMPLO        | YEE/E                                                | RP/c/PV                                      | _MAIN                                                            | _MENI                            | J.PV_PRO                                     | OCURE_R       | EQ.    | GBL                              | QĽ          | 3 ☆     | 2 | * |        |         | : |
| < Req             | uisition             | Dogujajti                       | ion Cottingo                                                                                        |                                                                                                |                                                                                                    |                        |                 |                                                      | Re                                           | nuisiti                                                          | on                               |                                              |               |        |                                  |             |         | , | ^ | ^      | :       | Ø |
| Create<br>Welcome | Req<br>Req<br>search | Defa<br>O<br>Eine D<br>No<br>re | *Re<br>*C<br>ault Options<br>Default<br>Override<br>Defaults @<br>ote: The inform<br>place the data | equester  <br>burrency  <br>(?)<br>If<br>intion in th<br>in the cor<br>supplier [<br>ocation [ | LSUSH Q<br>WDOOL1<br>USD<br>/ you select this<br>elds.<br>/ you select this<br>responding file<br>CTAYL2 | option, t<br>not refle | he defaults spe | Doole<br>cified b<br>cified b<br>the sele<br>es that | elow will ove<br>ected requis<br>are availab | applied to<br>erride any<br>sition line<br>sle for so<br>gory 00 | predefine<br>es. When<br>urcing. | n lines when<br>d values for<br>the 'OK' but | these fields, | o prec | jefined values<br>ion-blank valu | s for these | signed. |   |   | x Help | Persona | ~ |
|                   |                      | Distrit                         | E<br>oution Default                                                                                 | Ship To<br>Due Date                                                                            | 20001                                                                                                    |                        | 8               |                                                      | Atte                                         | ntion                                                            |                                  |                                              |               |        |                                  |             |         |   |   |        |         |   |
|                   |                      |                                 |                                                                                                    | inting Tag                                                                                     |                                                                                                    |                        | Q               |                                                      | Accounting                                   | g Date 0                                                         | 4/18/2023                        | <b>1</b>                                     |               |        |                                  |             |         |   |   | - 1    |         |   |
|                   |                      | _                               | Accounting D                                                                                        | efaults                                                                                        | ds2 Details                                                                                              | 0.00                   | et Information  |                                                      |                                              |                                                                  | Per                              | sonalize   F                                 | ind   🚑   🚦   |        | First 🚯                          | 1 of 1 🛞    | Last    |   |   | - 1    |         |   |
|                   |                      | Di                              |                                                                                                    |                                                                                                | Location                                                                                                 | - Eas                  | GL Unit         | _                                                    | count                                        | Dept                                                             |                                  | Fund                                         | Program       |        | Class                            | Produc      | t       |   |   | - 1    |         |   |
|                   |                      | 4                               | 1                                                                                                   |                                                                                                |                                                                                                    | ٩                      | LSUSH           | a 🗌                                                  |                                              |                                                                  | Q                                |                                              |               | ٩      |                                  | 2           | ŀ       |   |   |        |         |   |
|                   | (                    | ОК                              | Cancel                                                                                              |                                                                                                |                                                                                                    |                        |                 |                                                      |                                              |                                                                  |                                  |                                              |               |        |                                  |             |         |   |   |        |         |   |

| Step | Action                                                                           |
|------|----------------------------------------------------------------------------------|
| 16.  | The <b>Due Date</b> is the date you expect to receive the goods from the Vendor. |
|      | Under Shipping Defaults section, click the <b>Due Date</b> button.               |

| Step | Action                                                                    |
|------|---------------------------------------------------------------------------|
| 17.  | Choose a date. For this example, click the October <b>26</b> , 2021 date. |

| 3               | Requisit                | ion ×                                                                                                    | +                                   |                                                         |                       |                       |                              |                       |                | _         |          | $\sim$ |   | ٥            | ×             |
|-----------------|-------------------------|----------------------------------------------------------------------------------------------------|-------------------------------------|---------------------------------------------------------|-----------------------|-----------------------|------------------------------|-----------------------|----------------|-----------|----------|--------|---|--------------|---------------|
| ÷               | $\rightarrow$ C         | ට 🏠 🔒 dpsb.psfs.                                                                                                    | lsuhsc.edu/psp/                     | fstrn/EMPLC                                             | YEE/ERP/c/PV          | _MAIN_MEN             | U.PV_PROCUR                  | E_REQ.G               | GBL G          | 26        | ) ☆      |        | * |              | <b>.</b> :    |
| < Re            | equisition              | Requisition Settings                                                                                                    |                                     |                                                         |                       |                       |                              |                       |                |           |          |        |   | ×            | : 0           |
| Creat<br>Welcom |                         | Business Uni<br>*Requester<br>*Currency                                                                                     | WDOOL1                              | Q                                                       | LSUHSC Shrever        |                       | Requisition N                | ame SHV<br>ority Medi | Test Punchout  | Requisit  | ion      |        | н | elp<br>  Per | sonalize Page |
|                 | Requ<br>er search o     | O Default                                                                                                    | If you select this optic<br>fields. | n, the defaults sp                                      | ecified below will be | applied to requisit   | on lines when there          | are no pred           | efined values  | or these  |          |        |   |              |               |
|                 | the menu<br>in creating | Override                                                                                                    | If you select this optic            | n, the defaults sp                                      | ecified below will ow | erride any predefir   | ed values for these f        | ields,only n          | on-blank value | s are ass | igned.   |        |   |              |               |
|                 |                         | Line Defaults @<br>Note: The information in<br>replace the data in the c<br>Supplier Location<br>Buyer<br>Shipping Defaults | corresponding fields (              | eflect the data in<br>in the selected li<br>Q<br>Q<br>Q | nes that are availab  | gory 00000            | a the 'OK' button is         | clicked, th           | e data entered | l on this | page wil | 1      |   |              |               |
|                 |                         | Ship Te<br>Due Dat<br>Distribution Defaults                                                                                 | e 04/25/2023                        | Q<br>19                                                 |                       | ntion                 |                              |                       |                |           |          |        |   |              |               |
|                 |                         | Accounting Table                                                                                                    | -                                   | ٩                                                       | Accountin             | g Date 04/18/202<br>P | 3 🛐<br>ersonalize   Find   🖟 | 2   📑                 | First 🛞 1      | of 1 🛞    | Last     |        |   |              |               |
|                 |                         |                                                                                                    | fields2 Details                     | Asset Information<br>GL Unit<br>Q LSUSH                 | Account               | Dept                  | Fund Progra                  |                       | Class          | Product   | ¢        |        |   |              |               |
|                 |                         | OK Cancel                                                                                                    |                                     |                                                         |                       |                       |                              | _                     |                | _         | _        | _      | _ | .:           |               |

| Step | Action                                                                                                    |
|------|----------------------------------------------------------------------------------------------------|
| 18.  | In the <b>Attention</b> field, enter the location and user ID/name of the person to whom the delivery will be made.                                                                                                    |
|      | Enter the desired information into the <b>Attention</b> field. Enter " <b>MB010303</b> - <b>WDOOL1</b> ".                                                                                                    |
| 19.  | In the <b>Distribution Defaults</b> section, the <i>Accounting Tag</i> is the same as the Speedtype. The chartstring information in the <i>Accounting Defaults</i> section may be changed by selecting an Accounting Tag or by manually changing each of the values in the Accounting Defaults section. Entries or changes made on the <b>Requisition Settings</b> page, prior to selecting any requisition lines will carry forward to all lines. |
| 20.  | The Accounting Date defaults to the current date. When creating requisitions for the upcoming fiscal year at year-end, this field may be changed as needed.                                                                                                    |
| 21.  | Location                                                                                                    |
|      | <b>LSUSH</b> uses an 8-10 alphanumeric code, so the default will be changed for all LSUSH requisitions. Each department has an assigned code. Below are examples of two LSUSH Location codes:                                                                                                    |
|      | <b>1.</b> Surgery Department - MB010303: MB designates Medical Building, 01 designates that it is located on the 1st floor of the building, and 0303 is room 303; or                                                                                                    |
|      | <b>2.</b> Hospital Anesthesiology - HH03H0015A: HH designates Hospital H wing, 03 designates it is located on the 3rd floor, and H0015A is room H315A                                                                                                    |

| Step | Action                                                                                                    |
|------|----------------------------------------------------------------------------------------------------|
| 22.  | The <b>Location</b> entered in the <b>Accounting Defaults</b> indicates where the delivery will<br>be made. If the Location does not default it may be entered, or you may use the<br><b>Look Up Location</b> button to the right of the <b>Location</b> field. |

| 🚱 Requisi                       | tion                  | ×                                  | +                                     |                                           | • • • • • • • • • • • • • • • • • • • •              |                                 |                     |                      |               |            |          | ~ | - | (        | 7        | ×       |
|---------------------------------|-----------------------|------------------------------------|---------------------------------------|-------------------------------------------|------------------------------------------------------|---------------------------------|---------------------|----------------------|---------------|------------|----------|---|---|----------|----------|---------|
| $\leftarrow \rightarrow 0$      | C 🗘 🖷                 | dpsb.psfs.l                        | suhsc.edu/ps                          | p/fstrn/EMPL                              | OYEE/ERP/c/PV_N                                      | AIN_MENU                        | J.PV_PROCU          | RE_REQ.GBL           | Q             | Ê          | ☆        | 6 | * |          |          | :       |
|                                 | Requisition Se        | ettings                            |                                       |                                           |                                                      |                                 |                     |                      |               |            |          |   |   | ×        | :        | Ø       |
| Create Req                      |                       | Business Unit<br>*Requester        |                                       | 1                                         | LSUHSC Shrevepor                                     | t                               | Requisition         | Name SHV Test        | Punchout R    | Requisitio | n        |   | н | leip   F | Personal | lize Pa |
|                                 |                       | *Currency                          | USD                                   |                                           |                                                      |                                 |                     |                      |               |            |          |   |   | 1        |          |         |
| Enter search o                  | Default Op<br>O Defau |                                    | If you select this of fields.         | option, the defaults                      | specified below will be ap                           | plied to requisitio             | on lines when ther  | e are no predefine   | ed values for | r these    |          |   |   |          |          |         |
| from the menu<br>begin creating | Overr                 | ide                                | If you select this of                 | option, the defaults                      | specified below will overr                           | de any predefine                | ed values for these | e fields,only non-bl | lank values   | are assig  | ined.    |   |   |          |          |         |
|                                 | Line Default          | s 🛞                                |                                       |                                           |                                                      |                                 |                     |                      |               |            |          | _ |   | 1        |          |         |
|                                 | Note: Th<br>replace t | e information in the data in the o | this page does n<br>orresponding fiel | ot reflect the data<br>ds on the selected | in the selected requisit<br>lines that are available | on lines. When<br>for sourcing. | the 'OK' button i   | s clicked, the dat   | ta entered o  | on this p  | age will |   |   |          |          |         |
|                                 |                       | Supplier                           |                                       | Q                                         | Catego                                               | y 00000                         | ٩                   |                      |               |            |          |   |   | 1        |          |         |
|                                 | Suj                   | pplier Location                    |                                       | Q                                         | Unit of Measu                                        | e                               | ]0                  |                      |               |            |          |   |   | 1        |          |         |
|                                 | Shipping Def          | Buyer                              | CTAYL2                                | Q                                         |                                                      |                                 |                     |                      |               |            |          |   |   |          |          |         |
|                                 |                       | Ship To                            | LSUSH                                 | Q                                         |                                                      |                                 |                     |                      |               |            |          |   |   | 1        |          |         |
|                                 |                       | Due Date                           | 04/25/2023                            | 1                                         | Attent                                               | on MB010303                     | - WDOOL1            |                      |               |            |          |   |   | 1        |          |         |
|                                 | Distribution          |                                    |                                       |                                           |                                                      |                                 |                     |                      |               |            |          |   |   | 1        |          |         |
|                                 |                       | Accounting Ta                      | 9                                     | ٩                                         | Accounting                                           | Date 04/18/2023                 |                     | (i) · · · ·          |               |            |          |   |   | 1        |          |         |
|                                 | Chartfi               | nting Defaults<br>ields1 Chartfi   | ields2 <u>D</u> etails                | Asset Informatio                          | n III)                                               | Pe                              | rsonalize   Find    | E I 🔤 FIG            | st 🕢 1 of     | n © L      | ast      |   |   | 1        |          |         |
|                                 | Dist                  | Percent                            | Location                              | GL Unit                                   | Account                                              | Dept                            | Fund Pro            | gram Class           | s F           | Product    |          |   |   | 1        |          |         |
|                                 | 4                     | 1                                  | MB010303                              | Q LSUSH                                   | aa                                                   | Q                               |                     | a                    | Q             |            | ŀ        |   |   |          |          |         |
|                                 |                       |                                    |                                       |                                           |                                                      |                                 |                     |                      |               |            |          |   |   |          |          |         |
|                                 | ок                    | Cancel                             |                                       |                                           |                                                      |                                 |                     |                      |               |            |          |   |   |          |          |         |
|                                 |                       |                                    |                                       |                                           |                                                      |                                 |                     |                      |               |            |          |   |   |          |          |         |
|                                 |                       | _                                  | _                                     | _                                         |                                                      | _                               | _                   | _                    | _             | -          | -        | - | - |          |          |         |

| Step | Action                                                                                                    |
|------|----------------------------------------------------------------------------------------------------|
| 23.  | The <b>Account</b> field is typically blank on the Requisition Settings page. Users may<br>enter the <b>Account</b> prior to selecting any requisition lines and the <b>Account</b> number<br>will be defaulted for each line item added to the requisition. |
|      | In this example, the Account Code for Office Supplies, General is used.                                                                                                    |
|      | Enter the desired information into the Account field. Enter "546700".                                                                                                    |
| 24.  | The <b>Dept.</b> will be the department number to which the items will charged.                                                                                                    |
|      | Enter the desired information into the <b>Dept.</b> field. Enter " <b>1053000</b> ".                                                                                                    |
| 25.  | The <b>Fund</b> Code identifies the funding source for the item(s) being ordered. If the item(s) involves a Project/Grant, you will need to enter the Fund Code associated with the specified Project/Grant (i.e., 113,115,116, etc.)                        |
|      | Enter the desired information into the <b>Fund</b> field. Enter "111".                                                                                                    |
| 26.  | Enter the desired information into the <b>Program</b> field. Enter "00001".                                                                                                    |
| 27.  | Enter the desired information into the <b>Class</b> field. Enter "10105".                                                                                                    |

| 9 | Requi         | isition         |                                                       |                                                                                                    | × +                                               |                                                                                                  |                              |                     |                            |                    |                         |                        |            |         |          |           |            |                         |           |          |    |   | C |
|---|---------------|-----------------|-------------------------------------------------------|----------------------------------------------------------------------------------------------------|---------------------------------------------------|--------------------------------------------------------------------------------------------------|------------------------------|---------------------|----------------------------|--------------------|-------------------------|------------------------|------------|---------|----------|-----------|------------|-------------------------|-----------|----------|----|---|---|
|   | $\rightarrow$ | G               | 企                                                     | 🗎 dpsb                                                                                                    | psfs.lsuhsc.e                                     | du/psp                                                                                           | /fstrn/EM                    | IPLOYE              | EE/ERP/c                   | :/PV_N             | MAIN_M                  | ENU.I                  | PV_PR      | οςι     | JRE_R    | EQ.GB     |            | λĿ                      | 3 ☆       |          | *  |   | ( |
| Þ | loquici       |                 | Ì                                                     |                                                                                                    |                                                   |                                                                                                  |                              |                     | ı                          | Real               | isition                 | ,                      |            |         |          |           |            |                         |           | $\wedge$ | C  | ١ | : |
| 1 | Requ          | isitior         | n Setti                                               | ngs                                                                                                    |                                                   |                                                                                                  |                              |                     |                            |                    |                         |                        | NG.        | quiai   |          |           |            |                         |           |          |    |   |   |
|   |               |                 |                                                       | *Requester                                                                                                   | WDOOL1                                            |                                                                                                  |                              | Q DO                | ooley, Wan                 | da G               |                         |                        |            |         | Prio     | rity Me   | dium N     | ·                       |           |          |    |   |   |
|   |               |                 |                                                       | *Currency                                                                                                    | USD                                               |                                                                                                  |                              |                     |                            |                    |                         |                        |            |         |          |           |            |                         |           |          |    |   |   |
|   | C             | Defaul          | t Optio                                               | ons 👔                                                                                                    |                                                   |                                                                                                  |                              |                     |                            |                    |                         |                        |            |         |          |           |            |                         |           |          |    |   |   |
|   |               | OD              | efault                                                |                                                                                                    | If you select this<br>fields.                     | s option, I                                                                                      | he defaults                  | specifie            | ed below wi                | ill be ap          | oplied to re            | quisitio               | in lines v | when    | there a  | re no pr  | edefined   | alues                   | for these |          |    |   |   |
|   |               | 0 (             | verride                                               | •                                                                                                    | If you select this                                | s option, f                                                                                      | he defaults                  | specifie            | ed below wi                | ill overr          | ide any pre             | edefine                | d value    | s for t | these fi | elds,only | non-blan   | c value                 | s are as  | signed.  |    |   |   |
| L | Li            | ne Def          | aults (                                               | ?                                                                                                    |                                                   |                                                                                                  |                              |                     |                            |                    |                         |                        |            |         |          |           |            |                         |           |          |    |   |   |
| 4 |               | Note            | : The in                                              | nformation in<br>data in the c                                                                               | this page does<br>prresponding fi                 | not refle<br>elds on t                                                                           | ect the data<br>he selected  | in the<br>I lines t | selected re<br>that are av | equisit<br>ailable | ion lines.<br>for sourc | When<br>ing.           | the 'OK    | ' but   | ton is ( | licked,   | the data ( | ntere                   | d on this | page wi  | 11 |   |   |
| L |               | repla           |                                                       |                                                                                                    |                                                   |                                                                                                  |                              |                     |                            |                    |                         |                        |            |         |          |           |            |                         |           |          |    |   |   |
|   |               | repla           |                                                       | Supplier                                                                                                    |                                                   | Q                                                                                                |                              |                     | 0                          | Catego             | ry 00000                |                        |            |         | Q        |           |            |                         |           |          |    |   |   |
|   |               | repla           |                                                       | Supplier<br>lier Location                                                                                    |                                                   | ٩                                                                                                | ٩                            |                     | (<br>Unit of I             | -                  |                         |                        | ٩          |         | Q        |           |            |                         |           |          |    |   |   |
|   |               | repla           |                                                       | lier Location                                                                                                | CTAYL2                                            | ्<br><br>                                                                                        | ٩                            |                     |                            | -                  |                         |                        | 0          |         | Q        |           |            |                         |           |          |    |   |   |
|   | Shi           |                 |                                                       | lier Location<br>Buyer                                                                                       | CTAYL2                                            |                                                                                                  | ٩                            |                     |                            | -                  |                         |                        | Q          |         | Q        |           |            |                         |           |          |    |   |   |
|   | <u>Shi</u>    |                 | Suppl                                                 | lier Location<br>Buyer                                                                                       |                                                   | Q                                                                                                | Q<br>1                       |                     |                            | -                  |                         |                        | Q          |         | Q        |           |            |                         |           |          |    |   |   |
|   | Shi           |                 | Suppl                                                 | lier Location<br>Buyer                                                                                       | LSUSH                                             | (                                                                                                |                              |                     | Unit of I                  | -                  | re                      |                        | Q.         |         | Q        |           |            |                         |           |          |    |   |   |
|   |               | ipping          | Suppl                                                 | Buyer                                                                                                    | LSUSH                                             | (                                                                                                | 2                            |                     | Unit of I                  | Measu              | re                      |                        |            |         |          |           |            |                         |           |          |    |   |   |
|   |               | ipping          | Suppl<br>Defaul                                       | Buyer                                                                                                    | LSUSH<br>04/25/2023                               | (                                                                                                | 2                            |                     | Unit of I                  | Measu              | re                      | 10303                  | - WDOC     |         |          |           |            |                         |           |          |    |   |   |
|   |               | ipping          | Suppl<br>Defaul<br>tion De                            | lier Location<br>Buyer<br>Its<br>Ship To<br>Due Date<br>faults                                               | LSUSH<br>04/25/2023                               | (                                                                                                | ۶<br>۱                       |                     | Unit of I                  | Measu              | ion MB0                 | 10303                  | - WDOC     | )L1     |          | ] [       | First      | ④ 1                     | of 1 🛞    | Last     |    |   |   |
|   |               | ipping          | Suppl<br>Defaul<br>tion De                            | lier Location<br>Buyer<br>Its<br>Ship To<br>Due Date<br>faults<br>                                           | LSUSH<br>04/25/2023                               |                                                                                                  | ۶<br>۱                       | on                  | Unit of I                  | Measu              | ion MB0                 | 10303                  | - WDOC     | )L1     |          | )         | First      | ۰ (۱                    | of 1 🛞    | Last     |    |   |   |
|   |               | ipping          | Suppl<br>Defaul<br>tion De<br>A<br>counti<br>artfield | lier Location<br>Buyer<br>Its<br>Ship To<br>Due Date<br>faults<br>.ccounting Ta<br>ng Defaults               | LSUSH<br>04/25/2023                               |                                                                                                  | 2<br>11<br>0<br>0            | on                  | Unit of I                  | Attent             | ion MB0                 | 10303                  | - WDOC     | )L1     |          |           | First      | ④ 1                     | of 1 🛞    |          |    |   |   |
|   |               | istribut<br>Act | Suppl<br>Defaul<br>tion De<br>A<br>counti<br>artfield | tier Location<br>Buyer<br>Its<br>Ship To<br>Due Date<br>faults<br>accounting Ta<br>ng Defaults<br>ist Chartf | LSUSH<br>04/25/2023<br>g<br>elds2 <u>D</u> etailt | (<br>)<br>(<br>)<br>(<br>)<br>(<br>)<br>(<br>)<br>(<br>)<br>(<br>)<br>(<br>)<br>(<br>)<br>(<br>) | l<br>I<br>Q<br>et Informatio |                     | Unit of I<br>Accou         | Attent             | ion MB0                 | 10303<br>8/2023<br>Per | - WDOC     | )L1     | ind      | m         |            | <ul> <li>① 1</li> </ul> |           |          |    |   |   |

| Step | Action                                                                                                    |
|------|----------------------------------------------------------------------------------------------------|
| 28.  | Click the <b>OK</b> button.                                                                                                    |
|      | This completes Step 1: Enter Requisition Settings.                                                                                                    |
| 29.  | Step 2: Enter punchout line items and checkout                                                                                                    |
|      | The Supplier Punchout catalogs are available through the <b>Web</b> section of the page.<br>Select the link for the vendor if it is displayed or select <b>More</b> |
|      | Click the More link.                                                                                                    |

| S Requisition X                              | +                              |                                                                                                    |                       |   |   |    |   |   |           |
|----------------------------------------------|--------------------------------|----------------------------------------------------------------------------------------------------|-----------------------|---|---|----|---|---|-----------|
| $\leftarrow$ $\rightarrow$ C $\triangle$ $ $ | hsc.edu/psp/fstrn/EMPLOYEE/ERP | /c/PV_MAIN_MENU.PV_PRO                                                                                                    | DCURE_REQ.GBL         | È | ☆ | Ċ. | * |   | ÷         |
| ✓ My Financials Home                         |                                | Requisition                                                                                                    |                       |   | ú | ን  | 众 | : | $\oslash$ |
|                                              | technologi                     | es™                                                                                                    |                       |   |   |    |   |   | *         |
|                                              | À                              |                                                                                                    | Miltenyi Biotech, INC |   |   |    |   |   |           |
|                                              | Miltenyi Biotec                |                                                                                                    |                       |   |   |    |   |   |           |
|                                              | Scientific                     |                                                                                                    | Genesee Scientific    |   |   |    |   |   |           |
|                                              | abcam                          |                                                                                                    | Abcam                 |   |   |    |   |   |           |
|                                              | illumina                       | W/psp/fstm/EMPLOYEE/ERP/c/PV_MAIN_MENUJ.PV_PROCURE_REQ.GBL   Requisition   Itechnologies*   Miltenyi Biotech, INC Miltenyi Biotech, INC Miltenyi Biotech, INC Miltenyi Biotech, INC Miltenyi Biotech, INC Miltenyi Biotech Miltenyi Biotech, INC Miltenyi Biotech, INC Milten |                       |   |   |    |   |   |           |
|                                              |                                |                                                                                                    |                       | ł |   |    |   |   |           |
| 4                                            | Office DEPOT<br>OfficeMax      |                                                                                                    | Office Depot (ODP )   |   |   |    |   |   | ľ         |

| Step | Action                                                                                                    |
|------|----------------------------------------------------------------------------------------------------|
| 30.  | The page displays the supplier logos and a link. Select the link for the desired vendor.                                                                                                    |
|      | The system processes the request and the ODP Business Solutions (Office Depot) punchout catalog will load to the screen for display.                                                                                                    |
|      | NOTE: Each of the supplier punchout catalog websites will have a different look<br>and feel. This is because you are on the supplier's site, <u>not</u> on the LSU Health<br>PeopleSoft website. For this example, the ODP Business Solutions (Office Depot)<br>punchout catalog is used. Other supplier catalogs will look and function<br>differently, should you need any assistance on a supplier's punchout website,<br>please contact your Buyer. |
|      | Click the <b>Office Depot</b> ( <b>ODP</b> ) link.                                                                                                    |
|      | Office Depot (ODP)                                                                                                    |

| S Requisition × +          |                                                                                                    | ~ - 0 X           |
|----------------------------|----------------------------------------------------------------------------------------------------|-------------------|
| ← → C ☆ 🏾 dpsb.psfs.lsuhsc | .edu/psp/fstrn/EMPLOYEE/ERP/c/PV_MAIN_MENU.PV_PROCURE_REQ.GBL                                                                                                    | 🖻 🖈 🗖 🌲 :         |
| K My Financials Home       | Requisition                                                                                                    | 🟠 🗘 🕄 🖉           |
| Products V                 | Search 🔮 🔍 🎯 Find a Store                                                                                                    | Us Contact        |
| 🕅 Orders 🔚                 | Order By Item 🗘 Shopping Lists 🛛 🗑 Proprietary Items                                                                                                    | Account: 05849264 |
|                            |                                                                                                    | What's New?       |
| Bulletin Board & Messag    | es                                                                                                    |                   |
| Business Dashboard         | Learn more about the newest website enhancements. Re What's New? Check out new features that have been added on some pages or click the What's New link for a quick review. |                   |
| Recent Orders Shopping     | Got It!                                                                                                    | r Q               |
|                            | No recent orders in the past 90 days.                                                                                                    | 1.11 11           |
|                            | View All Order History                                                                                                    |                   |
|                            |                                                                                                    |                   |

| Step | Action                                                                                                    |
|------|----------------------------------------------------------------------------------------------------|
| 31.  | Some vendors, like Office Depot will include tips about new features or items. In this case simply press the <b>Got It!</b> button to move on. |
|      | Click the Got It! button.                                                                                                    |
|      | Got It!                                                                                                    |

| Requisition        | ×               |                  | +                      |                |               |            | $\sim$ | -                 | ٥          | ×  |
|--------------------|-----------------|------------------|------------------------|----------------|---------------|------------|--------|-------------------|------------|----|
| → C ☆ (*           | dpsb.psfs.lsuhs | edu/psp/fstrn/EM | IPLOYEE/ERP/c/PV_MAIN  | I_MENU.PV_PRO  | DCURE_REQ.GBL | 6 \$       | e      | *                 |            | :  |
| My Financials Home | e               |                  | Requisi                | tion           |               |            | ራ      | ۵                 | :          | Ø  |
| USINESS SOLUTIONS" | Products        | Search           |                        | ₽ Q<br>0       | Find a Store  | Cont<br>Us | act    | Сц <mark>е</mark> |            | Ð  |
| Û                  | 🖯 Orders 🛛 🔠    | Order By Item    | 🖒 Shopping Lists       | 🗑 Propriet     | ary Items     |            |        | Accour            | nt: 058492 | 64 |
|                    |                 |                  |                        |                |               |            | W      | /hat's l          | New?       |    |
| Bulletin Boar      | d & Messad      | les              |                        |                |               |            |        |                   |            |    |
|                    |                 | ,                |                        |                |               |            |        |                   |            |    |
| ode                | 0               | Learn more ab    | out the newest webs    | ite enhancem   | ents.         |            |        |                   |            |    |
| BUSINESS           | SOLUTIONS"      | Read More        |                        |                |               |            |        |                   |            |    |
| Business Das       | shboard         |                  |                        |                |               |            |        |                   |            |    |
| Recent Orders      | Shopping        | Lists            |                        |                |               |            |        |                   |            |    |
|                    |                 |                  |                        |                |               |            |        |                   |            |    |
|                    |                 |                  |                        |                | Order Numbe   | er         |        |                   | Q          |    |
|                    |                 | N                | lo recent orders in th | e past 90 days | i.            |            |        |                   |            |    |
|                    |                 |                  | View All Order H       | istory         |               |            |        |                   |            |    |
|                    |                 |                  |                        |                |               |            |        |                   |            |    |

| Step | Action                                                                                                    |
|------|----------------------------------------------------------------------------------------------------|
| 32.  | Click the <b>Products</b> arrow.                                                                                                    |
|      | NOTE: Depending on the version you are using; your ODP Business Solutions<br>(Office Depot) screen may differ slightly from the screen you see here. You may<br>have to Click <u>Menu</u> , then click <u>Products</u> . |

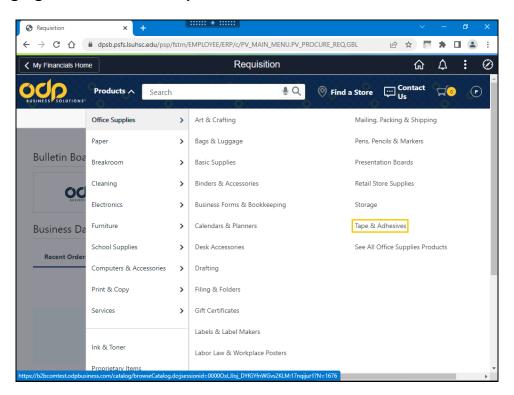

| Step | Action                                                                                  |
|------|-----------------------------------------------------------------------------------------|
| 33.  | Hover over the <b>Office Supplies</b> menu option to display the office supply options. |
|      | Click the Tape & Adhesives link.                                                        |

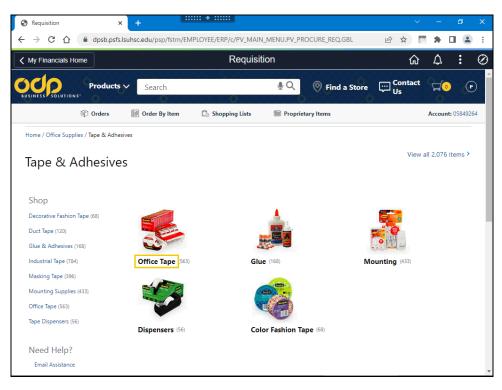

| Step | Action                                                                                                    |
|------|----------------------------------------------------------------------------------------------------|
| 34.  | You can continue to narrow down the search by category or select one of the links<br>on the screen.<br>Click the <b>Office Tape</b> link.<br><b>Office Tape</b> |

| Requisition >                                                        | +                                    |                               |              | v –          | ٥             | × |
|----------------------------------------------------------------------|--------------------------------------|-------------------------------|--------------|--------------|---------------|---|
| $\leftrightarrow$ $\rightarrow$ C $\triangle$ $\triangleq$ dpsb.psfs | lsuhsc.edu/psp/fstrn/EMPLOYEE/ERP/c/ | PV_MAIN_MENU.PV_PROCURE_REQ.( | GBL 🖻 ✿      | . 🖬 🖈        |               | : |
| K My Financials Home                                                 | R                                    | equisition                    |              | <u>م</u> ۵   | : (           | Ø |
| Products                                                             | Y Search                             | ا ي و الا                     | a Store      | tact         | 0             | Í |
| 🕅 Orders                                                             | 🔠 Order By Item 🗋 Shopping           | ) Lists 🛛 🕅 Proprietary Items |              | Accou        | nt: 05849264  |   |
| Home / Office Supplies / Tape & Adhe                                 | sives / Office Tape                  |                               |              |              |               |   |
| Office Tape                                                          |                                      |                               |              | View all 56  | 3 items ≻     |   |
| Shop                                                                 |                                      |                               |              |              |               |   |
| Double Sided Office Tape (55)                                        |                                      |                               |              |              |               |   |
| Invisible Office Tape (70)                                           | Picture                              |                               | Pictu        | ire          |               |   |
| Removable Office Tape (396)                                          | Not                                  |                               | No           | -            |               |   |
| Transparent Office Tape (79)                                         | Available                            |                               | Availa       | IDIE         |               |   |
| Need Help?                                                           | Invisible Office Tape (70)           | Transparent Office Tape (79)  | Double Sideo | d Office Tap | <b>e</b> (55) |   |
| Email Assistance                                                     |                                      |                               |              |              |               |   |
| FAQs                                                                 | Scotch Removable                     |                               |              |              |               |   |
| More Ways to Shop                                                    |                                      |                               |              |              |               |   |
| Office Depot Brand Products                                          |                                      |                               |              |              |               |   |
| Greener Office Products                                              |                                      |                               |              |              |               |   |

| Step | Action                                                                                                    |
|------|----------------------------------------------------------------------------------------------------|
| 35.  | You can continue to narrow down the search by category or select one of the links<br>on the screen.<br>Click the <b>Transparent Office Tape</b> link.<br><b>Transparent Office Tape</b>        |
| 36.  | The user can filter further or scroll through the list to select the desired product. In this example, the first product, <i>Scotch Transparent Greener Tape, Pack of 12</i> will be selected. |
| 37.  | Enter the desired information into the Qty field. Enter "4".                                                                                                    |

| osfs.lsuhsc.edu/psp/fstrn/EMPLOYEE/ERP/c/ | /PV_MAINI MENULDV/ PPOCLIPE PEO GBI 2Page- |                                                                                                    |                                                                                                    |                                                                                                    |                                                                                                    |                                                                                                    |
|-------------------------------------------|--------------------------------------------|----------------------------------------------------------------------------------------------------|----------------------------------------------------------------------------------------------------|----------------------------------------------------------------------------------------------------|----------------------------------------------------------------------------------------------------|----------------------------------------------------------------------------------------------------|
|                                           | I V_MAIN_MENO. V_HOCORE_REQ.GDE:Page=      | 6 \$                                                                                                    |                                                                                                    | *                                                                                                    |                                                                                                    |                                                                                                    |
| R                                         | Requisition                                |                                                                                                    | ራ                                                                                                    | 众                                                                                                    | :                                                                                                    | Q                                                                                                    |
|                                           |                                            |                                                                                                    |                                                                                                    |                                                                                                    |                                                                                                    |                                                                                                    |
|                                           |                                            |                                                                                                    |                                                                                                    |                                                                                                    | Com                                                                                                    |                                                                                                    |
|                                           |                                            |                                                                                                    |                                                                                                    |                                                                                                    | Com                                                                                                    | Jun                                                                                                    |
| <i>ar 20</i> as 20 (31 (36                | A                                          |                                                                                                    |                                                                                                    |                                                                                                    |                                                                                                    |                                                                                                    |
| Scotch                                    | Item 597020 👁                              |                                                                                                    |                                                                                                    |                                                                                                    |                                                                                                    |                                                                                                    |
| Transparent see                           | ****                                       |                                                                                                    |                                                                                                    |                                                                                                    |                                                                                                    |                                                                                                    |
|                                           |                                            |                                                                                                    |                                                                                                    |                                                                                                    | 22 <sup>99</sup> / pa                                                                                                    | ack                                                                                                    |
|                                           | Availability: 131                          | Qty                                                                                                    |                                                                                                    | Ac                                                                                                    | dd to Cart                                                                                                    |                                                                                                    |
|                                           | ✓ Sold Online                              |                                                                                                    |                                                                                                    |                                                                                                    |                                                                                                    |                                                                                                    |
|                                           |                                            |                                                                                                    |                                                                                                    |                                                                                                    |                                                                                                    |                                                                                                    |
|                                           |                                            |                                                                                                    |                                                                                                    |                                                                                                    | _                                                                                                    |                                                                                                    |
|                                           |                                            |                                                                                                    |                                                                                                    |                                                                                                    | Comp                                                                                                    | par                                                                                                    |
|                                           |                                            |                                                                                                    |                                                                                                    |                                                                                                    |                                                                                                    |                                                                                                    |
|                                           | Item 452949                                |                                                                                                    |                                                                                                    |                                                                                                    |                                                                                                    |                                                                                                    |
| Scotto Pres                               | ***** (0)                                  |                                                                                                    |                                                                                                    |                                                                                                    |                                                                                                    |                                                                                                    |
|                                           | Scotch® Transparent Greener Tape,          |                                                                                                    |                                                                                                    | s                                                                                                    | <b>42<sup>49</sup></b> / pa                                                                                                    | ack                                                                                                    |
|                                           |                                            | Qty                                                                                                    | 4                                                                                                    | Ac                                                                                                    | dd to Cart                                                                                                    |                                                                                                    |
|                                           | ✓ Sold Online                              |                                                                                                    |                                                                                                    |                                                                                                    |                                                                                                    |                                                                                                    |
|                                           | ECO Eco-conscious                          |                                                                                                    |                                                                                                    |                                                                                                    |                                                                                                    |                                                                                                    |
|                                           | A Recycled content                         |                                                                                                    |                                                                                                    |                                                                                                    |                                                                                                    |                                                                                                    |
| MANA                                      |                                            |                                                                                                    |                                                                                                    |                                                                                                    |                                                                                                    | pan                                                                                                    |
|                                           |                                            |                                                                                                    |                                                                                                    |                                                                                                    |                                                                                                    |                                                                                                    |
|                                           |                                            | Imageneration       (0)         Scotch © Transparent Tape, 3/4" x         1296", Clear, Pack of 6 rolls         Availability: 131         ✓ soid Online         Imageneration         Imageneration <t< td=""><td>(0)<br/>Scotch © Transparent Tape, 3/4" x<br/>1296", Clear, Pack of 6 rolls<br/>Availability: 131<br/>✓ Soid Online<br/>Net und Scotch © Transparent Tape, 3/4" x<br/>Scotch © Transparent Greener Tape,<br/>3/4" x 900", Clear, Pack of 12 rolls<br/>Availability: 213<br/>✓ Soid Online<br/>Scotch © Transparent Greener Tape,<br/>3/4" x 900", Clear, Pack of 12 rolls<br/>Availability: 213<br/>✓ Soid Online</td><td>Imageneration       (a)         Scotch © Transparent Tape, 3/4" x         1296", Clear, Pack of 6 rolls         Availability: 131         ✓ soid Online             Item 452949         Methods         3/4" x 900", Clear, Pack of 12 rolls         Availability: 213         ✓ soid Online</td><td>Imagenerative       (i)         Scotch © Transparent Tape, 3/4" x         1296", Clear, Pack of 6 rolls         Availability: 131         ✓ Soid Online         Item 452949         ★ with 00         Scotch ® Transparent Greener Tape, 3/4" x         200", Clear, Pack of 12 rolls         Availability: 131         ✓ Soid Online</td><td>Imagenerative (i)       Scotch © Transparent Tape, 3/4* x       22299 / pa         Scotch © Transparent Tape, 3/4* x       2296* / pa         Availability: 131       ✓ soid Online         Item 452949       ✓ soid Online         Item 452949       ✓ soid Online         Scotch © Transparent Greener Tape, 3/4* x       State 1         Item 452949       ✓ soid Online         Item 452949       ✓ soid Online         Scotch © Transparent Greener Tape, 3/4* x       State 1         Availability: 213       ✓ soid Online         Imageneric       State 12 rolls         Availability: 213       ✓ soid Online         Imageneric       Reycled content</td></t<> | (0)<br>Scotch © Transparent Tape, 3/4" x<br>1296", Clear, Pack of 6 rolls<br>Availability: 131<br>✓ Soid Online<br>Net und Scotch © Transparent Tape, 3/4" x<br>Scotch © Transparent Greener Tape,<br>3/4" x 900", Clear, Pack of 12 rolls<br>Availability: 213<br>✓ Soid Online<br>Scotch © Transparent Greener Tape,<br>3/4" x 900", Clear, Pack of 12 rolls<br>Availability: 213<br>✓ Soid Online | Imageneration       (a)         Scotch © Transparent Tape, 3/4" x         1296", Clear, Pack of 6 rolls         Availability: 131         ✓ soid Online             Item 452949         Methods         3/4" x 900", Clear, Pack of 12 rolls         Availability: 213         ✓ soid Online | Imagenerative       (i)         Scotch © Transparent Tape, 3/4" x         1296", Clear, Pack of 6 rolls         Availability: 131         ✓ Soid Online         Item 452949         ★ with 00         Scotch ® Transparent Greener Tape, 3/4" x         200", Clear, Pack of 12 rolls         Availability: 131         ✓ Soid Online | Imagenerative (i)       Scotch © Transparent Tape, 3/4* x       22299 / pa         Scotch © Transparent Tape, 3/4* x       2296* / pa         Availability: 131       ✓ soid Online         Item 452949       ✓ soid Online         Item 452949       ✓ soid Online         Scotch © Transparent Greener Tape, 3/4* x       State 1         Item 452949       ✓ soid Online         Item 452949       ✓ soid Online         Scotch © Transparent Greener Tape, 3/4* x       State 1         Availability: 213       ✓ soid Online         Imageneric       State 12 rolls         Availability: 213       ✓ soid Online         Imageneric       Reycled content |

| Step | Action                        |
|------|-------------------------------|
| 38.  | Click the Add to Cart button. |
|      | Add to Cart                   |

| → C ∩            | dosh osfs kul                                                         | asc.edu/psp/fstrp/FI  | MPLOYEE/ERP/c/PV_MAIN         |                   | E_REQ.GBL           | * 🖉 🔹                     |                       |
|------------------|-----------------------------------------------------------------------|-----------------------|-------------------------------|-------------------|---------------------|---------------------------|-----------------------|
| /01              |                                                                       | isc.edd/psp/istili/Ei |                               |                   |                     |                           |                       |
| My Financials    | Home                                                                  |                       | Requisit                      | ion               |                     | <u>ہ</u> ک                |                       |
|                  | Products V                                                            | Search                | ¥<br>0                        | C 🖗 Find a        | Store 💬 Conta<br>Us | ct <mark>⊑(1</mark> \$169 | 9.96                  |
|                  | 🕅 Orders                                                              | 🗐 Order By Item       | 🖒 Shopping Lists              | 📾 Proprietary Ite | ms                  | Αϲϲοι                     | <b>.int:</b> 05849264 |
| lome / Find Yo   | our Product                                                           |                       |                               |                   |                     |                           |                       |
| The item list    | ed below was adde                                                     | ed to your shoppi     | ng cart.                      |                   |                     |                           |                       |
| Description      |                                                                       |                       |                               | Your Pri          | ce/unit Qty         |                           |                       |
|                  | Scotch® Transparent<br>Item # 452949 Entered Ite<br>Eco Eco-conscious |                       | 100", Clear, Pack of 12 rolls | \$42.49           | /pack 4             |                           |                       |
| ontinue Shopping | 2                                                                     |                       |                               | SHOPPING (        | CART CHECK OUT      |                           |                       |
| Other pro        | oducts you migh                                                       | nt be intereste       | d in                          |                   |                     |                           |                       |
|                  |                                                                       |                       |                               | Availability Your | Qty.                |                           |                       |

| Step | Action                                                                                                    |
|------|----------------------------------------------------------------------------------------------------|
| 39.  | Each time you add an item, you will be brought to the cart for review.                                                                                                    |
|      | NOTE: The shopping cart icon at the top right includes a red dot. This indicates that there are goods in the cart and the dollar amount displays.                                                  |
|      | Below the item added to the cart you will find the link to <b>Continue Shopping</b> at the bottom left. At the right are the buttons to take you to the <b>SHOPPING CART</b> and <b>CHECK OUT.</b> |
|      | Click the <b>Continue Shopping</b> link.                                                                                                    |
|      | Continue Shopping                                                                                                    |
| 40.  | Click the <b>Products</b> link.                                                                                                    |
|      | Products                                                                                                    |
| 41.  | Click the <b>Office Supplies</b> .                                                                                                    |
|      | Office Supplies                                                                                                    |

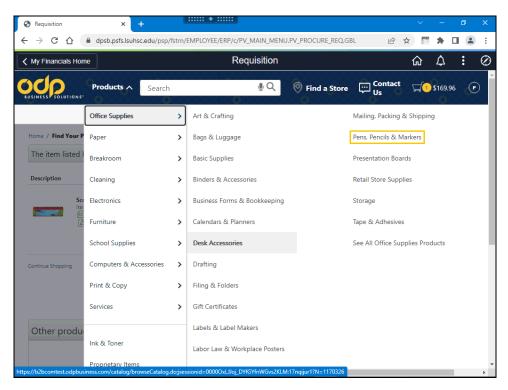

| Step | Action                                  |
|------|-----------------------------------------|
| 42.  | Click the Pens, Pencils & Markers link. |
|      | Pens, Pencils & Markers                 |

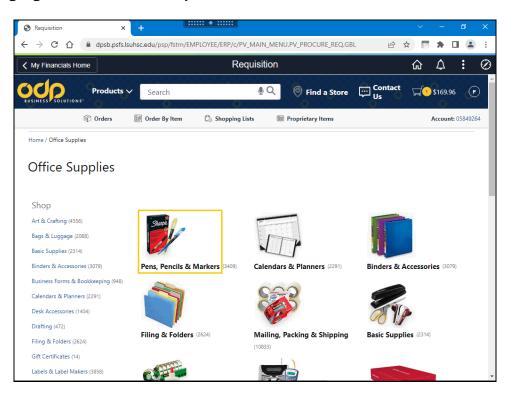

| Step | Action                                                       |
|------|--------------------------------------------------------------|
| 43.  | Click the <b>Gel Pens</b> button.                            |
| 44.  | Click the <b>Pens</b> button.                                |
| 45.  | Click the <b>Gel Pens</b> button.                            |
| 46.  | Select the next item for the cart.                           |
|      | Enter the desired information into the Qty field. Enter "3". |

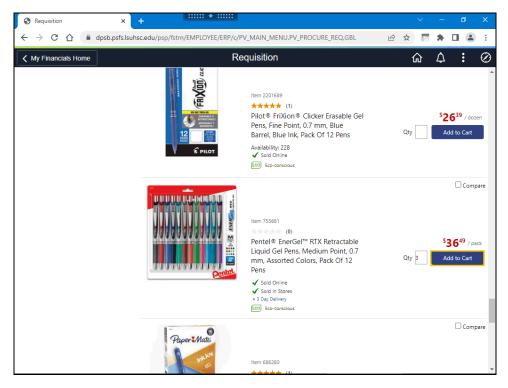

| Step | Action                        |
|------|-------------------------------|
| 47.  | Click the Add to Cart button. |
|      | Add to Cart                   |

| Requisition     | ×                                                                       | +                    |                           |                     |                    |          | ~          | -          | ٥           | ×  |
|-----------------|-------------------------------------------------------------------------|----------------------|---------------------------|---------------------|--------------------|----------|------------|------------|-------------|----|
| - > C           | 🖒 🔒 dpsb.psfs.lsu                                                       | hsc.edu/psp/fstrn/EM | IPLOYEE/ERP/c/PV_MAIN     | MENU.PV_PROC        | URE_REQ.GB         | L Ø      | ☆ 🏹        | *          |             | :  |
| 🕻 My Financia   | IIS Home                                                                |                      | Requisi                   | tion                |                    |          | ŵ          | $\Diamond$ | :           | Ø  |
|                 |                                                                         | Search               | Ų                         | Q 🖗 Fin             | id a Store         | Contact  | <b>⊒</b> 2 | \$279.4    | 13 🢽        | þ  |
|                 | 🕅 Orders                                                                | 🔠 Order By Item      | 🖒 Shopping Lists          | Proprietary         | y Items            |          |            | Accoun     | it: 0584926 | j4 |
| Home / Find     | Your Product                                                            |                      |                           |                     |                    |          |            |            |             |    |
| The item li     | isted below was adde                                                    | ed to your shoppin   | g cart.                   |                     |                    |          |            |            |             |    |
| Description     |                                                                         |                      |                           |                     | Your<br>Price/unit | Qty.     |            |            |             |    |
|                 | Pentel® EnerGel™ RTX R<br>Pack Of 12 Pens<br>Item # 755681 Entered Item |                      | ens, Medium Point, 0.7 mr | n, Assorted Colors, | \$36.49 /pac       | 3        |            |            |             |    |
| Continue Shoppi | ing                                                                     |                      |                           | SHOPPI              | NG CART C          | HECK OUT |            |            |             |    |
| Customer S      | antica                                                                  | Company Info         | Pa                        | sources             |                    |          |            |            |             |    |
| Help Center     | ervice                                                                  | Terms of Use         |                           | re Locator          |                    |          |            |            |             |    |
| Check Order S   | Status                                                                  | Privacy Policy       | Sol                       | utions              |                    |          |            |            |             |    |

| Step | Action                                                                                                    |
|------|----------------------------------------------------------------------------------------------------|
| 48.  | If the item selection is complete, you may select the <b>SHOPPING CART</b> button to review the cart or <b>CHECK OUT</b> to complete the process. |
|      | Click the CHECK OUT button.                                                                                                    |
|      | This completes Step 2: Enter punchout line items and checkout.                                                                                    |

| S Requisition                                                                                             | × +                 |                                | <b>◆ :::::</b>     |                                          |                    |                     | ~       | -             | ٥           | ×        |
|----------------------------------------------------------------------------------------------------|---------------------|--------------------------------|--------------------|------------------------------------------|--------------------|---------------------|---------|---------------|-------------|----------|
| ← → C ☆ ●                                                                                                 | dpsb.psfs.lsuhsc.ed | u/psp/fstrn/EMPLOY             | /EE/ERP/c/PV_MAII  | N_MENU.PV_PRO                            | DCURE_REQ.GBL      | ?P Q. 🖻             | ☆       | *             |             | :        |
| ✓ Web                                                                                                    |                     | (                              | Checkout - Reviev  | v and Submit                             |                    |                     |         | ŵ             | <b>∆ :</b>  | Ø        |
| Checkout - Review and Sub                                                                                 | omit                |                                |                    |                                          |                    |                     | New \   | Vindow   Help | Personalize | e Page 🔺 |
| Review the item information and submit the<br>Requisition Summary                                         | e req for approval. |                                |                    | ≁ My Preferences                         | 👹 Requisition Sett | ings                |         |               |             |          |
| Business Unit<br>*Requester<br>*Currency                                                                  |                     | LSUHSC Shrevep                 |                    | isition Name SHV Test<br>Priority Medium |                    |                     |         |               |             |          |
| Cart Summary: Total Amount 279.43 US<br>Expand lines to review shipping and acco<br>Requisition Lines (2) |                     |                                |                    | 🚭 Add N                                  | fore Items         |                     |         |               |             |          |
| Line Description                                                                                          | Item ID             | Supplier                       | Quantity           | UOM                                      | Price              | Total               | Details | Comments      | Delete      |          |
| 1 Scotch(R) Transparent<br>Greener                                                                        |                     | ODP BUSINESS<br>SOLUTIONS, LLC |                    | 4 PK                                     | 42.49              | 169.96              | B       | 🖓 Add         | Û           |          |
| Pentel(R) EnerGel(TM) R<br>Retr                                                                           | тх                  | ODP BUSINESS<br>SOLUTIONS, LLC |                    | 3 РК                                     | 38.49              | 109.47              |         | 🖓 Add         | Ũ           |          |
| Select All / Deselect All                                                                                 | Select lines to:    | Add to Favorites               | Add to Template(s) | Delete Select                            | ted 🔚 Mas          | is Change           |         |               |             |          |
|                                                                                                    |                     |                                |                    |                                          | Total Amount       | 279.43 USD          |         |               |             |          |
| Shipping Summary                                                                                          |                     |                                |                    |                                          |                    |                     |         |               |             | - 1      |
| Edit for All Lines<br>Ship To Location<br>Address<br>Attention To<br>Comments                             | MB010303            |                                |                    |                                          |                    |                     |         |               |             |          |
| Requisition Comments and Attachment                                                                       | 5                   |                                |                    |                                          |                    |                     | 100     |               |             |          |
|                                                                                                    |                     |                                |                    |                                          |                    |                     |         |               |             |          |
| Send to Supplier                                                                                          | Show at Receipt     | Shown at Voucher               |                    |                                          | Add mor            | e Comments and Atta | chments |               |             |          |
| Approval Justification                                                                                    |                     |                                |                    |                                          |                    |                     |         |               |             | -        |
| 4                                                                                                    |                     |                                |                    |                                          |                    |                     |         |               |             | +        |

| Step | Action                                                                                                    |
|------|----------------------------------------------------------------------------------------------------|
| 49.  | Step 3: Review, Save and Print the requisition                                                                                                    |
|      | This sends the order back to the eProcurement module for completion. Users may change the <b>Requisition Summary</b> information, details about the line or shipping, enter comments and a justification.                                                                                                    |
| 50.  | The <b>Requisition Summary</b> section at the top of the requisition displays the header information. You may change the requisition name and priority if needed.                                                                                                    |
| 51.  | The <b>Requisition Lines</b> section contains information including the description,<br>supplier, quantity, price, and unit of measure. Click the <b>Description</b> link for a<br>particular item to view the full description of the item. Comments are available if<br>entered. You may delete a line from the requisition using the trash can icon. |

| Requisition                                                                    | × +                                |                                | + :::::            |                             |              |                  |                    | ~        | -             | ٥            | ×         |
|--------------------------------------------------------------------------------|------------------------------------|--------------------------------|--------------------|-----------------------------|--------------|------------------|--------------------|----------|---------------|--------------|-----------|
| ← → C ☆ ●                                                                      | dpsb.psfs.lsuhsc.ed                | u/psp/fstrn/EMPLO              | YEE/ERP/c/PV_MAIN  | _MENU.PV                    | _PROCUP      | RE_REQ.GBL       | ?P Q. 16           | \$       | *             |              | :         |
| <b>∢</b> Web                                                                   |                                    | (                              | Checkout - Review  | and Subr                    | nit          |                  |                    |          | ធ             | <b>∆</b> :   | Ø         |
| Checkout - Review and S<br>Review the item information and submit              |                                    |                                |                    | * My Preferer               |              | Requisition Sett |                    | New      | Vindow   Helj | p Personaliz | te Page 🔺 |
| Requisition Summary                                                            |                                    |                                |                    | My Preterer                 | nces vev     | Requisition Sett | ngs                |          |               |              | - 1       |
| *Request                                                                       | nit LSUSH Q<br>er WDOOL1<br>sy USD | LSUHSC Shrever                 |                    | ition Name Si<br>Priority M |              | out Requisition  |                    |          |               |              |           |
| Cart Summary: Total Amount 279.43                                              | USD                                |                                |                    |                             |              |                  |                    |          |               |              |           |
| Expand lines to review shipping and ac                                         | counting details                   |                                |                    | ÷                           | Add More Ite | ms               |                    |          |               |              |           |
| Requisition Lines 👔                                                            |                                    |                                |                    |                             |              |                  |                    |          |               |              |           |
| Line Description                                                               | Item ID                            | Supplier                       | Quantity           | UOM                         |              | Price            | Total              | Details  | Comments      | Delete       | - 1       |
| 1 1 Scotch(R) Transparent<br>Greener                                           |                                    | ODP BUSINESS<br>SOLUTIONS, LLC |                    | ţ PK                        |              | 42.49            | 169.95             |          | 🖓 Add         | Û            | - 1       |
| 2 O Pentel(R) EnerGel(TM)<br>Retr                                              | RTX                                | ODP BUSINESS<br>SOLUTIONS, LLC |                    | B PK                        |              | 38.49            | 109.47             |          | 🖓 Add         | Û            | - 1       |
| Select All / Deselect All                                                      | Select lines to:                   | Add to Favorites               | Add to Template(s) | 1 Delete                    | Selected     | 15 Mas           | is Change          |          |               |              | - 1       |
|                                                                                |                                    |                                |                    |                             |              | Total Amount     | 279.43 USD         |          |               |              | - 1       |
| Shipping Summary                                                               |                                    |                                |                    |                             |              |                  |                    |          |               |              | . 1       |
| Ledit for All Lines<br>Ship To Location<br>Address<br>Attention To<br>Comments | ME010303                           |                                |                    |                             |              |                  |                    |          |               |              |           |
| Requisition Comments and Attachme                                              | ents                               |                                |                    |                             |              |                  |                    |          |               |              |           |
| Enter requisition comments                                                     |                                    |                                |                    |                             |              |                  |                    | J.       |               |              |           |
| Send to Supplier                                                               | Show at Receipt                    | Shown at Voucher               |                    |                             |              | Add mor          | e Comments and Att | achments |               |              |           |
| Approval Justification                                                         |                                    |                                |                    |                             |              |                  |                    |          |               |              | _ •       |

| Step | Action                                                                                                    |
|------|----------------------------------------------------------------------------------------------------|
| 52.  | At the left margin of the line item, there is an arrow to expand the line and view the line's Shipping information.<br>Click the <b>Show Ship To and Accounting</b> arrow. |
|      |                                                                                                    |

| Requisition                                                                                                    | × +                                             |                                      |                    |                          |              |                                                          | ~       | -             | ٥          | ×      |
|----------------------------------------------------------------------------------------------------|-------------------------------------------------|--------------------------------------|--------------------|--------------------------|--------------|----------------------------------------------------------|---------|---------------|------------|--------|
| < → C ☆ ●                                                                                                    | dpsb.psfs.lsuhsc.edu                            | ı/psp/fstrn/EMPLOY                   | EE/ERP/c/PV_MAI    | N_MENU.PV_PROCU          | JRE_REQ.GE   | 8L?P Q. 🖻                                                | ☆       | * 5           |            | :      |
| 🗸 Web                                                                                                    |                                                 | C                                    | heckout - Reviev   | v and Submit             |              |                                                          |         | ŵ             | A :        | Q      |
| Checkout - Review and Sul<br>Review the item information and submit th<br>Requisition Summary<br>Business Unit<br>"Requester<br>"Currency | e req for approval.                             | LSUHSC Shrevep<br>Q. Dooley, Wanda G | rt Requ            | My Preferences           |              | ttings                                                   | New \   | Vindow   Help | Personaliz | e Page |
| Cart Summary: Total Amount 279.43 US<br>Expand lines to review shipping and acco<br>Requisition Lines (2)                                 |                                                 |                                      |                    | 🚭 Add More               | Items        |                                                          |         |               |            |        |
| Line Description                                                                                                    | Item ID                                         | Supplier                             | Quantity           | UOM                      | Price        | Total                                                    | Details | Comments      | Delete     |        |
| <ul> <li>1 Image: Control (R) Transparent</li> <li>Greener</li> </ul>                                                                     |                                                 | ODP BUSINESS<br>SOLUTIONS, LLC       |                    | 4 PK                     | 42.49        | 169.96                                                   |         | 🖓 Add         | Û          |        |
| Shipping Line 1                                                                                                    | *Ship To<br>Address<br>Attention To<br>Due Date | MB010303<br>04/25/2023               | Add Shipto Con     | uments Quantity<br>Price | 4            | Price Adjustment<br>Pegging Inquiry<br>Pegging Workbench |         |               |            |        |
| Pentel(R) EnerGel(TM) R<br>Retr                                                                                                    | тх                                              | ODP BUSINESS<br>SOLUTIONS, LLC       |                    | 3 РК                     | 38.49        | 109.47                                                   | 1       | ♀ Add         | Û          |        |
| Select All / Deselect All                                                                                                    | Select lines to:                                | Add to Favorites                     | Add to Template(s) | Delete Selected          |              | ass Change                                               |         |               |            |        |
|                                                                                                    |                                                 |                                      |                    |                          | Total Amount | 279.43 USD                                               |         |               |            |        |
| Shipping Summary                                                                                                    |                                                 |                                      |                    |                          |              |                                                          |         |               |            | _      |
| Edit for All Lines<br>Ship To Location<br>Address<br>Attention To<br>Comments                                                             | MB010303                                        |                                      |                    |                          |              |                                                          |         |               |            |        |
| Requisition Comments and Attachment                                                                                                    | ts                                              |                                      |                    |                          |              |                                                          |         |               |            | •      |

| Step | Action                                                                                                    |
|------|----------------------------------------------------------------------------------------------------|
| 53.  | Select the arrow next to Accounting Lines to expand and view the accounting distribution information for the line.                                                |
|      | Click the Expand Section Accounting Lines arrow.                                                                                                    |
|      |                                                                                                    |
| 54.  | The vast majority of <b>Punchout Requisitions</b> (Direct Connect Vendors) will have a <b>*Distribute By</b> of Quantity (Default).                               |
|      | <i>NOTE: <u>Special Request Requisitions</u> can use either Quantity (Default) or Amount. Blanket or Service Requisitions should be set to Amount.</i>            |
|      | Click the button to the right of the <b>*Distribute By</b> field.                                                                                                 |
| 55.  | If the user wants to split the accounting between Chartstrings, the user may select the <b>Add a new row at row 1</b> (+) to add an additional distribution line. |

|                                                                                                    | : |
|----------------------------------------------------------------------------------------------------|---|
| Requisition Summary: Total Amounting details Cart Summary: Total Amounting details Cart Summary: Cart Amounting details Cart Summary: Cart Amounting details Cart Summary: Cart Amounting details Cart Summary: Cart Amounting details Cart Summary: Cart Amounting details Cart Summary: Cart Amounting details Cart Summary: Cart Amounting details Cart Summary: Cart Amounting details Cart Summary: Cart Amounting details Cart Summary: Cart Amounting details Cart Summary: Cart Amounting details Cart Summary: Cart Amounting details | Ø |
| Business Unit USUSH Q LSUH3C Shreveport Regulation Name (SHV Test Punchout Regulation<br>*Regulation Vanda G Priority Mesium V<br>Cart Summary: Total Amount 273.43 USD<br>Espand lines to review shipping and accounting dealls<br>Regulation Lines (2)                                                                                                    |   |
| *Requester     WDOOL1     Q     Dooley, Wands G     Priority     [Medum ~]       *Currency     USD     Cart Summary: Total Amount 273.43 USD     Expand lines to review shipping and accounting details     Cart Summary: Total Amount 274.40 More Items       Expand lines to review shipping and accounting details     Cart Summary: Total Amount 274.40 More Items                                                                                                    | ļ |
| Currency USD Cart Summary: Total Amount 279.43 USD Expand lines to review shipping and accounting details Requisition Lines (2)                                                                                                    |   |
| Cart Summary: Total Amount 273 43 USD<br>Expand lines to review shipping and accounting details<br>Requisition Lines (2)                                                                                                    | _ |
| Expand lines to review shipping and accounting details 🕸 Add More Items Requisition Lines 👔                                                                                                    |   |
| Expand lines to review shipping and accounting details 🕸 Add More Items Requisition Lines 👔                                                                                                    |   |
|                                                                                                    |   |
| Line Description Item ID Supplier Quantity UOM Price Total Details Comments Delete                                                                                                    |   |
|                                                                                                    |   |
| T 🚳 🗅 Soutol/R) Transparent OOP BUSINESS 4 PK 42.49 199.96 🐘 🖓 Add 📋                                                                                                    |   |
| Shipping Line 1 *Ship To Q Add Shipto Comments Quantity 4                                                                                                    |   |
| Address Price 42.49 Price Adjustment                                                                                                    |   |
| Due Date 04/25/2023 Pegging Inquiry                                                                                                    |   |
| Pegging Workbench                                                                                                    |   |
|                                                                                                    |   |
| *Distribute By Cty V Accounting Tag Q, Multi-Accounting Tags                                                                                                    |   |
| Accounting Lines Personalize   Find   View All [ 🖉 ] 🎆 First 🚯 1 of 1 🛞 Last                                                                                                    |   |
| Chartfields1 Chartfields2 Chartfields3 Details 2 Asset Information Asset Information European European |   |
| Line Status Dist Type "Location Quantity Percent Merchandise Amt GL Unit                                                                                                    |   |
| 1 Open (M5010303 Q 4) 100.0000 169.6 (LSUSH Q 4)                                                                                                    |   |
| 2 @ □ Pentel(R) EnerGe(TM) RTX     OOP BUSINESS 3 PK 30.49 109.47      Ref     SOLUTIONS, LLC     Add                                                                                                    |   |
| 🗌 Select All / Deselect All Select lines to: 🏨 Add to Favorites 🖓 Add to Template(s) 👔 Delete Selected 🖏 Mass Change                                                                                                    |   |
| Total Amount 279.43 USD                                                                                                    |   |
| Shipping Summary                                                                                                    |   |
| Edit for All Lines     Ship To Location                                                                                                    |   |
| Address                                                                                                    |   |
| Attention To MED/0303<br>Comments                                                                                                    |   |

| Step | Action                                                                                                    |
|------|----------------------------------------------------------------------------------------------------|
| 56.  | Select the arrow to the left of the line number to collapse the <b>Shipping and</b> Accounting information. Click the Collapse Section arrow. |

| Requisition                                                                                                    | ×          | +             |           | •                          |             |                   |       |                 |             |            |            |           | $\sim$   | -    | Ċ | 7   | × |
|----------------------------------------------------------------------------------------------------|------------|---------------|-----------|----------------------------|-------------|-------------------|-------|-----------------|-------------|------------|------------|-----------|----------|------|---|-----|---|
| ← → C ☆ 🗎 dp:                                                                                                    | sb.psfs.ls | suhsc.edu/    | psp/fstrr | n/EMPLOYEE                 | /ERP/c/PV   | _MAIN_MENU        | J.PV  | _PROCURE_R      | EQ.GBL?     | P Q        | ŀ          | ☆         | C        | *    |   |     | : |
| ✓ Web                                                                                                    |            |               |           | Che                        | ckout - R   | eview and S       | Sub   | mit             |             |            |            |           | ť        |      | 众 | :   | Ø |
|                                                                                                    | Chartfi    | elds1 Char    | fields2   | Chartfields3               | etails Deța | ils 2 Asset Infor | matio | n Asset Informa | ation 2 🛛 🚊 | udget Info | ormation   |           |          |      |   |     |   |
|                                                                                                    | Line       | Status        | Dist Type | *Location                  |             | Quantity          |       | Percent         | Merch       | andise An  | nt GL Unit |           |          |      |   |     |   |
|                                                                                                    | 1          | Open          |           | MB010303                   | Q           |                   | 4     | 100.0000        |             | 169.9      | 6 LSUS     | н         | Q        | ٠    | - |     |   |
| Pentel(R) EnerGel(TM) RT)<br>Retr                                                                                                    | ĸ          |               |           | P BUSINESS<br>LUTIONS, LLC |             | 3                 | Pł    | < c             | 36.4        | 9          | 109.47     |           |          | B    | Q | Add | ť |
| Select All / Deselect All                                                                                                    | Sel        | ect lines to: | 👍 Ado     | to Favorites               | 😡 Add to    | Template(s)       |       | Delete Selected |             | t⊟_Mas     | is Change  |           |          |      |   |     |   |
|                                                                                                    |            |               |           |                            |             |                   |       |                 | Total A     | Amount     | 279        | 9.43 USI  | D        |      |   |     |   |
| Shipping Summary                                                                                                    |            |               |           |                            |             |                   |       |                 |             |            |            |           |          |      |   |     |   |
| Edit for Al Lines<br>Ship To Location<br>Address<br>Attention To<br>Comments<br>Requisition Comments and Attachments<br>Enter requisition comments | MB01030    | 3             |           |                            |             |                   |       |                 |             |            |            |           |          |      |   |     |   |
|                                                                                                    |            |               |           |                            |             |                   |       |                 |             |            |            |           |          | 2    |   |     |   |
| Send to Supplier                                                                                                    | Show at R  | eceipt        | 🗆 Sho     | wn at Voucher              |             |                   |       |                 |             | Add mor    | e Comme    | nts and / | Attachme | ents |   |     |   |
| Approval Justification<br>Enter approval justification for this requ                                                                               |            |               |           |                            |             |                   |       |                 |             |            |            |           |          |      |   |     | - |
| Enter approvar jusuication for this requ                                                                                                    | 15000      |               |           |                            |             |                   |       |                 |             |            |            |           |          | 2    |   |     |   |
| 😼 Save & submit 🔛                                                                                                    | Save for   | Later         | ) 🖶 🛛     | Add More Items             | 63          | Preview Approvals |       |                 |             |            |            |           |          |      |   |     |   |
|                                                                                                    |            |               |           |                            |             |                   |       |                 |             |            |            |           |          |      |   |     |   |
| 4                                                                                                    |            |               |           |                            |             |                   |       |                 |             |            |            |           |          |      |   |     | • |

| Step | Action                                                                                                    |
|------|----------------------------------------------------------------------------------------------------|
| 57.  | The bottom section of the Requisition provides a <b>Shipping Summary</b> , a section for <b>Requisition Comments and Attachments</b> , and a section to enter <b>Approval Justification</b> to be sent to the requisition approver. |
| 58.  | <b>Send to Supplier</b> - If the Send to Supplier checkbox is checked, any comments shown will be printed on the PO. Purchasing will check this box if needed.                                                                      |
|      | Show at Receipt - Comments will be shown on the printed receipt when goods/services are received.                                                                                                    |
|      | Shown at Voucher - Comments will be shown on the printed voucher.                                                                                                    |

| S Requisition                                              | × +                               | * ::                                                   |                      |                 |                                                 | ~             | -          | ٥     | ×   |
|------------------------------------------------------------|-----------------------------------|--------------------------------------------------------|----------------------|-----------------|-------------------------------------------------|---------------|------------|-------|-----|
| $\leftrightarrow$ $\rightarrow$ C $\triangle$ $\oplus$ dps | sb.psfs.lsuhsc.edu/               | psp/fstrn/EMPLOYEE/E                                   | ERP/c/PV_MAIN_MENU.F | V_PROCURE_RE    | Q.GBL?P Q 🖻 🛉                                   | ☆ 🖉           | *          |       | :   |
| < Web                                                      |                                   | Checl                                                  | kout - Review and Su | bmit            |                                                 | б             | <i>د</i> د | ¢ :   | Ø   |
|                                                            | Chartfields1 Chart<br>Line Status | fields2 Chartfields3 Deta Dist Type *Location MB010303 | Quantity             | Percent         | on 2 Budget Information Merchandise Amt GL Unit | <u> </u>      | •          | -     | ^   |
| 2      O Pentel(R) EnerGel(TM) RTX     Retr                | ¢                                 | ODP BUSINESS<br>SOLUTIONS, LLC                         | 3                    | PK              | 38.49 109.47                                    |               | •          | Q Add | ť   |
| Select All / Deselect All                                  | Select lines to:                  | Add to Favorites                                       | Add to Template(s)   | Delete Selected | Hass Change                                     |               |            |       |     |
|                                                            |                                   |                                                        |                      |                 | Total Amount 279.43                             | USD           |            |       |     |
| Shipping Summary                                           |                                   |                                                        |                      |                 |                                                 |               |            |       |     |
| Edit for All Lines<br>Ship To Location<br>Address          |                                   |                                                        |                      |                 |                                                 |               |            |       |     |
| Attention To<br>Comments                                   | MB010303                          |                                                        |                      |                 |                                                 |               |            |       |     |
| Requisition Comments and Attachments                       |                                   |                                                        |                      |                 |                                                 |               |            |       | - 1 |
| Enter requisition comments                                 |                                   |                                                        |                      |                 |                                                 |               |            |       |     |
|                                                            |                                   |                                                        |                      |                 |                                                 |               | 2          |       |     |
| Send to Supplier                                           | Show at Receipt                   | Shown at Voucher                                       |                      |                 | Add more Comments                               | and Attachmer | nts        |       |     |
| Approval Justification                                     |                                   |                                                        |                      |                 |                                                 |               |            |       | - 1 |
| Enter approval justification for this requ                 | isition                           |                                                        |                      |                 |                                                 |               |            |       | - 1 |
|                                                            |                                   |                                                        |                      |                 |                                                 |               | //         |       |     |
|                                                            |                                   |                                                        | _                    |                 |                                                 |               |            |       |     |
| 🕞 Save & submit 🔡                                          | Save for Later                    | Add More Items                                         | 60 Preview Approvals |                 |                                                 |               |            |       |     |
|                                                            |                                   |                                                        |                      |                 |                                                 |               | _          |       | Ŧ   |

| Step | Action                                                                                                    |
|------|----------------------------------------------------------------------------------------------------|
| 59.  | If the user wants to add additional lines to the requisition from this vendor use the +Add More Items button which can be found above the Requisitions Line section and at the bottom of the screen.                                      |
|      | <i>NOTE:</i> By clicking the + Add More Items button, this will take the user back to the Create Requisition page. <u>Click the same vendor to return to their website to select another item, repeating steps; starting at step #27.</u> |

| Requisition                                                                                                    | ×          | +            | l          |                         |            |                  |          |                  |            |            |           |           | ~        | -    | ٥   |    | ×  |
|----------------------------------------------------------------------------------------------------|------------|--------------|------------|-------------------------|------------|------------------|----------|------------------|------------|------------|-----------|-----------|----------|------|-----|----|----|
| $\leftrightarrow$ $\rightarrow$ C $\triangle$ $\stackrel{\text{\tiny left}}{=}$ dpst                                                                                        | p.psfs.ls  | uhsc.edu/p   | osp/fstrn, | /EMPLOYEE/              | ERP/c/PV   | _MAIN_MEN        | IU.PV    | PROCURE_R        | EQ.GBL?F   | Q          | Ê         | ☆         | e        | *    |     |    | :  |
| < Web                                                                                                    |            |              |            | Chec                    | :kout - F  | eview and        | Sub      | mit              |            |            |           |           | ť        | ጔ    | ¢   | :  | Ø  |
|                                                                                                    | Chartfie   | Ids1 Chart   | fields2 C  | hartfields3             | tails Deța | ails 2 Asset Inf | formatio | on Asset Informa | ation 2 Bu | udget Info | mation    |           |          |      |     |    | -  |
|                                                                                                    | Line       | Status       | Dist Type  | *Location               |            | Quantity         |          | Percent          | Mercha     | indise Amt | t GL Unit |           |          |      |     |    |    |
|                                                                                                    | 1          | Open         |            | MB010303                | Q          |                  | 4        | 100.0000         |            | 169.96     | B LSUSH   |           | Q        | •    | -   |    |    |
| Pentel(R) EnerGel(TM) RTX<br>Retr                                                                                                    |            |              |            | BUSINESS<br>UTIONS, LLC |            |                  | 3 P      | к                | 38.49      |            | 109.47    |           |          | B    | ₽ A | dd | ť  |
| Select All / Deselect All                                                                                                    | Sele       | ct lines to: | Add 🙀      | to Favorites            | 😡 Add t    | o Template(s)    |          | Delete Selected  |            | Mass       | s Change  |           |          |      |     |    |    |
|                                                                                                    |            |              |            |                         |            |                  |          |                  | Total Ar   | mount      | 279       | .43 USI   | D        |      |     |    |    |
| Shipping Summary                                                                                                    |            |              |            |                         |            |                  |          |                  |            |            |           |           |          |      |     |    |    |
| Edit for Al Lines     Ship To Location     Address     Atdress     Attention To     //     Comments     Requisition Comments and Attachments     Enter requisition comments | ИВ010303   |              |            |                         |            |                  |          |                  |            |            |           |           |          |      |     |    |    |
|                                                                                                    |            |              |            |                         |            |                  |          |                  |            |            |           |           |          | 7    |     |    |    |
| Send to Supplier                                                                                                    | how at Re  | ceipt        | Shov       | wn at Voucher           |            |                  |          |                  |            | Add more   | Commer    | nts and A | Attachme | ents |     |    |    |
| Approval Justification<br>Enter approval justification for this requise                                                                                                    | ition      |              |            |                         |            |                  |          |                  |            |            |           |           |          |      |     |    | -1 |
|                                                                                                    |            |              |            |                         |            |                  |          |                  |            |            |           |           |          | 2    |     |    | 1  |
| 🔓 Save & submit                                                                                                    | Save for I | Later        | ₽▲         | dd More Items           | 69         | Preview Approval | 5        |                  |            |            |           |           |          |      |     |    | ļ  |

| Step | Action                                                                                                    |
|------|----------------------------------------------------------------------------------------------------|
| 60.  | To allow the user to save the requisition and come back to it for additional work use<br>the <b>Save for Later</b> button. This is the old function of "Hold From Further<br>Processing" checkbox. |

| C      O     O     | Requisition                                                                   | × +                |                      |                        |                |            |                | ~           | - 0        | ×          |
|----------------------------------------------------------------------------------------------------|-------------------------------------------------------------------------------|--------------------|----------------------|------------------------|----------------|------------|----------------|-------------|------------|------------|
| Chartfields1 Operfields2 Orantfields3 Details 2 Asset Information 2 Budget Information 2 Budget Informatin 2 Budget Information 2 Budget Information 2 Budget Information 2 | $\leftrightarrow$ $\rightarrow$ C $\triangle$ $\stackrel{\circ}{\bullet}$ dps | b.psfs.lsuhsc.edu/ | osp/fstrn/EMPLOYEE/E | RP/c/PV_MAIN_MENU.P\   | /_PROCURE_REQ. | GBL?P Q    | @ ☆            |             |            | <b>1</b> : |
| Line       Status       Distrype       * Location       Quantify       Percent       Mechandise Am       GL Unit         *       Open       Mechandise Am       GL Unit       * 100.0000       190.260       SUSH_Q       * 100       * 2000       * 2000       190.260       SUSH_Q       * 100       * 2000       * 2000       * 2000       * 2000       * 2000       * 2000       * 2000       * 2000       * 2000       * 2000       * 2000       * 2000       * 2000       * 2000       * 2000       * 2000       * 2000       * 2000       * 2000       * 2000       * 2000       * 2000       * 2000       * 2000       * 2000       * 2000       * 2000       * 2000       * 2000       * 2000       * 2000       * 2000       * 2000       * 2000       * 2000       * 2000       * 2000       * 2000       * 2000       * 2000       * 2000       * 2000       * 2000       * 2000       * 2000       * 2000       * 2000       * 2000       * 2000       * 2000       * 2000       * 2000       * 2000       * 2000       * 2000       * 2000       * 2000       * 2000       * 2000       * 2000       * 2000       * 2000       * 2000       * 2000       * 2000       * 2000       * 2000       * 2000       * 2000                                                                                                    | ✓ Web                                                                         |                    | Check                | out - Review and Sub   | omit           |            |                | ŵ           | $\Diamond$ | : ⊘        |
| 2 Concerning       Concerning       Concerning<                                                                                                    |                                                                               |                    |                      |                        |                |            |                |             |            | ^          |
| Solutions, LLC       Solutions, LLC       End of the solution of the sequence of the sequence                                            |                                                                               |                    |                      |                        |                |            |                |             |            | 2          |
| Control Section 1     Control Control Contenter Control Control Control Control Control Control Cont                     | Retr                                                                          |                    | SOLUTIONS, LLC       | 5                      |                |            |                |             | 1 V A      | dd L       |
| Edit for Al Lines Ship To Location Address Address Attention To MB010303 Comments  Requisition Comments and Attachments Enter requisition comments  Show at Receipt Show at Receipt Show at Receipt Show at Voucher Add more Comments and Attachments  Approval Justification Enter approval Justification for this requisiton                                                                                                    | Select All / Deselect All                                                     | Select lines to:   | No. of a contest     | ee Add to reinplate(s) | _              |            | -              | D           |            |            |
| Enter regulation comments  Enter approval justification for this regulation  Enter approval justification for this regulation                                                                                                    | Ship To Location<br>Address<br>Attention To<br>Comments                       | MB010303           |                      |                        |                |            |                |             |            |            |
| Approval justification for this requisition Enter approval justification for this requisition                                                                                                    |                                                                               |                    |                      |                        |                |            |                |             | <b>[</b> ] |            |
| Enter approval justification for this requisiton                                                                                                    |                                                                               | Show at Receipt    | Shown at Voucher     |                        |                | Add more C | Comments and J | Attachments |            |            |
|                                                                                                    |                                                                               | isition            |                      |                        |                |            |                |             |            | _          |
| Save & submit 🖄 Save for Later (14 Add More Items ) 😚 Preview Approvals                                                                                                    |                                                                               |                    |                      |                        |                |            |                |             | J          | - 1        |
| · · · · reven Approved                                                                                                    | 😪 Save & submit                                                               | Save for Later     | Add More Items       | 60 Proview Anomyot     |                |            |                |             |            |            |
|                                                                                                    |                                                                               |                    |                      | - Preview Approvais    |                |            |                |             |            |            |

| Step | Action                                                                                                    |
|------|----------------------------------------------------------------------------------------------------|
| 61.  | The <b>eyeglass icon and Preview Approvals</b> link can be selected once the requisition is saved to check the approval routing for the requisition. |

| S Requisition                                             | ×          | +              |           |                       | •           |            |              |           |               |                      |           |          |         |          |         |          | C      | p   |    |
|-----------------------------------------------------------|------------|----------------|-----------|-----------------------|-------------|------------|--------------|-----------|---------------|----------------------|-----------|----------|---------|----------|---------|----------|--------|-----|----|
| $\leftarrow$ $\rightarrow$ C $\triangle$ $\triangleq$ dps | b.psfs.ls  | uhsc.edu/      | psp/fstrr | n/EMPLOY              | 'EE/ERP/c,  | /PV_MA     | AIN_MENU.    | PV_PF     | ROCURE_       | RE <mark>Q</mark> .G | BL?P      | Q        | È       | ☆        | C       | *        |        | -   | ÷  |
| < Web                                                     |            |                |           | C                     | heckout     | - Revi     | ew and S     | ubmit     | t             |                      |           |          |         |          | G       | ን        | ¢      | :   | Ø  |
|                                                           | Chartfie   | -              |           | Chartfields3          | Details     |            | Asset Inform |           |               |                      |           |          |         |          |         |          |        |     | ^  |
|                                                           | Line<br>1  | Status<br>Open | Dist Type | *Location<br>MB010303 | 3           | Quar       | ntity        | Perc<br>4 | 200.0000      |                      | Merchandi |          | GL Unit |          | ٥       | •        | -1     |     |    |
| 2      Pentel(R) EnerGel(TM) RTX     Retr                 |            |                |           | P BUSINESS            |             |            | 3            | PK        |               |                      | 38.49     |          | 109.47  |          |         | <b>B</b> | -<br>0 | Add | ť  |
| Select All / Deselect All                                 | Sele       | ct lines to:   | 🏚 Add     | to Favorites          | <b>Q3</b> A | Add to Tem | plate(s)     | Û         | elete Selecte | ed                   | ŧ         | Mass     | Change  |          |         |          |        |     |    |
|                                                           |            |                |           |                       |             |            |              |           |               | т                    | otal Amo  | unt      | 279.4   | 43 USD   |         |          |        |     |    |
| Shipping Summary                                          |            |                |           |                       |             |            |              |           |               |                      |           |          |         |          |         |          |        |     |    |
| Edit for All Lines<br>Ship To Location                    |            |                |           |                       |             |            |              |           |               |                      |           |          |         |          |         |          |        |     |    |
| Address<br>Attention To                                   | MB010303   |                |           |                       |             |            |              |           |               |                      |           |          |         |          |         |          |        |     | 1  |
| Comments                                                  |            |                |           |                       |             |            |              |           |               |                      |           |          |         |          |         |          |        |     |    |
| Requisition Comments and Attachments                      |            |                |           |                       |             |            |              |           |               |                      |           |          |         |          |         |          |        |     |    |
| Enter requisition comments                                |            |                |           |                       |             |            |              |           |               |                      |           |          |         |          |         | 7        |        |     |    |
|                                                           |            |                |           |                       |             |            |              |           |               |                      |           |          |         |          |         | //       |        |     |    |
| Send to Supplier                                          | Show at Re | ceipt          | C Sho     | own at Vouche         | er          |            |              |           |               |                      | Ade       | d more ( | Comment | s and At | tachmer | nts      |        |     |    |
| Approval Justification                                    |            |                |           |                       |             |            |              |           |               |                      |           |          |         |          |         |          |        |     | -1 |
| Enter approval justification for this requi               | isition    |                |           |                       |             |            |              |           |               |                      |           |          |         |          |         | 2        |        |     |    |
|                                                           |            |                |           |                       |             |            |              |           |               |                      |           |          |         |          |         | //       |        |     |    |
|                                                           |            |                |           |                       |             |            |              |           |               |                      |           |          |         |          |         |          |        |     |    |
| 📴 Save & submit                                           | Save for   | Later          | ÷.        | Add More Iten         | ns          | 60 Previe  | ew Approvals |           |               |                      |           |          |         |          |         |          |        |     |    |
|                                                           |            |                |           |                       |             |            |              |           |               |                      |           |          |         |          |         |          |        |     |    |
| 4                                                         |            |                |           |                       |             |            |              |           |               |                      |           |          |         |          |         |          |        |     | *  |

| Step | Action                                                                                                    |
|------|----------------------------------------------------------------------------------------------------|
| 62.  | To save the requisition and submit it to workflow for the approver to review and approve use the <b>Save &amp; Submit</b> button.                                                  |
|      | Click the Save & Submit button.                                                                                                    |
|      | E Save & submit                                                                                                    |
| 63.  | The Confirmation page displays the Requisition ID, Amount, Approval Status, etc.                                                                                                   |
|      | NOTE: Once the requisition is complete and Approved, the Check Budget process<br>is run. The Check Budget process will be demonstrated in the Budget Check a<br>Requisition topic. |

| Requisition                     | × +                           |                     | J               |              |             |   |   |   | $\sim$  | -       | Ć        | 7       | ×         |
|---------------------------------|-------------------------------|---------------------|-----------------|--------------|-------------|---|---|---|---------|---------|----------|---------|-----------|
| ← → C ☆ (                       | dpsb.psfs.lsuhsc.edu/psp/f    | strn/EMPLOYEE/ERP/c | /PV_MAIN_MEN    | NU.PV_PROCUR | E_REQ.GBL?P | Q | È | ☆ |         | *       |          |         | :         |
| ePro Req Review and S           | Submit                        | (                   | Confirmation    |              |             |   |   |   | ú       | ን       | 众        | :       | $\otimes$ |
|                                 |                               |                     |                 |              |             |   |   |   | New Win | dow   H | Help   F | ersonal | ize Page  |
| Confirmation                    |                               |                     |                 |              |             |   |   |   |         |         |          |         |           |
| Your requisition has been submi | itted.                        |                     |                 |              |             |   |   |   |         |         |          |         |           |
| Requested For                   | Dooley, Wanda G               |                     | Number of Lines | 2            |             |   |   |   |         |         |          |         |           |
| Requisition Name                | SHV Test Punchout Requisition |                     | Total Amount    | 279.43 USD   |             |   |   |   |         |         |          |         |           |
| Requisition ID                  | 0079964                       |                     |                 |              |             |   |   |   |         |         |          |         |           |
| Business Unit                   | LSUSH                         |                     |                 |              |             |   |   |   |         |         |          |         |           |
|                                 | Approved                      |                     |                 |              |             |   |   |   |         |         |          |         |           |
| -                               | Medium                        |                     |                 |              |             |   |   |   |         |         |          |         |           |
| Budget Status                   | Not Checked                   |                     |                 |              |             |   |   |   |         |         |          |         |           |
| Wiew printable version          | 🖉 Edit This Requisition       | Reck Budget         |                 |              |             |   |   |   |         |         |          |         |           |
| Req approval - one              | step                          |                     |                 |              |             |   |   |   |         |         |          |         |           |
| SHV Test Pr                     | unchout Requisition:Approved  |                     |                 |              |             |   |   |   |         |         |          |         |           |
| Create New Requisition          | Anage Requisitions            |                     |                 |              |             |   |   |   |         |         |          |         |           |
|                                 |                               |                     |                 |              |             |   |   |   |         |         |          |         |           |
|                                 |                               |                     |                 |              |             |   |   |   |         |         |          |         |           |
|                                 |                               |                     |                 |              |             |   |   |   |         |         |          |         |           |
|                                 |                               |                     |                 |              |             |   |   |   |         |         |          |         |           |
|                                 |                               |                     |                 |              |             |   |   |   |         |         |          |         |           |
|                                 |                               |                     |                 |              |             |   |   |   |         |         |          |         |           |
|                                 |                               |                     |                 |              |             |   |   |   |         |         |          |         |           |
|                                 |                               |                     |                 |              |             |   |   |   |         |         |          |         |           |
|                                 |                               |                     |                 |              |             |   |   |   |         |         |          |         |           |

| on                                                 |
|----------------------------------------------------|
| s may select to print the requisition, if desired. |
| the View Printable Version link.                   |
| /iew printable version                             |
| ζ                                                  |

| 0                | R    | equisitio   | on      |       |          |           | ×        | +        |         |      |     |      |             | +        |          |          |         |          |         |         |        |         |      |      |      |     |   |   | ~      |      |      | ٥      | ×         |
|------------------|------|-------------|---------|-------|----------|-----------|----------|----------|---------|------|-----|------|-------------|----------|----------|----------|---------|----------|---------|---------|--------|---------|------|------|------|-----|---|---|--------|------|------|--------|-----------|
| ←                | -    | → C         | 1       | ć     | ê (      | lpsb.p    | sfs.lsu  | hsc.ec   | lu/psp, | /fst | trn | /EN  | <b>NPLC</b> | DYEE     | /ERP     | /c/P     | V_M     | AIN_N    | MEN     | IU.P\   | V_PR   | OCUF    | RE_R | EQ.G | BL?P | . Q | Ġ | ☆ | C      | *    |      |        | :         |
| < e              | Pro  | Req Re      | view    | and   | Submit   |           |          |          |         |      |     |      |             |          |          | Co       | nfirr   | natio    | n       |         |        |         |      |      |      |     |   |   | 1      | ۲    | ۵    | :      | Ø         |
|                  |      |             |         |       |          |           |          |          |         |      |     |      |             |          |          |          |         |          |         |         |        |         |      |      |      |     |   |   | New Wi | ndow | Help | Person | alize Pag |
| Con              | firr | mation      |         |       |          |           |          |          |         |      |     |      |             |          |          |          |         |          |         |         |        |         |      |      |      |     |   |   |        |      |      |        |           |
| Your n           | equi | isition has | been    | subm  | nitted.  |           |          |          |         |      |     |      |             |          |          |          |         |          |         |         |        |         |      |      |      |     |   |   |        |      |      |        |           |
|                  |      | Rec         | juesti  | ed Fo | r Dooley | , Wanda   | G        |          |         |      |     |      |             |          |          | Nu       | umber   | of Line  | 25      | 2       |        |         |      |      |      |     |   |   |        |      |      |        |           |
|                  |      | Requis      | ition   | Name  | e SHV T  | est Puncl | hout Req | uisition |         |      |     |      |             |          |          |          | Total   | Amou     | nt      | 279.4   | 43 USE | þ       |      |      |      |     |   |   |        |      |      |        |           |
|                  |      |             |         |       | 00799    |           |          |          |         |      |     |      |             |          |          |          |         |          |         |         |        |         |      |      |      |     |   |   |        |      |      |        |           |
|                  |      | Bu          |         |       | it LSUSH |           |          |          |         |      |     |      |             |          |          |          |         |          |         |         |        |         |      |      |      |     |   |   |        |      |      |        |           |
|                  |      |             |         |       | s Approv |           |          |          |         |      |     |      |             |          |          |          |         |          |         |         |        |         |      |      |      |     |   |   |        |      |      |        |           |
|                  |      |             |         |       | y Mediur |           |          |          |         | -    |     |      |             |          |          |          |         |          |         |         |        |         |      |      |      |     |   |   |        |      |      |        |           |
|                  |      |             |         |       | Not Ch   | ecked     |          |          |         |      | Me  | essa | age         |          |          |          |         |          |         |         |        |         |      |      |      |     |   |   |        |      |      |        |           |
| S vi             | iew  | printable 1 | /ersio  | n     | 1        | Edit T    | his Requ | isition  |         |      | Do  | you  | wanti       | to print | t the re | quisitic | on with | distribu | ution d | letails | ? (180 | 38,1161 | 14)  |      |      |     |   |   |        |      |      |        |           |
| Red              | g a  | pprov       | al -    | one   | e ster   | ,         |          |          |         |      | ÷.  | 1    | Yes         |          | No       |          |         |          |         |         |        |         |      |      |      |     |   |   |        |      |      |        |           |
|                  | Ċ    |             |         |       |          |           | quisiti  | on:Ap    | proved  | , L  | -   |      |             |          | 140      | _        | _       |          | _       | _       |        |         | _    |      |      |     |   |   |        |      |      |        |           |
|                  |      |             |         |       |          |           |          |          |         |      |     |      |             |          |          |          |         |          |         |         |        |         |      |      |      |     |   |   |        |      |      |        |           |
| <sup>i∰</sup> Cr | eate | e New Red   | quisiti | n     | 1        | 🗎 Mana    | ge Requi | isitions |         |      |     |      |             |          |          |          |         |          |         |         |        |         |      |      |      |     |   |   |        |      |      |        |           |
|                  |      |             |         |       |          |           |          |          |         |      |     |      |             |          |          |          |         |          |         |         |        |         |      |      |      |     |   |   |        |      |      |        |           |
|                  |      |             |         |       |          |           |          |          |         |      |     |      |             |          |          |          |         |          |         |         |        |         |      |      |      |     |   |   |        |      |      |        |           |
|                  |      |             |         |       |          |           |          |          |         |      |     |      |             |          |          |          |         |          |         |         |        |         |      |      |      |     |   |   |        |      |      |        |           |
|                  |      |             |         |       |          |           |          |          |         |      |     |      |             |          |          |          |         |          |         |         |        |         |      |      |      |     |   |   |        |      |      |        |           |
|                  |      |             |         |       |          |           |          |          |         |      |     |      |             |          |          |          |         |          |         |         |        |         |      |      |      |     |   |   |        |      |      |        |           |
|                  |      |             |         |       |          |           |          |          |         |      |     |      |             |          |          |          |         |          |         |         |        |         |      |      |      |     |   |   |        |      |      |        |           |
|                  |      |             |         |       |          |           |          |          |         |      |     |      |             |          |          |          |         |          |         |         |        |         |      |      |      |     |   |   |        |      |      |        |           |
|                  |      |             |         |       |          |           |          |          |         |      |     |      |             |          |          |          |         |          |         |         |        |         |      |      |      |     |   |   |        |      |      |        |           |
|                  |      |             |         |       |          |           |          |          |         |      |     |      |             |          |          |          |         |          |         |         |        |         |      |      |      |     |   |   |        |      |      |        |           |
|                  |      |             |         |       |          |           |          |          |         |      |     |      |             |          |          |          |         |          |         |         |        |         |      |      |      |     |   |   |        |      |      |        |           |

| Step | Action                                                                                                    |
|------|----------------------------------------------------------------------------------------------------|
| 65.  | A message will display asking if you want to print the distribution details.<br>Click the <b>Yes</b> button. |
|      | Yes                                                                                                    |

| 🗿 Requ                                 | uisition  |                        | ×                                                 | +                      |                                     | ••••                                             |                                   |                                         |                   |                                             |     |         |        |   | 7 |  |
|----------------------------------------|-----------|------------------------|---------------------------------------------------|------------------------|-------------------------------------|--------------------------------------------------|-----------------------------------|-----------------------------------------|-------------------|---------------------------------------------|-----|---------|--------|---|---|--|
| $\rightarrow$                          | C 1       | <u>ک</u>               | dpsb.psfs.lsul                                    | nsc.edu/ps             | c/fstrn                             | /view/%7b\                                       | /2%7dFwZG                         | 9lGdDBp                                 | U1dRh             | NvfWdXiXjkD_gxavnhs                         | Q   | È       | ☆      | * |   |  |
| Requisitio<br>Requisitio<br>Vendor: 00 | 000041388 | HV Test Pur            | chout Requisition                                 | Entered Da<br>ODP BUSI | 1 By: Doo<br>ate: 4/18/2<br>NESS SO | ley, Wanda G<br>23<br>LUTIONS LLC                |                                   | Status: App<br>Currency:<br>Requisition | USD<br>1 Total: 2 |                                             |     |         |        |   |   |  |
| ine: 1                                 |           | ar, Pack of            | cotch(R) Transparent Gr<br>2 rolls                | eener Tape, 3/4        | x Qua                               | ntity: 4                                         | UOM: PK                           | Price: 42                               | 49                | Line Total: 169.96<br>Line Status: Approved |     |         |        |   |   |  |
| hip Line:<br>Attention:<br>hip Via: G  | MB010303  |                        | Ship To: LS<br>Due Date: 4<br>Freight Terr        | /25/23                 |                                     | Address:<br>1501 King<br>Shrevepor<br>United Sta | is Highway<br>rt LA 71103<br>ates |                                         | Shipp<br>Shipp    | ing Quantity: 4<br>ing Total: 169.96        |     |         |        |   |   |  |
| Dist                                   |           | Status                 | Location                                          |                        | Qty                                 | PCT                                              | Amount                            | GL Unit                                 |                   | Account                                     |     |         |        |   |   |  |
| 1                                      |           | Open                   | MB010303                                          |                        | 4                                   | 100.00                                           | 169.96                            | LSUSH                                   |                   | 546700                                      |     |         |        |   |   |  |
|                                        | Dept      |                        | Fund                                              |                        |                                     | P                                                | rogram                            |                                         | Cla               | 66                                          |     |         |        |   |   |  |
|                                        | 1673000   |                        | 111                                               |                        |                                     |                                                  | 00001                             |                                         |                   | Back                                        | A   | lt+Left | Arrow  |   |   |  |
|                                        |           | Open QT                | ſ                                                 |                        |                                     |                                                  | Open Amt                          |                                         |                   | Forward                                     | Alt | +Right  | Arrow  |   |   |  |
| 4.0000                                 |           |                        |                                                   |                        |                                     |                                                  | 0.000                             |                                         |                   | Reload                                      |     |         | Ctrl+R |   |   |  |
|                                        | GL Base   | Amount                 | c                                                 | urrency                |                                     | Sequer                                           | 100                               | c                                       |                   |                                             |     |         | Curren |   |   |  |
| 169.95                                 |           |                        |                                                   | USD                    |                                     | 0                                                |                                   |                                         |                   | Save as                                     |     |         | Ctrl+S |   |   |  |
|                                        |           |                        |                                                   |                        |                                     |                                                  |                                   |                                         | - [               | Print                                       |     |         | Ctrl+P |   |   |  |
| ine: 2                                 | Liquid G  | el Pens, Me<br>12 Pens | entel(R) EnerGel(TM) R<br>dium Point, 0.7 mm, Ass | orted Colors,          | Qua                                 | ntity: 3                                         | UOM: PK                           | Price: 36.                              |                   | Search images with Google                   |     |         |        |   |   |  |
|                                        |           |                        |                                                   |                        |                                     |                                                  |                                   |                                         |                   | Create QR Code for this pa                  | ge  |         |        |   |   |  |
| hip Line:<br>ttention:<br>hip Via: G   | MB010303  |                        | Ship To: LS<br>Due Date: 4<br>Freight Terr        | /25/23                 |                                     | Address:<br>1501 King<br>Strevenor               | is Highway<br>rt LA 71103         |                                         |                   | Translate to English                        |     |         |        |   |   |  |
| hip Via: G                             | SKND      |                        | i teigint teit                                    | IIB.FFOR               |                                     | United Sta                                       | ates                              |                                         |                   | View page source                            |     | (       | Ctrl+U |   |   |  |
| Dist                                   |           | Statue                 | Location                                          |                        | Qty                                 | PCT                                              | Amount                            | GL Unit                                 |                   | Inspect                                     |     |         |        |   |   |  |
| 1                                      |           | Open                   | MB010303                                          |                        | 3                                   | 100.00                                           | 109.47                            | LSUSH                                   |                   | 546700                                      |     |         |        |   |   |  |
|                                        | Dept      |                        | Fund                                              |                        |                                     | P                                                | rogram                            |                                         | Cla               | 99                                          |     |         |        |   |   |  |
|                                        | 1673000   |                        | 111                                               |                        |                                     |                                                  | 00001                             |                                         | 101               | 05                                          |     |         |        |   |   |  |
|                                        |           | Open QT                | 1                                                 |                        |                                     |                                                  | Open Amt                          |                                         |                   |                                             |     |         |        |   |   |  |
| 3.0000                                 |           |                        |                                                   |                        |                                     |                                                  | 0.000                             |                                         |                   |                                             |     |         |        |   |   |  |
|                                        | GL Page   | Amount                 | C                                                 | urrency                |                                     | Sequer                                           | 109                               | c                                       | apitalize         |                                             |     |         |        |   |   |  |
| 109.47                                 | OL Dates  |                        |                                                   | USD                    |                                     | 0                                                |                                   |                                         | N                 |                                             |     |         |        |   |   |  |

| Step | Action                                                                                                    |
|------|----------------------------------------------------------------------------------------------------|
| 66.  | The requisition will process and display for printing. To print, right click anywhere in the requisition and select <b>Print</b> . |
|      | Click the <b>Print</b> link.                                                                                                    |
|      | Print                                                                                                    |
| 67.  | The requisition opens the print pdf window for printing and the user would print the requisition.                                  |
|      | For <u>training purposes</u> <u>only</u> , click the <u>Cancel</u> button.                                                         |
|      |                                                                                                    |

| • • • • • • • • • • • • • • •                                                                                                    | Requisition 🗙 🕂                                                                                                    |                                                                                                    |                            |                    |             |
|----------------------------------------------------------------------------------------------------|----------------------------------------------------------------------------------------------------|----------------------------------------------------------------------------------------------------|----------------------------|--------------------|-------------|
| Find the state of the state of the state | C 🛆 🔒 dpsb.psfs.lsuhsc.edu/psc/fstrn/                                                                                                    | view/%7bV2%7dFwZG9IGdDBpl                                                                                                    | I1dRhNvfWdXiXjkD_gxavnhs G | 2 🖻 🖈 🖪 🛊          |             |
| Iter: Brochestering Hammer Hammer | Business Unit: LSUSH Requester: WDOCL1<br>Requestion: 007954 Requested By: Dockey, Wanda G<br>Requisition Name: SH/ Test Purchout Requisition Entered Date: 4/18/23                                                                                                    | Status: Approved<br>Currency: USD                                                                                                    | Print                      | 1 she              | et of paper |
| Pages       All       Implementation       Implementation       Implem                                                                                                    | Line: 1 New Description: South/R) Transparent Greener Tape, 34 x Quantity: 4<br>500, Clear, Plack of 12 roles                                                                                                    | Line Status: Approved                                                                                                    | Destination                | 🖶 Microsoft XPS Do | ocum 🔻      |
| Image: Serie of the serie of the serie o              | Attendore: MSIC10303 Dea Date: 45523 1317 Korg Intel<br>Billip Visc (2RAC) Prelight Terms: PFILA Developed IA 7<br>United States<br>Date States Day PCT                                                                                                    | way Shipping Total: 161.36<br>1103<br>Amaunt OL Unit Account                                                                                                    | Pages                      | All                | •           |
| image     image     image     image     image     image       image     image     image     image     image     image       image     image     image     image     image     image       image     image     image     image     image     image       image     image     image     image     image     image       image     image     image     image     image     image       image     image     image     image     image     image       image     image     image     image     image     image     image       image     image     image     image     image     image     image       image     image     image     image     image     image     image       image     image     image     image     image     image     image       image     image     image     image     image     image     image       image     image     image     image     image     image     image       image     image     image     image     image     image     image       image     image     image     image     image                                                                                                    | Days         Fund         Preprint           1673000         111         0000           Open QTY         Open         Open                                                                                                    | n Cissa<br>1 10/25<br>s Ant                                                                                                    | Layout                     | Portrait           | •           |
| Aud of Drag     Data Manage     Data Manage       Print     Baging Bage Manage     Bage Manage     More settings     V                                                                                                    | 19326 USD 0 Line: 2 New Description: Period RD Energy (1) Retractable Quantility: 3                                                                                                    | N                                                                                                    | Color                      | Color              | Ŧ           |
| List un un un un un un un un un un un un un                                                                                                    | Address         Data Sec. (2022)         Data Sec. (2022)         Diff Sec. (2022)         Diff Sec. (2022) <thdiff (2022)<="" sec.="" th=""></thdiff> | Way<br>103         Bhipping Heat: 105.47           Annuel         01.3H         Annuel           105.47         L03.0H         S4070           N         Class         100.61 | More settings              |                    | ~           |
|                                                                                                    | 2.000 0<br>DL Base Amount Currency Sequence                                                                                                    | 000<br>Capitalas                                                                                                    |                            |                    |             |
|                                                                                                    |                                                                                                    |                                                                                                    |                            |                    |             |
|                                                                                                    |                                                                                                    |                                                                                                    |                            |                    |             |
|                                                                                                    | Teps://dpsb.pafs.bu/hac.edu/psofb8m/view%720/21%7d%w2C89C4008pU14fRNN4W40X9LD_gxa                                                                                                    | whsBGCYicxELB202VYgROxOK58Y_sb8K_PAGI2nG 1/1                                                                                                    |                            | Print              | Cancel      |

| Step | Action                                                                                                    |
|------|----------------------------------------------------------------------------------------------------|
| 68.  | Once the requisition has printed, the two-toned requisition remains displayed on the screen.<br>Click the Close tab. |

| Requisition                      | × +                           |          | +         |           |            |            |                |     |   |   | $\sim$  | -       | Ć        | 2        | ×       |
|----------------------------------|-------------------------------|----------|-----------|-----------|------------|------------|----------------|-----|---|---|---------|---------|----------|----------|---------|
| ← → C ☆                          | dpsb.psfs.lsuhsc.edu/psp/f    | fstrn/EM | 1PLOYEE/E | RP/c/PV_N | 1AIN_ME    | NU.PV_PROC | URE_REQ.GBL?P. | . Q | Ê | ☆ |         | *       |          |          | :       |
| ePro Req Review and Section 1    | ubmit                         |          |           | Confir    | mation     |            |                |     |   |   | ú       | _       | 众        | :        | Ø       |
| Confirmation                     |                               |          |           |           |            |            |                |     |   |   | New Win | dow   I | Help   F | 'ersonal | ize Pag |
| our requisition has been submitt | ted.                          |          |           |           |            |            |                |     |   |   |         |         |          |          |         |
| Requested For                    | Dooley, Wanda G               |          |           | Numbe     | r of Lines | 2          |                |     |   |   |         |         |          |          |         |
| Requisition Name                 | SHV Test Punchout Requisition |          |           | Tota      | al Amount  | 279.43 USD |                |     |   |   |         |         |          |          |         |
| Requisition ID                   | 0079964                       |          |           |           |            |            |                |     |   |   |         |         |          |          |         |
| Business Unit                    | LSUSH                         |          |           |           |            |            |                |     |   |   |         |         |          |          |         |
|                                  | Approved                      |          |           |           |            |            |                |     |   |   |         |         |          |          |         |
| Priority                         | Medium                        |          |           |           |            |            |                |     |   |   |         |         |          |          |         |
| Budget Status                    | Not Checked                   |          |           |           |            |            |                |     |   |   |         |         |          |          |         |
| View printable version           | 🖉 Edit This Requisition       | R Cher   | ck Budget |           |            |            |                |     |   |   |         |         |          |          |         |
| Req approval - one               | step                          |          |           |           |            |            |                |     |   |   |         |         |          |          |         |
| SHV Test Pu                      | nchout Requisition:Approved   |          |           |           |            |            |                |     |   |   |         |         |          |          |         |
| Create New Requisition           | Manage Requisitions           |          |           |           |            |            |                |     |   |   |         |         |          |          |         |
|                                  |                               |          |           |           |            |            |                |     |   |   |         |         |          |          |         |
|                                  |                               |          |           |           |            |            |                |     |   |   |         |         |          |          |         |
|                                  |                               |          |           |           |            |            |                |     |   |   |         |         |          |          |         |
|                                  |                               |          |           |           |            |            |                |     |   |   |         |         |          |          |         |
|                                  |                               |          |           |           |            |            |                |     |   |   |         |         |          |          |         |
|                                  |                               |          |           |           |            |            |                |     |   |   |         |         |          |          |         |
|                                  |                               |          |           |           |            |            |                |     |   |   |         |         |          |          |         |
|                                  |                               |          |           |           |            |            |                |     |   |   |         |         |          |          |         |
|                                  |                               |          |           |           |            |            |                |     |   |   |         |         |          |          |         |

| Step | Action                                                                                      |
|------|---------------------------------------------------------------------------------------------|
| 69.  | You are returned to the requisition <b>Confirmation</b> page.                               |
|      | If you want review other requisitions, select the Manage Requisitions link.                 |
|      | To create a requisition for another supplier, click the <b>Create New Requisition</b> link. |
|      | Create New Requisition                                                                      |

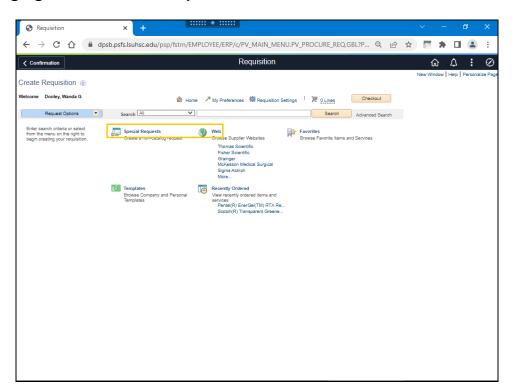

| Step | Action                                                                                                    |
|------|----------------------------------------------------------------------------------------------------|
| 70.  | You may choose <b>Web</b> then a supplier for a punchout requisition or select <b>Special</b><br><b>Request</b> to create a <b>Special Request Requisition</b> . |

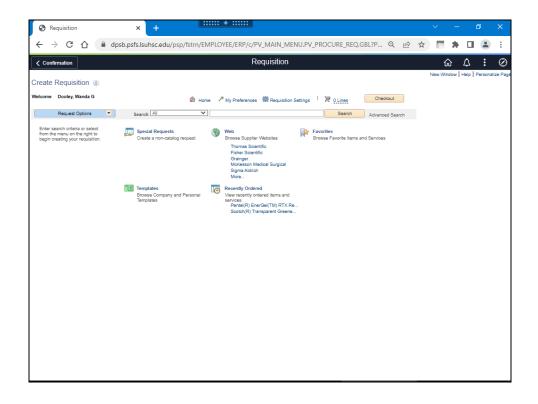

| Step | Action                                                    |
|------|-----------------------------------------------------------|
| 71.  | This completes the <i>Create a Punchout Requisition</i> . |
|      | End of Procedure.                                         |

# Create a Special Request Requisition

#### Procedure

This topic will show how to Create a Special Request Requisition.

NOTE: eProcurement is a new requisition module which provides electronic commerce transactions with certain suppliers by web punchout to their catalog, returning the request to the PeopleSoft Financials application, then submitting the order to the supplier. All other requisitions may be created through the Special Requests feature.

| Step | Action                                                                                                    |
|------|----------------------------------------------------------------------------------------------------|
| 1.   | Click the Main Menu link.                                                                                                    |
|      | $\bigotimes$                                                                                                    |
| 2.   | Click the Main Menu link.                                                                                                    |
|      | Menu                                                                                                    |
| 3.   | Click the <b>eProcurement</b> link.                                                                                                    |
|      | eProcurement                                                                                                    |
| 4.   | Click the <b>Requisition</b> link.                                                                                                    |
|      | Requisition                                                                                                    |
| 5.   | There are <b>four</b> (4) <b>steps</b> to creating a Special Request Requisition:                                                                |
|      | <ol> <li>Enter Requisition Settings</li> <li>Enter Item Information</li> </ol>                                                                   |
|      | 3. Checkout and Review the Requisition                                                                                                    |
|      | 4. Enter Requisition Comments and Submit and Print the Requisition                                                                               |
|      | NOTE: Changing the order of the steps may cause default and save errors which may result in the re-entering of the requisition by the Requester. |

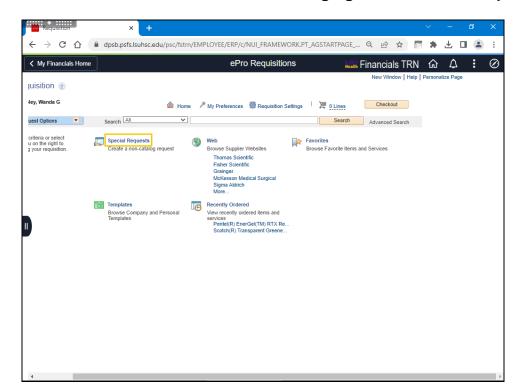

| Step | Action                                            |
|------|---------------------------------------------------|
| 6.   | The Create Requisition screen will display.       |
|      | Click the Special Requests link. Special Requests |

|        | C 🕜 🔒 dpsb.psfs                                       | insuriscieda, psc/ istri/ Ettil   |                                         | WORK.PT_AGSTARTPAGE G        |                      |               |             |     |
|--------|-------------------------------------------------------|-----------------------------------|-----------------------------------------|------------------------------|----------------------|---------------|-------------|-----|
| My Fi  | nancials Home                                         |                                   | ePro Requisit                           | ons 😽 👬 Fin                  | ancials TRN          | ል 🇘           | :           | Q   |
|        |                                                       |                                   |                                         |                              | New Windo            | ow   Help   P | Personalize | Pag |
| reate  | e Requisition @                                       |                                   |                                         |                              |                      |               |             |     |
| elcome | e Dooley, Wanda G                                     |                                   | 🙆 Home 🥕 My Preference                  | s 🕷 Requisition Settings 🕴 🎘 | 0 Lines Chec         | kout          |             |     |
|        | Request Options                                       | Search                            | ~                                       |                              | Search Advance       | ed Search     |             |     |
|        | I Request Options pecial Requests eb                  | Special Requests                  | )<br>non-catalog item you would like to | order:                       |                      |               |             |     |
|        | Thomas Scientific<br>Fisher Scientific<br>Grainger    | Item Details<br>*Item Description |                                         |                              |                      |               |             |     |
|        | McKesson Medical Surgical<br>Sigma Aldrich            | *Price                            |                                         | *Currency                    | USD                  |               |             |     |
|        | Lowes<br>Agilent Technologies<br>BIO RAD LABORATORIES | *Quantity                         |                                         | *Unit of Measure<br>Due Dat  |                      |               |             |     |
| INC    | Eppendorf North America                               |                                   | 00000 Q                                 | 540 541                      |                      |               |             |     |
| _      | More                                                  | Supplier<br>Supplier ID           | Q                                       |                              |                      |               |             |     |
|        | molates                                               | Supplier Name                     | ٩                                       |                              | Suggest New Supplier |               |             |     |
|        | ecently Ordered                                       | Supplier Item ID                  |                                         |                              |                      |               |             |     |
|        |                                                       | Manufacturer                      |                                         |                              |                      |               |             |     |
|        |                                                       | Mfg ID                            | Q                                       |                              |                      |               |             |     |
|        |                                                       | Manufacturer                      |                                         |                              |                      |               |             |     |
|        |                                                       | Mfg Item ID                       |                                         |                              |                      |               |             |     |
|        |                                                       | Additional Information            |                                         |                              |                      | ~             |             |     |
|        |                                                       |                                   |                                         |                              | [ <b>]</b> (         |               |             |     |
|        |                                                       | Send to Supplier                  | Show at Receipt                         | Show at Voucher              | li                   |               |             |     |

| Step | Action                                                        |
|------|---------------------------------------------------------------|
| 7.   | Step 1: Enter Requisition Settings                            |
|      | The <b>Special Requests</b> page will display for data entry. |
|      | Click the <b>Requisition Settings</b> link.                   |
|      | Requisition Settings                                          |

| 0                     | Requisition                                             | × +                                                                                                    | ~      | -    | ٥    | ×           |
|-----------------------|---------------------------------------------------------|----------------------------------------------------------------------------------------------------|--------|------|------|-------------|
| ←                     | → C 🏠 🔒 rcba.ps                                         | s.lsuhsc.edu/psp/fstrn/EMPLOYEE/ERP/c/PV_MAIN_MENU.PV_PROCURE_REQ.GBL?FolderPath= Q                                                                                                    | ☆      | ¢.   | * =  | :           |
| Favorit               | Requisition Settings                                    | orunneel 🔻 🖒 Bequicition Worklet                                                                                                    | - A F  | Home | 1    |             |
| Fina<br>Crea<br>Welco | Business Uni<br>Requeste<br>*Currency                   | r WDOOL1 Dooley, Wanda G Priority Medium V                                                                                                    |        |      | Help | vBar<br>e 4 |
|                       | replace the data in the c                               | this page does not reflect the data in the selected requisition lines. When the 'OK' button is clicked, the data entered on th<br>orresponding fields on the selected lines that are available for sourcing.<br>I have a subject to sourcing when there are no predefined values for these field<br>Category 00000<br>Category 00000<br>Q Unit of Measure |        | II   |      |             |
| INC                   | Buyer<br>Shipping Defaults<br>Ship To<br>Due Dat        | LSUSH Q Add One Time Address                                                                                                    |        |      |      |             |
|                       | Distribution Defaults Accounting Ta Accounting Defaults | gQ Accounting Date 10/27/2021 👔<br>Personalize   Find   [20] ا 📖 First 🕠 1 of 1 ن                                                                                                    | ) Last |      |      |             |
|                       | Chartfields1 Chart<br>Dist Percent                      |                                                                                                    | Proj   |      |      |             |
|                       | OK Cancel                                               |                                                                                                    |        |      |      |             |

| Step | Action                                                                                                    |
|------|----------------------------------------------------------------------------------------------------|
| 8.   | The <b>Requisition Settings</b> page allows users to enter supplier, shipping, chartstring, etc., information on one page rather than for each line item of the requisition. Thus, this page represents the default settings for the user's eProcurement requisition. The <b>Requester</b> , <b>Location</b> , and <b>Chartstring</b> information are defaulted from the Requester's profile. You may change the information if you desire.                                                     |
| 9.   | <ul> <li>The top section of the <b>Requisition Settings</b> page allows the user to enter a <i>Requisition Name</i>, change the priority, as well as change the requester if entering the request for another user (<i>i.e., a Department Approver can change the Requester to any Requester that they approve. Buyers can do the same for all requesters</i>).</li> <li>Enter the desired information into the <b>Requisition Name</b> field. Enter "SHV Test Special Requisition".</li> </ul> |
| 10.  | Requisitions <u>do not</u> have to be approved in any particular order. However, you may click the <b>Priority</b> drop-down arrow next to the requisition links to make a notation of the priority order in which you wish the Approver to approve the requisitions in his/her Worklist. <i>NOTE: This <u>does not</u> reorder the requisitions on the Worklist.</i>                                                                                                    |

| Step | Action                                                                                                    |
|------|----------------------------------------------------------------------------------------------------|
| 11.  | NOTE: The priority could be the importance of the requisition or the expected turnaround time. In the Worklist, the priority of the requisition is displayed and can be sorted by priority by clicking on the Priority column header.                                                     |
|      | <b>Low</b> - Turnaround time is not a priority.                                                                                                    |
|      | <u>Medium</u> - The default value for all requisitions, the expectation for approval is within a few days.                                                                                                    |
|      | <b><u>High</u></b> - Very important, approval is expected within a day. For example, an emergency requisition needed to be ordered and paid for quickly.                                                                                                    |
| 12.  | The <b>Line Defaults</b> section is where you will begin to enter default information. If known, you may enter the supplier information directly into the Supplier field, or you can search for the supplier using the <b>Look Up Supplier</b> button to the right of the Supplier field. |
|      | See Using the Look up Feature in the Requisition Basics - Review for Edit section for information on how to use the Search for Supplier Look up feature.                                                                                                    |
|      | Click the Look Up Supplier button.                                                                                                    |
|      |                                                                                                    |

| <b>;</b> ;;;;;;;;;;;;;;;;;;;;;;;;;;;;;;;;;;; | Requi         | sitton  |                                                                                           | ×                  | +                 |                                      |          |           |          |        |          |            |        |       |           |                   | ~ | - | ć | 7   | ×    |
|----------------------------------------------|---------------|---------|-------------------------------------------------------------------------------------------|--------------------|-------------------|--------------------------------------|----------|-----------|----------|--------|----------|------------|--------|-------|-----------|-------------------|---|---|---|-----|------|
| ÷                                            | $\rightarrow$ | СĹ      | 🔒 dpsb.                                                                                   | psfs.lsuh:         | sc.edu/ps         | c/fstrn/EMPL                         | .OYEE/EF | RP/c/NU   | I_FRAME  | WORK   | K.PT_AGS | TARTPAG    | GE     | QÉ    | ) ☆       |                   | * | 坐 |   |     | :    |
| <                                            |               |         |                                                                                           |                    |                   |                                      | F        | Requisi   | tion Set | ttings |          |            |        |       |           |                   |   |   |   |     | Ø    |
| C<br>w                                       | C             |         | *Requester<br>*Currency<br>Options                                                        | WDOOL1             |                   |                                      | Dooley,  | Wanda G   |          |        |          | Priorit    | ty Med | ium 🗸 | ]         |                   |   |   |   | нер | ge 🔺 |
|                                              | Lir           | replace | rride<br>Its ②<br>he information in<br>the data in the co<br>Supplier<br>upplier Location | fi <sup>214-</sup> | Short             | Supplier ID<br>Name<br>Supplier Name |          |           |          | -      |          |            |        | He    | ×<br>Ip ^ | are assi <u>c</u> |   | 1 |   |     |      |
|                                              |               | Accou   | erride Supplier Search × are assigned.  Help Help Help Help Help Help Help Hel            |                    |                   |                                      |          |           |          |        |          |            |        |       |           |                   |   |   |   |     |      |
|                                              |               | Chart   |                                                                                           |                    | etails <u>A</u> s |                                      |          |           |          |        | Fund     | Program    |        | Class | F         | Product           |   |   |   |     | ľ    |
|                                              |               | 4       | 1                                                                                         |                    |                   | LSUSH                                | Q        | Q         |          | Q      |          |            | Q      |       | <b>Q</b>  |                   | • |   |   |     | 22   |
| 1                                            |               |         |                                                                                           |                    | Send to           | Supplier                             | 0        | Show at R | eceipt   |        | Show     | w at Vouch | ier    |       |           |                   |   |   |   |     | *    |

| Step | Action                                                                                                    |
|------|----------------------------------------------------------------------------------------------------|
| 13.  | ACCUTEMP will be the supplier used for this example.                                                      |
|      | <i>NOTE: If the supplier is not located in Supplier Search, please contact your Buyer for assistance.</i> |
|      | Enter the desired information into the <b>Name</b> field. Enter "ACCU".                                   |
| 14.  | Click the <b>Find</b> button.                                                                             |
|      | Find                                                                                                    |

| . →    | C  | 🕈 🗋 dpst                    | o.psfs.lsuhsc.edu/psc/f                        | strn/EMPLC          | YEE/ERP/c/NUI_                  | FRAMEWORK.PT_AGST             | ARTPAGE            | 261         |                 | ± □  |        |
|--------|----|-----------------------------|------------------------------------------------|---------------------|---------------------------------|-------------------------------|--------------------|-------------|-----------------|------|--------|
| < 1    |    |                             |                                                |                     | Supplie                         | er Search                     |                    |             |                 | >    |        |
| C<br>w |    | Stort Suppl<br>Alternate Su |                                                |                     |                                 | Find<br>Reset                 |                    |             |                 | Help | ▲ Heip |
|        |    |                             | City<br>Country<br>stal Code                   | ٩                   | State                           | v                             |                    |             |                 |      |        |
|        | Se | arch Results                |                                                |                     |                                 | Personalize   Find   View     | AII   🖉   🔢        | First 🕢 1-1 | 10 of 14 🕟 Last |      |        |
|        |    | Supplier I                  | D Supplier Name                                | Default<br>Location | Default Location<br>Description | Address                       | City               | State       |                 |      |        |
|        | 0  | 1 0000007590                | ACCURATE CHEMICAL                              | F                   |                                 | **USE ADDRESS #2**            | WESTBURY           | NY          |                 |      |        |
|        | 0  | 2 000008347                 | ACCULAB INC                                    | 000000001           | LOCATION-1                      | 5041 TRAVELLA RD              | MARRERO            | LA          |                 |      |        |
|        | 0  | 3 0000010305                | ACCUTECH<br>CORPORATION                        | 0000000001          | Location - 1                    | 2209B RUTLAND<br>DRIVE        | AUSTIN             | тх          | =               |      |        |
|        | 0  | 4 0000013726                | ACCUPATH<br>DIAGNOSTIC<br>LABORATORIES, INC    | 0000000001          | Remittance - 01                 | P O BOX 79331                 | INDUSTRY           | CA          |                 |      |        |
|        | 0  | 5 0000013808                | ACCUTEMP<br>PRODUCTS, INC                      | 000000001           | GENERAL-01                      | 12004 LINCOLN HWY<br>EAST     | NEW HAVEN          | IN          | <b>**</b>       |      |        |
|        | 0  | 6 0000013959                | WASTEQUIP ACCURITE                             | 0000000001          |                                 | 1031 HICKSTOWN<br>ROAD        | ERIAL              | NJ          | <b>P</b>        |      |        |
|        | 0  | 7 0000016902                | ACCU CUTTER CO                                 | 000000000           | GENERAL                         | 160 STOVER DR                 | CARLISLE           | PA          |                 |      | -      |
|        | 0  | 8 0000017219                | ACCU-CHART PLUS<br>HEALTHCARE<br>SYSTEMS, INC. | 001                 | REMIT TO                        | 1092 GANNON COURT             | HOFFMAN<br>ESTATES | IL          |                 |      |        |
|        | 0  | 9 0000023027                | ACCURATE PRINTER                               | 0000000001          |                                 | 5000 W. ESPLANADE<br>AVE #193 | METAIRIE           | LA          | <b></b>         |      |        |

| Step | Action                                                                                                    |
|------|----------------------------------------------------------------------------------------------------|
| 15.  | Click the <b>Select this row</b> option next to the supplier you would like to choose.                                       |
|      | In this example, the Supplier is located in Supplier Search and the row for <i>ACCUTEMP PRODUCTS, INC.</i> will be selected. |
| 16.  | Click the <b>Select</b> button.                                                                                              |
|      | Select                                                                                                    |

| Step | Action                                                                                                    |
|------|----------------------------------------------------------------------------------------------------|
| 17.  | The Supplier Name and Location defaults into the Requisition Settings page.                                                                                                    |
|      | Click the <b>Look Up Buyer</b> button to the right of the <b>Buyer</b> field.                                                                                                    |
|      |                                                                                                    |
| 18.  | Users may enter all or part of the last name of the <i>Buyer</i> in the <b>Name</b> field.                                                                                                    |
|      | Enter the desired information into the Name field. Enter "TEMPLE".                                                                                                    |
| 19.  | Click the Look Up button.                                                                                                    |
|      | Look Up                                                                                                    |
| 20.  | Click the <b>Buyer</b> link.                                                                                                    |
|      | Templeton, Mary A.                                                                                                    |
| 21.  | In the Shipping Defaults section, the <b>Due Date</b> is the date you expect to receive the items ordered. If you know the proper format for the date, click in the <b>Due Date</b> field and type in the desired date.                                                                                                    |
|      | If not, click the <b>Calendar</b> button to the right of the <b>Due Date</b> field.                                                                                                    |
|      |                                                                                                    |
| 22.  | Click the November <b>10</b> , 2021 link.                                                                                                    |
|      | 30                                                                                                    |
| 23.  | In the <b>Attention</b> field, enter the name of the person to whom the delivery will be made.                                                                                                    |
|      | Enter the desired information into the <b>Attention</b> field. Enter " <b>MB010303</b> - <b>DOOLEY</b> ".                                                                                                    |
| 24.  | In the <b>Distribution Defaults</b> section, the <b>Accounting Tag</b> represents the Speedtype.<br>The <b>Accounting Date</b> defaults to the current date.                                                                                                    |
| 25.  | The chartstring information in the Accounting Defaults section may be changed by selecting an Accounting Tag or by manually changing each of the values in the Accounting Defaults section. Entries or changes made on the Requisition Settings page, prior to selecting any requisition lines will carry forward to all lines. |

| Step | Action                                                                                                    |
|------|----------------------------------------------------------------------------------------------------|
| 26.  | Location                                                                                                    |
|      | <b>LSUSH</b> uses an 8-10 alphanumeric code, so the default will be changed for all LSUSH requisitions. Each department has an assigned code. Below are examples of two LSUSH Location codes:                                                          |
|      | <b>1.</b> Surgery Department - MB010303: MB designates Medical Building, 01 designates that it is located on the 1st floor of the building, and 0303 is room 303; or                                                                                   |
|      | <b>2.</b> Hospital Anesthesiology - HH03H0015A: HH designates Hospital H wing, 03 designates it is located on the 3rd floor, and H0015A is room H315A                                                                                                  |
| 27.  | The Location entered in the Accounting Defaults indicates where the delivery will be made. If the Location does not default it may be entered, or you may use the Look Up Location button to the right of the Location field.                          |
|      | Enter the desired information into the <b>Location</b> field. Enter "MB010303".                                                                                                    |
| 28.  | The <b>Account</b> field is typically blank on the Requisition Settings page. Users may enter the <b>Account</b> prior to selecting any requisition lines and the <b>Account</b> number will be defaulted for each line item added to the requisition. |
|      | In this example, the Account Code for Scientific Supplies, Equipment will be used.                                                                                                    |
|      | Enter the desired information into the <b>Account</b> field under Accounting Defaults section. Enter "549200".                                                                                                    |
| 29.  | The <b>Dept.</b> will be the department number to which the items will charged.                                                                                                    |
|      | Enter the desired information into the <b>Dept</b> field. Enter "1053000".                                                                                                    |
| 30.  | The <b>Fund</b> Code identifies the funding source for the item(s) being ordered. If the item(s) involves a Project/Grant, you will need to enter the Fund Code associated with the specified Project/Grant (i.e., 113,115,116, etc.)                  |
|      | Enter the desired information into the <b>Fund</b> field. Enter "111".                                                                                                    |
| 31.  | Enter the desired information into the <b>Program</b> field. Enter "00001".                                                                                                    |
| 32.  | Enter the desired information into the <b>Class</b> field. Enter "10105".                                                                                                    |
| 33.  | Click the <b>OK</b> button.                                                                                                    |
|      | This completes Step 1: Enter Requisition Settings.                                                                                                    |

| My Fin | ancials Home                           |                        | ePro Requisition                      | is Health Find       |                      | <u>م</u> ش   | :          | (   |
|--------|----------------------------------------|------------------------|---------------------------------------|----------------------|----------------------|--------------|------------|-----|
| reate  | Requisition @                          |                        |                                       |                      | New Window           | w   Help   P | ersonalize | Pag |
| elcome | Dooley, Wanda G                        |                        |                                       |                      | Check                | aut          |            |     |
|        |                                        |                        |                                       | Requisition Settings | Lines Check          | out          |            |     |
|        | Request Options                        | Search All             | *                                     |                      | Search Advanced      | d Search     |            |     |
| All    | Request Options                        |                        |                                       |                      |                      |              |            |     |
| Spe    | cial Requests                          | Special Requests (2)   | n-catalog item you would like to ord  | or:                  |                      |              |            |     |
| Wel    |                                        |                        | n-catalog lient you would like to ord | 21.                  |                      |              |            |     |
|        | Thomas Scientific<br>Fisher Scientific | Item Details           |                                       |                      |                      |              |            |     |
|        | Grainger<br>McKesson Medical Surgical  | *Item Description      |                                       |                      |                      |              |            |     |
|        | Sigma Aldrich                          | *Price                 |                                       | *Currency            | USD                  |              |            |     |
|        | Lowes<br>Agilent Technologies          | *Quantity              |                                       | "Unit of Measure     | Q                    |              |            |     |
| INC    | BIO RAD LABORATORIES                   | *Category 0            | 0000                                  | Due Date             | 11                   |              |            |     |
|        | Eppendorf North America                | Supplier               |                                       |                      |                      |              |            |     |
|        | More                                   |                        | Q                                     |                      |                      |              |            |     |
| Fav    | orites                                 | Supplier ID            |                                       |                      |                      |              |            |     |
| Tem    | nplates                                | Supplier Name          | Q.                                    |                      | Suggest New Supplier |              |            |     |
| Rec    | ently Ordered                          | Supplier Item ID       |                                       |                      |                      |              |            |     |
|        |                                        | Manufacturer           |                                       |                      |                      |              |            |     |
|        |                                        | Mfg ID                 | Q                                     |                      |                      |              |            |     |
|        |                                        | Manufacturer           |                                       |                      |                      |              |            |     |
|        |                                        | Mfg Item ID            |                                       |                      |                      |              |            |     |
|        |                                        | Additional Information |                                       |                      |                      |              |            |     |
|        |                                        |                        |                                       |                      | 20                   | 6            |            |     |
|        |                                        |                        |                                       |                      |                      |              |            |     |

| Step | Action                                                                                                    |
|------|----------------------------------------------------------------------------------------------------|
| 34.  | Step 2: Enter Item Information                                                                                                    |
|      | The <b>Item Description</b> is a required field. It is a free-form text field, meaning you can use upper, lower,or mixed case for letters. Numbers and special characters are also usable in this field. The <b>Item Description</b> needs to be descriptive enough for the Buyer's to understand what you wish to purchase, without being overly verbose. |
|      | Enter the desired information into the <b>*Item Description</b> field. Enter " <b>Test Item Ordered for Class</b> ".                                                                                                    |
| 35.  | <b>Price</b> is a required field. When entering the cost of an item into the <b>Price</b> field, users must enter the decimal point to indicate cents (e.g., 12.99).                                                                                                    |
|      | Enter the desired information into the <b>Price</b> field. Enter "25.00".                                                                                                    |
| 36.  | <b>Quantity</b> is a required field. The <b>Quantity</b> must be entered in whole numbers (e.g., 10 or 11 rather then 10.5).                                                                                                    |
|      | Enter the desired information into the <b>Quantity</b> field. Enter " <b>35</b> ".                                                                                                    |
| 37.  | <b>Category</b> is a required field, but will remain as defaulted with the <b>00000</b> General Item Category Code.                                                                                                    |

| Step | Action                                                                                                    |
|------|----------------------------------------------------------------------------------------------------|
| 38.  | <b>Unit of Measure (UOM)</b> is a required field and may be entered in upper, lower or mixed case. You may enter the <b>UOM</b> directly into the <b>Unit of Measure</b> field, or you can search for it by clicking the magnifying glass to the right of the <b>Unit of Measure</b> field. |
|      | Click the <b>Look up Unit of Measure</b> button.                                                                                                    |
| 39.  | In this example, the <b>Each</b> ( <b>EA</b> ) option will be used for the <b>Unit of Measure</b> .                                                                                                    |
|      | Click the EA link.                                                                                                    |
| 40.  | Click the Add to Cart button.                                                                                                    |
|      | This completes Step 2: enter Item Information. Add to Cart                                                                                                    |
|      | Add to Call                                                                                                    |

| ٣ |       | +                                                                                                    | × +                                                                                                    |                                       |                                   |                   | ~          | -     | ٥           | ×        |
|---|-------|----------------------------------------------------------------------------------------------------|----------------------------------------------------------------------------------------------------|---------------------------------------|-----------------------------------|-------------------|------------|-------|-------------|----------|
| < |       | $\rightarrow$ C $\triangle$ $\triangleq$ dpsb.psf                                                                                                    | fs.lsuhsc.edu/psc/fstrn/EMF                                                                                                    | PLOYEE/ERP/c/NUI_FRAM                 | 1ework.pt_agstartpage Q           | 6 \$              | <b>*</b>   | ₹     |             | 1        |
| < | My    | / Financials Home                                                                                                    |                                                                                                    | ePro Requis                           | itions 🔛 Fin                      | ancials TRN       | <b>۱</b> ۵ | ۵     | :           | Ø        |
|   |       | ate Requisition 🛞                                                                                                    |                                                                                                    |                                       |                                   |                   |            |       | Personalize | e Page 🔺 |
| Ľ | Velco | Request Options                                                                                                    | Search                                                                                                    | Home My Preferer                      | nces 🍀 Requisition Settings 🍈 📜 j |                   | Checkoul   | _     |             |          |
|   | INC   | All Request Options<br>Special Requests<br>Web<br>Thomas Scientific<br>Fisher Scientific<br>Grainger<br>McKesson dedical Surgical<br>Lows<br>BIO RAD LABORATORIES | Special Requests (<br>Enter information about the<br>Item Details<br>"Item Description<br>"Price<br>"Quantity<br>"Category<br>Supplier | 0 0 0 0 0 0 0 0 0 0 0 0 0 0 0 0 0 0 0 | *Currency<br>*Unit of Measure     | USD<br>04/30/2023 | l          | earch |             |          |
|   |       |                                                                                                    | Manufacturer<br>Mfg ID<br>Manufacturer<br>Mfg item ID                                                                                  | Q                                     |                                   |                   |            |       |             |          |
| 4 |       |                                                                                                    | Additional Information                                                                                                    | Show at Receipt                       | Show at Voucher                   |                   |            |       | _           | •        |

| Step | Action                                                                                                    |
|------|----------------------------------------------------------------------------------------------------|
| 41.  | Step 3: Checkout and Review Special Requests Requisition                                                                                                    |
|      | In the top right of the screen you will now see that an item has been added to the cart. The number next to the cart is the item added.                                          |
|      | If this is the only item to purchase from this Supplier, click the <b>Checkout</b> button to the right of the cart.                                                              |
|      | Checkout                                                                                                    |
| 42.  | The Checkout - Review and Submit page appears.                                                                                                    |
|      | The <b>Requisition Summary</b> section at the top of the requisition displays the Header information. The <i>Requisition Name</i> and <i>Priority</i> may be changed if desired. |
| 43.  | The <b>Requisition Lines</b> section is loaded with information including the <b>Description, Supplier, Quantity, Price,</b> and <b>Unit of Measure</b> .                        |
|      | Requisition Lines Comments are available if entered.                                                                                                    |
|      | Click the <b>Expand Shipping Line</b> arrow to the left of the <b>Line</b> field.                                                                                                |
|      |                                                                                                    |

| * Reduisition                                                                      | × +                                                                                                    |                                       |                              |                               |                                                                             |         | $\sim$          | —      | ٥ | ×         |
|------------------------------------------------------------------------------------|----------------------------------------------------------------------------------------------------|---------------------------------------|------------------------------|-------------------------------|-----------------------------------------------------------------------------|---------|-----------------|--------|---|-----------|
| $\leftrightarrow$ $\ni$ C $\triangle$                                              | dpsb.psfs.lsuhsc.edu                                                                                                    | i/psc/fstrn/EMPLOYEE/ER               | RP/c/NUI_FRAM                | IEWORK.PT_AGS                 | TARTPAGE Q. L                                                               | 2 ☆     | <b>*</b>        | ± □    |   | :         |
| K My Financials Hore                                                               | me                                                                                                    | e                                     | Pro Requis                   | sitions                       | Hall Finance                                                                | cials T | RN 仚            | ۵      | : | $\oslash$ |
| JSH Q<br>OOL1<br>D                                                                 | LSUHSC Shreveport                                                                                                    | Requisition                           | Name SHV Test                | Special Requisition           |                                                                             |         |                 |        |   | Â         |
| ı details                                                                          |                                                                                                    |                                       | 🖶 Add Me                     | ore Items                     |                                                                             |         |                 |        |   | 1         |
| Hem ID<br>*Ship To<br>Address<br>Attention To<br>Due Date<br>Accounting Lines      | Suppler<br>ACCUTEMP<br>PRODUCTS, INC<br>LSUSH<br>1501 Kings Highway<br>Shreveport, LA 71103<br>Dooley, Wanda G<br>(04/30/2023) | · · · · · · · · · · · · · · · · · · · | OM<br>A<br>Quantity<br>Price | Price<br>25.00<br>35<br>25.00 | Total<br>875.00<br>Price Adjustment<br>Pegging Inquiry<br>Pegging Workbench | Details | Comments<br>Add | Delete |   |           |
| Select lines to:<br>USH<br>31 Kings Highway<br>reveport, LA 71103<br>oley, Wanda G | Reference and the Favorites                                                                                                    | Add to Template(s)                    | Delete Selecte               | d 📇Ma                         | ss Change<br>875.00 USD                                                     |         |                 |        |   |           |
| 4                                                                                  |                                                                                                    |                                       |                              |                               |                                                                             |         |                 |        |   | • •       |

| Step | Action                                                                                                    |
|------|----------------------------------------------------------------------------------------------------|
| 44.  | The <b>Details</b> icon provides the full description of the item.                                                         |
|      | The user may <b>Delete</b> a line from the requisition using the trash can icon located on the far right of the line item. |

|                                                                                          | × +                       |                                            |                    |                 | ~            | - 0                                 | ×   |
|------------------------------------------------------------------------------------------|---------------------------|--------------------------------------------|--------------------|-----------------|--------------|-------------------------------------|-----|
| $\leftrightarrow$ $\rightarrow$ C $\triangle$ $\stackrel{\text{\tiny left}}{=}$ dpsb.pst | fs.lsuhsc.edu/psc/fstrn/l | EMPLOYEE/ERP/c/NUI_FF                      | AMEWORK.PT_AGSTART | PAGE Q. 🖻       | *            | * 🗆 😩                               | :   |
| K My Financials Home                                                                     |                           | ePro Req                                   | uisitions          | 骗 Financia      | ls TRN   仚   | Α :                                 | Ø   |
| Cart Summary: Total Amount 875.00 US                                                     | D                         |                                            |                    |                 |              |                                     |     |
| Expand lines to review shipping and account                                              |                           |                                            |                    | Add More        | Items        |                                     |     |
| Requisition Lines (2)                                                                    |                           |                                            |                    |                 |              |                                     |     |
| Line Description                                                                         | Item ID                   | Supplier                                   | Quantity           | UOM             | Price        | Total                               |     |
| 1 Provide the tem Ordered for Class                                                      | S                         | ACCUTEMP<br>PRODUCTS, INC                  | 35                 | EA              | 25.00        | 875.00                              |     |
| Shipping Line 1                                                                          | *Ship To                  | LSUSH                                      | Add Shipto Commen  | ts Quantity     | 35           |                                     |     |
|                                                                                          | Address                   | 1501 Kings Highway<br>Shreveport, LA 71103 |                    | Price           | 25.00        | Price Adjustment<br>Pegging Inquiry |     |
|                                                                                          | Attention To              | Dooley, Wanda G                            |                    |                 |              | Pegging Workbend                    | :h  |
|                                                                                          | Due Date                  | 04/30/2023                                 |                    |                 |              |                                     |     |
|                                                                                          | Accounting Lines          |                                            |                    |                 |              |                                     |     |
| Select All / Deselect All                                                                | Select lines to:          | Add to Favorites                           | Add to Template(s) | Delete Selected | 1 Ma         | ss Change                           |     |
|                                                                                          |                           |                                            |                    |                 | Total Amount | 875.00 USD                          |     |
| Shipping Summary                                                                         |                           |                                            |                    |                 |              |                                     |     |
| 🖉 Edit for All Lines                                                                     |                           |                                            |                    |                 |              |                                     |     |
| Ship To Location                                                                         | LSUSH                     |                                            |                    |                 |              |                                     | - 1 |
| Address                                                                                  | 1501 Kings Highway        |                                            |                    |                 |              |                                     | - 1 |
|                                                                                          | Shreveport, LA 71103      |                                            |                    |                 |              |                                     |     |
| Attention To<br>Comments                                                                 | Dooley, Wanda G           |                                            |                    |                 |              |                                     |     |
| Comments                                                                                 |                           |                                            |                    |                 |              |                                     |     |
| Requisition Comments and Attachments                                                     |                           |                                            |                    |                 |              |                                     |     |
| Enter requisition comments and Attachments                                               | •                         |                                            |                    |                 |              |                                     |     |
|                                                                                          |                           |                                            |                    |                 |              |                                     | _   |
|                                                                                          |                           |                                            |                    |                 |              |                                     |     |
| •                                                                                        |                           |                                            |                    |                 |              |                                     | •   |

| Step | Action                                                                                                    |
|------|----------------------------------------------------------------------------------------------------|
| 45.  | To view the <b>Accounting Distribution</b> information for the line, click the button to the left of the <b>Accounting Lines</b> field. |

| Requisition                                          |                 | × +                   |              |            |                                |          |                  |         |                |           |              | ~         |         | ٥                   |      |
|------------------------------------------------------|-----------------|-----------------------|--------------|------------|--------------------------------|----------|------------------|---------|----------------|-----------|--------------|-----------|---------|---------------------|------|
| ← → C ☆                                              | 🗎 dpsb.psf:     | s.lsuhsc.e            | du/psc/fst   | rn/EMPL    | OYEE/ERP/c/PV_M                | AIN_MEI  | NU.PV_PROCUP     | E_REQ   | Q              | e r       | 7            | *         | ₹       |                     | •    |
|                                                      |                 | VDOOL1                |              | Q          | Dooley, Wanda G                |          |                  | Priorit | Medium         | ~         |              |           |         |                     |      |
| art Summary: Total Amoun                             | at 875.00 USD   |                       |              |            |                                |          |                  |         |                |           |              |           |         |                     |      |
| expand lines to review shipping                      | ng and accounti | ng details            |              |            |                                |          |                  | ÷       | Add M          | ore Items |              |           |         |                     |      |
| Requisition Lines 👔                                  |                 |                       |              |            |                                |          |                  |         |                |           |              |           |         |                     |      |
| Line Description                                     |                 | Item IE               | )            | Su         | oplier                         |          | Quantity         | UOM     |                |           | Price        |           | Total   |                     |      |
| 🔻 1 👷 🗌 Test Item Ord                                | ered for Class  |                       |              |            | CUTEMP<br>ODUCTS, INC          |          | 35               | EA      |                |           | 25.00        | t         | 375.00  |                     |      |
| Shipping Line 1                                      |                 |                       | *Ship To     | LSUSH      | I Q                            | 4        | dd Shipto Commer | its     | Quantity       |           | 35           |           |         |                     |      |
|                                                      |                 |                       | Address      |            | ings Highway<br>port, LA 71103 |          |                  |         | Price          | 2         | 5.00         |           |         | justment<br>Inquiry |      |
|                                                      |                 |                       | Attention To | MB010      | 303 - DOOLEY                   |          |                  |         |                |           |              |           |         | Workben             | ch   |
|                                                      |                 |                       | Due Date     | 04/30/     | 2023                           |          |                  |         |                |           |              |           |         |                     |      |
|                                                      | -               | Accounting            | ng Lines     |            | _                              |          |                  |         |                |           |              |           |         |                     |      |
|                                                      |                 | *0                    | istribute By | Qty<br>Amt | Accounting                     | g Tag    |                  | Q       | Multi-Accoun   | ting Tags |              |           |         |                     |      |
|                                                      |                 | Accounti              | ng Lines     | Qty        |                                |          |                  |         | Personalize    | Find      | View All   ( | Ø   📑     |         | First 🕚             | 1 of |
|                                                      |                 | Chartfield            | Is1 Char     | fields2    | Chartfields3 Details           | Detail   | s 2 Asset Inform | ation   | Asset Inform   | nation 2  | Budget       | t Informa | ation   | [ <b>:::</b> ]      |      |
|                                                      |                 | Line 9                | Status       | Dist Type  | *Location                      |          | Quantity         | Per     | cent           | N         | lerchandis   | e Amt 🤆   | GL Unit |                     |      |
|                                                      |                 | 1 (                   | Open         |            | MB010303                       | ٩        |                  | 35      | 100.0000       |           | 8            | 75.00     | SUSH    |                     | Q    |
| Select All / Deselect                                | All             | Selec                 | t lines to:  | 🙀 Ad       | d to Favorites                 | 😡 Add to | Template(s)      | 1       | Delete Selecte | ed        | 1            | Mass C    | hange   |                     |      |
|                                                      |                 |                       |              |            |                                |          |                  |         |                | Тс        | otal Amou    | int       | 875     | .00 USD             |      |
|                                                      |                 |                       |              |            |                                |          |                  |         |                |           |              |           |         |                     |      |
| ipping Summary                                       |                 |                       |              |            |                                |          |                  |         |                |           |              |           |         |                     |      |
|                                                      |                 |                       |              |            |                                |          |                  |         |                |           |              |           |         |                     |      |
| ipping Summary<br>_ Edit for All Lines<br>Ship To Lo |                 | LSUSH<br>1501 Kings F |              |            |                                |          |                  |         |                |           |              |           |         |                     |      |

| Step | Action                                                                                                    |
|------|----------------------------------------------------------------------------------------------------|
| 46.  | The <b>Distribute By</b> field indicates whether cost is being allocated by <i>Quantity</i> or <i>Amount</i> . Most blanket requisitions are distributed by amount, especially those covering services.                |
|      | The <b>Distribute By</b> defaults based on the information entered on the <i>Requisition Settings</i> page. The <b>Distribute By</b> can be changes on the <i>Accounting Lines</i> for a specific line item as needed. |
|      | Click the button to the right of the <b>*Distribute By</b> field.                                                                                                    |
| 47.  | If the user wants to split the accounting allocation between Chartstrings, the user may select the (+) at the end of the line to add an additional distribution line.                                                  |
|      | See the ''Split a Distribution on a Requisition'' section located later in this manual for additional information.                                                                                                    |
| 48.  | Click the button to the left of the Line field to <b>Collapse Shipping and</b><br><b>Accounting</b> field information.                                                                                                 |
|      | This completes Step 3: Checkout and Review Requisition.                                                                                                    |
|      |                                                                                                    |

|                                                                                                    | × +                       |                           |                      |        |           |    |         |       |            |            |           | >  |
|----------------------------------------------------------------------------------------------------|---------------------------|---------------------------|----------------------|--------|-----------|----|---------|-------|------------|------------|-----------|----|
| ← → C ☆ ● d                                                                                                    | lpsb.psfs.lsuhsc.edu/psc, | /fstrn/EMPLOYEE/ERP/c/PV  | MAIN_MENU.PV_PROCUF  | RE_REQ | Q         | È  | ☆       | e     | <b>*</b> 3 | <u>د</u> ا |           |    |
| Line Description                                                                                                    | Item ID                   | Supplier                  | Quantity             | UOM    |           |    | Price   |       | То         | al         |           |    |
| 1 opt  Test Item Ordered for                                                                                                    | or Class                  | ACCUTEMP<br>PRODUCTS, INC | 35                   | EA     |           |    | 25.00   | )     | 875        | 00         |           |    |
| Select All / Deselect All                                                                                                    | Select lines to           | : 🙀 Add to Favorites      | Add to Template(s)   | Î Dele | te Select | ed |         | t≞w   | lass Chai  | ige        |           |    |
|                                                                                                    |                           |                           |                      |        |           |    | Total A | mount | t          | 375.00 L   | JSD       |    |
| ipping Summary                                                                                                    |                           |                           |                      |        |           |    |         |       |            |            |           |    |
| Edit for All Lines<br>Ship To Locatio                                                                                                    | n LSUSH                   |                           |                      |        |           |    |         |       |            |            |           |    |
| Addres                                                                                                    |                           |                           |                      |        |           |    |         |       |            |            |           |    |
|                                                                                                    | Shreveport, LA 71103      | 3                         |                      |        |           |    |         |       |            |            |           |    |
| Attention T                                                                                                    | MB010303 - DOOLEY         | (                         |                      |        |           |    |         |       |            |            |           |    |
|                                                                                                    |                           |                           |                      |        |           |    |         |       |            |            |           |    |
| Comment                                                                                                    | ts                        |                           |                      |        |           |    |         |       |            |            |           |    |
| Comment                                                                                                    | ts                        |                           |                      |        |           |    |         |       |            |            |           |    |
| quisition Comments and Attach                                                                                                    |                           |                           |                      |        |           |    |         |       |            |            |           |    |
| quisition Comments and Attach<br>Enter requisition comments                                                                                                    | nments                    |                           |                      |        |           |    |         |       |            |            |           |    |
| quisition Comments and Attach                                                                                                    | nments                    |                           |                      |        |           |    |         |       |            |            |           |    |
| quisition Comments and Attach<br>Enter requisition comments                                                                                                    | nments                    | Shown at Voucher          |                      |        |           |    |         |       |            |            |           |    |
| guisition Comments and Attach<br>Enter requisition comments<br>Enter any comment for the rec                                                                                    | nments                    | Shown at Voucher          |                      |        |           |    |         | Add m | ore Com    | nents an   | d Attacl  |    |
| equisition Comments and Attach<br>Enter regulsition comments<br>Enter any comment for the rec<br>Send to Supplier<br>proval Justification                                       | quisition here.           | Shown at Voucher          |                      |        |           |    |         | Add m | ore Com    | nents an   | id Attacl |    |
| equisition Comments and Attach<br>Enter requisition comments<br>Enter any comment for the rec                                                                                   | quisition here.           | Shown at Voucher          |                      |        |           |    |         | Add m | ore Com    | nents an   | d Attacl  | 10 |
| equisition Comments and Attach<br>Enter regulsition comments<br>Enter any comment for the rec<br>Send to Supplier<br>proval Justification                                       | quisition here.           | Shown at Youcher          |                      |        |           |    |         | Add m | ore Com    | nents an   | d Attacl  | 10 |
| equisition Comments and Attach<br>Enter regulsition comments<br>Enter any comment for the rec<br>Send to Supplier<br>proval Justification                                       | quisition here.           | Shown at Voucher          |                      |        |           |    |         | Add m | ore Com    | nents an   | d Attacl  | In |
| equisition Comments and Attach<br>Enter regulsition comments<br>Enter any comment for the rec<br>Send to Supplier<br>proval Justification                                       | quisition here.           | Shown at Voucher          |                      |        |           |    |         | Add m | ore Com    | nents an   | id Attacl | 10 |
| equisition Comments and Attach<br>Enter regulsition comments<br>Enter any comment for the rec<br>Send to Supplier<br>proval Justification                                       | quisition here.           | Shown at Voucher          |                      |        |           |    |         | Add m | ore Com    | nents an   | d Attacl  | 10 |
| equisition Comments and Attach<br>Enter requisition comments<br>Enter any comment for the rec<br>Send to Supplier<br>Proval Justification<br>Enter approval justification for t | the equisition here.      |                           |                      |        |           |    |         | Add m | ore Com    | nents an   | d Attaci  |    |
| equisition Comments and Attach<br>Enter regulsition comments<br>Enter any comment for the rec<br>Send to Supplier<br>proval Justification                                       | quisition here.           | Shown at Voucher          | 6ð preview Approvats |        |           |    |         | Add m | iore Com   | nents an   | id Attaci |    |
| quisition Comments and Attach<br>Enter requisition comments<br>Enter any comment for the rec<br>Send to Supplier<br>proval Justification<br>Enter approval justification for t  | the equisition here.      |                           | 6ð Preview Approvals |        |           |    |         | Add m | ore Com    | nents an   | d Attaci  | in |

| Step | Action                                                                                                    |
|------|----------------------------------------------------------------------------------------------------|
| 49.  | Step 4: Enter Requisition Comments and Submit and Print Requisition                                                                                                    |
|      | The bottom section of the requisition provides a <b>Shipping Summary</b> , a section for <b>Requisition Header Comments</b> and Attachments and a section to <b>Enter Approval Justification for this requisition</b> to be sent to the requisition approver. |
|      | See the "Add Comments and Attachments" section located later in this manual for additional information.                                                                                                    |
|      | Enter the desired information into the <b>Enter requisition comments</b> field. Enter <b>"Enter any comments for the requisition here.</b> ".                                                                                                    |

| Step | Action                                                                                                    |
|------|----------------------------------------------------------------------------------------------------|
| 50.  | The buttons at the bottom allow the user to choose his/her next step.                                                                                                    |
|      | <b><u>Save &amp; Submit</u></b> - this button is used to save the requisition and submit it to workflow for the approver to review and approve.                                                                      |
|      | <u>Save for Later</u> - this allows the user to save the requisition and come back to it for additional work at a later time. This button performs the same function as the "Hold from Further Processing" checkbox. |
|      | Add More Items - if the user wants to add additional line to the requisition from this supplier.                                                                                                    |
|      | The <b>Eyeglass icon and Preview Approvals</b> link can be selected once the requisition is saved to check the approval routing for the requisition.                                                                 |
|      | Click the Save & Submit button.                                                                                                    |
| 51.  | The <b>Confirmation</b> page displays the Requisition ID, Amount, Approval Status, etc.                                                                                                    |
|      | NOTE: Once the requisition is complete and Approved, the Check Budget process<br>is run. The Check Budget process will be demonstrated in the Budget Check a<br>Requisition topic.                                   |

| Requisition                      | × +                              |           |            |                  |            |   |   |   | ×      | /          | -       | ٥         | ×      |
|----------------------------------|----------------------------------|-----------|------------|------------------|------------|---|---|---|--------|------------|---------|-----------|--------|
| ← → C ☆ ●                        | dpsb.psfs.lsuhsc.edu/psc/fstrn/l | EMPLOYEE/ | ERP/c/PV_N | 1AIN_MENU.PV_PRO | CURE_REQ   | Q | È | ☆ |        | <b>*</b> 2 | Ŀ□      |           | :      |
|                                  |                                  |           |            |                  |            |   |   |   | New Wi | ndow   H   | elp   P | ersonaliz | e Page |
| Confirmation                     |                                  |           |            |                  |            |   |   |   |        |            |         |           |        |
| Your requisition has been submit | tted.                            |           |            |                  |            |   |   |   |        |            |         |           |        |
| Requested For                    | Dooley, Wanda G                  |           |            | Number of Lines  | 1          |   |   |   |        |            |         |           |        |
| Requisition Name                 | SHV Test Special Requisition     |           |            | Total Amount     | 875.00 USD |   |   |   |        |            |         |           |        |
| Requisition ID                   | 0079965                          |           |            |                  |            |   |   |   |        |            |         |           |        |
| Business Unit                    | LSUSH                            |           |            |                  |            |   |   |   |        |            |         |           |        |
| Status                           | Approved                         |           |            |                  |            |   |   |   |        |            |         |           |        |
| Priority                         | Medium                           |           |            |                  |            |   |   |   |        |            |         |           |        |
| Budget Status                    | Not Checked                      |           |            |                  |            |   |   |   |        |            |         |           |        |
| Hiew printable version           | Edit This Requisition            | The Check | k Budget   |                  |            |   |   |   |        |            |         |           |        |
| Req approval - one               | step                             |           |            |                  |            |   |   |   |        |            |         |           |        |
|                                  | pecial Requisition:Approved      |           |            |                  |            |   |   |   |        |            |         |           |        |
| Create New Requisition           | Anage Requisitions               |           |            |                  |            |   |   |   |        |            |         |           |        |
| - Create New Requisition         | — manage Requisitions            |           |            |                  |            |   |   |   |        |            |         |           |        |
|                                  |                                  |           |            |                  |            |   |   |   |        |            |         |           |        |
|                                  |                                  |           |            |                  |            |   |   |   |        |            |         |           |        |
|                                  |                                  |           |            |                  |            |   |   |   |        |            |         |           |        |
|                                  |                                  |           |            |                  |            |   |   |   |        |            |         |           |        |
|                                  |                                  |           |            |                  |            |   |   |   |        |            |         |           |        |
|                                  |                                  |           |            |                  |            |   |   |   |        |            |         |           |        |
|                                  |                                  |           |            |                  |            |   |   |   |        |            |         |           |        |
|                                  |                                  |           |            |                  |            |   |   |   |        |            |         |           |        |
|                                  |                                  |           |            |                  |            |   |   |   |        |            |         |           |        |

| Step | Action                                                                                  |
|------|-----------------------------------------------------------------------------------------|
| 52.  | The <b>Confirmation</b> page displays the Requisition ID, Amount, Approval Status, etc. |
|      | Click the <b>Check Budget</b> button.                                                   |

| C C Appb.pds.lsub.sc.edu/psc/fstrr/EMPLOYEE/ERP/c/PV_MAIN_MENU.PV_PROCURE_REQ. A A <th>y net</th> <th>quisit</th> <th>on</th> <th></th> <th>× +</th> <th></th> <th></th> <th></th> <th></th> <th></th> <th></th> <th></th> <th></th> <th></th> <th></th> <th>o</th> <th></th> <th></th> | y net    | quisit  | on         |         | × +                          |                 |            |                  |            |   |   |   |       |       |      | o     |         |   |
|----------------------------------------------------------------------------------------------------|----------|---------|------------|---------|------------------------------|-----------------|------------|------------------|------------|---|---|---|-------|-------|------|-------|---------|---|
| Confirmation         Your requisition has been submitted.         Requested For Dooley, Wanda G       Number of Lines         Requisition Name       SHV Test Special Requisition         Total Amount       875.00         Requisition ID       0079965         Business Unit       LSUSH         Status       Approved         Priority       Medium         Budget Status       Not Checked         Vev printable version <ul> <li>Check Budget</li> </ul> Requisition - consetep <ul> <li>SHV Test Special Requisition: Approved</li> </ul>                                                                                                    | • >      | 0       | さん         |         | dpsb.psfs.lsuhsc.edu/psc/    | fstrn/EMPLOYEE, | /ERP/c/PV_ | MAIN_MENU.PV_PRC | CURE_REQ   | Q | Ê | ☆ | e     | *     | Ł    |       |         | 1 |
| our requisition has been submitted.  Requested For Dooley, Wanda G Number of Lines 1  Requisition Name SHV Test Special Requisition Total Amount 875.00 USD  Requisition 10 0079965  Business Unit LSUSH Status Approved Priority Medium Budget Status Not Checked  Verw printable version  Check Budget  Req approval - one step  NHV Test Special Requisition:Approved                                                                                                    |          |         |            |         |                              |                 |            |                  |            |   |   |   | New W | indow | Help | Perso | onalize | P |
| Requested For Dooley, Wanda G       Number of Lines       1         Requisition Name       SHV Test Special Requisition       Total Amount       875.00 USD         Requisition ID       0079965       Business Unit       LSUSH         Status       Approved       Priority       Medium         Budget Status       Not Checked       Check Budget         Vew printable version                                                                                                    | onfirr   | mati    | on         |         |                              |                 |            |                  |            |   |   |   |       |       |      |       |         |   |
| Requisition Name     SHV Test Special Requisition     Total Amount     875.00 USD       Requisition ID     0079965     Business Unit     LSUSH       Status     Approved     Priority     Medum       Budget Status     Not Checked     Vew printable version     Image: Check Budget                                                                                                    | ır requi | isition | has been   | submit  | ited.                        |                 |            |                  |            |   |   |   |       |       |      |       |         |   |
| Requisition ID 0079965<br>Business Unit LSUSH<br>Status Approved<br>Priority Medium<br>Budget Status Not Checked<br>View printable version Lett This Requisition Check Budget                                                                                                    |          |         | Request    | ed For  | Dooley, Wanda G              |                 |            | Number of Lines  | 1          |   |   |   |       |       |      |       |         |   |
| Business Unit LSUSH<br>Status Approved<br>Priority Medium<br>Budget Status Not Checked<br>View printable version C Edit This Requisition Check Budget<br>eq approval - one step<br>SHV Test Special Requisition:Approved                                                                                                    |          | Re      | quisition  | Name    | SHV Test Special Requisition |                 |            | Total Amount     | 875.00 USD |   |   |   |       |       |      |       |         |   |
| Status Approved<br>Priority Medium<br>Budget Status Not Checked<br>Vew printable version Let This Requisition Check Budget<br>eq approval - one step<br>SHV Test Special Requisition:Approved                                                                                                    |          |         | Requisit   | tion ID | 0079965                      |                 |            |                  |            |   |   |   |       |       |      |       |         |   |
| Priority Medium<br>Budget Status Not Checked<br>View printable version L Edit This Requisition Check Budget<br>eq approval - one step<br>SHV Test Special Requisition:Approved                                                                                                    |          |         | Busines    | s Unit  | LSUSH                        |                 |            |                  |            |   |   |   |       |       |      |       |         |   |
| Budget Status Not Checked         View printable version                                                                                                    |          |         | 1          | Status  | Approved                     |                 |            |                  |            |   |   |   |       |       |      |       |         |   |
| View printable version               Edit This Requisition            eq approval - one step             > SHV Test Special Requisition:Approved                                                                                                    |          |         | P          | riority | Medium                       |                 |            |                  |            |   |   |   |       |       |      |       |         |   |
| eq approval - one step  SHV Test Special Requisition:Approved                                                                                                    |          |         | Budget !   | Status  | Not Checked                  |                 |            |                  |            |   |   |   |       |       |      |       |         |   |
| SHV Test Special Requisition:Approved                                                                                                    | View     | printal | ble versio | n       | 🖉 Edit This Requisition      | Che             | ck Budget  |                  |            |   |   |   |       |       |      |       |         |   |
|                                                                                                    | eq a     | ppr     | oval -     | one     | step                         |                 |            |                  |            |   |   |   |       |       |      |       |         |   |
| Create New Requisition                                                                                                    |          | ▶ :     | SHV Te     | st Sp   | ecial Requisition:Appro      | ved             |            |                  |            |   |   |   |       |       |      |       |         |   |
|                                                                                                    | Create   | e New   | Requisiti  | on      | B Manage Requisitions        |                 |            |                  |            |   |   |   |       |       |      |       |         |   |
|                                                                                                    |          |         |            |         |                              |                 |            |                  |            |   |   |   |       |       |      |       |         |   |
|                                                                                                    |          |         |            |         |                              |                 |            |                  |            |   |   |   |       |       |      |       |         |   |
|                                                                                                    |          |         |            |         |                              |                 |            |                  |            |   |   |   |       |       |      |       |         |   |
|                                                                                                    |          |         |            |         |                              |                 |            |                  |            |   |   |   |       |       |      |       |         |   |
|                                                                                                    |          |         |            |         |                              |                 |            |                  |            |   |   |   |       |       |      |       |         |   |
|                                                                                                    |          |         |            |         |                              |                 |            |                  |            |   |   |   |       |       |      |       |         |   |
|                                                                                                    |          |         |            |         |                              |                 |            |                  |            |   |   |   |       |       |      |       |         |   |
|                                                                                                    |          |         |            |         |                              |                 |            |                  |            |   |   |   |       |       |      |       |         |   |

| Step | Action                                                                                              |
|------|----------------------------------------------------------------------------------------------------|
| 53.  | The user may also select the <b>View Printable Version</b> link to print the requisition if needed. |
|      | Click the View Printable Version button.                                                            |
|      | View printable version                                                                              |
| 54.  | A message will display asking if you want to print the distribution details.                        |
|      | Click the <b>Yes</b> button.                                                                        |

| Requisit<br>Requisit<br>Vendor:<br>Header ( | 0000013808<br>Comments: | i5<br>SHV Test Spec |                                                 | Entered D  | : WDOOL1<br>I By: Dooley, W<br>ate: 4/26/23<br>P PRODUCTS |                                             |                           | Status: Appro<br>Currency: US<br>Requisition T | D    | 375.00                                      |   |  |  |  |
|---------------------------------------------|-------------------------|---------------------|-------------------------------------------------|------------|-----------------------------------------------------------|---------------------------------------------|---------------------------|------------------------------------------------|------|---------------------------------------------|---|--|--|--|
| Line: 1                                     |                         |                     | t Item Ordered for Class                        |            | Quantity:                                                 | 35                                          | <br>UOM: EA               | Price: 25.00                                   |      | Line Total: 875.00<br>Line Status: Approved | 1 |  |  |  |
| Ship Line<br>Attention<br>Ship Via:         | n: MB010303             | - DOOLEY            | Ship To: LSUS<br>Due Date: 4/3<br>Freight Terms | )/23       |                                                           | Address<br>1501 Kin<br>Shrevepi<br>United S | Back<br>Forward<br>Reload |                                                | 011  | Alt+Left Arrow<br>Alt+Right Arrow<br>Ctrl+R |   |  |  |  |
| Di:<br>1                                    | ət                      | Status<br>Open      | Location<br>MB010303                            |            | Qty<br>35                                                 | PCT<br>100.00                               | Save as                   |                                                |      | Ctrl+S                                      |   |  |  |  |
|                                             | Dept<br>1053000         |                     | Fund<br>111                                     |            |                                                           |                                             | Print<br>Search im        | ages with Goo                                  | ogle | Ctrl+P                                      |   |  |  |  |
| 35.000                                      | 00                      | Open QTY            |                                                 |            |                                                           |                                             |                           | Code for this                                  | page | 2                                           | _ |  |  |  |
| 875.0                                       |                         | e Amount            |                                                 | ency<br>SD |                                                           | Seque<br>0                                  | Translate t               | -                                              |      | Ctrl+U                                      | _ |  |  |  |
|                                             |                         |                     |                                                 |            |                                                           |                                             | Inspect                   | 500100                                         |      | 00110                                       |   |  |  |  |
|                                             |                         |                     |                                                 |            |                                                           |                                             |                           |                                                |      |                                             |   |  |  |  |

| Step | Action                                                                                                    |
|------|----------------------------------------------------------------------------------------------------|
| 55.  | The requisition will process and display for printing. To print, <b>right-click</b> anywhere in the requisition and select <b>Print</b> . |
|      | Click the <b>Print</b> link.                                                                                                    |
|      | Print                                                                                                    |
| 56.  | The requisition opens the print pdf window for printing and the user would print the requisition.                                         |
|      | For <u>training purposes</u> <u>only</u> , click the <b>Cancel</b> button.                                                                |
|      | Cancel                                                                                                    |
| 57.  | Once the requisition has printed, the two-toned requisition remains displayed on the screen.                                              |
|      | Click the <b>Close</b> button.                                                                                                    |
|      | ×                                                                                                    |
| 58.  | To create a requisition for another supplier, select the <b>Create New Requisition</b> link.                                              |
|      | If you want to review other requisitions, select the Manage Requisitions link.                                                            |

| Step | Action                                                                                |
|------|---------------------------------------------------------------------------------------|
| 59.  | This completes the <i>Create a Special Request Requisition</i> .<br>End of Procedure. |

# Split a Distribution on a Requisition

#### Procedure

In this topic you will learn to Split a Distribution on a Requisition.

NOTE: When entering a new requisition or editing an existing one, the allocation can be split to distribute to different chartstrings. In this example, an allocation by Quantity will be split to distribute to different departments.

| Net                      | quisition                                                                                                    | × +                                                                                                    |            |               |                                          |              |               |                              |    | ×        | /      | -        | ٥          | ×        |
|--------------------------|----------------------------------------------------------------------------------------------------|----------------------------------------------------------------------------------------------------|------------|---------------|------------------------------------------|--------------|---------------|------------------------------|----|----------|--------|----------|------------|----------|
| $\leftarrow \rightarrow$ | C 🖒 🔒 dpsb.ps                                                                                                    | fs.lsuhsc.edu/psp/fstrn/E                                                                                                    | MPLOYEE/ER | P/c/PV_MAI    | N_MENU.PV_PRO                            | DCURE_REQ    | Q             | Ê                            | ☆  | C        | *      | ⊥        |            | 1        |
| < Mana                   | age Requisitions                                                                                                    |                                                                                                    |            | Requisi       | ition                                    |              |               |                              |    |          | ሴ      | ¢        | . :        | Ø        |
| Create                   | Requisition @                                                                                                    |                                                                                                    |            |               |                                          |              |               |                              | Ne | w Wind   | ow   H | ielp   I | Personaliz | e Page 🔺 |
| Welcome                  | Dooley, Wanda G                                                                                                    |                                                                                                    | 🏠 Home 🏒   | * My Preferen | ices 🏶 Requisition                       | Settings     | 潭 <u>2 Li</u> | nes                          |    | Checko   | ut     |          |            |          |
|                          | Request Options                                                                                                    | Search                                                                                                    | ~          |               |                                          |              | S             | earch                        | Ad | lvanced  | Searc  | h        |            |          |
| Spe<br>Web               | Request Options<br>cial Requests<br>Thomas Scientific<br>Traininger<br>delesson Medical Surgical<br>Sigma Addreb<br>Jowes<br>JIO RAD LABORATORIES<br>Eppendorf North America<br>Are<br>arites<br>plates<br>ently Ordered | Special Requests (<br>Enter information about the<br>Mem Details<br>"Price<br>"Quantity<br>"Category<br>Supplier<br>Supplier ID<br>Supplier Name<br>Supplier Item ID | 00000      | Q             | to order:<br>D & D SALES & SU<br>COMPANY |              | sure Date     | USD<br>05/03/20<br>Guggest M |    | ļ        |        |          |            |          |
|                          |                                                                                                    | Manufacturer<br>Mfg ID<br>Manufacturer<br>Mfg Item ID                                                                                                    |            | ٩             |                                          |              |               |                              |    |          |        |          |            |          |
|                          |                                                                                                    | Additional Information                                                                                                    |            |               |                                          |              |               |                              |    | <b>.</b> |        |          |            |          |
| 4                        |                                                                                                    | Send to Supplier                                                                                                    | Shov       | v at Receipt  | Show                                     | v at Voucher |               |                              |    |          |        |          |            |          |

| Step | Action                                                                                                    |
|------|----------------------------------------------------------------------------------------------------|
| 1.   | NOTE: When creating a new requisition, and after adding items to the cart,<br>proceed to checkout and the distribution can be entered and changed in the<br>Checkout - Review and Submit screen. <u>Although, it is HIGHLY recommended</u><br><u>that this step be done in the setup (Requisition Settings) prior to adding any items</u><br>to the cart. |

| Requisition                                                        | × +                     |                                 |                     |          |             |                 |         | ×         | ~       | -        | ٥          | ×        |
|--------------------------------------------------------------------|-------------------------|---------------------------------|---------------------|----------|-------------|-----------------|---------|-----------|---------|----------|------------|----------|
| $\leftrightarrow$ $\rightarrow$ C $\triangle$ $\triangleq$ dpsb.ps | sfs.lsuhsc.edu/psp/fstr | n/EMPLOYEE/ERP/c/PV_N           | MAIN_MENU.PV_PROCUI | RE_REQ   | Q           | Ċ               | ☆       | e         | *       | ₹        |            | 1        |
| ✓ Manage Requisitions                                              |                         | Checkout - Re                   | view and Submit     |          |             |                 |         |           | ŵ       | ۵        | :          | Ø        |
| Checkout - Review and Subn                                         | nit                     |                                 |                     |          |             |                 | Ne      | w Wind    | iow   F | lelp   I | Personalia | e Page 🔺 |
| Review the item information and submit the r                       |                         |                                 |                     |          |             |                 |         |           |         |          |            | - 1      |
| Review the item mormation and submit the i                         | eq for approval.        |                                 | /                   | My Prefe | erences     | *               | Requis  | sition Se | ettinas |          |            | - 1      |
| Requisition Summary                                                |                         |                                 |                     |          |             |                 |         |           |         |          |            |          |
| Business Unit                                                      | LSUSH Q                 | LSUHSC Shrevepo                 | rt Requisiti        | ion Name | Split a Dis | stributi        | on      |           |         |          |            |          |
| *Requester                                                         | WDOOL1                  | Q Dooley, Wanda G               |                     | Priority | Medium      | $\mathbf{\vee}$ |         |           |         |          |            | - 1      |
| *Currency                                                          | USD                     |                                 |                     |          |             |                 |         |           |         |          |            | - 1      |
| Cart Summary: Total Amount 811.84 USD                              |                         |                                 |                     |          |             |                 |         |           |         |          |            | - 1      |
| Expand lines to review shipping and account                        | ting details            |                                 |                     | ÷        | Add M       | lore Ite        | ms      | )         |         |          |            |          |
| Requisition Lines (?)                                              |                         |                                 |                     |          |             |                 |         |           |         |          |            | -        |
| Line Description                                                   | Item ID                 | Supplier                        | Quantity            | UOM      |             |                 | Price   | e         |         | Total    |            | t        |
| 🕨 1 🥵 🗋 Test Item #1                                               |                         | D & D SALES & SUPPLY<br>COMPANY | 10                  | EA       |             |                 | 19.9    | 9         | 1       | 99.90    |            | 1        |
| ▶ 2 👷 🗋 Test Item #2                                               |                         | D & D SALES & SUPPLY<br>COMPANY | 6                   | EA       |             |                 | 101.9   | 9         | 6       | 11.94    |            | 1        |
| Select All / Deselect All                                          | Select lines to:        | Add to Favorites                | Add to Template(s)  | 🗍 Del    | lete Select | ed              |         | ₿м        | ass Ch  | nange    |            |          |
|                                                                    |                         |                                 |                     |          |             |                 | Total / | mount     |         | 811.     | 84 USD     | - 1      |
| Shipping Summary                                                   |                         |                                 |                     |          |             |                 |         |           |         |          |            |          |
| Edit for All Lines                                                 |                         |                                 |                     |          |             |                 |         |           |         |          |            |          |
| Ship To Location                                                   | LSUSH                   |                                 |                     |          |             |                 |         |           |         |          |            |          |
| Address                                                            | 1501 Kings Highway      |                                 |                     |          |             |                 |         |           |         |          |            |          |
|                                                                    | Shreveport, LA 71103    |                                 |                     |          |             |                 |         |           |         |          |            |          |
| Attention To<br>Comments                                           | MB010303 - DOOLEY       |                                 |                     |          |             |                 |         |           |         |          |            |          |
| Commenta                                                           |                         |                                 |                     |          |             |                 |         |           |         |          |            |          |
| javascript:submitAction_win0(document:                             | win0 'PV REO HDR WRK    | MY DREEERENCEST                 |                     |          |             |                 |         |           |         |          |            | -        |

| Step | Action                                           |
|------|--------------------------------------------------|
| 2.   | Click the <b>Expand Requisition Lines</b> arrow. |

|                                                                     |                            |                                            |                     |                |              | A 1                                 |   |
|---------------------------------------------------------------------|----------------------------|--------------------------------------------|---------------------|----------------|--------------|-------------------------------------|---|
| $\leftrightarrow$ $\rightarrow$ C $\triangle$ ( $\blacksquare$ dpsb | .psfs.lsuhsc.edu/psp/fstri | n/EMPLOYEE/ERP/c/PV_M                      | IAIN_MENU.PV_PROCUP | RE_REQ Q       | 6 ☆ 🛛        | ** •                                |   |
| ✓ Manage Requisitions                                               |                            | Checkout - Rev                             | iew and Submit      |                |              | ል 4 :                               | ( |
| kpand lines to review shipping and acc                              | ounting details            |                                            |                     | 中 🛛 Add Mo     | re Items     |                                     |   |
| tequisition Lines 🕐                                                 |                            |                                            |                     |                |              |                                     |   |
| Line Description                                                    | Item ID                    | Supplier                                   | Quantity            | UOM            | Price        | Total                               |   |
| 1 2 Test Item #1                                                    |                            | D & D SALES & SUPPLY<br>COMPANY            | 10                  | EA             | 19.99        | 199.90                              |   |
| Shipping Line 1                                                     | *Ship To                   | LSUSH                                      | Add Shipto Commen   | ts Quantity    | 10           |                                     |   |
|                                                                     | Address                    | 1501 Kings Highway<br>Shreveport, LA 71103 |                     | Price          | 19.99        | Price Adjustment<br>Pegging Inquiry |   |
|                                                                     | Attention To               | MB010303 - DOOLEY                          |                     |                |              | Pegging Workbench                   |   |
|                                                                     | Due Date                   | 05/03/2023                                 |                     |                |              |                                     |   |
|                                                                     | Accounting Lines           |                                            |                     |                |              |                                     |   |
| 2 👷 🗋 Test Item #2                                                  |                            | D & D SALES & SUPPLY<br>COMPANY            | 6                   | EA             | 101.99       | 611.94                              |   |
| Select All / Deselect All                                           | Select lines to:           | Add to Favorites                           | Add to Template(s)  | Delete Selecte | d 🖫 M        | lass Change                         |   |
|                                                                     |                            |                                            |                     |                | Total Amount | t 811.84 USD                        |   |
| pping Summary                                                       |                            |                                            |                     |                |              |                                     |   |
| Edit for All Lines<br>Ship To Location                              | LSUSH                      |                                            |                     |                |              |                                     |   |
| Address                                                             | 1501 Kings Highway         |                                            |                     |                |              |                                     |   |
|                                                                     | Shreveport, LA 71103       |                                            |                     |                |              |                                     |   |
| Attention To                                                        | MB010303 - DOOLEY          |                                            |                     |                |              |                                     |   |
| Comments                                                            |                            |                                            |                     |                |              |                                     |   |
| uisition Comments and Attachmen                                     | its                        |                                            |                     |                |              |                                     |   |
| Enter requisition comments                                          |                            |                                            |                     |                |              |                                     |   |

| Step | Action                                   |
|------|------------------------------------------|
| 3.   | Click the Expand Accounting Lines arrow. |
|      |                                          |

| Nequ                            |           |                                                 | ×                     | +                                      |                    |                                   |                        |                      |                                           |         |                                 |       |        | ~        | - | ٥   |   | × |
|---------------------------------|-----------|-------------------------------------------------|-----------------------|----------------------------------------|--------------------|-----------------------------------|------------------------|----------------------|-------------------------------------------|---------|---------------------------------|-------|--------|----------|---|-----|---|---|
| $\leftrightarrow$ $\rightarrow$ | CÔ        | 🔒 dpsb                                          | .psfs.lsuhs           | sc.edu/psp/fst                         | rn/EMPLC           | YEE/ERP/c/I                       | PV_MAIN_ME             | NU.PV_PF             | ROCURE_REQ                                | Q       | Ċ                               | ☆     |        | *        | ₹ |     | 1 | : |
| < Manag                         | e Requisi | itions                                          |                       |                                        | Cł                 | neckout -                         | Review ar              | d Subr               | nit                                       |         |                                 |       |        | ŵ        | ¢ |     |   | Ć |
|                                 |           | *Ship To<br>Address<br>Attention To<br>Due Date |                       | s Highway<br>t, LA 71103<br>3 - DOOLEY |                    | Add Shipto Cor                    | mments G               | uantity<br>Price     | 10<br>19.99                               | Peg     | e Adjust<br>ging Inc<br>ging Wo |       | 1      |          | • | =   |   |   |
|                                 |           | ting Lines<br>*Distribute By                    | Qty                   | Y Account                              | ing Tag            |                                   | Q. Mu                  | Iti-Accountin        | g Tags                                    |         |                                 |       |        |          |   |     |   |   |
|                                 |           | nting Lines                                     |                       |                                        |                    | _                                 |                        |                      | Find   View All   🔄                       |         |                                 | t 🕚 ( | of 1 🤅 | 🕑 Las    | t |     |   |   |
|                                 | Chartfi   | _                                               | elds2 Ch<br>Dist Type | artfields3 Deta *Location              | ails De <u>t</u> a | Ils 2 <u>A</u> sset I<br>Quantity | nformation A<br>Percen | sset <u>I</u> nforma | tion 2 <u>B</u> udget In<br>Merchandise A |         |                                 |       |        |          |   |     |   |   |
|                                 | 1         | Open                                            | Dist Type             | MB010303                               | ٩                  | quantity                          |                        | 100.0000             |                                           | .90 LS  |                                 |       | 2      | •        |   |     |   |   |
|                                 |           |                                                 | COMP                  |                                        |                    |                                   | 6 EA                   |                      | 101.99                                    |         | 1.94                            |       | [      | <u>.</u> | 0 | Add | Û |   |
| All                             | Sel       | ect lines to:                                   | Add to                | o Favorites                            | Q3 Add to          | o Template(s)                     | U Del                  | ete Selected         | ්සුM                                      | ass Cha | 811.84                          | USD   |        |          |   |     |   |   |
| ddress                          |           | s Highway<br>t, LA 71103                        |                       |                                        |                    |                                   |                        |                      |                                           |         |                                 |       |        |          |   |     |   |   |
| tion To<br>ments                | MB01030   | 3 - DOOLEY                                      |                       |                                        |                    |                                   |                        |                      |                                           |         |                                 |       |        |          |   |     |   |   |
| ttachments                      |           |                                                 |                       |                                        |                    |                                   |                        |                      |                                           |         |                                 |       |        |          |   |     |   |   |
| nts                             |           |                                                 |                       |                                        |                    |                                   |                        |                      |                                           |         |                                 |       |        |          |   |     |   |   |

| Step | Action                                                                                                    |
|------|----------------------------------------------------------------------------------------------------|
| 4.   | <ul> <li>The information entered on the <i>Requisition Settings</i> page will default to all lines items. The <b>Distribute By</b> field indicates whether costs are being allocated by <i>Quantity</i> or <i>Amount</i>. The <b>Distribute By</b> can be changed in the <i>Accounting Lines</i> section for a specific line item as needed. This allows users to not only split line item cost allocations by Quantity or Amount, but to also split allocations between departments, funds, projects, etc.</li> <li>Click the Add a new row at row 1 button.</li> </ul> |
| 5.   | In this example, the user will split the cost allocation by <b>Quantity</b> between two departments for the specified line item. The chartstring will be split evenly between the two department.<br>Enter the desired information into the Line 1 <b>Quantity</b> field. Enter " <b>5</b> ".                                                                                                    |
| 6.   | Enter the desired information into the Line 1 <b>Percent</b> field. Enter " <b>50</b> ".                                                                                                    |
| 7.   | Enter the desired information into the Line 2 <b>Quantity</b> field. Enter "5".                                                                                                    |
| 8.   | Enter the desired information into the Line 2 <b>Percent</b> field. Enter " <b>50</b> ".                                                                                                    |

| ← →<br>< Manage | C 🗅       | 🔒 dpst                                                             | h nefe leub  |                                           |            |                       |               |             |                   |       |              |                          |                                    |             |           |          |     |   |
|-----------------|-----------|--------------------------------------------------------------------|--------------|-------------------------------------------|------------|-----------------------|---------------|-------------|-------------------|-------|--------------|--------------------------|------------------------------------|-------------|-----------|----------|-----|---|
| Manage          |           |                                                                    | orparatisuri | sc.edu/psp                                | /fstrn/E   | MPLO                  | (EE/ERP/c/I   | PV_MAI      | N_MENU.PV         | PROCL | JRE_REQ      | Q                        | È                                  | ☆           | * 1       | 坐        |     |   |
|                 | e Requisi | tions                                                              |              |                                           |            | Ch                    | eckout -      | Revie       | w and Su          | ıbmit |              |                          |                                    |             | 厽         | ¢        | . : | 6 |
|                 |           | *Ship To<br>Address<br>Attention To<br>Due Date                    | Shrevepo     | ıs Highway<br>rt, LA 71103<br>13 - DOOLEY | Q<br>      |                       | Add Shipto Co | mments      | Quantity<br>Price |       | 10<br>19.99  | Pe                       | ce Adjust<br>gging Inc<br>gging Wo |             |           | <b>.</b> | -   |   |
|                 |           | ting Lines<br>*Distribute By<br>ting Lines<br>elds1 C <u>h</u> art |              | Acc nartfields3                           | counting 1 | Tag<br>De <u>t</u> ai | ls 2 Asset    | Information |                   |       | View All   🛛 | 🔜                        |                                    | ④ 1-2 (<br> | of 2 🛞 La | st       |     |   |
|                 | Line<br>1 | Status<br>Open                                                     | Dist Type    | *Location<br>MB010303                     |            | ٩                     | Quantity      | 5           | Percent           |       | Merchandise  | e Amt GL<br>99.95        |                                    | ٩           | ±         | _        |     |   |
|                 | 2<br>Sel  | Open<br>ect lines to:                                              | COM          | MB010303<br>SALES & SPANY<br>o Favorites  | UPPLY      | Q<br>Add to           | Template(s)   | 5<br>6 E/   |                   | cted  | 101.99       | 0.00 LS<br>6'<br>Mass Ch | 11.94                              | Q           |           |          | Add | Û |
|                 |           |                                                                    |              |                                           |            |                       |               |             |                   |       | Total Amou   | nt                       | 811.84                             | USD         |           |          |     |   |
| ess             | -         | s Highway<br>t, LA 71103                                           |              |                                           |            |                       |               |             |                   |       |              |                          |                                    |             |           |          |     |   |
| n To<br>ents    | MB01030   | 3 - DOOLEY                                                         |              |                                           |            |                       |               |             |                   |       |              |                          |                                    |             |           |          |     |   |

| Step | Action                             |
|------|------------------------------------|
| 9.   | Click the <b>Chartfields2</b> tab. |
|      | Chartfields2                       |

| Nequi                           |                                               |                                              | ×                            | +                                    |                              |       |                          |        |                      |                         |        |                                  |             |                                 |       |         | ~         | —  | đ   | ) | × |
|---------------------------------|-----------------------------------------------|----------------------------------------------|------------------------------|--------------------------------------|------------------------------|-------|--------------------------|--------|----------------------|-------------------------|--------|----------------------------------|-------------|---------------------------------|-------|---------|-----------|----|-----|---|---|
| $\leftrightarrow$ $\rightarrow$ | C A                                           | dpsb.p                                       | sfs.lsuh                     | isc.edu/                             | psp/fstrn/                   | EMPLO | DYEE/ERF                 | P/c/PN | _MAIN_N              | MENU.PV_                | PROCUR | E_REQ                            | Q           | Ŀ                               | ☆     | e       | *         | 坐  |     |   | : |
| < Manage                        | e Requisitions                                | ]                                            |                              | MPANY                                |                              | C     | heckou                   | it - R | eview                | and Sub                 | mit    |                                  |             |                                 |       |         | ŵ         | ¢  |     | : | Ø |
|                                 | Atte                                          | *Ship To<br>Address<br>ention To<br>Due Date | LSUSH<br>1501 Kin<br>Shrevep | ngs Highw<br>ort, LA 71<br>803 - DOC | 103                          |       | Add Shipi                | to Com | ments                | Quantity<br>Price       | 15     | 10<br>.99                        | Pe          | ce Adju:<br>gging In<br>gging W |       | ch      |           | ٠  | -   |   |   |
|                                 |                                               | ibute By                                     | Qty                          | ~                                    | Accounting                   | Tag   |                          |        |                      | Multi-Accou             |        |                                  |             |                                 |       |         |           |    |     |   | ł |
|                                 | Accounting I                                  | Lines<br>Chartfiel<br>Dept                   |                              | h <u>a</u> rtfields<br>und           | 3 <u>D</u> etails<br>Program | Deţ   | ails 2 <u>A</u><br>Class |        | formation<br>Product | Personalize Asset Infor |        | w All   🛃  <br><u>B</u> udget In |             | tion                            | () 1. | -2 of 2 | الله کې 🚯 | st |     |   |   |
|                                 | 549200 Q                                      | 1651000                                      |                              | 11 Q                                 |                              | Q     | 10105                    | ]Q     |                      | Q                       |        | ٩                                |             |                                 |       | ٩       |           | -  |     |   |   |
| t All                           | Select line                                   |                                              | CON                          |                                      | & SUPPLY                     |       | to Template              |        | 6 EA                 | Delete Select           | 1      | 01.99                            | 6<br>ass Cł | 11.94<br>nange                  |       | Q       |           |    | Add | 1 | 1 |
|                                 |                                               |                                              |                              |                                      |                              |       |                          |        |                      |                         | Το     | tal Amount                       |             | 811.8                           | 4 USD |         |           |    |     |   |   |
| .ocation<br>Address             | LSUSH<br>1501 Kings Hight<br>Shreveport, LA 7 |                                              |                              |                                      |                              |       |                          |        |                      |                         |        |                                  |             |                                 |       |         |           |    |     |   |   |
| ntion To<br>mments              | MB010303 - DO                                 | OLEY                                         |                              |                                      |                              |       |                          |        |                      |                         |        |                                  |             |                                 |       |         |           |    |     |   |   |
| Attachmonto                     |                                               |                                              |                              |                                      |                              |       |                          |        |                      |                         |        |                                  |             |                                 |       |         |           |    |     |   |   |

| Step | Action                                                                                                    |
|------|----------------------------------------------------------------------------------------------------|
| 10.  | The chartstring information has been entered on Line 2 to complete the distribution split. Notice the <i>Dept</i> number on Line 2 is different than Line 1. Because the <i>Dept</i> is different, the <i>Fund</i> , <i>Program</i> and <i>Class</i> can remain as defaulted. A user could also use the same <i>Dept</i> for both lines and change the <i>Fund</i> , <i>Program</i> or <i>Class</i> instead. |
| 11.  | Once the distribution information has been entered, the updated information will<br>need to be Saved. If the requisition is complete, the user would select the Save &<br>Submit button. If the user is not finished with the requisition but needs to come back<br>to it later, then the Save for Later button would be selected.                                                                           |
|      | See the Edit an ePro Requisition Add Lines for additional information on retrieving Save for Later requisitions.                                                                                                    |
|      | Click the Save & Submit button.                                                                                                    |

| New Window   Help   Personalize  <br>Confirmation<br>Surr requisition has been submitted.<br>Requested For Dooley, Wanda G Number of Lines 2<br>Requisition Name Spitt a Distribution Total Amount 811.84 USD<br>Requisition ID 0079967<br>Business Unit LSUSH<br>Status Approved<br>Priority Medium<br>Budget Status Not Checked                                                                                                    | Nequisition                     | × +                            |              |            |                 |            |   |   |   | ~         |         | Ø          | ×       |
|----------------------------------------------------------------------------------------------------|---------------------------------|--------------------------------|--------------|------------|-----------------|------------|---|---|---|-----------|---------|------------|---------|
| New Window   Help   Personalize  <br>Confirmation<br>Surrequisition has been submitted.<br>Requested For Dooley, Wanda G Number of Lines 2<br>Requisition ID 007967<br>Business Unit LSUSH<br>Status Approved<br>Priority Medium<br>Budget Status Not Checked<br>Wew printable version Checked<br>Status Popovel - one step<br>Split a Distribution: Approved                                                                                                    | < → C ☆ ()                      | dpsb.psfs.lsuhsc.edu/psp/fstrn | /EMPLOYEE/ER | RP/c/PV_MA | IN_MENU.PV_PRO  | CURE_REQ   | Q | Ċ | ☆ | <b>*</b>  | ₹       |            | :       |
| confirmation     wer requisition has been submitted.     Requisition Name     Split a Distribution: Approved     Number of Lines     Number of Lines     Number of Lines     Number of Lines     Requisition Name     Split a Distribution: Approved     Number of Lines     Number of Lines     Num priority | Manage Requisitions             |                                |              | Confirm    | ation           |            |   |   |   | ώ         | Ĺ       | 7 :        | Q       |
| aur requisition has been submitted.  Requised For Dooley, Wanda G Number of Lines 2  Requisition Name Spit a Distribution O079967  Business Unit LSUSH  Status Approved  Priority Medium  Budget Status Not Checked  Vew printable version  Check Budget  Spit a Distribution:Approved  Spit a Distribution:Approved                                                                                                    |                                 |                                |              |            |                 |            |   |   |   | New Windo | w   Hel | p   Person | alize P |
| Requested For       Dooley, Wanda G       Number of Lines       2         Requisition Name       Split a Distribution       Total Amount       811.84 USD         Requisition ID       0079967       Business Unit       15USH         Business Unit       LSUSH       Status       Approved         Priority       Medium       Budget Status       Not Checked         Wew printable version       Image: Check Budget       Total Amount       Total Amount         Requisition ID       Status       Not Checked       Total Amount       Total Amount         Priority       Medium       Check Budget       Total Amount       Total Amount       Total Amount         Requisition ID       Not Checked       Split a Distribution: Approved       Total Amount       Total Amount       Total Amount                                                                                                    | Confirmation                    |                                |              |            |                 |            |   |   |   |           |         |            |         |
| Requisition Name     Split     Distribution     Total Amount     811.84 USD       Requisition ID     0079967       Business Unit     LSUSH       Status     Approved       Priority     Medium       Budget Status     Not Checked       Wew printable version <ul> <li>Check Budget</li> </ul> Requisition: Approved                                                                                                    | our requisition has been submit | led.                           |              |            |                 |            |   |   |   |           |         |            |         |
| Requisition ID       0079967         Business Unit       LSUSH         Status       Approved         Priority       Medium         Budget Status       Not Checked         Wew printable version                                                                                                    | Requested For                   | Dooley, Wanda G                |              |            | Number of Lines | 2          |   |   |   |           |         |            |         |
| Business Unit LSUSH<br>Status Approved<br>Priority Medium<br>Budget Status Not Checked<br>Wew printable version Check Budget<br>Req approval - one step<br>Split a Distribution:Approved                                                                                                    | Requisition Name                | Split a Distribution           |              |            | Total Amount    | 811.84 USD |   |   |   |           |         |            |         |
| Status Approved<br>Priority Medium<br>Budget Status Not Checked<br>View printable version Check Budget<br>Req approval - one step<br>Split a Distribution: Approved                                                                                                    | Requisition ID                  | 0079967                        |              |            |                 |            |   |   |   |           |         |            |         |
| Priority Medum<br>Budget Status Not Checked<br>View printable version  Check Budget Req approval - one step Split a Distribution:Approved                                                                                                    |                                 |                                |              |            |                 |            |   |   |   |           |         |            |         |
| Budget Status Not Checked         Vew printable version                                                                                                    |                                 |                                |              |            |                 |            |   |   |   |           |         |            |         |
| Wew printable version     Edit This Requisition       Req approval - one step       Split a Distribution:Approved                                                                                                    |                                 |                                |              |            |                 |            |   |   |   |           |         |            |         |
| Req approval - one step           > Split a Distribution:Approved                                                                                                    | Budget Status                   | Not Checked                    |              |            |                 |            |   |   |   |           |         |            |         |
| Split a Distribution:Approved                                                                                                    | View printable version          | 🖉 Edit This Requisition        | Check B      | udget      |                 |            |   |   |   |           |         |            |         |
| Split a Distribution:Approved                                                                                                    | Reg approval - one              | sten                           |              |            |                 |            |   |   |   |           |         |            |         |
| Create New Requisition                                                                                                    |                                 | •                              |              |            |                 |            |   |   |   |           |         |            |         |
| Create New Requisition                                                                                                    |                                 |                                |              |            |                 |            |   |   |   |           |         |            |         |
|                                                                                                    | Create New Requisition          | Manage Requisitions            |              |            |                 |            |   |   |   |           |         |            |         |
|                                                                                                    |                                 |                                |              |            |                 |            |   |   |   |           |         |            |         |
|                                                                                                    |                                 |                                |              |            |                 |            |   |   |   |           |         |            |         |
|                                                                                                    |                                 |                                |              |            |                 |            |   |   |   |           |         |            |         |
|                                                                                                    |                                 |                                |              |            |                 |            |   |   |   |           |         |            |         |
|                                                                                                    |                                 |                                |              |            |                 |            |   |   |   |           |         |            |         |
|                                                                                                    |                                 |                                |              |            |                 |            |   |   |   |           |         |            |         |

| Step | Action                                                                                                    |
|------|----------------------------------------------------------------------------------------------------|
| 12.  | The requisition will be submitted for Approval. Once approved, the requisition will have to be budget checked before it can be sourced to a PO. |
| 13.  | This completes <i>Split a Distribution on a Requisition</i> . <b>End of Procedure.</b>                                                          |

#### Find/Edit a Save for Later Requisition

#### Procedure

In this topic you will learn how to Find/Edit a Save for Later Requisition.

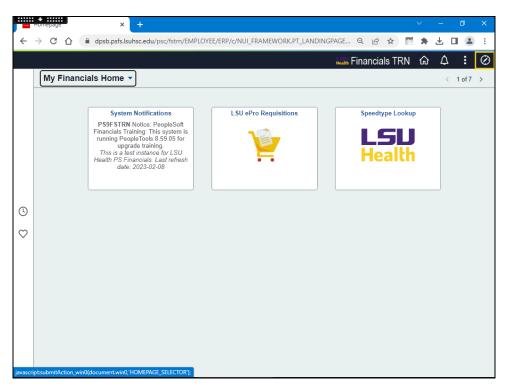

| Step | Action                              |
|------|-------------------------------------|
| 1.   | Click the Main Menu button.         |
|      | $\otimes$                           |
| 2.   | Click the <b>eProcurement</b> link. |
|      | eProcurement                        |
| 3.   | Click the Manage Requisitions link. |
|      | Manage Requisitions                 |

| Step | Action                                                                                                    |
|------|----------------------------------------------------------------------------------------------------|
| 4.   | If your requisition does not automatically display in the Requisitions section, users may search the requisition by entering the Requisition ID, Requisition Name, Requisition State, or by changing the Date From or Date To.<br>In this example, the requisition ( <b>0079965</b> ) will be used.<br>Click the button to the right of the ( <b>Select Action</b> ) field. |

| lanag    | ge Requ        | uisitions                                                            |              |              |                     |                   |                   |                               | New V | Andow | Help | Personal | lize Pag |
|----------|----------------|----------------------------------------------------------------------|--------------|--------------|---------------------|-------------------|-------------------|-------------------------------|-------|-------|------|----------|----------|
| 🔻 Sea    | arch Requi     | isitions                                                             |              |              |                     |                   |                   |                               |       |       |      |          |          |
| To loca  | ate requisitio | ns, edit the criteria below and c                                    | lick the Sea | arch button. |                     |                   |                   |                               |       |       |      |          |          |
|          | Busines        | s Unit LSUSH                                                         | L            | Requisitio   | on Name             |                   |                   |                               |       |       | Q    |          |          |
|          | Requisit       | tion ID                                                              | L.           | Reque        | st State All but Co | omplete 🗸         | Bu                | idget Status                  |       |       | ~    |          |          |
|          |                | From 04/19/2023                                                      | 0            |              | Date To 05/02/20    | 23 🗒              |                   |                               |       |       |      |          |          |
|          | Req            | uester WDOOL1                                                        | L            | Ent          | ered By             | Q                 |                   | PO ID                         |       |       | Q    |          |          |
| 5        | Search         | Clear                                                                |              | Show Advance | ad Caraab           |                   |                   |                               |       |       |      |          |          |
|          | Joaron         | Olda                                                                 |              | Show Advanc  | ed Search           |                   |                   |                               |       |       |      |          |          |
| Requis   | sitions 👔      |                                                                      |              |              |                     |                   |                   |                               |       |       |      |          |          |
|          |                | and line items for a requisition<br>another action on a requisition, |              |              |                     | list and slick On |                   |                               |       |       |      |          |          |
|          | or periorn a   | Requisition Name                                                     | BU BU        | Date         | Request State       | Budget            | Total             |                               |       |       |      |          |          |
|          | 79968          | 0079968                                                              | LSUSH        | 04/27/2023   |                     | Valid             | 0.00 USD          | [Select Action]               | ~     | Go    | 1    |          |          |
| 007      | 79967          | Split a Distribution                                                 | LSUSH        | 04/26/2023   | Approved            | Valid             | 199.90 USD        | [Select Action]               | ~     | Go    | 1    |          |          |
| 007      | 79966          | Save For Later                                                       | LSUSH        | 04/26/2023   | Open                | Not Chk'd         | 222.54 USD        | [Select Action]               | ~     | Go    |      |          |          |
|          | 79965          |                                                                      |              |              |                     | Not Chk'd         |                   | [Select Action]               | ~     | Go    | 1    |          |          |
| 007      | /9965          | SHV Test Special Requis                                              | LSUSH        | 04/26/2023   | Approved            | Not Chica         | 850.00 USD        | Approvals                     |       | 00    |      |          |          |
| reate N  | New Requisi    | tion Review Cha                                                      | oge Reque    | et           | Review Change       | Tracking          | Manage Receipts   | Check Budget                  |       |       |      |          |          |
| iouto ii | ton requisi    |                                                                      | igo reoquo   |              | reston change       | , rushing         | intendge recoupto | Edit                          |       |       |      |          |          |
|          |                |                                                                      |              |              |                     |                   |                   | View Print<br>[Select Action] |       |       |      |          |          |

| Step | Action                                                                                                    |
|------|----------------------------------------------------------------------------------------------------|
| 5.   | Click the <b>Edit</b> list item.                                                                                       |
|      | Edit                                                                                                    |
| 6.   | Click the <b>Go</b> button.                                                                                            |
|      | Go                                                                                                    |
| 7.   | <i>NOTE: If the requisition has already received prior approval, making changes will restart the approval process.</i> |
|      | Click the <b>OK</b> button.                                                                                            |
|      | OK                                                                                                    |

| Requisition                               | × +                                        |                           |                     |            |             |              |          |           |                 | ٥        |          |
|-------------------------------------------|--------------------------------------------|---------------------------|---------------------|------------|-------------|--------------|----------|-----------|-----------------|----------|----------|
| ← → C ☆ ê dpsb                            | .psfs.lsuhsc.edu/psp/fst                   | rn/EMPLOYEE/ERP/c/PV      | _MAIN_MENU.PV_PROCU | RE_REQ.    | Q           | È            | ☆        | e         | * ±             |          |          |
| Manage Requisitions                       |                                            | Edit Requisition          | - Review and Subm   | it         |             |              |          | 1         | <u>ጉ</u> ቢ      | 7        | (        |
|                                           |                                            |                           |                     |            |             |              | Ne       | w Windo   | w Help          | Persona  | lize Pag |
| Edit Requisition - Review a               | and Submit                                 |                           |                     |            |             |              |          |           |                 |          |          |
| Review the item information and submit th | e req for approval.                        |                           | 19                  |            |             | sfie         |          |           |                 |          |          |
| Requisition Summary                       |                                            |                           | £                   | My Pref    | erences     | 268          | Requis   | ition Set | lings           |          |          |
| Business Uni                              | t LSUSH                                    | LSUHSC Shrever            | oort Pequisit       | ion Nama   | SHV Tes     | t Specia     | I Requis | sition    |                 |          |          |
|                                           | er WDOOL1                                  | Dooley, Wanda G           |                     | isition ID |             |              |          |           |                 |          |          |
| Currenc                                   | y USD                                      | Booky, Handa B            |                     | Priority   | Medium      | $\mathbf{v}$ |          |           |                 |          |          |
|                                           |                                            |                           | Tra                 | ck Batch   |             |              |          |           |                 |          |          |
|                                           |                                            |                           |                     |            | Current C   | hange F      | Reason   |           |                 |          |          |
| art Summary: Total Amount 850.00 U        | SD                                         |                           |                     | _          |             |              |          |           |                 |          |          |
| Expand lines to review shipping and acc   | ounting details                            |                           |                     | ÷          | Add M       | Aore Iter    | ms       |           |                 |          |          |
| Requisition Lines 👔                       |                                            |                           |                     |            |             |              |          |           |                 |          |          |
| Line Description                          | Item ID                                    | Supplier                  | Quantity            | UOM<br>EA  |             |              | 25.0     |           | Total<br>850.00 |          |          |
| 1 🥵 🗋 Test Item Ordered for Cla           | 155                                        | ACCUTEMP<br>PRODUCTS, INC | 34                  | EA         |             |              | 25.0     | ,         | 000.00          |          |          |
| Select All / Deselect All                 | Select lines to:                           | Add to Favorites          | Add to Template(s)  | 🗊 De       | elete Selec | ted          |          | 🖫 Ma      | ss Change       | •        |          |
|                                           |                                            |                           |                     |            |             |              | Total A  | mount     | 85              | 0.00 USC | )        |
|                                           |                                            |                           |                     |            | Pre-E       | ncumb        | rance B  | alance    | 875             | 5.00 USE | )        |
| ipping Summary                            |                                            |                           |                     |            |             |              |          |           |                 |          |          |
| Edit for All Lines                        |                                            |                           |                     |            |             |              |          |           |                 |          |          |
| Ship To Location                          | LSUSH                                      |                           |                     |            |             |              |          |           |                 |          |          |
| Address                                   | 1501 Kings Highway<br>Shreveport, LA 71103 |                           |                     |            |             |              |          |           |                 |          |          |
| Attention To                              | MB010303 - DOOLEY                          |                           |                     |            |             |              |          |           |                 |          |          |
| Comments                                  |                                            |                           |                     |            |             |              |          |           |                 |          |          |
| vascript:submitAction_win0(docume         | nt.win0,'PV_REQ_HDR_WRK                    | _MY_PREFERENCES');        |                     |            |             |              |          |           |                 |          |          |

| Step | Action                                   |
|------|------------------------------------------|
| 8.   | Click the Expand Requisition Lines link. |
|      |                                          |

| $- \rightarrow C \cap ($ addle dpsb.  | .psfs.lsuhsc.edu/psp/fstr                  | n/EMPLOYEE/ERP/c/PV_                       | MAIN_MENU.PV_PROCUR | E_REQ Q [4      | 8 ☆ 👩            | * 🖞 🗆 🖺                             | ) |
|---------------------------------------|--------------------------------------------|--------------------------------------------|---------------------|-----------------|------------------|-------------------------------------|---|
| Manage Requisitions                   |                                            | Edit Requisition -                         | Review and Submit   |                 | 1                | 2 A E                               |   |
| Summary: Total Amount 850.00 US       | \$D                                        |                                            |                     | -               |                  |                                     |   |
| and lines to review shipping and acco | ounting details                            |                                            |                     | Add More        | e Items          |                                     |   |
| quisition Lines 🕜                     |                                            |                                            |                     |                 |                  |                                     |   |
| Line Description                      | Item ID                                    | Supplier                                   | Quantity            | UOM             | Price            | Total                               |   |
| 1 🍄 🗌 Test Item Ordered for Cla       | 55                                         | ACCUTEMP<br>PRODUCTS, INC                  | 34                  | EA              | 25.00            | 850.00                              |   |
| Shipping Line 1                       | *Ship To                                   | LSUSH                                      | Add Shipto Comment  | s Quantity      | 34               |                                     |   |
|                                       | Address                                    | 1501 Kings Highway<br>Shreveport, LA 71103 |                     | Price           | 25.00            | Price Adjustment<br>Pegging Inquiry |   |
|                                       | Attention To                               | MB010303 - DOOLEY                          |                     |                 |                  | Pegging Workbench                   |   |
|                                       | Due Date                                   | 04/30/2023                                 |                     |                 |                  |                                     |   |
|                                       | Accounting Lines                           |                                            |                     |                 |                  |                                     |   |
| Select All / Deselect All             | Select lines to:                           | Add to Favorites                           | Add to Template(s)  | Delete Selected | <sup>€</sup> ⊒Ma | ss Change                           |   |
|                                       |                                            |                                            |                     |                 | Total Amount     | 850.00 USD                          |   |
|                                       |                                            |                                            |                     | Pre-Enc         | umbrance Balance | 875.00 USD                          |   |
| ping Summary                          |                                            |                                            |                     |                 |                  |                                     |   |
| dit for All Lines                     |                                            |                                            |                     |                 |                  |                                     |   |
| Ship To Location                      | LSUSH                                      |                                            |                     |                 |                  |                                     |   |
| Address                               | 1501 Kings Highway<br>Shreveport, LA 71103 |                                            |                     |                 |                  |                                     |   |
| Attention To                          | MB010303 - DOOLEY                          |                                            |                     |                 |                  |                                     |   |
| Comments                              |                                            |                                            |                     |                 |                  |                                     |   |
|                                       | _                                          |                                            |                     |                 |                  |                                     |   |
| isition Comments and Attachment       | .8                                         |                                            |                     |                 |                  |                                     |   |

| Step | Action                                  |
|------|-----------------------------------------|
| 9.   | Click the Expand Accounting Lines link. |
|      |                                         |

| S Requisition                               | × +                         |                                            |                                 | V                              | – o ×             |
|---------------------------------------------|-----------------------------|--------------------------------------------|---------------------------------|--------------------------------|-------------------|
| ← → C ☆ 🔒 dpsb.p                            | sfs.lsuhsc.edu/psp/fst      | rn/EMPLOYEE/ERP/c/PV_MAI                   | IN_MENU.PV_PROCURE_REQ          | Q @ ☆ 👩                        | * 🕹 🗆 😩 :         |
| Kanage Requisitions                         |                             | Edit Requisition - Re                      | eview and Submit                | ſ                              | Ω <b>Δ :</b> 0    |
|                                             |                             |                                            | Cu                              | irrent Change Reason           |                   |
| Cart Summary: Total Amount 1,250.00 US      | SD                          |                                            |                                 |                                |                   |
| Expand lines to review shipping and account | nting details               |                                            | cila                            | Add More Items                 |                   |
| Requisition Lines ②                         |                             |                                            |                                 |                                |                   |
| Line Description                            | Item ID                     | Supplier                                   | Quantity UOM                    | Price                          | Total I           |
| 1 opt I Test Item Ordered for Class         | 3                           | ACCUTEMP<br>PRODUCTS, INC                  | 50.00 EA                        | 25.00                          | 1250.00           |
| Shipping Line 1                             | *Ship To                    | LSUSH                                      | Add Shipto Comments Qua         | antity 50                      |                   |
|                                             | Address                     | 1501 Kings Highway<br>Shreveport, LA 71103 |                                 | Price 25.00                    | Price Adjustment  |
|                                             | Attention To                |                                            |                                 |                                | Pegging Inquiry   |
|                                             | Due Date                    | MB010303 - DOOLEY                          |                                 |                                | Pegging Workbench |
|                                             | Due Date                    | 04/30/2023                                 |                                 |                                |                   |
|                                             | Accounting Lines            |                                            |                                 |                                |                   |
|                                             | *Distribute By              | Qty Y Accounting Ta                        | agQ Multi-                      | Accounting Tags                |                   |
|                                             | Accounting Lines            |                                            | Pers                            | sonalize   Find   View All   🔄 | First 🕢 1 of 1 🤅  |
|                                             | Chartfields1 Chart          | ields2 Chartfields3 Details                | Details 2 Asset Information Ass | et Information 2 Budget Info   | ormation [        |
|                                             | Line Status                 | Dist Type *Location                        | Quantity Percent                | Merchandise An                 | nt GL Unit        |
|                                             | 1 Open                      | MB010303                                   | Q 50 10                         | 0.0000 1,250.0                 | 00 LSUSH          |
| Select All / Deselect All                   | Select lines to:            | 🙀 Add to Favorites 🛛 🕅                     | Add to Template(s)              | e Selected 🏭 Mar               | ss Change         |
|                                             |                             |                                            |                                 | Total Amount                   | 1.250.00 USD      |
|                                             |                             |                                            |                                 | Pre-Encumbrance Balance        | 875.00 USD        |
|                                             |                             |                                            |                                 |                                | 510.00 030        |
| Shipping Summary                            |                             |                                            |                                 |                                |                   |
| 🖉 Edit for All Lines                        |                             |                                            |                                 |                                |                   |
| Ship To Location                            | LSUSH<br>1501 Kings Highway |                                            |                                 |                                |                   |
| 4                                           |                             |                                            |                                 |                                | •                 |

| Step | Action                                                                                                    |
|------|----------------------------------------------------------------------------------------------------|
| 10.  | Users can <i>Add More Items</i> to the requisition, <i>change the Quantity</i> of items ordered, <i>delete an item</i> using the Delete button at the end of Line number desired, etc. |
|      | In this example, the user will change the <b>Quantity</b> from 34 to 50.<br>Enter the desired information into the <b>Quantity</b> field. Enter " <b>50</b> ".                         |
| 11.  | If the requisition is still <u>not</u> complete, the user can again select the <i>Save For Later</i> button.                                                                           |
|      | In this example, the requisition is complete, so the user will save and submit.                                                                                                    |
|      | Click the Save & submit button.                                                                                                    |
|      | Save & submit                                                                                                    |
| 12.  | <i>NOTE: Because the requisition had been approved, a Reason Code for the change is needed for tracking purposes.</i>                                                                  |
|      | Click the <b>OK</b> button.                                                                                                    |
|      | ОК                                                                                                    |

|                                                                                                    | apsp.psrs.isunsc.edu/psp/fstrr | /EMPLOYEE/ERP/c/PV_MAIN_MENU.PV_PF | OCURE_REQ    | Q | e 1 | ☆ |           | Ľ       |           | , i     |
|----------------------------------------------------------------------------------------------------|--------------------------------|------------------------------------|--------------|---|-----|---|-----------|---------|-----------|---------|
| ✓ ePro Req Review and Support of the second second sec | ıbmit                          | Confirmation                       |              |   |     |   | ŵ         | Ĺ       | 7 :       | 6       |
|                                                                                                    |                                |                                    |              |   |     |   | Vew Windo | ow   He | Ip Person | alize P |
| Confirmation                                                                                                    |                                |                                    |              |   |     |   |           |         |           |         |
| our requisition has been submitte                                                                                                    | ed.                            |                                    |              |   |     |   |           |         |           |         |
| Requested For                                                                                                    | Dooley, Wanda G                | Number of Line:                    | 1            |   |     |   |           |         |           |         |
| Requisition Name                                                                                                    | SHV Test Special Requisition   | Total Amoun                        | 1,250.00 USD |   |     |   |           |         |           |         |
| Requisition ID (                                                                                                    | 0079965                        | Pre-Encumbrance Balance            | 875.00 USD   |   |     |   |           |         |           |         |
| Business Unit (                                                                                                    | SUSH                           |                                    |              |   |     |   |           |         |           |         |
| Status /                                                                                                    | Approved                       |                                    |              |   |     |   |           |         |           |         |
| Priority 1                                                                                                    | Medium                         |                                    |              |   |     |   |           |         |           |         |
| Budget Status                                                                                                    | Not Checked                    |                                    |              |   |     |   |           |         |           |         |
| Track Batch                                                                                                    | 1                              |                                    |              |   |     |   |           |         |           |         |
| View printable version                                                                                                    | 🐔 Edit This Requisition        | Check Budget                       |              |   |     |   |           |         |           |         |
| Req approval - one                                                                                                    | sten                           |                                    |              |   |     |   |           |         |           |         |
|                                                                                                    | ecial Requisition:Approved     |                                    |              |   |     |   |           |         |           |         |
|                                                                                                    |                                |                                    |              |   |     |   |           |         |           |         |
| Create New Requisition                                                                                                    | Manage Requisitions            |                                    |              |   |     |   |           |         |           |         |
|                                                                                                    |                                |                                    |              |   |     |   |           |         |           |         |
|                                                                                                    |                                |                                    |              |   |     |   |           |         |           |         |
|                                                                                                    |                                |                                    |              |   |     |   |           |         |           |         |
|                                                                                                    |                                |                                    |              |   |     |   |           |         |           |         |
|                                                                                                    |                                |                                    |              |   |     |   |           |         |           |         |

| Step | Action                                                                                  |
|------|-----------------------------------------------------------------------------------------|
| 13.  | The Confirmation page displays.                                                         |
| 14.  | This completes <i>Find/Edit a Save for Later Requisition</i> . <b>End of Procedure.</b> |

#### Add Comments and Attachments

#### Procedure

In this topic you will learn to Add Comments and Attachments.

*NOTE:* Comments and attachments can be added to the requisition on the Checkout page for <u>new</u> requisitions or on the Edit Requisition page for <u>existing</u> requisitions.

| Step | Action                                              |
|------|-----------------------------------------------------|
| 1.   | Click the Main Menu link.                           |
| 2.   | Click the <b>eProcurement</b> link.                 |
| 3.   | Click the <b>eProcurement</b> link.<br>eProcurement |

| Homepage  | × +                                                                                                    |                                        |
|-----------|----------------------------------------------------------------------------------------------------|----------------------------------------|
|           | dpsb.psfs.lsuhsc.edu/psc/fstm/EMPLOYEE/ERP/c/NUI_FRAM                                                                                                    | ework.pt_landingpage q 😰 🖈 🛅 🕿 🗄 🖬 🕿 🕄 |
| My Financ | cials Home 🔻                                                                                                    | NavBar: Menu                           |
| ©<br>♥    | System Notifications<br>PS9FSTRN Notice: PeopleSoft<br>Financials Training: This system is<br>running People Tools 8.5 9.05 for<br>upgrade training.<br>This is a test instance for LSU<br>Health PS Financials. Last refresh<br>date: 2023-02-08 | quisitions                             |

| Step | Action                                                                                                    |
|------|----------------------------------------------------------------------------------------------------|
| 4.   | In this example, the user will add comments on the Edit Requisition page by<br>navigating through the Manage Requisition page.                                  |
|      | NOTE: For new requisitions, navigate NavBar > eProcurement > Requisition,<br>add items to the cart, and select the Checkout button to access the Checkout page. |
|      | Click the Manage Requisitions link.                                                                                                    |
|      | Manage Requisitions                                                                                                    |
| 5.   | Search for the requisition you wish to add comments and/or attachments.                                                                                         |
|      | Click the button to the right of the Line 1 Select Action field.                                                                                                |
|      |                                                                                                    |
| 6.   | Click the <b>Edit</b> link.                                                                                                    |
|      | Edit                                                                                                    |

| Ē    | •<br>Wienage N | equisitions X                                                        | +          |              |                  |                      |                     |             |            | ```      | ~      | -    | ٥      | ×          |
|------|----------------|----------------------------------------------------------------------|------------|--------------|------------------|----------------------|---------------------|-------------|------------|----------|--------|------|--------|------------|
| ←    | → C            | 🛆 🔒 dpsb.psfs.lsu                                                    | hsc.edu/   | osp/fstrn/E  | MPLOYEE/ER       | P/c/PV_MAIN_MEN      | U.PV_REQ_STATUS.GBL | QE          | ? ☆        | e        | *      | ⊥    |        | ) :        |
| <    | My Financia    | als Home                                                             |            |              | Ma               | nage Requisitio      | ons                 |             |            |          | ŵ      | ¢    | . :    | Ø          |
| Ма   | nage Ree       | quisitions                                                           |            |              |                  |                      |                     |             |            | New V    | Vindow | Help | Person | alize Page |
|      | Search Req     | uisitions                                                            |            |              |                  |                      |                     |             |            |          |        |      |        |            |
| То   |                | tions, edit the criteria below and                                   |            |              |                  |                      |                     |             |            |          |        |      |        |            |
|      | Busin          | ess Unit LSUSH                                                       | 2          | Requisitio   |                  |                      |                     |             |            |          |        | 0    | 2      |            |
|      | Requis         | sition ID                                                            | 2          | Reque        | st State All but | Complete 🗸           | Budget              | Status      |            |          |        | ~    | ]      |            |
|      | Da             | te From 04/19/2023                                                   | 1          |              | Date To 04/26/2  | 2023                 |                     |             |            |          |        |      |        |            |
|      | Re             | quester WDOOL1                                                       | 2          | En           | ered By          | Q                    |                     | PO ID       |            |          |        | Q    |        |            |
|      | Search         | Clear                                                                |            | Show Advance | ed Search        |                      |                     |             |            |          |        |      |        |            |
| _    |                |                                                                      |            |              |                  |                      |                     |             |            |          |        |      |        |            |
| Re   | quisitions (   | 2                                                                    |            |              |                  |                      |                     |             |            |          |        |      |        |            |
|      |                | an and line items for a requisition another action on a requisition, |            |              |                  | n list and click Go. |                     |             |            |          |        |      |        |            |
|      | Req ID         | Requisition Name                                                     | BU         | Date         | Request State    | Budget               | Total               |             |            |          |        |      |        |            |
| ►    | 0079967        | Split a Distribution                                                 | LSUSH      | 04/26/2023   | Approved         | Not Chk'd            | 811.84 USD Edit     |             |            | <u>~</u> | Go     |      |        |            |
| ⊧    | 0079966        | Save For Later                                                       | LSUSH      | 04/26/2023   | Open             | Not Chk'd            | 222.54 USD [Sel     | ect Action] |            | ~        | Go     |      |        |            |
| Þ    | 0079965        | SHV Test Special Requis                                              | LSUSH      | 04/26/2023   | Approved         | Not Chk'd            | 875.00 USD [Sel     | ect Action] |            | ~        | Go     |      |        |            |
| Crea | ate New Requ   | sition Review Ch                                                     | ange Reque | st           | Review Chan      | ge Tracking          | Manage Receipts     | Requisit    | ion Report |          |        |      |        |            |
|      |                |                                                                      |            |              |                  |                      |                     |             |            |          |        |      |        |            |
|      |                |                                                                      |            |              |                  |                      |                     |             |            |          |        |      |        |            |
|      |                |                                                                      |            |              |                  |                      |                     |             |            |          |        |      |        |            |
|      |                |                                                                      |            |              |                  |                      |                     |             |            |          |        |      |        |            |
|      |                |                                                                      |            |              |                  |                      |                     |             |            |          |        |      |        |            |
|      |                |                                                                      |            |              |                  |                      |                     |             |            |          |        |      |        |            |
|      |                |                                                                      |            |              |                  |                      |                     |             |            |          |        |      |        |            |
|      |                |                                                                      |            |              |                  |                      |                     |             |            |          |        |      |        |            |
| 4    |                |                                                                      |            |              |                  |                      |                     |             |            |          |        |      |        | •          |

| Step | Action                      |
|------|-----------------------------|
| 7.   | Click the <b>Go</b> button. |
|      | Go                          |

|                                                              | a doch ocfo lou       | haa adu (na    | p/fstrn/EMPLOYE         |                         |                   |                      |              | 10 1        |      |        | J.       | п.      |         |
|--------------------------------------------------------------|-----------------------|----------------|-------------------------|-------------------------|-------------------|----------------------|--------------|-------------|------|--------|----------|---------|---------|
|                                                              | upsb.psis.isu         | nsc.euu/ps     | p/isun/LIMPLOTE         | L/LKF/C/FV_IMA          |                   | _KLQ_31A103.01       |              |             |      | -      | Ľ        |         | 2       |
| My Financials Home                                           | ļ                     |                |                         | Manage Re               | quisitions        |                      |              |             |      | ŵ      | 4        | :       | Q       |
|                                                              |                       |                |                         |                         |                   |                      |              |             | New  | Window | v   Help | Persona | alize P |
| anage Requisition                                            | 5                     |                |                         |                         |                   |                      |              |             |      |        |          |         |         |
| Search Requisitions                                          |                       |                |                         |                         |                   |                      |              |             |      |        |          |         |         |
| o locate requisitions, edit the                              | criteria below and c  | lick the Searc | h button.               |                         |                   |                      |              |             |      |        |          |         |         |
| Business Unit LS                                             | USH                   | 2              | Requisition Name        |                         |                   |                      |              |             |      |        | 0        | 2       |         |
| Requisition ID                                               | C                     | 2              | Request State           | All but Complete        | $\mathbf{v}$      | Budg                 | et Status    |             |      |        | ~        | ]       |         |
| Date From 04                                                 | 19/2023               | J              | Date To                 | 4/26/2023               | Ħ                 |                      |              |             |      |        |          |         |         |
| Requester WI                                                 | 000L1                 | 2              | Entered By              |                         | Q                 |                      | PO ID        |             |      |        | Q        |         |         |
| 0t                                                           | lear                  |                |                         |                         |                   |                      |              |             |      |        |          |         |         |
| Search C                                                     | ear                   |                | now Advanced Search     |                         |                   |                      |              |             |      |        |          |         |         |
|                                                              |                       | Message        | •                       |                         |                   |                      |              |             |      |        |          |         |         |
| equisitions 🕜                                                |                       |                |                         |                         |                   |                      |              |             |      |        |          |         |         |
| view the lifespan and line it<br>edit or perform another act | ems for a requisition | This requis    | ition is approved. Edit | ting this requisition m | ay restart the ap | proval process. (180 | 36,6249)     |             |      |        |          |         |         |
| Reg ID Reguisiti                                             |                       |                | continue, or click Car  | ncel to go back.        |                   |                      |              |             |      |        |          |         |         |
| 0079967 Split a Di                                           | stribution            |                |                         | 2                       |                   |                      |              |             | ~    | Go     |          |         |         |
| 0079966 Save For                                             | Later                 | OK             | Cancel                  |                         |                   |                      |              |             | ~    | Go     |          |         |         |
|                                                              |                       |                |                         |                         |                   | 11                   | Calaat Aatia |             | ~    |        |          |         |         |
| 0079965 SHV Test                                             | Special Requis        | LSUSH 0        | 4/26/2023 Approved      | Not Cł                  | nk'd              | 875.00 USD           | Seleci Acilo | uj          |      | Go     |          |         |         |
|                                                              |                       |                |                         |                         |                   |                      | _            |             |      |        |          |         |         |
| ate New Requisition                                          | Review Cha            | nge Request    | Review                  | Change Tracking         | Ma                | anage Receipts       | Req          | uisition Re | port |        |          |         |         |
|                                                              |                       |                |                         |                         |                   |                      |              |             |      |        |          |         |         |
|                                                              |                       |                |                         |                         |                   |                      |              |             |      |        |          |         |         |
|                                                              |                       |                |                         |                         |                   |                      |              |             |      |        |          |         |         |
|                                                              |                       |                |                         |                         |                   |                      |              |             |      |        |          |         |         |
|                                                              |                       |                |                         |                         |                   |                      |              |             |      |        |          |         |         |
|                                                              |                       |                |                         |                         |                   |                      |              |             |      |        |          |         |         |
|                                                              |                       |                |                         |                         |                   |                      |              |             |      |        |          |         |         |
|                                                              |                       |                |                         |                         |                   |                      |              |             |      |        |          |         |         |

| Step | Action                      |
|------|-----------------------------|
| 8.   | Click the <b>OK</b> button. |
|      | OK                          |

| Ę     | <ul> <li>Nequisi</li> </ul> | tion                                        | × +                      |                        |                  |              |              | ~           | -   | ٥   | ×  |
|-------|-----------------------------|---------------------------------------------|--------------------------|------------------------|------------------|--------------|--------------|-------------|-----|-----|----|
| ÷     | > (                         | C 🛆 🔒 d                                     | psb.psfs.lsuhsc.edu/psp/ | strn/EMPLOYEE/ERP/c/PV | _MAIN_MENU.PV_PR | OCURE_REQ    | QB           | ☆ 👩 :       | • ± |     | :  |
| <     | Manage                      | Requisitions                                |                          | Edit Requisition       | - Review and St  | ubmit        |              | ú           | ን ር | . : | Ø  |
| 1     |                             | Select lines to:                            | COMPANY                  | Add to Template(s)     | Delete Selected  | ass          | Change       | e=          | ~ ~ | uu  |    |
|       |                             |                                             |                          |                        |                  | Total Amount | 811.84 US    | D           |     |     |    |
| atio  | 150                         | ISH<br>1 Kings Highway<br>eveport, LA 71103 |                          |                        |                  |              |              |             |     |     |    |
| on Te |                             | 010303 - DOOLEY                             |                          |                        |                  |              |              |             |     |     | ł  |
| tach  | ments                       |                                             |                          |                        |                  |              |              |             |     |     | -1 |
| 5     |                             |                                             |                          |                        |                  |              |              | 2           | ]   |     |    |
|       | Show                        | v at Receipt                                | Shown at Voucher         |                        |                  | Add more     | Comments and | Attachments |     |     |    |
| for t | nis requisitio              | n                                           |                          |                        |                  |              |              |             |     |     |    |
|       |                             |                                             |                          |                        |                  |              |              |             |     |     |    |
|       |                             |                                             | Budget Checking Status:  | Not Checked            |                  |              |              |             |     |     |    |
|       | 😫 s                         | ave for Later                               | Add More Items           | 6ð Preview Approvals   |                  |              |              |             |     |     |    |
|       |                             |                                             |                          |                        |                  |              |              |             |     |     | -  |
| java  | script:subn                 | nitAction_win0(doc                          | ument.win0,'PV_REQ_HDR_W | RK_MY_PREFERENCES');   |                  |              |              |             |     |     | •  |

| Step | Action                                                                                                    |
|------|----------------------------------------------------------------------------------------------------|
| 9.   | Adding Header Comments and Attachments                                                                                                    |
|      | Clicking on the " <b>Display Comment Text in Modal Window</b> " button at the top right corner of the text box will open a popup with a much larger text area for easier editing.  |
|      | Click the <b>Display Comment Text in Modal Window</b> button.                                                                                                    |
| 10.  | Enter the desired information into the <b>ePro Requisitions</b> field. Enter " <b>These are the test comments for the ePro - TEST Add Comments and Attachments Requisition.</b> ". |

|                | New           | uisiuo         |                                   |           |          | ×                           | ÷                |        |        |         |               |          |       |       |          |         |            |        |        |   |     |       | ~                                      | -   | ć | 2 | × |
|----------------|---------------|----------------|-----------------------------------|-----------|----------|-----------------------------|------------------|--------|--------|---------|---------------|----------|-------|-------|----------|---------|------------|--------|--------|---|-----|-------|----------------------------------------|-----|---|---|---|
| ÷              | $\rightarrow$ | C              | 仚                                 |           | dpsb.psf | s.lsuhs                     | c.edu/p          | osp/fs | strn/l | EMPL    | .OYEE         | E/ERP/   | c/PV_ | _MAII | N_MEI    | NU.PV_I | PROCUF     | RE_REQ | . Q    | Ê | ☆   |       | *                                      | ≵   |   |   | : |
| <              | Mana          | ige Re         | quisitio                          | ns        |          |                             |                  |        | E      | Edit    | Req           | uisiti   | ion · | - Re  | eview    | and S   | Submi      | t      |        |   |     |       | ណ៍                                     | Ĺ   | 7 | : | Ø |
| on<br>85<br>fo | 15<br>Sh      | USH<br>)1 King | s Highwa<br>t, LA 711<br>3 - DOOL | iy<br>103 | CO       | MPANY<br>I to Favor<br>ePro | rites<br>Requisi | itions | 6      |         | e <u>ePro</u> |          |       |       | ents and |         | ents Requi | Mass ( | Change | H | eip |       | ~~~~~~~~~~~~~~~~~~~~~~~~~~~~~~~~~~~~~~ | Adu |   |   | • |
| this rec       | ) Sho         | w at Re        | ceipt                             |           | C Sho    |                             |                  |        |        |         |               |          |       |       |          |         |            |        |        | 4 | :hm | ients |                                        |     |   |   |   |
| 1              | ę             | Save for       | Later                             |           | Budget   | Retu<br>Add More            |                  |        | 6      | ið Prev | view Ap       | pprovals | 5     |       |          |         |            |        |        |   |     |       |                                        |     |   |   |   |

| Step | Action                          |
|------|---------------------------------|
| 11.  | Click the <b>Return</b> button. |
|      | Return                          |

| • Requisition                                                 | × +                                        |                             |                       |          |          |       | ·      | ~       | _          | n         | ×    |
|---------------------------------------------------------------|--------------------------------------------|-----------------------------|-----------------------|----------|----------|-------|--------|---------|------------|-----------|------|
|                                                               |                                            |                             |                       |          |          |       |        |         |            |           |      |
| $\leftarrow \rightarrow G \bigcirc (\texttt{a} dp)$           | sb.psfs.lsuhsc.edu/psp/fst                 | trn/EMPLOYEE/ERP/c/P\       | /_MAIN_MENU.PV_PROCUR | E_REQ    | QĿ       | ☆     | P      | *       | ا 坐        |           | :    |
| A Manage Requisitions                                         |                                            | Edit Requisition            | - Review and Submit   |          |          |       |        |         | $\Diamond$ | :         | Ø    |
|                                                               |                                            | COMPANY                     | LI 0                  | 5        |          | 101.  |        | 01      | 1.04       |           | I    |
| Select All / Deselect All                                     | Select lines to:                           | Add to Favorites            | Add to Template(s)    | Delete S | Selected |       | ŧЪм    | ass Cha | inge       |           |      |
|                                                               |                                            |                             |                       |          |          |       |        |         |            |           |      |
|                                                               |                                            |                             |                       |          |          | Iotai | Amount |         | 811.84     | 4 USD     |      |
| Shipping Summary                                              |                                            |                             |                       |          |          |       |        |         |            |           |      |
| 🖉 Edit for All Lines                                          |                                            |                             |                       |          |          |       |        |         |            |           |      |
| Ship To Location                                              | LSUSH                                      |                             |                       |          |          |       |        |         |            |           |      |
| Address                                                       | 1501 Kings Highway<br>Shreveport, LA 71103 |                             |                       |          |          |       |        |         |            |           |      |
| Attention To                                                  | MB010303 - DOOLEY                          |                             |                       |          |          |       |        |         |            |           |      |
| Comments                                                      |                                            |                             |                       |          |          |       |        |         |            |           |      |
|                                                               |                                            |                             |                       |          |          |       |        |         |            |           |      |
| Requisition Comments and Attachm                              | ents                                       |                             |                       |          |          |       |        |         |            |           |      |
| Enter requisition comments<br>These are the test comments for | the oDro TEST Add Commont                  | and Attachmente Dequisition |                       |          |          |       |        |         |            |           |      |
| These are the test comments for                               | ine grag - rear Aud commenta               | and Automnenta Requisition  |                       |          |          |       |        |         |            |           |      |
| Send to Supplier                                              | Show at Receipt                            | Shown at Voucher            |                       |          |          |       |        |         |            |           |      |
| <ul> <li>Send to Supplier</li> </ul>                          | Show at Receipt                            | Shown at voucher            |                       |          |          |       | Add m  | ore Con | nments     | and Attac | hmen |
| Approval Justification                                        |                                            |                             |                       |          |          |       |        |         |            |           |      |
| Enter approval justification for this                         | requisition                                |                             |                       |          |          |       |        |         |            |           |      |
|                                                               |                                            |                             |                       |          |          |       |        |         |            |           |      |
|                                                               |                                            |                             |                       |          |          |       |        |         |            |           |      |
|                                                               |                                            |                             |                       |          |          |       |        |         |            |           | _    |
| Check Budget                                                  |                                            | Budget Checking Status      | Not Checked           |          |          |       |        |         |            |           |      |
| Save & submit                                                 | Save for Later                             | Add More Items              | 60 Preview Approvals  |          |          |       |        |         |            |           |      |
|                                                               |                                            |                             |                       |          |          |       |        |         |            |           |      |
|                                                               |                                            |                             |                       |          |          |       |        |         |            |           |      |
| 4                                                             |                                            |                             |                       |          |          |       |        |         |            |           | •    |

| Step | Action                                                                                                    |
|------|----------------------------------------------------------------------------------------------------|
| 12.  | There are also checkbox options to send the comments to the <i>Supplier</i> , to <i>Show on the Receipt</i> , and to <i>Show on the Voucher</i> . |

| Rednisition                                                              | × +                            |                        |                 |               |                |             | ~ | -          | ٥ | ×         |
|--------------------------------------------------------------------------|--------------------------------|------------------------|-----------------|---------------|----------------|-------------|---|------------|---|-----------|
| ← → C ☆ ●                                                                | dpsb.psfs.lsuhsc.edu/psp       | /fstrn/EMPLOYEE/ERP/c/ | /PV_MAIN_MENU.P | V_PROCURE_REC | ) Q (d         | 2 1         | * | ± [        |   | :         |
| Anage Requisitions                                                       | ]                              | Edit Requisitio        | on - Review and | d Submit      |                |             | ŵ | $\Diamond$ | : | $\oslash$ |
|                                                                          | COMPANY                        | 0                      |                 | 101.00        | 011.04         |             | 2 | Aaa        | ш | *         |
| Select lines to:                                                         | Add to Favorites               | Add to Template(s)     | Delete Selected | Mass          | Change         |             |   |            |   |           |
|                                                                          |                                |                        |                 | Total Amount  | 811.84 USI     | D           |   |            |   |           |
| LSUSH<br>1501 Kings Highway<br>Shreveport, LA 71103<br>MB010303 - DOOLEY |                                |                        |                 |               |                |             |   |            |   |           |
| ients                                                                    |                                |                        |                 |               |                |             |   |            |   |           |
| the ePro - TEST Add Comments                                             | s and Attachments Requisition. |                        |                 |               |                | l           | 1 |            |   |           |
| Show at Receipt                                                          | Shown at Voucher               |                        |                 | Add more 0    | Comments and J | Attachments |   |            |   |           |
| s requisition                                                            |                                |                        |                 |               |                |             |   |            |   | - 1       |
|                                                                          |                                |                        |                 |               |                |             |   |            |   |           |
|                                                                          | Budget Checking Status:Not     | Checked                |                 |               |                |             |   |            |   |           |
| Save for Later                                                           | Add More Items                 | 60 Preview Approvals   |                 |               |                |             |   |            |   |           |
|                                                                          |                                |                        |                 |               |                |             |   |            |   | -         |
| 4                                                                        |                                |                        |                 |               |                |             |   |            |   | •         |

| Step | Action                                                                                        |  |  |  |  |  |  |  |  |  |
|------|-----------------------------------------------------------------------------------------------|--|--|--|--|--|--|--|--|--|
| 13.  | Opening the modal window will also display the same text.                                     |  |  |  |  |  |  |  |  |  |
|      | To enter more comments and add attachments, click the Add More Comments and Attachments link. |  |  |  |  |  |  |  |  |  |
|      | Add more Comments and Attachments                                                             |  |  |  |  |  |  |  |  |  |
|      |                                                                                               |  |  |  |  |  |  |  |  |  |

| Requisition                        |                     | × +                                                                           |                     |                 |            |              |                    |        |                                       | ~      | -    | ٥ | × |
|------------------------------------|---------------------|-------------------------------------------------------------------------------|---------------------|-----------------|------------|--------------|--------------------|--------|---------------------------------------|--------|------|---|---|
| $\leftarrow \   \rightarrow \   G$ | <b>☆</b> ●          | dpsb.psfs.lsuhsc.edu,                                                         | /psp/fstrn/EMPLOYEE | /ERP/c/PV_MA    | AIN_MENU.P | V_PROCURE_RE | Q Q                | Ê      | ☆                                     | *      | ± [  |   | : |
| Anage Red<br>Select                | quisitions          | COMPANY                                                                       |                     | uisition - R    | eview an   | 101.00       | orn.ov<br>s Change |        | 12                                    | ۵<br>۶ | ¢.   | : | Ø |
|                                    |                     |                                                                               |                     |                 |            | Total Amount | 811.84             | USD    |                                       |        |      |   |   |
| LSUSH<br>1501 Kings<br>Shreveport  |                     | usiness Unit LSUSH                                                            |                     | Date 04/26/2023 |            |              |                    |        |                                       |        | Help |   |   |
| MB010303                           | Comments<br>Use Sta | equisition ID 0079967<br>s<br>andard Comments<br>are the test comments for th |                     | Entered O       |            | Find         | First 🛞            | 1 of 1 | <ul> <li>Last</li> <li>+ =</li> </ul> |        |      |   |   |
| Show at Rec                        | OK OK               | Add Attachments Cancel                                                        | Show at Receipt     | Show at Ve      | oucher     |              |                    |        |                                       |        |      |   |   |
| s requisition                      |                     |                                                                               |                     |                 |            |              |                    |        | 7                                     |        |      |   |   |
| Save for La                        | ter                 | Budget Checking Status                                                        | 6ð Preview Appr     | ovals           |            |              |                    |        |                                       |        |      |   |   |
| javascript:submitA                 | Action_win0(d       | locument.win0, '\$ICField4\$                                                  | ihfind\$0');        |                 |            |              |                    |        |                                       |        |      | - | + |

| Step | Action                                                                                                    |
|------|----------------------------------------------------------------------------------------------------|
| 14.  | A new window will open displaying the <b>Header Comments</b> . Notice that the original comment is displayed as the first comment. To add more comments, click on the + icon.<br>Click the <b>Add a new row at row 1</b> (+) link. |

| Requisitio                         | ₩ × +                                                                                                    |      | <ul> <li>-</li> </ul> | - 0   | ×   |  |  |  |  |
|------------------------------------|----------------------------------------------------------------------------------------------------|------|-----------------------|-------|-----|--|--|--|--|
| $\leftrightarrow$ $\rightarrow$ G  |                                                                                                    | ☆    | 1 🗰 🛃                 | . 🗆 😩 | ) : |  |  |  |  |
| < Manage Re                        | quisitions Edit Requisition - Review and Submit                                                                                                    | 1005 | ŵ                     | 4 :   | Ø   |  |  |  |  |
| Select                             | COMPANY Lines to: I Add to Feroplate(s) Delete Selected Mass Change Header Comments                                                                | L.   | ~ Au                  | X     | -   |  |  |  |  |
|                                    | Header Comments Business Unit LSUSH Requisition Date 04/26/2023                                                                                    |      | ŀ                     | ielp  |     |  |  |  |  |
| LSUSH<br>1501 Kings                | Requisition ID 0079967 Status Approved Comments Find First () 1-2 of 2                                                                             | Last |                       |       |     |  |  |  |  |
| Shreveport,<br>MB010303            | Use Standard Comments Entered On: 04/26/2023 7:19:07PM 1 These are the test comments for the ePro - TEST Add Comments and Attachments Requisition. | * -  |                       |       | ł   |  |  |  |  |
| ients                              | Send to Supplier Show at Receipt Show at Voucher Add Attachments                                                                                   |      |                       |       |     |  |  |  |  |
| r the <u>ePro</u> - TEST ;         | Use Standard Comments Entered On: 04/26/2023 7:26:51PM                                                                                             | + -  |                       |       |     |  |  |  |  |
| s requisition                      | Send to Supplier     Show at Receipt     Show at Voucher     Add Attachments      OK     Cancel                                                    |      |                       |       |     |  |  |  |  |
|                                    |                                                                                                    |      |                       |       |     |  |  |  |  |
| Budget Checking Status:Not Checked |                                                                                                    |      |                       |       |     |  |  |  |  |
| B Save for La                      | ter Add More Items 60 Preview Approvals                                                                                                    |      |                       |       | Ţ   |  |  |  |  |

| Step | Action                                                |
|------|-------------------------------------------------------|
| 15.  | The new comment will be Comment 2.                    |
|      | Attachments can be added to individual comment boxes. |
|      | Click the Add Attachments button for Comment 1.       |
|      | Add Attachments                                       |

| Requisitio                                                                                           | JII JII  |                                                    |                                                                            |                                                                     | ×                     | +        |       |          |            |         |               |                         |         |       |          |          |           |        |        |                |    |     | ~ | -        |   | D | ×                     |
|----------------------------------------------------------------------------------------------------|----------|----------------------------------------------------|----------------------------------------------------------------------------|---------------------------------------------------------------------|-----------------------|----------|-------|----------|------------|---------|---------------|-------------------------|---------|-------|----------|----------|-----------|--------|--------|----------------|----|-----|---|----------|---|---|-----------------------|
| ← → C                                                                                                |          |                                                    | dp                                                                         | sb.ps                                                               | fs.lsuł               | nsc.ec   | du/ps | p/fstrr  | n/EM       | IPLOY   | YEE/ER        | RP/c/P                  | PV_MA   | AIN_M | ENU.P    | V_PRO    | CURE_     | REQ    | C      | ŀŀ             | ☆  | e   | * | 坐        |   |   | :                     |
| Anage Roseler Select                                                                                 | ct lines |                                                    | £4-                                                                        | COM<br>Add t                                                        | PANY<br>PANY<br>Favor |          |       | Q3 Add   | L          |         |               | sition                  | ~       | evier |          | d Sub    |           | ass Ch | ange   | <u>u 1100-</u> |    | UT. |   | L<br>Rad | 7 | : | <ul> <li>•</li> </ul> |
| LSUSH<br>1501 Kings<br>Shreveport<br>MB010303<br>rents<br>r the g <u>Pto</u> - TEST /<br>Show at Rec | Con      | E<br>F<br>nment<br>Use Si<br>These<br>Se<br>Use Si | Busine<br>Requisits<br>tandai<br>e are t<br>and to<br>Add<br>and to<br>Add | ess Ur<br>sition I<br>d Com<br>ne test<br>Suppl<br>d Attac<br>d Com | comme<br>ier<br>ments | ents for |       | Pro - TE | Fi<br>R Ch | ile Att | File N<br>Can | Ent<br>Ent<br>No file ( | ered Or | ]     | 5/2023 1 | 7:19:07F | Find<br>M | Fit    | rst () | 1-2 of 2       | \$ | -   |   | Hel      |   |   |                       |
| Save for L                                                                                           | ater     |                                                    | Bu                                                                         |                                                                     | heckir<br>Id More     |          |       | ot Cheo  |            | view A  | Approval      | ls                      |         |       |          |          |           |        |        |                |    |     |   |          |   |   | -                     |

| Step | Action                                                                                              |
|------|----------------------------------------------------------------------------------------------------|
| 16.  | Choose the file location for the attachment.<br>Click the <b>Choose File</b> button.<br>Choose File |

| A ohen                                               |                                 |                       | ×               |             |          |         |   |          |     | ٥ | × |
|------------------------------------------------------|---------------------------------|-----------------------|-----------------|-------------|----------|---------|---|----------|-----|---|---|
| ← → · ↑                                              | × č                             | Search Documents      | م               | E_REQ       | QB       | ☆       | e | * 坐      |     |   | ; |
| Organize 💌 New folder                                |                                 | Bee                   | • 🔳 🕐           | t           |          |         | 4 | <u>ہ</u> | ń   | : | 6 |
| A Quick access                                       | Name<br>Mame Business_Manager_I | lile_and_Navigations  | Date modifie    | 011.0       |          | Lig     |   |          |     | · |   |
| Desktop 🖈                                            | cm-73-remote_work               | c_agreement - Wand    | 4/19/23 2:33 I  | Mass Change | e        |         |   |          |     |   |   |
| Downloads                                            | Copy of Desktop Ree             | ceiving of ePro items | 4/13/22 2:12 1  |             |          |         |   |          |     |   |   |
| Documents                                            | 🔊 Electronic SF-6 Leav          | e Guide for COVID-1   | 5/12/21 4:49    | unt 0.4     | 4.04.000 |         |   |          |     |   |   |
|                                                      | 🛃 HCM Presentation S            | creen                 | 3/8/22 2:26 P   |             |          |         |   |          | ×   |   |   |
| E Pictures 🖈                                         | HCM_Basic_Navigat               | tion_Guide_9_2_TRAIN  | 3/7/22 11:43    |             |          |         |   | н        | elp |   |   |
| 2023 Training                                        | 🚯 Human Resources N             | Anager Inquiry HCM    | 3/7/22 11:43    |             |          |         |   |          |     |   |   |
| Delta Guide                                          | 💼 Item Specifications           |                       | 11/10/14 1:27   |             |          |         |   |          |     |   |   |
| Delta Guide tWill                                    | 😣 LDR - State of LA Em          | nployee Travel Exp Li | 7/14/21 8:34    | nd First    | 1-2 of 2 | 2 🛞 Las | t |          |     |   |   |
| FLUID NAVIGATION DOC UPDATES                         | 👳 LO                            |                       | 9/2/21 9:36 A   |             |          | +       | - |          |     |   |   |
| -                                                    | 🚯 LSUHealth Course C            | atalog                | 3/7/22 11:43    | -           | 30       | \$      |   |          |     |   |   |
| 💻 This PC                                            | PS FinancialsTools U            | lpgrade Delta Guide   | 3/9/23 11:14    |             |          |         |   |          |     |   |   |
| 🗊 3D Objects                                         | ៅ Purchasing Tile               |                       | 5/18/22 2:09 I  |             |          |         |   |          |     |   |   |
| E. Desktop                                           | DUESTIONS FROM e                | Pro TRAINING SESSI    | 1/28/22 11:52 🗸 |             |          |         |   |          |     |   |   |
| 😫 Documents 🗸 🗸                                      | <                               |                       | >               |             |          |         |   |          |     |   |   |
| File name: Item Specificatio                         | ons ~                           | All Files             | ~               |             |          | +       | - |          |     |   |   |
| L                                                    |                                 | Open                  | Cancel          |             | 200      | \$      |   |          |     |   |   |
| Send to Supplier     Add Attachments                 | Show at Receipt                 | Show at Voucher       |                 |             |          |         |   |          |     |   |   |
| quisition                                            |                                 |                       |                 |             |          |         |   |          |     |   |   |
| OK Cancel                                            |                                 |                       |                 |             |          |         |   |          |     |   |   |
|                                                      |                                 |                       |                 |             |          |         |   |          |     |   |   |
|                                                      |                                 |                       |                 |             |          |         |   |          |     |   |   |
|                                                      |                                 |                       |                 |             |          |         |   |          |     |   |   |
| Budget Checking Status Not Checked                   |                                 |                       |                 |             |          |         |   |          |     |   |   |
|                                                      |                                 |                       |                 |             |          |         |   |          |     |   |   |
| Save for Later 1 Add More Items 60 Preview Approvals |                                 |                       |                 |             |          |         |   |          |     |   |   |
|                                                      |                                 |                       |                 |             |          |         |   |          |     |   |   |
|                                                      |                                 |                       |                 |             |          |         |   |          |     |   |   |

| Step | Action                                     |  |  |  |  |  |  |  |  |
|------|--------------------------------------------|--|--|--|--|--|--|--|--|
| 17.  | Select the desired file to attach.         |  |  |  |  |  |  |  |  |
|      | Click the <b>Open</b> button.              |  |  |  |  |  |  |  |  |
| 18.  | Click the <b>Upload</b> button.            |  |  |  |  |  |  |  |  |
| 19.  | The Attachment can be viewed for validity. |  |  |  |  |  |  |  |  |
|      | Click the <b>View</b> button.              |  |  |  |  |  |  |  |  |
| 20.  | The File Attachment is displayed.          |  |  |  |  |  |  |  |  |
| 21.  | Close the processing window.               |  |  |  |  |  |  |  |  |
|      | Click the <b>X</b> button.                 |  |  |  |  |  |  |  |  |

| Step | Action                       |
|------|------------------------------|
| 22.  | Close the processing window. |
|      | Click the X button.          |

| ← → C                      |                                                                                                    | ☆    | ×<br>* | _    |   | ×<br>: |
|----------------------------|----------------------------------------------------------------------------------------------------|------|--------|------|---|--------|
| < Manage Re                | Edit Requisition - Review and Submit                                                                 |      | 仚      | ۵    | : | Ø      |
| Select                     | COMPANY COMPANY IIInes to: Add to Favorites III Add to Template(s) Toelete Selected Adds Change      | U    | ~      | Add  |   | ^      |
|                            | Header Comments                                                                                      |      |        | ×    |   |        |
|                            | Business Unit LSUSH Requisition Date 04/26/2023                                                      |      |        | Help |   |        |
|                            | Requisition ID 0079967 Status Approved Comments Find First () 1-2 of 2                               | Last |        |      |   |        |
| LSUSH<br>1501 Kings        | Use Standard Comments Entered On: 04/26/2023 7:19:07PM                                               | + -  |        |      |   |        |
| Shreveport,<br>MB010303    | These are the test comments for the ePro - TEST Add Comments and Attachments Requisition.            |      |        |      |   |        |
|                            | Send to Supplier Show at Receipt Add Attachments                                                     |      |        |      |   |        |
| ients                      | Attachments     Attached File     User/Date Time     View     Send to Supplier     WDOOL12023-04-26- |      |        |      |   |        |
| r the <u>ePro</u> - TEST / | 1 Item_Specifications.docx 19.28.57.485 View                                                         |      |        |      |   |        |
| Show at Rec                | Use Standard Comments Entered On: 04/26/2023 7:26:51PM                                               | + -  |        |      |   |        |
|                            |                                                                                                    |      |        |      |   |        |
| s requisition              | Send to Supplier Show at Receipt Show at Voucher                                                     |      |        |      |   |        |
|                            | OK Cancel                                                                                            |      |        |      |   |        |
|                            |                                                                                                    |      |        | .:   |   |        |
| Save for La                | ter 6ð Preview Approvais                                                                             |      |        |      |   |        |
|                            |                                                                                                    |      |        |      |   |        |
| 4                          |                                                                                                    |      |        |      |   | +      |

| Step | Action                                                       |
|------|--------------------------------------------------------------|
| 23.  | Details of the attachment are now displayed under Comment 1. |
|      | Click the <b>OK</b> button.                                  |

| Requisition                                         | × +                             |                       |                  |               |                |            | ~      | -          | ٥       | ×   |
|-----------------------------------------------------|---------------------------------|-----------------------|------------------|---------------|----------------|------------|--------|------------|---------|-----|
| ← → C ☆ ●                                           | dpsb.psfs.lsuhsc.edu/ps         | p/fstrn/EMPLOYEE/ERP/ | c/PV_MAIN_MENU.P | V_PROCURE_REC | ) Q. Lé        | ≩ ☆        |        | • 坐        |         | ) : |
| ✓ Manage Requisitions                               | D & D SALES & SUPPLY<br>COMPANY | Edit Requisiti        | on - Review and  | d Submit      | 011.34         | ų          | ۍ<br>۱ | ک ⊈<br>Add | <u></u> | Ø   |
| Select lines to:                                    | Add to Favorites                | Add to Template(s)    | Delete Selected  | Mass          | Change         |            |        |            |         |     |
|                                                     |                                 |                       |                  | Total Amount  | 811.84 USI     | 0          |        |            |         |     |
| LSUSH<br>1501 Kings Highway<br>Shreveport, LA 71103 |                                 |                       |                  |               |                |            |        |            |         |     |
| MB010303 - DOOLEY                                   |                                 |                       |                  |               |                |            |        |            |         | ł   |
| ients                                               |                                 |                       |                  |               |                |            |        |            |         | - 1 |
| r the ePro - TEST Add Comments                      | and Attachments Requisition.    |                       |                  |               |                |            | 7      |            |         |     |
| Show at Receipt                                     | Shown at Voucher                |                       |                  | Edit more     | Comments and / | Attachment | 1000   |            |         |     |
| is requisition                                      |                                 |                       |                  |               |                |            |        |            |         | - 1 |
|                                                     |                                 |                       |                  |               |                |            | 7      |            |         |     |
|                                                     | Budget Checking Status:Ne       | ot Checked            |                  |               |                |            |        |            |         |     |
| Save for Later                                      | Add More Items                  | 60 Preview Approvals  |                  |               |                |            |        |            |         |     |
| javascript:submitAction_win0(e                      | document.win0,'PV COMM W        | RK1 COMMENTS5 PB'):   |                  |               |                | _          |        |            |         | , , |

| Step | Action                                                                                                    |
|------|----------------------------------------------------------------------------------------------------|
| 24.  | After Comments have been added you will notice the link now reads Edit instead of Add more Comments and Attachments.<br>Click the Edit More Comments and Attachments link. |
|      | Edit more Comments and Attachments                                                                                                    |

| Requisition                                   | × +                             |                       |                           |                   |            |          |          |        |     |   |
|-----------------------------------------------|---------------------------------|-----------------------|---------------------------|-------------------|------------|----------|----------|--------|-----|---|
| $\leftrightarrow$ $\rightarrow$ C $\triangle$ | dpsb.psfs.lsuhsc.e              | du/psp/fstrn/EMPLOYEE | /ERP/c/PV_MAIN_M          | ENU.PV_PROCU      | JRE_REQ Q  | @ ☆      | *        | ± [    | 1 🛓 | : |
| < Manage Requisiti                            | ions                            | Edit Req              | uisition - Revie          | w and Subm        | nit        |          | ώ        | ۵      | :   | Ø |
| q for approval.                               |                                 | 7                     | My Preferences            | Requisition Setti | ings       |          |          |        |     |   |
| SUSH                                          | LSUHSC Shreveport               | Requisit              | ion Name Split a Distribu | tion              |            |          |          |        |     |   |
| VDOOL1                                        | Dooley, Wanda G                 | Requ                  | isition ID 0079967        |                   |            |          |          |        |     |   |
| JSD                                           |                                 |                       | Priority Medium 🗸         |                   |            |          |          |        |     |   |
| ng details                                    |                                 |                       | Add More I                | ems               |            |          |          |        |     |   |
| Item ID                                       | Supplier                        | Quantity              | UOM                       | Price             | Total      | Details  | Comments | Delete |     | 1 |
|                                               | D & D SALES & SUPPLY<br>COMPANY | 10                    | EA                        | 19.99             | 199.90     |          | 🖓 Add    | Î      |     |   |
|                                               | D & D SALES & SUPPLY<br>COMPANY | 6                     | EA                        | 101.99            | 611.94     | <b>B</b> | 🖓 Add    | Î      |     |   |
| Select lines to:                              | Add to Favorites                | Add to Template(s)    | Delete Selected           | Mas               | ss Change  |          |          |        |     |   |
|                                               |                                 |                       |                           | Total Amount      | 811.84 USD |          |          |        |     |   |
| SUSH<br>501 Kings Highway                     |                                 |                       |                           |                   |            |          |          |        |     |   |
| Shreveport, LA 71103                          |                                 |                       |                           |                   |            |          |          |        |     |   |
| /B010303 - DOOLEY                             |                                 |                       |                           |                   |            |          |          |        |     |   |
|                                               |                                 |                       |                           |                   |            |          |          |        |     |   |
|                                               | and Attachments Requisition     | MM_WRK1_COMMENTS5_P   |                           |                   |            | 2        |          |        |     |   |

| Step | Action                                                                                                    |
|------|----------------------------------------------------------------------------------------------------|
| 25.  | Adding Line Comments and Attachments                                                                                                    |
|      | On the <i>Checkout</i> or <i>Edit Requisition</i> page, comments and attachments can also be added on the requisition line. Entering these comments works similarly to the <i>Header Comments</i> . To add line comments, click on the Comment bubble icon at the end of line 1. |
|      | Click the <b>Comments/Add</b> link.                                                                                                    |
|      | Comments                                                                                                    |

| Requisitio                                                                                                    | w +                                                                                                 |   | $\sim$   | —         | ٥ | × |
|----------------------------------------------------------------------------------------------------|----------------------------------------------------------------------------------------------------|---|----------|-----------|---|---|
| $\leftrightarrow \rightarrow G$                                                                                                    | 🔁 🏠 📦 dpsb.psfs.lsuhsc.edu/psp/fstm/EMPLOYEE/ERP/c/PV_MAIN_MENU.PV_PROCURE_REQ 🔍 🖄                  | ☆ | <b>*</b> | ₹         |   | : |
| Anage Residual Anage Residual Anage R<br>Residual Anage Residual Anage Residual Anage Residual Anage Residual Anage Residual Anage Residual Anage Residua Anage Residual Anage Residual Anage Residual Anage Residual Anage Residual Anage Residual Anage Residual Anage Residual An | Requisitions Edit Requisition - Review and Submit                                                   |   | 厽        | ¢         | : | Ø |
| q for approval.                                                                                                    | My Preferences Requisition Settings                                                                 |   |          |           |   |   |
| SUSH                                                                                                    | LSUHSC Shreveport Requisition Name Split a Distribution                                             |   |          |           |   |   |
| VDOOL1                                                                                                    | Dooley, Wanda G Requisition ID 0079967                                                              |   |          |           |   |   |
| JSD                                                                                                    | Line Comment                                                                                        |   |          | ×<br>Help |   |   |
| ng details                                                                                                    | Business Unit LSUSH Requisition Date 04/26/2023<br>Reguisition ID 0079957 Status Approved<br>Line 1 |   |          |           |   |   |
| Item ID                                                                                                    | Comments Find First & 1 of 1                                                                        |   |          |           |   |   |
| Select lines                                                                                                    | Use Standard Comments Entered On: 04/26/2023 7/26/51PM                                              | • |          |           |   |   |
| .SUSH<br>1501 Kings Highwaj<br>Shreveport, LA 711<br>MB010303 - DOOLI                                                                                                    | 103                                                                                                 | _ |          |           |   |   |
|                                                                                                    | mments and Attachments Reputed for<br>MAction, win0(document.win0, 31CFeld45hfmd50);                | 2 |          |           |   |   |

| Step | Action                                                                                                    |
|------|----------------------------------------------------------------------------------------------------|
| 26.  | A new window will open displaying the Comment 1.                                                                                                    |
|      | Enter the desired information into the Line Comments field. Enter "These are the test comments for the ePro - TEST Adding Line Comments and Attachments to a Requisition.". |
| 27.  | There are also options to <i>Send to Supplier</i> , <i>Show at Receipt</i> , and <i>Show at Voucher</i> . Attachments may also be added.                                    |
| 28.  | The comment entered can be spell checked.<br>Click the <b>Spell Check</b> link.                                                                                             |

| Requisition × +                                                                                                    |                                                                                                    |     |       |   |        |                                    |   | $\mathbf{\vee}$ | - |   | D | × |
|----------------------------------------------------------------------------------------------------|----------------------------------------------------------------------------------------------------|-----|-------|---|--------|------------------------------------|---|-----------------|---|---|---|---|
| $\leftrightarrow$ $\rightarrow$ C $\triangle$ $(a)$ dpsb.psfs.lsuhsc.edu                                                                                                    | /psp/fstrn/EMPLOYEE/ERP/c/PV_MAIN_MENU.PV_PROCURE_                                                                                                    | REC | Q     | Q | È      | ☆                                  | C | *               | ≵ |   |   | : |
| ✓ Manage Requisitions                                                                                                    | Edit Requisition - Review and Submit                                                                                                    |     |       |   |        |                                    |   | ŵ               | Ĺ | 7 | : | Ø |
| a for approval.  SUSH LSUHSC Streveport DOOL1 Dooley, Wanda G JSD Line Comment  Ig details Item ID Comments Use Standard Comments I These are the test comments for Sected March 1 | Hep<br>Spell Check Field Label: Comment Text Spell Check Text These are the test comments for the Text - TEST Adding Line Comments and Attachments to a Requisition. Change To:::::::::::::::::::::::::::::::::::: |     | First |   | 1 of 1 | <ul> <li>La</li> <li>La</li> </ul> |   |                 |   | × |   |   |
| Shreveport, LA 71103<br>MB010303 - DOOLEY                                                                                                    |                                                                                                    |     |       |   |        |                                    |   |                 |   |   |   |   |
| ro - TEST Add Comments and Attachments Requisition.                                                                                                    |                                                                                                    |     | _     |   |        | 1                                  |   |                 |   |   |   | • |

| Step | Action                                                                                                    |
|------|----------------------------------------------------------------------------------------------------|
| 29.  | If there is a perceived misspelled word it will take you to a screen where you can pick the correct spelling and then click <b>OK</b> . If there are no misspellings a system message will state " <b>No Misspellings found</b> ". |
|      | In this example, the highlighted word is not in the dictionary, but the spelling is correct. Therefore, we will not change the spelling of the highlighted word.                                                                   |
|      | Click the <b>Ignore</b> button.                                                                                                    |
|      | Ignore                                                                                                    |

| Requisiti                                                                               |                                                                                                    |                                               |                      | ~      | -          | ٥ | × |
|-----------------------------------------------------------------------------------------|----------------------------------------------------------------------------------------------------|-----------------------------------------------|----------------------|--------|------------|---|---|
| $\leftrightarrow \rightarrow c$                                                         | dpsb.psfs.lsuhsc.edu/psp/f                                                                                                    | strn/EMPLOYEE/ERP/c/PV_MAIN_MENU.PV_PROCURE_R | 1EQ Q 🖻 1            | * 🖾 🗯  | ⊻ □        |   | : |
| 🗸 Manage R                                                                              | equisitions                                                                                                    | Edit Requisition - Review and Submit          |                      | ώ      | $\Diamond$ | : | Ø |
| q for approval.<br>SUSH                                                                 | LSUHSC Shreveport                                                                                                    | Spell Check                                   |                      |        |            |   | • |
| VDOOL1                                                                                  | Dooley, Wanda G                                                                                                    |                                               |                      |        |            |   |   |
| JSD<br>ng details<br>Item ID<br>Select lines                                            | Line Comment Business Unit LSUSH Requisition ID 0079967 Line 1 Comments Use Standard Comments 1 These are the test comments for the eEto Send to Supplier OK Cancel OK Cancel |                                               | First (a) 1 of 1 (a) | ) Last | Help       |   | ] |
| SUSH<br>1501 Kings Highwa<br>Shreveport, LA 711<br>MB010303 - DOOL<br>ro - TEST Add Cor | 103                                                                                                    | OK Cancel                                     | j                    | p      |            |   | - |

| Step | Action                                                     |  |  |  |  |  |  |
|------|------------------------------------------------------------|--|--|--|--|--|--|
| 30.  | Click the <b>OK</b> button.                                |  |  |  |  |  |  |
|      | OK                                                         |  |  |  |  |  |  |
| 31.  | Attachments can also be added to individual line comments. |  |  |  |  |  |  |
|      | Click the Add Attachments button.                          |  |  |  |  |  |  |
|      | Add Attachments                                            |  |  |  |  |  |  |

| Requisitio                              | x +                                                                                |     | ~ | -    | ٥ | ×   |
|-----------------------------------------|------------------------------------------------------------------------------------|-----|---|------|---|-----|
| ← → C                                   | 🖞 🌔 dpsb.psfs.lsuhsc.edu/psp/fstm/EMPLOYEE/ERP/c/PV_MAIN_MENU.PV_PROCURE_REQ 🔍 🖄 🖈 | e   | * | ₹    |   | ) : |
| < Manage R                              | equisitions Edit Requisition - Review and Submit                                   |     | ŵ | ¢    | : | Ø   |
| q for approval.                         | My Preferences 🛛 🗱 Requisition Settings                                            |     |   |      |   | ^   |
| SUSH                                    | LSUHSC Shreveport Requisition Name Split a Distribution                            |     |   |      |   |     |
| VDOOL1                                  | Dooley, Wanda G Requisition ID 0079967                                             |     |   |      |   |     |
| JSD                                     | Line Comment                                                                       |     |   | ×    |   |     |
|                                         |                                                                                    |     |   | Help |   |     |
| ng details                              | Business Unit LSUSH Requisition Date 04/26/2023                                    |     |   |      |   |     |
|                                         | Requisition ID 0079967 Status Approved                                             |     |   |      |   |     |
| Item ID                                 | Comments                                                                           | ast |   |      |   |     |
|                                         | Use Standard Comments Choose File No file chosen                                   |     |   |      |   |     |
|                                         | These are the test comments for the ePro - TE                                      |     |   |      |   |     |
|                                         | Upload Cancel                                                                      |     |   |      |   |     |
| Select lines                            | Send to Supplier Show at R                                                         |     |   |      |   |     |
|                                         | Add Attachments                                                                    |     |   |      |   |     |
|                                         |                                                                                    |     |   |      |   |     |
|                                         | OK Cancel                                                                          |     |   |      |   |     |
|                                         |                                                                                    |     |   |      |   | - 1 |
| SUSH                                    |                                                                                    | _   |   |      |   |     |
| 1501 Kings Highwa<br>Shreveport, LA 711 |                                                                                    |     |   |      |   |     |
| MB010303 - DOOL                         |                                                                                    |     |   |      |   |     |
| ND010303 - DOOL                         |                                                                                    |     |   |      |   |     |
|                                         |                                                                                    |     |   |      |   |     |
|                                         |                                                                                    |     |   |      |   |     |
|                                         |                                                                                    |     |   |      |   |     |
| ro - TEST Add Con                       | nments and Attachments Requisition.                                                |     |   |      |   |     |

| Step | Action                           |
|------|----------------------------------|
| 32.  | Click the Choose File button.    |
|      | Choose File                      |
| 33.  | Select the desired file.         |
|      | Click the <b>File Name</b> link. |
|      | Item Specifications              |
| 34.  | Click the <b>Open</b> button.    |
|      | Open                             |
| 35.  | Click the Upload button.         |
|      | Upload                           |

| My Preferences     Requisition Settings       SUSH     LSUHSC Shreveport     Requisition Name     Split a Distribution       DOOLI     Line Comment     Image: Split a Distribution       JSD     Business Unit LSUSH     Requisition Date     04/26/2023       Requisition ID 0079907     Status Approved     Heip       Jine 1     Image: Split a Distribution     Heip       Use Standard Comments     Entered On:     04/26/2023 7:26:51PM       Item ID     Send to Supplier     Show at Receipt     Show at Receipt       Select lines     Attachments     UserDate Time     View       Attachments     UserDate Time     View     End to Supplier       OK     Cancel     UserDate Time     View     End to Supplier                                                                                                    | Requisitio                                                                                                    | on × +                                              |                                       |              | ~    | —          | ٥   | ×   |
|----------------------------------------------------------------------------------------------------|----------------------------------------------------------------------------------------------------|-----------------------------------------------------|---------------------------------------|--------------|------|------------|-----|-----|
| s for approval.  Ny Preferences  Requisition Settings  SUSH LSUHSC Shreveport Requisition Name Poilt a Distribution  Line Comment Business Unit LSUSH Requisition Date 04/26/2023 Requisition 10 0079907 Status Approved Line 1 Find First I of 1 Setting Setting Sett | ← → C                                                                                                    | dpsb.psfs.lsuhsc.edu/psp/fstm/EMPLOYEE/ERP/c/PV_MAI | N_MENU.PV_PROCURE_REQ Q               | . @ ☆        | 1    | ⊧±         |     | ) : |
| Wy Preference:       Requisition Settings         SUSH       LSUHSC Shrevepolt       Requisition Name       Split a Distribution         VOOLI       Line Comment       Heip         JBD       Business Unit LSUSH       Requisition Date 04/26/2023         Requisition ID 0079967       Status Approved       Heip         Ine 1       Ine 1       Find       Find         View       Status       Approved       Ine 1         Isen ID       UserSandard Comments       Entered on: 04/26/2023 728.51PM       Ime 1         Isen ID       UserSandard Comments for the ePro - TEST Adding Line Comments and Attachments to a Requisition.       Ime 1       Ime 1         Select line       Send to Supplier       Show at Voucher       Ime 1       Ime 3pecifications docx       View Send to Supplier       Imp 0/01,12023-04-26-         Select lines       Send to Supplier       Show at Voucher       Ime 1       Ime 3pecifications docx       View Send to Supplier       Imp 0/01,12023-04-26-         Supplier       Interestioneris       Wiewer Send to Supplier       Ime 0       Imp 0/01,12023-04-26-       Ime 1         Supplier       UserSand Time       Viewer Send to Supplier       Ime 0       Ime 0       Ime 1         Supplier       UserSand Time       Viewer Send to Supplier<                                                                                                    | K Manage Residual Control Control C | equisitions Edit Requisition - Re                   | view and Submit                       |              | С    | <u>ک</u> د | . : | Ø   |
| UDOLI       Line Comment       Image: Comment Comment Commen                                                   | q for approval.                                                                                                    | /* My Preferences                                   | Requisition Settings                  |              |      |            |     | ^   |
| SD       Hep         Business Unit LSUSH       Requisition Date 04/26/2023         Requisition ID 0079967       Status Approved         Line 1       Image: Comments Find Find Find Find Find Find Find Find                                                                                                    | SUSH                                                                                                    | LSUHSC Shreveport Requisition Name Split a D        | istribution                           |              |      |            | _   |     |
| June       Business Unit LSUSH       Requisition Date 04/26/2023         ng details       Line 1         Item ID       End First • 1 of 1 • Last         Select line       Send to Supplier         Select line       Sold Attachments         Select line       UserDate Time         OK       Cancel         SUSH       Sold Sold Sold Sold Sold Sold Sold Sold                                                                                                    | VDOOL1                                                                                                    | Line Comment                                        |                                       |              |      |            | ×   |     |
| Ing details     Ine i     Ine i <td>JSD</td> <td></td> <td></td> <td></td> <td></td> <td>Hel</td> <td>p</td> <td></td>                                                                                                    | JSD                                                                                                    |                                                     |                                       |              |      | Hel        | p   |     |
| Ing details I Line 1 Ide 1 Ide |                                                                                                    |                                                     |                                       |              |      |            |     |     |
| Item ID       Use Standard Comments       Entered On: 04/26/2023 7/26/51PM         Select line       Interest are the test comments for the ePro-TEST Adding Line Comments and Attachments to a Requisition.         Select line       Send to Supplier       Show at Receipt         Attachments       Interest and Attachments to a Requisition.         Attachments       Interest and Attachments         Attachments       UserDate Time         Attachments       Interest and Attachments         OK       Cancel         LSUSH       Streveport, LA 7/103         Attachments       Interest and Attachments                                                                                                    | ng details                                                                                                    |                                                     |                                       |              |      |            |     |     |
| Weinded Comments       Comments                                                                                                    |                                                                                                    | Comments                                            | Find First ④                          | ) 1 of 1 🛞 L | .ast |            |     |     |
| Select line Select line Select line Select line Select line Attached File UserDate Time View Send to Supplier I Item_Specifications.docx 20.12 53.273 View Coccel SUSH Soft Kings Highty Soft Kings Highty Soft Kings Soft Kings Soft K | Item ID                                                                                                    | Use Standard Comments Entered On:                   | 04/26/2023 7:26:51PM                  | +            |      |            |     |     |
| Select International Attached File UserDate Time View Send to Supplier                                                                                                    |                                                                                                    | Send to Supplier Show at Receipt Show at Vou        | · · · · · · · · · · · · · · · · · · · | <b>A</b>     |      |            |     |     |
| Attache File User-Data Time View Send to Supplier  I Item_Specifications.docx 20.12.53.273 View OK Cancel  SUSH S01 Kings Hightyn Shreveport, LA 71103 H2010303 - DOOLEY                                                                                                    | Select lines                                                                                                    |                                                     |                                       |              |      |            |     |     |
| SUSH<br>SOT Kings Highwa<br>Shreveport, LA 71103<br>MB010303 - DOOLEY                                                                                                    |                                                                                                    | Attached File User/Date Time                        | View Send to Supplier                 |              |      |            |     |     |
| SUSH<br>501 Kings Highwa di<br>Shreveport, LA 71103<br>MB010303 - DOOLEY                                                                                                    |                                                                                                    |                                                     | View                                  |              |      |            |     |     |
| ISOT Kings Highwa di<br>Shreveport, LA 71103<br>MB010303 - DOOLEY                                                                                                    |                                                                                                    | OK Cancel                                           |                                       |              |      |            | -   |     |
| Shrevepart, LA 71103<br>MB010303 - DOOLEY                                                                                                    | .SUSH                                                                                                    |                                                     |                                       |              |      |            |     |     |
| MB010303 - DOOLEY                                                                                                    | 1501 Kings Highwa                                                                                                    |                                                     |                                       |              |      |            |     |     |
|                                                                                                    |                                                                                                    |                                                     |                                       |              |      |            |     |     |
| ro - TEST Add Comments and Attachments Requisition.                                                                                                    | MB010303 - DOOL                                                                                                    | EY                                                  |                                       |              |      |            |     |     |
| ro - TEST Add Comments and Attachments Requisition.                                                                                                    |                                                                                                    |                                                     |                                       |              |      |            |     |     |
|                                                                                                    | ro - TEST Add Con                                                                                                    | mments and Attachments Requisition.                 |                                       | 2            |      |            |     | -   |

| Step | Action                      |
|------|-----------------------------|
| 36.  | Click the <b>OK</b> button. |
|      | ОК                          |

| • Requisition                                 | × +                             |                   |                         |                  |                    |          | $\sim$   | -    | ٥  | ×   |
|-----------------------------------------------|---------------------------------|-------------------|-------------------------|------------------|--------------------|----------|----------|------|----|-----|
| ← → C △                                       | dpsb.psfs.lsuhsc.edu/p          | sp/fstrn/EMPLOYEE | /ERP/c/PV_MAIN_N        | MENU.PV_PROCI    | JRE_REQ Q          | @ ☆      | *        | ⊻    |    | ) : |
| Kanage Requisi                                | tions                           | Edit Req          | uisition - Revi         | ew and Subn      | nit                |          | ŵ        | 4    | :  | Q   |
|                                               |                                 |                   |                         | New Windo        | w Help Personalize | Page     |          |      |    |     |
| Submit                                        |                                 |                   |                         |                  |                    |          |          |      |    |     |
| or approval.                                  |                                 | *                 | My Preferences          | Requisition Sett | ings               |          |          |      |    |     |
| JSH                                           | LSUHSC Shreveport               | Requisiti         | on Name Split a Distril | oution           |                    |          |          |      |    |     |
| 100L1                                         | Dooley, Wanda G                 | Requi             | isition ID 0079967      | _                |                    |          |          |      |    |     |
| D                                             |                                 |                   | Priority Medium         | •                |                    |          |          |      |    |     |
|                                               |                                 |                   |                         |                  |                    |          |          |      |    |     |
| details                                       |                                 |                   | Add More                | Items            |                    |          |          |      |    |     |
| Item ID                                       | Supplier                        | Quantity          | UOM                     | Price            | Total              | Details  | Comments | Dele | te |     |
|                                               | D & D SALES & SUPPLY<br>COMPANY | 10                | EA                      | 19.99            | 199.90             | <b>B</b> | 🖗 Edit   | Û    |    |     |
|                                               | D & D SALES & SUPPLY<br>COMPANY | 6                 | EA                      | 101.99           | 611.94             |          | 🖓 Add    | Û    |    |     |
| Select lines to:                              | Add to Favorites 🛛 🕅 A          | dd to Template(s) | Delete Selected         | ta Ma            | ss Change          |          |          |      |    |     |
|                                               |                                 |                   |                         | Total Amount     | 811.84 USD         |          |          |      |    |     |
|                                               |                                 |                   |                         |                  |                    |          |          |      |    |     |
| USH                                           |                                 |                   |                         |                  |                    |          |          |      |    |     |
| USH<br>01 Kings Highway<br>reveport, LA 71103 |                                 |                   |                         |                  |                    |          |          |      |    |     |
| 8010303 - DOOLEY                              |                                 |                   |                         |                  |                    |          |          |      |    |     |
|                                               |                                 |                   |                         |                  |                    |          |          |      |    |     |

| Step | Action                                                                                                    |
|------|----------------------------------------------------------------------------------------------------|
| 37.  | Now that comments have been added, the <b>Comment</b> bubble now reads <i>Edit</i> instead of <i>Add</i> . |
| 38.  | This completes <i>Add Comments and Attachments</i> . End of Procedure.                                     |

# Copy a Requisition

#### Procedure

In this topic you will learn to **Copy a Requisition**.

| Step | Action                              |  |  |  |  |  |
|------|-------------------------------------|--|--|--|--|--|
| 1.   | Click the Main Menu link.           |  |  |  |  |  |
|      | $\oslash$                           |  |  |  |  |  |
| 2.   | Click the <b>eProcurement</b> link. |  |  |  |  |  |
|      | Menu                                |  |  |  |  |  |

| <b></b>  | Homepa      |       | ×                                                                           | +                                                                                                    |        |         |           |              |        |                 |        |                                      | ~                                              | -                     | ٥  | × |
|----------|-------------|-------|-----------------------------------------------------------------------------|----------------------------------------------------------------------------------------------------|--------|---------|-----------|--------------|--------|-----------------|--------|--------------------------------------|------------------------------------------------|-----------------------|----|---|
| ÷        | → C         | 企     | 🗎 dpsb.psfs.                                                                | lsuhsc.edu/psc/fstrn/E                                                                                                    | MPLOYE | EE/ERP/ | /c/NUI_FR | AMEWORK.PT_L | ANDING | GPAGE G         | ) ¢    | ☆                                    | *                                              | ⊻                     |    | : |
|          |             |       |                                                                             |                                                                                                    |        |         |           |              |        | Health Fir      | nancia | als TR                               | N ŵ                                            | 4                     | :  | Ø |
|          | Му          | Finan | ncials Home                                                                 | *                                                                                                    |        |         |           |              | N      | lavBar: Me      | nu     |                                      |                                                |                       |    | 6 |
| 0        |             |       | Syst<br>PS9FSTF<br>Financials<br>running Pr<br>Up<br>This is a<br>Health PS | em Notifications<br>RN Notice: PeopleSoft<br>Training: This system is<br>eopleTools 8.59 05 for<br>grade training.<br>Test instance for LSU<br>fee 2023-02-08 |        |         | LSU ePro  | Requisitions |        | Control Visited |        | Entern<br>ePro I<br>ePro I<br>ePro C | is Work(<br>aluyer Ce<br>Requisiti<br>al Ledge | nponen<br>nter<br>ons | ts | > |
|          |             |       |                                                                             |                                                                                                    |        |         |           |              |        |                 |        |                                      | Adminis                                        |                       |    | > |
| javascri | ipt:void(0) | :     |                                                                             |                                                                                                    |        |         |           |              |        |                 |        | 1301                                 | lucesse                                        | •                     |    | > |

| Step | Action                              |
|------|-------------------------------------|
| 3.   | Click the Manage Requisitions link. |
|      | eProcurement                        |

| Step | Action                                                                                                    |
|------|----------------------------------------------------------------------------------------------------|
| 4.   | Click the <b>eProcurement</b> link.<br>Manage Requisitions                                                                                                    |
| 5.   | The <b>Date From</b> field may need to be changed to search for older requisitions. In this example the date range is going to be expanded to a wider date range.<br>Enter the desired information into the <b>Date From</b> field. Enter "04/01/2023".                                                                              |
| 6.   | <ul> <li>Enter in the requisition ID to be copied. If you don't know the requisition ID you can click the magnifying glass next to the requisition ID field and search by Requestor User ID.</li> <li>If you know the Requisition ID enter the desired information into the <b>Requisition</b> ID field. Enter "0072075".</li> </ul> |

|    | Manage Neg      | uisitions ×                                                                                                    | +              |              |                     |                   |                     |                | ~      | -    | -    | ٥       | >       |
|----|-----------------|----------------------------------------------------------------------------------------------------|----------------|--------------|---------------------|-------------------|---------------------|----------------|--------|------|------|---------|---------|
|    | $\rightarrow$ G | 🖒 🔒 dpsb.psfs.                                                                                                    | lsuhsc.edu/ps  | c/fstrn/EMI  | PLOYEE/ERP/c/       | NUI_FRAMEWORK.    | PT_AGSTARTPAGE_NUI. | Q 🖻            | ☆      | 2    | e I  |         |         |
| N  | ly Financials   | Home                                                                                                    |                |              | ePro                | Requisitions      | Health Fi           | nancials T     | RN 1   |      | 众    | :       | Q       |
|    | D               |                                                                                                    |                |              |                     |                   |                     |                | New Wi | ndow | Help | Persona | alize f |
|    | 0               | quisitions                                                                                                    |                |              |                     |                   |                     |                |        |      |      |         |         |
|    | Search Req      |                                                                                                    |                |              |                     |                   |                     |                |        |      |      |         |         |
| То |                 | tions, edit the criteria below                                                                                                    |                |              |                     |                   |                     |                |        |      |      |         |         |
|    | Busin           | ess Unit LSUSH                                                                                                    | Q              | Requisitio   | on Name             |                   |                     |                |        |      |      | ۹ 🛛     |         |
|    | Requi           | sition ID 0079964                                                                                                    | Q              | Reque        | st State All but Co | omplete 🗸         | Budget S            | tatus          |        |      | ~    | •       |         |
|    | Da              | te From 04/01/2023                                                                                                    | 1              |              | Date To 04/27/202   | 23                |                     |                |        |      |      |         |         |
|    | Re              | equester WDOOL1                                                                                                    | Q              | Ent          | tered By            | Q                 |                     | POID           |        |      | 0    | 2       |         |
|    | Search          | Clear                                                                                                    |                | Show Advance | ed Search           |                   |                     |                |        |      |      |         |         |
| ò  |                 | an and line items for a required in another action on a required in another action on a required in another action on a required in another action on a required in a required in a r |                |              |                     | ist and click Go. |                     |                |        |      |      |         |         |
|    | Reg ID          | Requisition Name                                                                                                    | BU             | Date         | Request State       | Budget            | Total               |                |        |      |      |         |         |
| ×  | 0079967         | Split a Distribution                                                                                                    | LSUSH          | 04/26/2023   | Approved            | Not Chk'd         | 811.84 USD [Selec   | t Action]      | ~      | Go   | 1    |         |         |
| ŀ  | 0079966         | Save For Later                                                                                                    | LSUSH          | 04/26/2023   | Open                | Not Chk'd         | 222.54 USD Select   | t Action]      | ~      | Go   |      |         |         |
| ŀ  | 0079965         | SHV Test Special Requ                                                                                                    | is LSUSH       | 04/26/2023   | Approved            | Not Chk'd         | 875.00 USD [Selec   | t Action]      | ~      | Go   |      |         |         |
| re | ate New Requ    | isition Revie                                                                                                    | w Change Reque | st           | Review Change       | Tracking          | Manage Receipts     | Requisition Re | eport  |      |      |         |         |
|    |                 |                                                                                                    |                |              |                     |                   |                     |                |        |      |      |         |         |
|    |                 |                                                                                                    |                |              |                     |                   |                     |                |        |      |      |         |         |
|    |                 |                                                                                                    |                |              |                     |                   |                     |                |        |      |      |         |         |
|    |                 |                                                                                                    |                |              |                     |                   |                     |                |        |      |      |         |         |
|    |                 |                                                                                                    |                |              |                     |                   |                     |                |        |      |      |         |         |
|    |                 |                                                                                                    |                |              |                     |                   |                     |                |        |      |      |         |         |
|    |                 |                                                                                                    |                |              |                     |                   |                     |                |        |      |      |         |         |

| Step | Action                          |
|------|---------------------------------|
| 7.   | Click the <b>Search</b> button. |
|      | Search                          |

| Step | Action                                                            |
|------|-------------------------------------------------------------------|
| 8.   | The desired requisition will display at the bottom of the screen. |
|      | Click the button to the right of the <b>Select Action</b> field.  |

| My Financials Ho       |                                            |            |                    | e Dro                | Requisitions        | 1.1              | SU Financiala -        |   | $\sim c$        | :        | Ø |
|------------------------|--------------------------------------------|------------|--------------------|----------------------|---------------------|------------------|------------------------|---|-----------------|----------|---|
| wy Financiais Ho       | ne                                         |            |                    | erio                 | Requisitions        | He               | Financials             |   | ስ (J<br>ndow He | D Person | ~ |
| /lanage Requi          | sitions                                    |            |                    |                      |                     |                  |                        |   |                 |          |   |
| Search Requisi         | tions                                      |            |                    |                      |                     |                  |                        |   |                 |          |   |
|                        | edit the criteria below and c              |            |                    |                      |                     |                  |                        |   |                 |          |   |
|                        | Jnit LSUSH                                 |            | Requisitio         |                      |                     |                  |                        |   |                 | Q        |   |
|                        | 1D 0079964                                 | •          |                    | st State All but Cor |                     | В                | udget Status           |   |                 | ~        |   |
|                        | om 04/01/2023                              |            |                    | Date To 04/27/202    |                     |                  |                        |   |                 |          |   |
| Reque                  | ster WDOOL1                                |            | Ent                | ered By              | Q                   |                  | PO ID                  |   |                 | Q        |   |
| Search                 | Clear                                      |            | Show Advanc        | ed Search            |                     |                  |                        |   |                 |          |   |
|                        |                                            |            | Show Advance       | ou Scarch            |                     |                  |                        |   |                 |          |   |
| Requisitions 👔         |                                            |            |                    |                      |                     |                  |                        |   |                 |          |   |
| To view the lifespan a | nd line items for a requisition,           |            |                    |                      |                     |                  |                        |   |                 |          |   |
|                        | ther action on a requisition, r            |            |                    |                      |                     |                  |                        |   |                 |          |   |
|                        | tequisition Name<br>HV Test Punchout Requi | BU         | Date<br>04/18/2023 | Request State        | Budget<br>Not Chk'd | Total 270.42 USF | [Select Action]        | ~ | Go              |          |   |
| P 0075504 3            | nv test Puliciout Requi                    | Louan      | 04/10/2023         | Approved             | NUL CHIK U          | 279.43 036       | Approvals              |   | 00              |          |   |
|                        |                                            |            |                    |                      |                     |                  | Cancel<br>Check Budget |   |                 |          |   |
|                        |                                            |            |                    |                      |                     |                  | Copy                   |   |                 |          |   |
| Sector New Description | Device Ober                                |            |                    | Review Change 1      | Tractica            | Manage Descipto  | View Print             |   |                 |          |   |
| Create New Requisitio  | n Review Char                              | ige Reques | st                 | Review Change        | Tracking            | Manage Receipts  | [Select Action]        |   |                 |          |   |
|                        |                                            |            |                    |                      |                     |                  |                        |   |                 |          |   |
|                        |                                            |            |                    |                      |                     |                  |                        |   |                 |          |   |
|                        |                                            |            |                    |                      |                     |                  |                        |   |                 |          |   |
|                        |                                            |            |                    |                      |                     |                  |                        |   |                 |          |   |
|                        |                                            |            |                    |                      |                     |                  |                        |   |                 |          |   |
|                        |                                            |            |                    |                      |                     |                  |                        |   |                 |          |   |
|                        |                                            |            |                    |                      |                     |                  |                        |   |                 |          |   |

| Step | Action                           |
|------|----------------------------------|
| 9.   | Click the <b>Copy</b> list item. |

| My Financials Home                                                     |                                |                                                              | D                 |                          |                   | • .         |
|------------------------------------------------------------------------|--------------------------------|--------------------------------------------------------------|-------------------|--------------------------|-------------------|-------------|
|                                                                        |                                | ePro                                                         | Requisitions      | Kall Financials          |                   | : (         |
|                                                                        |                                |                                                              |                   |                          | New Window   Help | Personalize |
| anage Requisitions                                                     |                                |                                                              |                   |                          |                   |             |
| Search Requisitions                                                    |                                |                                                              |                   |                          |                   |             |
| To locate requisitions, edit the                                       | criteria below and click the S | earch button.                                                |                   |                          |                   |             |
| Business Unit LSU                                                      | SH Q                           | Requisition Name                                             |                   |                          |                   | 2           |
| Requisition ID 0079                                                    | 964 🔍                          | Request State All but Co                                     | mplete 🗸          | Budget Status            | ~                 | ]           |
| Date From 04/0                                                         | 1/2023                         | Date To 04/27/202                                            | 23                |                          |                   |             |
| Requester WD0                                                          | OOL1 Q                         | Entered By                                                   | Q                 | PO ID                    | a                 | 2           |
|                                                                        |                                |                                                              |                   |                          |                   |             |
| Search Cle                                                             | ar                             | Show Advanced Search                                         |                   |                          |                   |             |
|                                                                        |                                |                                                              |                   |                          |                   |             |
| Requisitions 🕜                                                         |                                |                                                              |                   |                          |                   |             |
| to view the lifespan and line ite<br>fo edit or perform another action |                                | Expand triangle icon.<br>election from the Action dropdown I | ist and click Go. |                          |                   |             |
| Req ID Requisition                                                     |                                | Date Request State                                           | Budget Tot        |                          |                   |             |
| 0079964 SHV Test I                                                     | Punchout Requi LSUSH           | H 04/18/2023 Approved                                        | Not Chk'd         | 279.43 USD Copy          | Ƴ Go              |             |
|                                                                        |                                |                                                              |                   |                          |                   |             |
|                                                                        |                                |                                                              |                   |                          |                   |             |
|                                                                        |                                |                                                              |                   |                          |                   |             |
| reate New Requisition                                                  | Review Change Requ             | uest Review Change                                           | Tracking Man      | age Receipts Requisition | Report            |             |
|                                                                        |                                |                                                              |                   |                          |                   |             |
|                                                                        |                                |                                                              |                   |                          |                   |             |
|                                                                        |                                |                                                              |                   |                          |                   |             |
|                                                                        |                                |                                                              |                   |                          |                   |             |
|                                                                        |                                |                                                              |                   |                          |                   |             |
|                                                                        |                                |                                                              |                   |                          |                   |             |
|                                                                        |                                |                                                              |                   |                          |                   |             |

| Step | Action                      |
|------|-----------------------------|
| 10.  | Click the <b>Go</b> button. |
|      | Go                          |

| +                                                                                |                                            |                                |                    |                 |         |             |        | _          |      |
|----------------------------------------------------------------------------------|--------------------------------------------|--------------------------------|--------------------|-----------------|---------|-------------|--------|------------|------|
| Requisition                                                                      | × +                                        |                                |                    |                 |         | $\sim$      | -      | Ø          |      |
| $\leftrightarrow$ $\rightarrow$ C $\triangle$ $\stackrel{\circ}{\bullet}$ dpsb   | .psfs.lsuhsc.edu/psp/fst                   | rn/EMPLOYEE/ERP/c/PV_          | MAIN_MENU.PV_PROCU | RE_REQ.GBL?P (  | Q B .   | ☆ 🖉         | *      |            |      |
| ePro Requisitions                                                                |                                            | Checkout - Re                  | eview and Submit   |                 |         | ŵ           | τ<br>L | . :        |      |
|                                                                                  |                                            |                                |                    |                 | Ner     | v Window    | Help   | Personalia | ze F |
| heckout - Review and Sul                                                         | bmit                                       |                                |                    |                 |         |             |        |            |      |
| eview the item information and submit th                                         | e req for approval.                        |                                | *                  | F               | 252     |             |        |            |      |
| equisition Summary                                                               |                                            |                                | ,                  | My Preferences  | Requisi | tion Settin | gs     |            |      |
|                                                                                  | LSUSH Q                                    | LSUHSC Shrevep                 | ort Requisiti      | ion Name        |         |             | _      |            |      |
| *Requester                                                                       | WDOOL1                                     | Q Dooley, Wanda G              |                    |                 | -       |             |        |            |      |
| *Currency                                                                        | USD                                        | ,,,                            |                    |                 |         |             |        |            |      |
|                                                                                  |                                            |                                |                    |                 |         |             |        |            |      |
| Cart Summary: Total Amount 279.43 US<br>Expand lines to review shipping and acco |                                            |                                |                    | Add Mor         | e items |             |        |            |      |
| Requisition Lines @                                                              | Junting dotails                            |                                |                    | (               |         |             |        |            |      |
| Line Description                                                                 | Item ID                                    | Supplier                       | Quantity           | UOM             | Price   |             | Total  |            |      |
| 1 Scotch(R) Transparent<br>Greener                                               |                                            | ODP BUSINESS<br>SOLUTIONS, LLC | 4                  | PK              | 42.49   |             | 169.96 |            |      |
| 2 Pentel(R) EnerGel(TM) F<br>Retr                                                | tπx                                        | ODP BUSINESS<br>SOLUTIONS, LLC | 3                  | PK              | 36.49   |             | 109.47 |            |      |
| Select All / Deselect All                                                        | Select lines to:                           | Add to Favorites               | Add to Template(s) | Delete Selected |         | 4 Mass      | Change |            |      |
|                                                                                  |                                            |                                |                    |                 | Total A | mount       | 279    | 43 USD     |      |
| hipping Summary                                                                  |                                            |                                |                    |                 |         |             |        |            |      |
| Edit for All Lines                                                               |                                            |                                |                    |                 |         |             |        |            |      |
| Ship To Location                                                                 | LSUSH                                      |                                |                    |                 |         |             |        |            |      |
| Address                                                                          | 1501 Kings Highway<br>Shreveport, LA 71103 |                                |                    |                 |         |             |        |            |      |
| Attention To                                                                     | MB010303                                   |                                |                    |                 |         |             |        |            |      |
| Comments                                                                         |                                            |                                |                    |                 |         |             |        |            |      |
|                                                                                  |                                            |                                |                    |                 |         |             |        |            |      |

| Step | Action                                                                                                    |
|------|----------------------------------------------------------------------------------------------------|
| 11.  | The Checkout - Review and Submit page will display.                                                                                                    |
|      | On this page the Schedules and Distributions of the requisition lines can be<br>modified. To access them, click on the Expand Requisition Lines arrow on the left<br>side of the Line Item. |
|      | Click the button to the left of the <b>Expand Requisition Lines</b> field.                                                                                                    |

| Kequisition x +                                        |                                              |                           |                 |                  | ~ - O             | ×   |
|--------------------------------------------------------|----------------------------------------------|---------------------------|-----------------|------------------|-------------------|-----|
| ← → C ☆ 🔒 dpsb.psfs.lsuhsc.e                           | du/psp/fstrn/EMPLOYEE/ERP/                   | /c/PV_MAIN_MENU.PV_PROCUP | RE_REQ.GBL?P C  |                  | 🖻 🛪 🗆 🔮           | ) E |
| ✓ ePro Requisitions                                    | Checkout                                     | t - Review and Submit     |                 |                  | ŵ 🎄 🗄             | Ø   |
| Cart Summary: Total Amount 279.43 USD                  |                                              |                           |                 |                  |                   | *   |
| Expand lines to review shipping and accounting details |                                              |                           | Add More        | Items            |                   |     |
| Requisition Lines @                                    |                                              |                           |                 |                  |                   |     |
| Line Description Item IE                               | D Supplier                                   | Quantity                  | UOM             | Price            | Total             | t I |
| T 1 Scotch(R) Transparent<br>Greener                   | ODP BUSINESS<br>SOLUTIONS, LL                |                           | РК              | 42.49            | 169.96            | 1   |
| Shipping Line 1                                        | *Ship To LSUSH                               | Q Add Shipto Commen       | ts Quantity     | 4                |                   | - 1 |
|                                                        | Address 1501 Kings Highway                   |                           | Price           | 42.49            | Price Adjustment  | - 1 |
|                                                        | Shreveport, LA 7110                          | 13                        |                 |                  | Pegging Inquiry   | - 1 |
|                                                        | Attention To MB010303<br>Due Date 04/25/2023 |                           |                 |                  | Pegging Workbench | 1   |
|                                                        | Due Date 04/25/2023                          | 81                        |                 |                  |                   | - 1 |
| Accountin                                              | ng Lines                                     |                           |                 |                  |                   |     |
| 2 Pentel(R) EnerGel(TM) RTX<br>Retr                    | ODP BUSINESS<br>SOLUTIONS, LL                |                           | РК              | 36.49            | 109.47            | 1   |
| Select All / Deselect All Select                       | t lines to: 🉀 Add to Favorites               | Add to Template(s)        | Delete Selected | <sup>†</sup> ⊟₀N | lass Change       |     |
|                                                        |                                              |                           |                 | Total Amoun      | t 279.43 USD      |     |
| Shipping Summary                                       |                                              |                           |                 |                  |                   |     |
| Edit for All Lines                                     |                                              |                           |                 |                  |                   |     |
| Ship To Location LSUSH                                 |                                              |                           |                 |                  |                   |     |
| Address 1501 Kings H<br>Shreveport, I                  |                                              |                           |                 |                  |                   |     |
|                                                        | LA /1103                                     |                           |                 |                  |                   |     |
| Attention To MB010303<br>Comments                      |                                              |                           |                 |                  |                   |     |
| _ 011110110                                            |                                              |                           |                 |                  |                   |     |
| Requisition Comments and Attachments                   |                                              |                           |                 |                  |                   |     |
| Foter requisition comments                             |                                              |                           |                 |                  |                   |     |

| Step | Action                                                              |
|------|---------------------------------------------------------------------|
| 12.  | Click the button to the right of the Expand Accounting Lines field. |
|      |                                                                     |
| 13.  | Change the necessary information for the new requisition.           |

| U     | Requisitio                      |                                                                  |                                         |                                             | × +                           |                  |                         |               |                             |                                                 |                                                         |                                                                                |              | ~    | -        | ٥         | ×   |
|-------|---------------------------------|------------------------------------------------------------------|-----------------------------------------|---------------------------------------------|-------------------------------|------------------|-------------------------|---------------|-----------------------------|-------------------------------------------------|---------------------------------------------------------|--------------------------------------------------------------------------------|--------------|------|----------|-----------|-----|
| ÷     | → C                             | 仚                                                                |                                         | dpsb.psf                                    | s.lsuhsc.eo                   | du/psp/fs        | trn/EM                  | PLOYEE/ERF    | P/c/PV_I                    | MAIN_MEN                                        | U.PV_PROCURE                                            | REQ.GBL?P Q                                                                    | 2 ☆          |      | <b>*</b> |           | ) = |
| < e   | Pro Requ                        | isitions                                                         |                                         |                                             |                               |                  |                         | Checkou       | ıt - Re                     | view and                                        | l Submit                                                |                                                                                |              | Ĺ    | ት<br>1   | J :       | Ø   |
| JSD   |                                 |                                                                  |                                         |                                             |                               |                  |                         |               |                             | _                                               |                                                         |                                                                                |              |      |          |           |     |
| count | ing details                     |                                                                  |                                         |                                             |                               |                  |                         |               | 6                           | Add N                                           | fore Items                                              | )                                                                              |              |      |          |           |     |
|       | Item                            | ID                                                               |                                         | Suppl                                       | ier                           |                  |                         | Quantity      | UON                         | 1                                               | Price                                                   | Total                                                                          | Deta         | ils  | Commen   | ts Delete |     |
|       |                                 |                                                                  |                                         |                                             | BUSINESS<br>JTIONS, LLC       | )                |                         |               | PK                          |                                                 | 42.49                                                   | 169.96                                                                         |              |      | 🖓 Add    | Î         |     |
|       |                                 | *Sł                                                              | hip To                                  | LSUSH                                       |                               | Q                | Ad                      | d Shipto Comr | nents                       | Quantity                                        | 4                                                       |                                                                                |              |      | + -      |           |     |
|       |                                 | Ad                                                               | Idress                                  |                                             | gs Highway<br>rt, LA 71103    |                  |                         |               |                             | Price                                           | 42.49                                                   | Price Adjustment                                                               |              |      |          |           |     |
|       |                                 |                                                                  |                                         |                                             |                               | ·                |                         |               |                             |                                                 |                                                         | Pegging Inquiry                                                                |              |      |          |           |     |
|       |                                 | Attenti                                                          | ion To                                  | MB01030                                     | 03                            |                  |                         |               |                             |                                                 |                                                         | Pegging Workbench                                                              |              |      |          |           |     |
| ,     | Account                         |                                                                  | e Date                                  | 04/25/202                                   | 23                            | 31               |                         |               |                             |                                                 |                                                         |                                                                                |              |      |          |           |     |
| ,     |                                 | ting Line<br>'Distribu                                           | es<br>ute By                            | 04/25/202                                   |                               | B<br>counting Ta | ag                      |               |                             | ک Multi-Accou                                   |                                                         |                                                                                |              |      |          |           |     |
|       | Account                         | ting Line<br>Distribu                                            | es<br>ute By<br>nes                     | Qty                                         | ❤ Ac                          | counting Ta      | -                       |               |                             | Personaliz                                      | e   Find   View All                                     |                                                                                | f1 🛞         | Last |          |           |     |
|       | Accoun                          | ting Line<br>Distribu<br>ting Lin<br>Ids1                        | es<br>ute By<br>nes<br>C <u>h</u> artfi | Qty<br>elds2 Cł                             | ✓ Ac                          |                  | Details 2               |               | ormation                    | Personalize<br>Asset Infor                      | e   Find   View All  <br>mation 2   Budge               | t Information                                                                  | f1 🕑         | Last |          |           |     |
|       | Account                         | ting Line<br>Distribu                                            | es<br>ute By<br>nes<br>C <u>h</u> artfi | Qty                                         | ❤ Ac                          | counting Ta      | Details 2               | Asset Inf     | ormation                    | Personaliz                                      | e   Find   View All  <br>mation 2   Budge               |                                                                                |              |      |          |           |     |
|       | Accoun                          | ting Line<br>Distribu<br>ting Lin<br>Ids1                        | es<br>ute By<br>nes<br>C <u>h</u> artfi | Qty<br>elds2 Cł                             | ✓ Ac                          | counting Table   | Details 2               |               | ormation                    | Personalize<br>Asset Infor                      | e   Find   View All  <br>mation 2 Budge<br>Merchandis   | t Information                                                                  | f1 🛞  <br> + |      |          |           |     |
|       | Accoun<br>Chartfie<br>Line<br>1 | ting Line<br>Distribu<br>ting Lin<br>Ids1<br>Status              | es<br>ute By<br>nes<br>C <u>h</u> artfi | ODP                                         | Ac                            | Details          | De <u>t</u> ails 2<br>Q | antity        | ormation                    | Personalize<br>Asset Infor                      | e   Find   View All  <br>mation 2 Budge<br>Merchandis   | t Information [TTT]                                                            |              | -    | ∽ Add    | Û         |     |
|       | Accoun<br>Chartfie<br>Line<br>1 | ting Line<br>Distribu<br>ting Lin<br>Ids1<br>Status              | es<br>ute By<br>1es<br>Chartfi          | Qty<br>elds2 C1<br>Dist Type<br>ODP<br>SOLU | Ac                            | Counting Table   | Details 2<br>Q          | antity        | ormation<br>Pe<br>4<br>3 PK | Personalize<br>Asset Infor                      | e   Find   View All  <br>mation 2   Budge<br>Merchandis | t Information ETT)<br>se Amt GL Unit<br>169.96 LSUSH                           | *            | -    | ∽ Add    | Û         |     |
| RTX   | Accoun<br>Chartfie<br>Line<br>1 | Distributing Line<br>Distributing Line<br>Ids1<br>Status<br>Open | es<br>ute By<br>1es<br>Chartfi          | Qty<br>elds2 C1<br>Dist Type<br>ODP<br>SOLU | Active Action Action MB010303 | Counting Table   | Details 2<br>Q          | iantity       | ormation<br>Pe<br>4<br>3 PK | Personaliz<br>Asset Infor<br>ercent<br>100.0000 | e   Find   View All  <br>mation 2   Budge<br>Merchandis | Linformation TTT)<br>se Amt GL Unit<br>169.96 LSUSH Q<br>109.47<br>Mass Change | *            | -    | ∽ Add    | Û         |     |
|       | Accoun<br>Chartfie<br>Line<br>1 | Distributing Line<br>Distributing Line<br>Ids1<br>Status<br>Open | es<br>ute By<br>1es<br>Chartfi          | Qty<br>elds2 C1<br>Dist Type<br>ODP<br>SOLU | Active Action Action MB010303 | Counting Table   | Details 2<br>Q          | iantity       | ormation<br>Pe<br>4<br>3 PK | Personaliz<br>Asset Infor<br>ercent<br>100.0000 | e   Find   View All  <br>mation 2   Eudge<br>Merchandia | Linformation TTT)<br>se Amt GL Unit<br>169.96 LSUSH Q<br>109.47<br>Mass Change | *            | -    | ∽ Add    | Û         |     |

| Step | Action                                                                   |
|------|--------------------------------------------------------------------------|
| 14.  | In this example, the Quantity has been changed.                          |
|      | Enter the desired information into the <b>Quantity</b> field. Enter "6". |

|         | Mequisitio                 |                                                             | :                                             | × +                                                                   |             |                                         |                                                                  |                                                                            |                                                                            |          |       | -      | ٥      | × |
|---------|----------------------------|-------------------------------------------------------------|-----------------------------------------------|-----------------------------------------------------------------------|-------------|-----------------------------------------|------------------------------------------------------------------|----------------------------------------------------------------------------|----------------------------------------------------------------------------|----------|-------|--------|--------|---|
| ÷       | → C                        |                                                             | dpsb.psfs                                     | s.lsuhsc.edu/                                                         | psp/fstrn/E | MPLOYEE/ERP/c/                          | PV_MAIN_MEN                                                      | J.PV_PROCURE_                                                              | REQ.GBL?P 🔍 L                                                              | 2 \$     | C     | *      |        | : |
| < el    | Pro Requi                  | sitions                                                     |                                               |                                                                       |             | Checkout -                              | Review and                                                       | Submit                                                                     |                                                                            |          | ŵ     | ¢      | . :    | Ø |
| 11 USD  |                            |                                                             |                                               |                                                                       |             |                                         |                                                                  |                                                                            |                                                                            |          |       |        |        | - |
| account | ing details                |                                                             |                                               |                                                                       |             |                                         | 🖶 Add M                                                          | lore Items                                                                 |                                                                            |          |       |        |        |   |
|         | Item                       | ID                                                          | Suppli                                        | er                                                                    |             | Quantity                                | UOM                                                              | Price                                                                      | Total                                                                      | Detai    | ls Co | mments | Delete |   |
| ent     |                            |                                                             |                                               | BUSINESS<br>ITIONS, LLC                                               |             | 6.00                                    | PK                                                               | 42.49                                                                      | 254.94                                                                     |          | Ç     | Add    | Î      |   |
|         |                            | *Ship To<br>Address<br>Attention To                         | Shrevepo                                      | is Highway<br>it, LA 71103                                            | ] <b>Q</b>  | Add Shipto Commen                       | ts Quantity<br>Price                                             | 6<br>42.49                                                                 | Price Adjustment<br>Pegging Inquiry<br>Pegging Workbench                   |          | ÷     | =      |        |   |
|         |                            | Due Date                                                    | 04/25/202                                     | 13                                                                    | 31          |                                         |                                                                  |                                                                            |                                                                            |          |       |        |        |   |
|         |                            | Distribute By                                               |                                               |                                                                       | nting Tag   |                                         | Q Multi-Accour                                                   |                                                                            |                                                                            |          |       |        |        |   |
|         | Account                    | Distribute By<br>ting Lines                                 | Qty                                           | Y Accou                                                               | nting Tag   | sile 2 Assat Inform                     | Personalize                                                      | Find   View All                                                            |                                                                            | of 1 🛞 L | ast   |        |        |   |
|         |                            | Distribute By<br>ting Lines                                 | Qty                                           | Y Accou                                                               | nting Tag   | ails 2 <u>A</u> sset Inform<br>Quantity | Personalize                                                      | Find View All                                                              | Arnt GL Unit                                                               | of 1 🕑 L | ast   |        |        |   |
|         | *<br>Account<br>Chartfiel  | Distribute By<br>ting Lines<br>Ids1 Chart                   | Qty<br>fields2 Ch                             | Accou artfields3                                                      | nting Tag   | Quantity                                | Personalize<br>ation Asset Inform                                | Find   View All  <br>mation 2 Budget<br>Merchandise                        | Information 🚥                                                              |          | ast   |        |        |   |
|         | *<br>Account<br>Chartfiel  | Distribute By<br>ting Lines<br>Ids1 Chart<br>Status         | Qty<br>fields2 Ct<br>Dist Type                | Accou artfields3                                                      | nting Tag   | Quantity                                | Personalize<br>ation Asset Inform<br>Percent                     | Find   View All  <br>mation 2 Budget<br>Merchandise                        | Amt GL Unit                                                                |          | -     | Add    | 1      |   |
|         | * Account Chartfiel Line 1 | Distribute By<br>ting Lines<br>Ids1 Chart<br>Status         | Qty<br>fields2 Cr<br>Dist Type<br>ODP<br>SOLU | Accou artfields3 D     Location     MB010303 BUSINESS                 | nting Tag   | Quantity                                | Personalize<br>ation Asset Inform<br>Percent<br>6 100.0000       | Find   View All   É<br>mation 2   Budget<br>Merchandise<br>25<br>36.49     | Amt GL Unit                                                                | +        | -     | Add    | Û      |   |
|         | * Account Chartfiel Line 1 | Distribute By<br>ting Lines<br>Ids1 Chart<br>Status<br>Open | Qty<br>fields2 Cr<br>Dist Type<br>ODP<br>SOLU | Accou artfields3     D     *Location     MB010303 BUSINESS THONS, LLC | nting Tag   | Quantity                                | Personalize<br>ation Asset inform<br>Percent<br>6 100.0000<br>PK | Find   View All   É<br>mation 2   Budget<br>Merchandise<br>25<br>36.49     | Information ITTT)<br>Amt GL Unit<br>14.94 LSUSH Q<br>109.47<br>Mass Change | +        | -     | ) Add  | Û      |   |
| M) RTX  | * Account Chartfiel Line 1 | Distribute By<br>ting Lines<br>Ids1 Chart<br>Status<br>Open | Qty<br>fields2 Cr<br>Dist Type<br>ODP<br>SOLU | Accou artfields3     D     *Location     MB010303 BUSINESS THONS, LLC | nting Tag   | Quantity                                | Personalize<br>ation Asset inform<br>Percent<br>6 100.0000<br>PK | Find   View All   6<br>mation 2 Budget<br>Merchandise<br>25<br>36.49<br>ed | Information ITTT)<br>Amt GL Unit<br>14.94 LSUSH Q<br>109.47<br>Mass Change | +        | -     | ) Add  | Û      | _ |

| Step | Action                                                                                    |
|------|-------------------------------------------------------------------------------------------|
| 15.  | The Distribution will automatically split based on the percentage distribution indicated. |

| Requisition                                                                                                    | × +                                                             |                      |                      |                 |       | $\sim$     | -      | ٥            | ×         |
|----------------------------------------------------------------------------------------------------|-----------------------------------------------------------------|----------------------|----------------------|-----------------|-------|------------|--------|--------------|-----------|
| $\leftrightarrow$ $\rightarrow$ C $\triangle$ $\stackrel{\text{\tiny left}}{}$ dpsb                                                                      | .psfs.lsuhsc.edu/psp/fst                                        | rn/EMPLOYEE/ERP/c/PV | _MAIN_MENU.PV_PROCUR | E_REQ.GBL?P Q   | Ê     | ☆ 🦳        | *      |              | :         |
| ePro Requisitions                                                                                                    |                                                                 | Checkout - R         | eview and Submit     |                 |       | 습          | Ĺ,     | . :          | $\oslash$ |
| Retr                                                                                                    |                                                                 | SOLUTIONS, LLC       |                      |                 |       |            |        |              | *         |
| Select All / Deselect All                                                                                                    | Select lines to:                                                | Add to Favorites     | Add to Template(s)   | Delete Selected |       | Mass       | Change |              |           |
|                                                                                                    |                                                                 |                      |                      |                 | Total | Amount     | 364    | 41 USD       |           |
| Shipping Summary                                                                                                    |                                                                 |                      |                      |                 |       |            |        |              | _         |
| Edit for All Lines     Ship To Location     Address     Attention To     Comments     Requisition Comments and Attachment     Enter requisition comments | LSUSH<br>1501 Kings Highway<br>Shreveport, LA 71103<br>MB010303 |                      |                      |                 |       |            |        |              |           |
| Send to Supplier                                                                                                    | Show at Receipt                                                 | Shown at Voucher     |                      |                 |       | Add more ( | Commen | ts and Attac | hmen      |
| Enter approval justification for this n                                                                                                    | equisition<br>Save for Later                                    | Add More Items       | 6ð preview Approvals |                 |       |            |        |              |           |
| 4                                                                                                    |                                                                 |                      |                      |                 |       |            |        |              | +         |

| Step | Action                                                                          |  |  |  |  |  |
|------|---------------------------------------------------------------------------------|--|--|--|--|--|
| 16.  | If all schedules and distributions are ready, scroll to the bottom of the page. |  |  |  |  |  |
|      | Click the Save & Submit button.                                                 |  |  |  |  |  |
|      | C Save & submit                                                                 |  |  |  |  |  |

| Kequisition                       | × +                                |                          |              |                |   |   |     | ~      | -    | ٥       | ×         |
|-----------------------------------|------------------------------------|--------------------------|--------------|----------------|---|---|-----|--------|------|---------|-----------|
| ← → C ☆ ●                         | dpsb.psfs.lsuhsc.edu/psp/fstrn/EN  | IPLOYEE/ERP/c/PV_MAIN_ME | NU.PV_PRO    | CURE_REQ.GBL?P | Q | Ê | ☆   | Ċ      | *    |         | ) :       |
| ✓ ePro Requisitions               |                                    | Confirmation             |              |                |   |   |     | ŵ      | ¢    | :       | Ø         |
|                                   |                                    |                          |              |                |   |   | New | Window | Help | Persona | alize Pag |
| Confirmation                      |                                    |                          |              |                |   |   |     |        |      |         |           |
| Your requisition has been submitt | ted.                               |                          |              |                |   |   |     |        |      |         |           |
| Requested For                     | Dooley, Wanda G                    | Num                      | ber of Lines | 2              |   |   |     |        |      |         |           |
| Requisition Name                  | 0079968                            | т                        | otal Amount  | 364.41 USD     |   |   |     |        |      |         |           |
| Requisition ID                    | 0079968                            |                          |              |                |   |   |     |        |      |         |           |
| Business Unit                     | LSUSH                              |                          |              |                |   |   |     |        |      |         |           |
| Status                            | Approved                           |                          |              |                |   |   |     |        |      |         |           |
| Priority                          | Medium                             |                          |              |                |   |   |     |        |      |         |           |
| Budget Status                     | Not Checked                        |                          |              |                |   |   |     |        |      |         |           |
| View printable version            | 🖉 Edit This Requisition            | Check Budget             |              |                |   |   |     |        |      |         |           |
| Req approval - one                | step                               |                          |              |                |   |   |     |        |      |         |           |
| Requisition                       | 0079968:Approved                   |                          |              |                |   |   |     |        |      |         |           |
|                                   |                                    |                          |              |                |   |   |     |        |      |         |           |
| Create New Requisition            | Manage Requisitions                |                          |              |                |   |   |     |        |      |         |           |
| oronio richi riciquisicon         | manago requisitorio                |                          |              |                |   |   |     |        |      |         |           |
|                                   |                                    |                          |              |                |   |   |     |        |      |         |           |
|                                   |                                    |                          |              |                |   |   |     |        |      |         |           |
|                                   |                                    |                          |              |                |   |   |     |        |      |         |           |
|                                   |                                    |                          |              |                |   |   |     |        |      |         |           |
|                                   |                                    |                          |              |                |   |   |     |        |      |         |           |
|                                   |                                    |                          |              |                |   |   |     |        |      |         |           |
| avascript:submitAction_win0(d     | locument.win0,'PV_MAINNAV_HTML_PV_ | PRINT REO')              |              |                |   |   |     |        |      |         |           |

| Step | Action                                                                                                    |
|------|----------------------------------------------------------------------------------------------------|
| 17.  | The Requisition Confirmation page will display.                                                                                                    |
|      | The requisition will be submitted for approval, and once approved, it will have to be<br>Budget Checked before it can be sourced to a Purchase Order. |
| 18.  | This completes <i>Copy a Requisition</i> . <b>End of Procedure.</b>                                                                                   |

#### Cancelations

# Cancel a Requisition

#### Procedure

In this topic you will learn to **Cancel a Requisition**.

| Step | Action                                                                                                    |
|------|----------------------------------------------------------------------------------------------------|
| 1.   | <ul> <li>NOTE: A requisition line or a requisition can be canceled if:</li> <li>1. The requisition is not on hold.</li> <li>2. You are authorized to cancel and/or update requisitions on the User<br/>Preferences.</li> <li>3. You are authorized to cancel and/or update requisitions for a specified<br/>requester on the User Preferences.</li> <li>4. No requisition lines, or the specific line to be canceled, have been sourced to a<br/>PO or RFQ.</li> </ul> |
| 2.   | Click the <b>NavBar</b> link.                                                                                                    |
| 3.   | Click the Menu link.                                                                                                    |
| 4.   | Click the eProcurement link.<br>eProcurement                                                                                                    |

| ← → C    | dpsb.psfs.lsuhsc.edu/psc/fstrn/EMPLOYEE/ERP/c/NUL_F                                                                            | AMEWORK.PT_LANDINGPAGE.GBL?   | ९ 🖻 🖈 🖪 🛔                   | :   |
|----------|----------------------------------------------------------------------------------------------------|-------------------------------|-----------------------------|-----|
|          |                                                                                                    | Health Fin                    | nancials TRN 仚  :           | Ø   |
| My F     | nancials Home 👻                                                                                                    | NavBar: Me                    | nu                          | fo2 |
|          |                                                                                                    |                               | Menu                        |     |
|          | PS9FSTRN Notice: PeopleSoft                                                                                                    | Requisitions Recently Visited | eProcurement                |     |
|          | Financials Training: This system is<br>running PeopleTools 8.59.05 for<br>upgrade training.<br>This is a test instance for LSU |                               | Buyer Center                | >   |
|          | Health PS Financials. Last refresh<br>date: 2023-02-08                                                                         | Favorites                     | Manage Requisition Approval | s   |
|          |                                                                                                    |                               | Manage Requisitions         |     |
|          |                                                                                                    | Menu                          | Receive Items               |     |
| 2        |                                                                                                    |                               | Reports                     |     |
| <b>_</b> |                                                                                                    |                               | E Reports                   |     |
|          |                                                                                                    | Create<br>Requisition         | = Requisition               |     |
|          |                                                                                                    |                               |                             |     |
|          |                                                                                                    |                               |                             |     |
|          |                                                                                                    |                               |                             |     |
|          |                                                                                                    |                               |                             |     |
|          |                                                                                                    |                               |                             |     |

| Step | Action                              |  |  |  |  |  |  |
|------|-------------------------------------|--|--|--|--|--|--|
| 5.   | Click the Manage Requisitions link. |  |  |  |  |  |  |
|      | Manage Requisitions                 |  |  |  |  |  |  |

| Manage r                          | equisitions ×                                                               | +              |                |                             |                        |               |     | ~      | -    | ٥       | ×          |
|-----------------------------------|-----------------------------------------------------------------------------|----------------|----------------|-----------------------------|------------------------|---------------|-----|--------|------|---------|------------|
| $\leftrightarrow$ $\rightarrow$ G | dpsb.psfs.lsul                                                              | nsc.edu/psp/fs | trn/EMPLOY     | EE/ERP/c/PV_MAIN_M          | NU.PV_REQ_STATUS.GBL   | QÊ            | ☆   | 6      | *    |         | ) :        |
| 🗸 My Financi                      | als Home                                                                    |                |                | Manage Requis               | tions                  |               |     | ŵ      | ¢    | :       | Ø          |
| Manage Re                         | quisitions                                                                  |                |                |                             |                        |               | New | Window | Help | Persona | ilize Page |
| Search Req                        | uisitions                                                                   |                |                |                             |                        |               |     |        |      |         |            |
|                                   | tions, edit the criteria below and c                                        |                |                |                             |                        |               |     |        |      |         |            |
| Busin                             | ess Unit LSUSH                                                              | L Ree          | uisition Name  |                             |                        |               |     |        | 0    |         |            |
|                                   | sition ID                                                                   |                |                | All but Complete            | Dudget Status          |               |     |        | ~    |         |            |
|                                   | te From 04/24/2023                                                          | )              | Date To        | 05/01/2023                  | 1                      |               |     |        |      |         |            |
| Re                                | quester WDOOL1                                                              | L .            | Entered By     | (                           | POIE                   | )             |     |        | Q    |         |            |
| Search                            | Clear                                                                       | Chan           | Advanced Searc |                             |                        |               |     |        |      |         |            |
| Search                            | Cical                                                                       | Snow           | Advanced Searc | 'n                          |                        |               |     |        |      |         |            |
| Requisitions (                    | 2)                                                                          |                |                |                             |                        |               |     |        |      |         |            |
|                                   | an and line items for a requisition<br>n another action on a requisition, r |                |                | lropdown list and click Go. |                        |               |     |        |      |         |            |
| Reg ID                            | Requisition Name                                                            | BU Date        | Request        | t State Budget              | Total                  |               | _   | 1      |      |         |            |
| 0079968                           | 0079968                                                                     | LSUSH 04/27    | /2023 Approve  | ed Not Chk'd                | 364.41 USD [Select Act |               | ~   | Go     |      |         |            |
| 0079967                           | Split a Distribution                                                        | LSUSH 04/26    | /2023 Approve  | ed Not Chk'd                | 811.84 USD [Select Act | on]           | ~   | Go     |      |         |            |
| ▶ 0079966                         | Save For Later                                                              | LSUSH 04/26    | /2023 Open     | Not Chk'd                   | 222.54 USD [Select Act |               | ~   | Go     |      |         |            |
| 0079965                           | SHV Test Special Requis                                                     | LSUSH 04/26    | /2023 Approve  | ed Not Chk'd                | 875.00 USD [Select Act | on]           | ~   | Go     |      |         |            |
| Create New Requ                   | Create New Requisition Review Change Request                                |                | Revie          | w Change Tracking           | Manage Receipts Re     | quisition Rep | ort |        |      |         |            |
|                                   |                                                                             |                |                |                             |                        |               |     |        |      |         |            |
|                                   |                                                                             |                |                |                             |                        |               |     |        |      |         |            |
|                                   |                                                                             |                |                |                             |                        |               |     |        |      |         |            |
|                                   |                                                                             |                |                |                             |                        |               |     |        |      |         |            |
| javascript:submit                 | Action_win0(document.win0,'P                                                | V_REQSTAT_WR   | _PV_REQSTAT    | _FINDREQ');                 |                        |               |     |        |      |         | ×.         |

| Step | Action                                                           |
|------|------------------------------------------------------------------|
| 6.   | Click the button to the right of the Line 1 Select Action field. |
|      |                                                                  |
| 7.   | Click the Cancel link.                                           |
|      | Cancel                                                           |

| My Financials       |                                                                      |               |              |                    |                    |                  |                 |     |        |      |         |         |
|---------------------|----------------------------------------------------------------------|---------------|--------------|--------------------|--------------------|------------------|-----------------|-----|--------|------|---------|---------|
| My Financials       |                                                                      |               |              | Mon                | age Requisitio     | 20               |                 |     | ~      | ^    | •       | Ø       |
|                     | s Home                                                               |               |              | IVIAI              | lage Requisitio    | 115              |                 |     | សេ     | 4    | • •     | ~       |
|                     |                                                                      |               |              |                    |                    |                  |                 | New | Window | Help | Persona | lize Pa |
| anage Requ          | uisitions                                                            |               |              |                    |                    |                  |                 |     |        |      |         |         |
| Search Requi        | isitions                                                             |               |              |                    |                    |                  |                 |     |        |      |         |         |
| o locate requisitio | ons, edit the criteria below and                                     | click the Sea | arch button. |                    |                    |                  |                 |     |        |      |         |         |
| Busines             | s Unit LSUSH                                                         | Q             | Requisitio   | n Name             |                    |                  |                 |     |        | 0    | 2       |         |
| Requisit            | tion ID                                                              | Q             | Reque        | st State All but C | omplete 🗸          | Bu               | dget Status     |     |        | ~    | ]       |         |
| Date                | From 04/24/2023                                                      | 21            |              | Date To 05/01/20   | 23                 |                  |                 |     |        |      |         |         |
| Req                 | uester WDOOL1                                                        | Q             | Ent          | ered By            | Q                  |                  | PO ID           |     |        | Q    |         |         |
|                     |                                                                      |               |              |                    |                    |                  |                 |     |        |      |         |         |
| Search              | Clear                                                                |               | Show Advance | ed Search          |                    |                  |                 |     |        |      |         |         |
|                     |                                                                      |               |              |                    |                    |                  |                 |     |        |      |         |         |
| equisitions 👔       |                                                                      |               |              |                    |                    |                  |                 |     |        |      |         |         |
|                     | n and line items for a requisitio<br>another action on a requisition |               |              |                    | list and click Go. |                  |                 |     |        |      |         |         |
| Reg ID              | Requisition Name                                                     | BU            | Date         | Request State      | Budget             | Total            |                 |     |        |      |         |         |
| 0079968             | 0079968                                                              | LSUSH         | 04/27/2023   | Approved           | Not Chk'd          | 364.41 USD       | Cancel          | ~   | Go     |      |         |         |
| 0079967             | Split a Distribution                                                 | LSUSH         | 04/26/2023   | Approved           | Not Chk'd          | 811.84 USD       | [Select Action] | ~   | Go     |      |         |         |
| 0079966             | Save For Later                                                       | LSUSH         | 04/26/2023   |                    | Not Chk'd          | 222.54 USD       | [Select Action] | ~   | Go     |      |         |         |
|                     |                                                                      |               |              |                    |                    |                  | [Select Action] | ~   | Go     | _    |         |         |
| 0079965             | SHV Test Special Requis                                              | LSUSH         | 04/26/2023   | Approved           | Not Chk'd          | 875.00 USD       |                 | •   | GO     |      |         |         |
| at New Decision     | Barian Ob                                                            |               |              | Device Charge      | Traction           | Manage Descripto | Develotion De   |     |        |      |         |         |
| eate New Requisi    | tion Review Ch                                                       | ange Reque    | st           | Review Change      | e Tracking         | Manage Receipts  | Requisition Re  | on  |        |      |         |         |

| Step | Action                      |
|------|-----------------------------|
| 8.   | Click the <b>Go</b> button. |
|      | Go                          |

| Step | Action                                                                                                    |
|------|----------------------------------------------------------------------------------------------------|
| 9.   | The <b>Requisition Details</b> screen will display. Once the requisition has been canceled, no further changes can be made to the requisition.<br>Click the <b>Cancel Requisition</b> button.<br>Cancel Requisition |
| 10.  | The <b>Budget Status</b> updates to <b>Valid</b> .                                                                                                    |

|                                  |                                    | sanseredu/        | 55p/15t11/L    |                    | /c/PV_MAIN_MENU    |                 | GBL?Pa Q 🖄                    | ☆     | <b>B</b> [552] | **   |         | ) :     |
|----------------------------------|------------------------------------|-------------------|----------------|--------------------|--------------------|-----------------|-------------------------------|-------|----------------|------|---------|---------|
| Cancel Red                       | quest                              |                   |                | Mar                | nage Requisitio    | ns              |                               |       | ŵ              | Δ    | :       | Q       |
|                                  | ·                                  |                   |                |                    |                    |                 |                               | New V | Vindow         | Help | Persona | alize P |
| anage Re                         | quisitions                         |                   |                |                    |                    |                 |                               |       |                | 1    |         |         |
| Course Doo                       |                                    |                   |                |                    |                    |                 |                               |       |                |      |         |         |
| Search Req<br>Is leasts requisit | itions, edit the criteria below ar | d aliak the Co    | areh hutten    |                    |                    |                 |                               |       |                |      |         |         |
|                                  | ess Unit LSUSH                     | Q                 | Requisition.   | n Nomo             |                    |                 |                               |       |                | Q    |         |         |
|                                  | sition ID                          |                   |                | st State All but C | omplete 🗸          | _               |                               |       |                |      |         |         |
|                                  | ate From 04/24/2023                |                   | Reque          | Date To 05/01/20   |                    | Bu              | dget Status                   |       |                | ~    |         |         |
|                                  |                                    | <b>P</b>          |                |                    |                    |                 |                               |       |                |      |         |         |
| Re                               | equester WDOOL1                    | Q                 | En             | ered By            | Q                  |                 | PO ID                         |       |                | Q    |         |         |
| Search                           | Clear                              |                   | Show Advance   | od Coareb          |                    |                 |                               |       |                |      |         |         |
|                                  |                                    |                   | SHOW Advanc    | eu Search          |                    |                 |                               |       |                |      |         |         |
| equisitions                      |                                    |                   |                |                    |                    |                 |                               |       |                |      |         |         |
|                                  | an and line items for a requisi    | tion, click the F | ivpand trianol | icon               |                    |                 |                               |       |                |      |         |         |
|                                  | m another action on a requisition  |                   |                |                    | list and click Go. |                 |                               |       |                |      |         |         |
| Reg ID                           | Requisition Name                   | BU                | Date           | Request State      | Budget             | Total           |                               |       |                |      |         |         |
| 0079968                          | 0079968                            | LSUSH             | 04/27/2023     | Canceled           | Valid              | 0.00 USD        | [Select Action]<br>Copy       | ~     | Go             |      |         |         |
| 0079967                          | Split a Distribution               | LSUSH             | 04/26/2023     | Approved           | Not Chk'd          | 811.84 USD      | Undo-Cancel                   |       | Go             |      |         |         |
| 0079966                          | Save For Later                     | LSUSH             | 04/26/2023     | Open               | Not Chk'd          | 222.54 USD      | View Print<br>[Select Action] |       | Go             |      |         |         |
|                                  |                                    |                   |                |                    |                    |                 |                               | ¥     |                |      |         |         |
| 0079965                          | SHV Test Special Requis            | LSUSH             | 04/26/2023     | Approved           | Not Chk'd          | 875.00 USD      | [Select Action]               | ~     | Go             |      |         |         |
|                                  |                                    |                   |                | Review Chang       |                    |                 |                               |       |                |      |         |         |
| eate New Regu                    | initian Daviau (                   | Change Reque      |                |                    |                    | Manage Receipts | Requisition Repo              |       |                |      |         |         |

| Step | Action                                                                                                    |
|------|----------------------------------------------------------------------------------------------------|
| 11.  | Canceled requisitions can still be <i>copied</i> or <i>printed</i> from the <b>Manage Requisitions</b> page. All lines from the cancelled requisition are copied and made active on a new requisition. |
| 12.  | This completes <i>Cancel a Requisition</i> . <b>End of Procedure.</b>                                                                                                    |

#### Cancel a Requisition Line

#### Procedure

In this topic you will learn to Cancel a Requisition Line.

#### NOTE: A requisition line or a requisition can be canceled if:

- 1. The requisition is not on hold.
- 2. You are authorized to cancel and/or requisitions on the User Preferences.

3. You are authorized to cancel and/or update requisitions for the requester on the User Preferences.

4. No requisition lines or the specific line to be canceled have been sourced to a PO or RFQ.

| Step | Action                                                                                                    |
|------|----------------------------------------------------------------------------------------------------|
| 1.   | <ul> <li>NOTE: A requisition line or a requisition can be canceled if:</li> <li>1. The requisition is not on hold.</li> <li>2. You are authorized to cancel and/or update requisitions on the User<br/>Preferences.</li> <li>3. You are authorized to cancel and/or update requisitions for a specified<br/>requester on the User Preferences.</li> <li>4. No requisition lines, or the specific line to be canceled, have been sourced to a<br/>PO or RFQ.</li> </ul> |
| 2.   | Click the NavBar link.                                                                                                    |
| 3.   | Click the Menu link.                                                                                                    |
| 4.   | Click the eProcurement link.<br>eProcurement                                                                                                    |

| ← → C | dpsb.psfs.lsuhsc.edu/psc/fstrn/EMPLOYEE/E                                                                                      | P/c/NUI_FRAMEWORK.PT_LANDINGPAG | GE.GBL? 🔍 🖻 🕁              | 🖻 🗯 🖬                | :          |
|-------|----------------------------------------------------------------------------------------------------|---------------------------------|----------------------------|----------------------|------------|
|       |                                                                                                    | He                              | 🔜 Financials TRN           | ا                    | : 0        |
| My Fi | nancials Home 🔻                                                                                                    | NavBa                           | ar: Menu                   |                      | 202<br>202 |
|       |                                                                                                    |                                 | Nenu                       |                      |            |
|       | System Notifications PS9FSTRN Notice: PeopleSoft                                                                               | LSU ePro Requisitions Recently  | eProcureme                 | ent                  |            |
|       | Financials Training: This system is<br>running PeopleTools 8.59.05 for<br>upgrade training.<br>This is a test instance for LSU |                                 | Buyer (                    | Center               | >          |
|       | Health PS Financials. Last refresh<br>date: 2023-02-08                                                                         | Favo                            | orites 📄 Manage            | e Requisition Approv | /als       |
|       |                                                                                                    |                                 | 😑 Manag                    | e Requisitions       |            |
| 5     |                                                                                                    | Me                              | enu 🚍 Receive              | e Items              |            |
|       |                                                                                                    |                                 |                            |                      |            |
| 2     |                                                                                                    | <u> </u>                        | Reports                    | \$                   |            |
|       |                                                                                                    |                                 | eate<br>Jisition = Requisi | tion                 |            |
|       |                                                                                                    |                                 |                            |                      |            |
|       |                                                                                                    |                                 |                            |                      |            |
|       |                                                                                                    |                                 |                            |                      |            |
|       |                                                                                                    |                                 |                            |                      |            |
|       |                                                                                                    |                                 |                            |                      |            |

| Step | Action                              |
|------|-------------------------------------|
| 5.   | Click the Manage Requisitions link. |
|      | Manage Requisitions                 |

|                                                        | adjustions X                                                            | +          |              |                   |                      |         |             |                 |               |       | ~      | _    | đ        |        | ×         |
|--------------------------------------------------------|-------------------------------------------------------------------------|------------|--------------|-------------------|----------------------|---------|-------------|-----------------|---------------|-------|--------|------|----------|--------|-----------|
| Manage N                                               |                                                                         | - T        |              |                   |                      |         |             |                 |               |       |        |      |          |        |           |
| $\leftrightarrow \  \                                $ | 🛆 🔒 dpsb.psfs.lsu                                                       | hsc.edu/p  | osp/fstrn/E  | MPLOYEE/ER        | P/c/PV_MAIN_M        | NU.PV_R | EQ_STATUS.  | GBL?Pa          | 9. B          | ☆     | e      | *    |          | -      | :         |
| Manage Red                                             | quisitions                                                              |            |              | Ma                | nage Requisi         | tions   |             |                 |               |       | ŵ      | ¢    |          | :      | $\oslash$ |
| Manage Req                                             | uisitions                                                               |            |              |                   |                      |         |             |                 |               | New \ | Vindow | Help | )   Pers | onaliz | e Page    |
| 🔻 Search Requ                                          | uisitions                                                               |            |              |                   |                      |         |             |                 |               |       |        |      |          |        |           |
|                                                        | ions, edit the criteria below and c                                     |            | rch button.  |                   |                      |         |             |                 |               |       |        |      |          |        | ļ         |
| Busine                                                 | ss Unit LSUSH                                                           | 2          | Requisitio   |                   |                      |         |             |                 |               |       |        | (    | 2        |        |           |
| Requis                                                 | ition ID                                                                | 2          | Reque        | est State All but | Complete 🗸 🗸         | ]       | Bu          | dget Status     |               |       |        | ×    | 1        |        |           |
| Dat                                                    | te From 04/24/2023                                                      | J          |              | Date To 05/01/2   | 023                  | 1       |             |                 |               |       |        |      |          |        |           |
| Rec                                                    | quester WDOOL1                                                          | L.         | Ent          | tered By          | 0                    | L       |             | PO ID           |               |       |        | Q    | L I      |        |           |
| Search                                                 | Clear                                                                   |            | Show Advance | ed Search         |                      |         |             |                 |               |       |        |      |          |        |           |
|                                                        |                                                                         |            |              |                   |                      |         |             |                 |               |       |        |      |          |        |           |
| Requisitions @                                         | 0                                                                       |            |              |                   |                      |         |             |                 |               |       |        |      |          |        |           |
|                                                        | an and line items for a requisition<br>another action on a requisition. |            |              |                   | n list and click Go. |         |             |                 |               |       |        |      |          |        |           |
| Req ID                                                 | Requisition Name                                                        | BU         | Date         | Request State     | Budget               | Total   |             |                 |               |       |        |      |          |        |           |
| 0079968                                                | 0079968                                                                 | LSUSH      | 04/27/2023   | Canceled          | Valid                |         | 0.00 USD    | [Select Action] |               | ~     | Go     |      |          |        |           |
| • 0079967                                              | Split a Distribution                                                    | LSUSH      | 04/26/2023   | Approved          | Valid                |         | 811.84 USD  | [Select Action] |               | ~     | Go     |      |          |        |           |
| 0079966                                                | Save For Later                                                          | LSUSH      | 04/26/2023   | Open              | Not Chk'd            |         | 222.54 USD  | [Select Action] |               | ~     | Go     |      |          |        |           |
| 0079965                                                | SHV Test Special Requis                                                 | LSUSH      | 04/26/2023   | Approved          | Not Chk'd            |         | 875.00 USD  | [Select Action] |               | ~     | Go     |      |          |        |           |
| Create New Requis                                      | sition Review Cha                                                       | nge Reques | st           | Review Chan       | ge Tracking          | Mana    | ge Receipts | Requis          | sition Report |       |        |      |          |        |           |
|                                                        |                                                                         |            |              |                   |                      |         |             |                 |               |       |        |      |          |        |           |
|                                                        |                                                                         |            |              |                   |                      |         |             |                 |               |       |        |      |          |        |           |
|                                                        |                                                                         |            |              |                   |                      |         |             |                 |               |       |        |      |          |        |           |
|                                                        |                                                                         |            |              |                   |                      |         |             |                 |               |       |        |      |          |        |           |
|                                                        |                                                                         |            |              |                   |                      |         |             |                 |               |       |        |      |          |        |           |
|                                                        |                                                                         |            |              |                   |                      |         |             |                 |               |       |        |      |          |        |           |
|                                                        |                                                                         |            |              |                   |                      |         |             |                 |               |       |        |      |          |        |           |
| 4                                                      |                                                                         |            |              |                   |                      |         |             |                 |               |       |        |      |          |        | •         |

| Step | Action                                                                                                    |
|------|----------------------------------------------------------------------------------------------------|
| 6.   | Expand the requisition information to see more details; click the button to the right of the <b>Requisition Line 3 Information</b> field. |
|      | $\blacktriangleright$                                                                                                    |

|     | ~ (             |         | T absp.bsis                           | isunsc.edu/p | sp/isun/Eiv                             | IPLOTEE/ERP/0       | /PV_IVIAIIN_IVIE | NU.PV    | _REQ_STATUS.GBL?Pa              |         | 6 \$       | 1.00 | <b>1</b>   |   |  |
|-----|-----------------|---------|---------------------------------------|--------------|-----------------------------------------|---------------------|------------------|----------|---------------------------------|---------|------------|------|------------|---|--|
| M   | lanage l        | Requ    | isitions                              |              |                                         | Mana                | ige Requisit     | ions     |                                 |         |            | ŵ    | $\Diamond$ | : |  |
| 101 |                 |         | is, euit ine criteria below a         |              |                                         |                     |                  |          |                                 |         |            |      |            |   |  |
|     |                 |         | s Unit LSUSH                          | Q            | Requisition                             | -                   |                  |          |                                 |         |            |      | Q          |   |  |
|     |                 |         | on ID                                 | Q            | 1 C C C C C C C C C C C C C C C C C C C | t State All but Cor |                  |          | Budget Star                     | us      |            |      | ~          |   |  |
|     |                 |         | From 04/24/2023                       | Ħ            |                                         | ate To 05/01/202    |                  |          |                                 |         |            |      |            |   |  |
|     |                 | Requ    | wbool1                                | Q            | Ente                                    | red By              | Q                |          | PC                              | ID      |            |      | Q          |   |  |
|     | Search          |         | Clear                                 |              | Show Advance                            | d Search            |                  |          |                                 |         |            |      |            |   |  |
|     |                 |         |                                       |              |                                         |                     |                  |          |                                 |         |            |      |            |   |  |
| qu  | isitions        | 3       |                                       |              |                                         |                     |                  |          |                                 |         |            |      |            |   |  |
|     |                 |         | and line items for a requis           |              |                                         |                     |                  |          |                                 |         |            |      |            |   |  |
|     |                 | orm a   | nother action on a requisiti          |              |                                         |                     |                  |          |                                 |         |            |      |            |   |  |
|     | eq ID<br>079968 |         | Requisition Name 0079968              | BU           | Date I<br>04/27/2023 (                  | Request State       | Budget<br>Valid  | То       | 0.00 USD [Select /              | Action1 | ~          | Go   | -          |   |  |
|     |                 |         |                                       |              |                                         |                     |                  |          |                                 |         | ~          |      |            |   |  |
| 00  | 79967           |         | Split a Distribution                  | LSUSH        | 04/26/2023 A                            |                     | Valid            |          | 811.84 USD [Select /            | kclionj | ~          | Go   | -          |   |  |
|     |                 |         | er Dooley, Wanda G<br>mbrance Balance | 811.84       | USD                                     | looley, Wanda G     | Plio             | rity Mea | aium                            |         |            |      |            |   |  |
|     | _               |         | _                                     | ~            |                                         |                     | 1                |          |                                 |         |            |      |            |   |  |
|     |                 | *       |                                       |              |                                         | -                   | 16               | 6        |                                 |         |            | ->   |            |   |  |
|     | Requis          | sition  | Approvals                             | Inventory    | Purch<br>Orde                           |                     | inge Rec         | eiving   | Returns In                      | voice   | Payment    |      |            |   |  |
| ec  | uest Lif        | espar   | 1:                                    |              |                                         |                     |                  |          |                                 |         |            |      |            |   |  |
|     | ne Infoi        |         |                                       |              |                                         |                     |                  | Perso    | onalize   Find   🖉   🔣          | First 🕚 | 1-2 of 2 🛞 | Last |            |   |  |
| in  | e               |         | Description                           | Status       | Price                                   | Currency            | Quantity         | UOM      | Supplier                        |         |            |      |            |   |  |
|     |                 |         |                                       |              |                                         |                     |                  |          | D & D SALES & SUPPLY            |         |            |      |            |   |  |
| I   |                 | P       | Test Item #1                          | Approved     | 19.99                                   | USD                 | 1                | 0 EA     | COMPANY                         |         | ×          |      |            |   |  |
| 2   |                 | ea<br>F | Test Item #2                          | Approved     | 101.99                                  | USD                 |                  | 6 EA     | D & D SALES & SUPPLY<br>COMPANY |         | ×          |      |            |   |  |
| 0   | 079966          |         | Save For Later                        | LSUSH        | 04/26/2023                              | Open                | Not Chk'd        |          | 222.54 USD [Select /            | Action] | ~          | Go   | 5          |   |  |
| 0   | 079965          |         | SHV Test Special Requis.              | LSUSH        | 04/26/2023                              | Approved            | Not Chk'd        |          | 875.00 USD [Select /            | Action] | ~          | Go   |            |   |  |
| 0   | 079965          |         | Sriv rest Special Requis.             | LSUSH        | 04/26/2023                              | approved            | Not Chk'd        |          | 6/5.00 USD LISelecty            |         |            | 60   |            |   |  |

| Step | Action                                                                                                    |
|------|----------------------------------------------------------------------------------------------------|
| 7.   | To cancel a line on a requisition, click the red $\mathbf{X}$ at the end of the line to be canceled.<br>In this example, line 2 will be canceled. |
|      | Click the <b>X</b> button.                                                                                                    |
|      | ×                                                                                                    |
| 8.   | A confirmation message will display.                                                                                                    |
|      | Click the <b>OK</b> button.                                                                                                    |

| → C           | 🖒 🔒 dpsb.psf                                | s.lsuhsc.edu/p       | osp/fstrn/EN         | /PLOYEE/ERF        | /c/PV_MAIN_N       | IENU.     | PV_REQ_STATUS.GBL?Pa            | Q       | 6 \$       |      | *     |   |   | ļ |
|---------------|---------------------------------------------|----------------------|----------------------|--------------------|--------------------|-----------|---------------------------------|---------|------------|------|-------|---|---|---|
| Manage Re     | quisitions                                  |                      |                      | Mar                | nage Requi         | sition    | IS                              |         |            | 습    | Ĺ     | L | : | ſ |
|               | ons, ean me chiena below                    | and click the Sea    | ICH DUILON.          |                    |                    |           |                                 |         |            |      |       |   | - | l |
| Busine        | ss Unit LSUSH                               | Q                    | Requisition          | n Name             |                    |           |                                 |         |            |      | (     | ۹ |   |   |
| Requis        | ition ID                                    | Q                    | Reques               | st State All but C | Complete           | ~         | Budget Statu                    | s       |            |      | ~     |   |   |   |
| Dat           | te From 04/24/2023                          | 21                   | ſ                    | Date To 05/01/2    | 023                | 31        |                                 |         |            |      |       |   |   |   |
| Re            | quester WDOOL1                              | Q                    | Ente                 | ered By            |                    | Q         | POI                             | D       |            |      | 0     | ٤ |   |   |
| Search        | Clear                                       |                      | Show Advance         | d Search           |                    |           |                                 |         |            |      |       |   |   |   |
| equisitions   | 2)                                          |                      |                      |                    |                    |           |                                 |         |            |      |       |   |   |   |
|               | an and line items for a requ                | isition. click the E | xpand triangle       | icon.              |                    |           |                                 |         |            |      |       |   |   |   |
|               | another action on a requis                  |                      |                      |                    | list and click Go. |           |                                 |         |            |      |       |   |   |   |
| Req ID        | Requisition Name                            | BU                   |                      | Request State      | Budget             |           | Total                           |         |            |      | _     |   |   |   |
| 0079968       | 0079968                                     | LSUSH                | 04/27/2023           | Canceled           | Valid              |           | 0.00 USD [Select Ac             |         | _          | Ƴ Go | К.,   |   |   |   |
| 0079967       | Split a Distribution                        | LSUSH                | 04/26/2023 4         | Approved           | Not Chk'd          |           | 199.90 USD [Select Ac           | tion]   |            | Ƴ Go |       |   |   |   |
|               | ester Dooley, Wanda G<br>ncumbrance Balance | En<br>811.84         | tered By Dool<br>USD | ley, Wanda G       | Prio               | rity Me   | edium                           |         |            |      |       |   |   |   |
| *             |                                             |                      |                      | 9                  | 1                  | S         |                                 | 1       | 5          |      |       |   |   |   |
| Requisitio    | n Approvals                                 | Inventory            | Purc                 |                    | Change             | Receiving | o Returns Invo                  | ice     | Paymer     | *    |       |   |   |   |
|               |                                             |                      | Ord                  | lers F             | Request            |           |                                 |         |            |      |       |   |   |   |
| Request Lifes |                                             |                      |                      |                    |                    | P         | Personalize   Find   💷   🔜      | First G | 0 1-2 of 2 | Last |       |   |   |   |
| Line          | Description                                 | Status               | Price                | Currency           | Quantity           | UC.       |                                 |         |            | 0    |       |   |   |   |
| Line          | Description                                 | Julius               | Flice                | Currency           | Quantity           | 00        |                                 |         |            |      |       |   |   |   |
| 1 🖁           | P Test Item #1                              | Approved             | 19.99                | USD                |                    | 10 E4     | D & D SALES & SUPPLY<br>COMPANY |         | ×          |      |       |   |   |   |
| 2             | P Test Item #2                              | Canceled             | 101.99               | USD                |                    | 6 E4      | D & D SALES & SUPPLY<br>COMPANY |         |            |      |       |   |   |   |
| 0079966       | Save For Later                              | LSUSH                | 04/26/2023           | Open               | Not Chk'd          |           | 222.54 USD [Select Ac           | tion]   |            | ✓ Go |       |   |   |   |
|               | SHV Test Special Requi                      | s LSUSH              | 04/26/2023           | Approved           | Not Chk'd          |           | 875.00 USD [Select Ac           | tion]   |            | ✓ Go | 1 - C |   |   |   |
| 0079965       |                                             |                      |                      |                    |                    |           |                                 |         |            |      |       |   |   |   |

| Step | Action                                                                                                    |
|------|----------------------------------------------------------------------------------------------------|
| 9.   | Line 2 will update to a <b>Canceled</b> Status and the red <b>X</b> for that line will no longer be available. However, the <i>Budget Status</i> has changed from <b>Valid</b> to <u>Not Checked</u> . The <i>Budget Status</i> will need to be updated to release the encumbrance.<br>Click the button to the right of the Line 2 Select Action field. |
| 10.  | Budget check the requisition by selecting the " <b>Check Budget</b> " item from the Drop-<br>down menu.<br>Click the <b>Check Budget</b> link.<br>Check Budget                                                                                                    |

|                       |            |                                                 |                        |                       |                 |                              | _       | _      |                             |               |         | _        |      |   |     |   |
|-----------------------|------------|-------------------------------------------------|------------------------|-----------------------|-----------------|------------------------------|---------|--------|-----------------------------|---------------|---------|----------|------|---|-----|---|
| Manage                |            |                                                 |                        |                       | Man             | age Requis                   | sitio   | ons    |                             |               |         |          | ώ    | 4 | . : | ( |
|                       |            | Unit LSUSH                                      | Q                      | Requisition I         | Jame            |                              |         |        |                             |               |         |          |      | 0 |     |   |
|                       | quisitic   |                                                 |                        |                       | State All but C | omplete                      | ~       |        | Budge                       | t Status      |         |          |      | ~ |     |   |
|                       |            | rom 04/24/2023                                  | Ē                      |                       | te To 05/01/20  |                              | 31      |        | Dudge                       |               |         |          |      |   |     |   |
|                       | Reque      | ester WDOOL1                                    | Q                      | Enter                 | ed By           |                              | Q       |        |                             | PO ID         |         |          |      | Q |     |   |
| Search                |            | Clear                                           |                        | Show Advanced         | Search          |                              |         |        |                             |               |         |          |      |   |     |   |
| quisition             | s 👔        |                                                 |                        |                       |                 |                              |         |        |                             |               |         |          |      |   |     |   |
|                       |            | and line items for a requis                     |                        |                       |                 |                              |         |        |                             |               |         |          |      |   |     |   |
| edit or per<br>Reg ID |            | other action on a requisiti<br>Requisition Name | ion, make a sele<br>BU |                       | tion dropdown   | list and click Go.<br>Budget |         | Total  |                             |               |         |          |      |   |     |   |
| 0079968               |            | 0079968                                         | LSUSH                  |                       | anceled         | Valid                        |         | Total  | 0.00 USD [S                 | elect Action] |         | ~        | Go   |   |     |   |
| 0079967               | 9          | Split a Distribution                            | LSUSH                  | 04/26/2023 Ap         | proved          | Not Chk'd                    |         |        | 199.90 USD Ch               |               |         | ~        | Go   | - |     |   |
| R                     | equest     | er Dooley, Wanda G<br>umbrance Balance          |                        | tered By Doole<br>USD |                 |                              | rity N  | Medium | 100.00 0000                 |               |         |          |      |   |     |   |
|                       | *          |                                                 |                        |                       | ] [             | 1                            | S       | 1      | - S                         |               |         | <u>a</u> |      |   |     |   |
| Requ                  | uisition   | Approvals                                       | Inventory              | Purcha<br>Order       |                 | Change F<br>lequest F        | Receivi | ing    | Returns                     | Invoice       | Pay     | ment     |      |   |     |   |
| Request L             |            |                                                 |                        |                       |                 |                              |         |        |                             |               |         |          |      |   |     |   |
| Line Info             | ormati     | on                                              |                        |                       |                 |                              |         | Person | alize   Find   💷            | 📑 First       | ④ 1-2 0 | f 2 🛞    | Last |   |     |   |
| Line                  |            | Description                                     | Status                 | Price                 | Currency        | Quantity                     | , I     | NON    | Supplier                    |               |         |          |      |   |     |   |
| 1                     | <b>*</b> * | Test Item #1                                    | Approved               | 19.99                 | USD             |                              | 10 E    |        | D & D SALES & SU<br>COMPANY | JPPLY         |         | ×        |      |   |     |   |
| 2                     | 2          | Test Item #2                                    | Canceled               | 101.99                | USD             |                              | 6 8     |        | D & D SALES & SU<br>COMPANY | JPPLY         |         |          |      |   |     |   |
| 0079966               |            | Save For Later                                  | LSUSH                  | 04/26/2023 O          | pen             | Not Chk'd                    |         |        | 222.54 USD [S               | elect Action] |         | ~        | Go   |   |     |   |
| 0079965               |            | SHV Test Special Requis.                        | LSUSH                  | 04/26/2023 A          | proved          | Not Chk'd                    |         |        | 875.00 USD [S               | elect Action] |         | ~        | Go   |   |     |   |

| Step | Action                                                                                                    |
|------|----------------------------------------------------------------------------------------------------|
| 11.  | Click the <b>Go</b> button.                                                                                                    |
| 12.  | The <b>Budget Status</b> updates to <b>Valid</b> .                                                                                                    |
| 13.  | A requisition with cancelled lines can still be <i>copied</i> or <i>printed</i> from the <b>Manage</b><br><b>Requisitions</b> page. However, only the active lines on the requisition will be copied<br>or printed. |
| 14.  | This completes the <i>Cancel a Requisition Line</i> .<br>End of Procedure.                                                                                                    |

# **Budget Check a Requisition**

Budget Check a Requisition

#### Procedure

In this topic you will learn how to **Budget Check a Requisition**.

| Step | Action                              |
|------|-------------------------------------|
| 1.   | Click the NavBar link.              |
|      | $\oslash$                           |
| 2.   | Click the Menu link.                |
|      | Menu                                |
| 3.   | Click the <b>eProcurement</b> link. |
|      | eProcurement                        |

| <b>;</b> ;;;;;;;;;;;;;;;;;;;;;;;;;;;;;;;;;;; | Home          | age   | ļ    |                                                     | × +                                                                                                    |                                         |                       |       |       |         | ~      | -       | ٥     |     | ×   |
|----------------------------------------------|---------------|-------|------|-----------------------------------------------------|----------------------------------------------------------------------------------------------------|-----------------------------------------|-----------------------|-------|-------|---------|--------|---------|-------|-----|-----|
| ~                                            | $\rightarrow$ | з.    | Û    |                                                     | dpsb.psfs.lsuhsc.edu/psc/fstrn/EMPLO                                                                                           | YEE/ERP/c/NUI_FRAMEWORK.PT_LAND         | DINGPAGE.GBL?         | Q     | Ê     | ☆       |        | *       |       | •   | :   |
|                                              |               |       |      |                                                     |                                                                                                    |                                         | Health Fin            | anci  | als T | RN      | ŵ      | 4       |       | :   | Ø   |
|                                              | M             | y Fi  | nan  | cia                                                 | Is Home 🔻                                                                                                    |                                         | NavBar: Mer           | nu    |       |         |        |         |       |     | 100 |
|                                              |               |       |      |                                                     |                                                                                                    |                                         |                       | Men   | u     |         |        |         |       |     |     |
|                                              |               |       |      | System Notifications<br>PS9FSTRN Notice: PeopleSoft | LSU ePro Requisitions                                                                                                    | Recently Visited                        | eP                    | rocur | emer  | ent     |        |         |       |     |     |
|                                              |               |       |      |                                                     | Financials Training: This system is<br>running PeopleTools 8.59.05 for<br>upgrade training.<br>This is a test instance for LSU | 1                                       | Ø                     |       | ] Bu  | yer Ce  | enter  |         |       |     | >   |
|                                              |               |       |      |                                                     | Health PS Financials. Last refresh<br>date: 2023-02-08                                                                         | • •                                     | Favorites             | ≡     | Ma    | anage   | Requis | ition A | pprov | als |     |
|                                              |               |       |      |                                                     |                                                                                                    |                                         | =                     |       | Ma    | anage   | Requis | itions  | ]     |     |     |
| <u>(</u> )                                   |               |       |      |                                                     |                                                                                                    |                                         | Menu                  |       | Re    | ceive   | ltems  |         |       |     |     |
| $\heartsuit$                                 |               |       |      |                                                     |                                                                                                    |                                         | 1                     |       | Re    | ports   |        |         |       |     |     |
|                                              |               |       |      |                                                     |                                                                                                    |                                         | Create<br>Requisition | ≡     | Re    | quisiti | on     |         |       |     |     |
|                                              |               |       |      |                                                     |                                                                                                    |                                         |                       |       |       |         |        |         |       |     |     |
|                                              |               |       |      |                                                     |                                                                                                    |                                         |                       |       |       |         |        |         |       |     |     |
|                                              |               |       |      |                                                     |                                                                                                    |                                         |                       |       |       |         |        |         |       |     |     |
|                                              |               |       |      |                                                     |                                                                                                    |                                         |                       |       |       |         |        |         |       |     |     |
|                                              |               |       |      |                                                     |                                                                                                    |                                         |                       |       |       |         |        |         |       |     |     |
| javascri                                     | pt:PTN        | vBar. | Open | InCo                                                | ntentArea(%27https://dpsb.psfs.lsuhsc.edu/psc                                                                                  | :/fstrn_newwin/EMPLOYEE/ERP/c/NUI_FRAME | EWORK.PTNUL_ME        | NU_CC | MP.GE | L?sa=8  | &FLDR= | EP_PV   | BUYER | ₹_C |     |

| Step | Action                              |
|------|-------------------------------------|
| 4.   | Click the Manage Requisitions link. |
|      | Manage Requisitions                 |

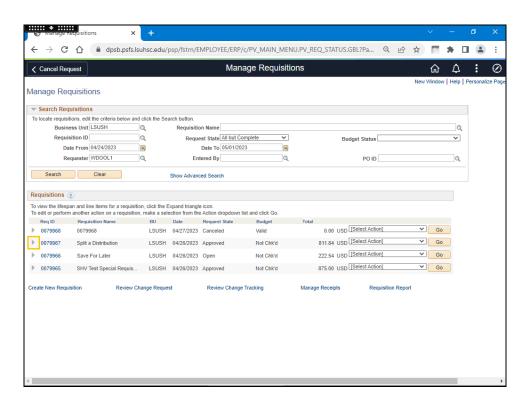

| Step | Action                                                                                              |
|------|----------------------------------------------------------------------------------------------------|
| 5.   | Under the Requisitions section, click the arrow to the left of the Line 2 Req ID Information field. |

| Tranage requisitions × +                                                                                                    |                                                            |                   |                         |                  |                                 |            | ~      | —  | ٥   | ×   |
|----------------------------------------------------------------------------------------------------|------------------------------------------------------------|-------------------|-------------------------|------------------|---------------------------------|------------|--------|----|-----|-----|
| ← → C ☆ 🏻 dpsb.psfs.lsuhsc.ee                                                                                                    | du/psp/fstrn/EMPLOYE                                       | E/ERP/c/PV_MA     | IN_MENU.PV_I            | REQ_S            | TATUS.GBL?Pa Q                  | e t        | 7      | *  |     | ) : |
| ✓ Cancel Request                                                                                                    |                                                            | Manage Re         | quisitions              |                  |                                 |            | ŵ      | 4  | . : | Ø   |
| To tocate requisitions, with the Chiefra Delow and Chick the<br>Business Unit [LSUSH Q<br>Requisition ID Q<br>Date From [04/24/2023 ]]<br>Requester [WDOOL1 Q | Requisition Name<br>Request State<br>Date To<br>Entered By |                   | <b>~</b>                |                  | Budget Status                   |            |        | ~  | ]   |     |
| Search Clear                                                                                                    | Show Advanced Search                                       |                   | Q.                      |                  | POID                            |            |        | ]Q | _   |     |
| <b>Requisitions</b> ②<br>To view the lifespan and line items for a requisition, click                                                                         | the Expand triangle icon                                   |                   |                         |                  |                                 |            |        |    |     |     |
| To edit or perform another action on a requisition, make a<br>Req ID Requisition Name BU<br>0079968 0079968 LSU                                               | e selection from the Action dro<br>Date Request S          |                   |                         |                  | 00 USD [Select Action]          |            | ❤ G    | D  |     |     |
| 0079967 Split a Distribution LSU:     Requester Dooley, Wanda G     Pre-Encumbrance Balance 0.00                                                              | Entered By Dooley, Wanda                                   | Not Ch<br>a G     | ik'd<br>Priority Medium |                  | 84 USD [[Select Action]         |            | G      | D  |     |     |
| Requisition Approvals Inver                                                                                                    | tory Orders                                                | Change<br>Request | Receiving               | R                | leturns Invoice                 | Paym       | ent    | >  |     |     |
| Request Lifespan:<br>Line Information                                                                                                    |                                                            |                   | Perso                   | nalize I I       | Find 🔃 🔜 First 🤇                | 0 1-2 of 2 | 🕞 Last |    |     |     |
| Line Description                                                                                                    | Status Price                                               | Currency          | Quantity                | UOM              | Supplier                        |            |        |    |     |     |
| 1 Schart Test Item #1                                                                                                    | Approved 19.99                                             | USD               | 10                      | EA               | D & D SALES & SUPPLY<br>COMPANY |            | ×      |    |     |     |
| 2 🐕 Test Item #2                                                                                                    | Approved 101.99                                            | USD               | 6                       | EA               | D & D SALES & SUPPLY<br>COMPANY |            | ×      |    |     |     |
| 0079966 Save For Later LSU                                                                                                    |                                                            | Not Cr            |                         |                  | 54 USD [Select Action]          |            | ✓ G    |    |     |     |
| 0079965 SHV Test Special Requis LSU create New Requisition Review Change Re vascript:submitAction_win0(document.win0,'PV_REC                                  | equest Review                                              | Change Tracking   |                         | 875.1<br>age Rec | 00 USD [Select Action]          | n Report   | G      | D  |     |     |

| Step | Action                                                                                                    |
|------|----------------------------------------------------------------------------------------------------|
| 6.   | This will display the <b>Request Lifespan</b> which graphically shows where the requisition is in the process. When there are colored icons, it indicates the stage has been completed. In this example, <i>Requisition</i> and <i>Approvals</i> are in color. The other icons are grayed out indicating that the requisition has not been sourced to a PO yet. This is because the requisition still needs to be Budget Checked successfully before it can be sourced to a PO. |
|      | Above the <b>Request Lifespan</b> section, on the right side of the page you will see the " <b>Select Action</b> " option box and the <b>Go</b> button.                                                                                                    |
|      | Click the button to the right of the <b>Line 2 Select Action</b> field.                                                                                                    |

|                       |          |                                           |       |              |               |                |                 | _     | TATUS.GBL?Pa Q, 너소                  |             |   |   | _ |
|-----------------------|----------|-------------------------------------------|-------|--------------|---------------|----------------|-----------------|-------|-------------------------------------|-------------|---|---|---|
| Cancel                | Reque    | st                                        |       |              |               | Manage Re      | equisitions     |       |                                     | ώ           | ۵ | : | ( |
|                       |          | is, edit me chiena below an<br>Unit LSUSH | -     |              | ition Name    |                |                 |       |                                     |             | Q |   | _ |
|                       | equisiti |                                           | Q     |              |               | I but Complete | ~               |       |                                     |             | Q |   |   |
| Re                    | 1 A A    | From 04/24/2023                           | )Q    | Re           | Date To 0     |                | Ĥ               |       | Budget Status                       |             | • |   |   |
|                       |          | ester WDOOL1                              |       |              | Entered By    | 510112025      | Q               |       | POID                                |             | Q |   |   |
|                       | Requ     | ester moocer                              | ~     |              | Lintered by   |                | 4               |       | POID                                |             | 4 |   |   |
| Search                | h        | Clear                                     |       | Show Adv     | anced Search  |                |                 |       |                                     |             |   |   |   |
|                       |          |                                           |       |              |               |                |                 |       |                                     |             |   |   |   |
| quisitior             | ns 🍞     |                                           |       |              |               |                |                 |       |                                     |             |   |   |   |
|                       |          | and line items for a requisit             |       |              |               |                |                 |       |                                     |             |   |   |   |
|                       | rform a  | nother action on a requisition            |       |              |               |                |                 |       |                                     |             |   |   |   |
| Req ID                | _        | Requisition Name                          | BU    | Date         | Request S     |                |                 |       | 00 USD [Select Action]              | ✓ Go        |   |   |   |
| 0079968               | 8        | 0079968                                   | LSU   | SH 04/27/20  | 23 Canceled   | Valid          |                 |       |                                     |             | _ |   |   |
| 0079967               |          | Split a Distribution                      | LSU   | SH 04/26/202 | 3 Approved    | Not C          |                 |       | 84 USD [Select Action]<br>Approvals | Go          |   |   |   |
|                       |          | ter Dooley, Wanda G<br>umbrance Balance   | 0.00  |              | Dooley, Wanda | G              | Priority Medium |       | Cancel                              |             |   |   |   |
|                       | TO LIN   |                                           | 0.00  | 050          |               |                |                 |       | Check Budget                        |             |   |   |   |
|                       | *        |                                           | 8     | 8            |               |                | - A2-           |       | Edit                                |             |   |   |   |
| Reg                   | uisition | Approvals                                 | Inver | tory         | Purchase      | Change         | Receiving       | R     | View Print<br>Iselect Action        | ~           |   |   |   |
|                       |          |                                           |       |              | Orders        | Request        |                 |       |                                     |             |   |   |   |
| Request L<br>Line Inf |          |                                           |       |              |               |                | Persor          | alize | Find 🔃 🔣 First 🕢 1-2                | of 2 🚯 Last |   |   |   |
| Line                  |          | Description                               |       | Status       | Price         | Currency       | Quantity        | UOM   | Supplier                            |             |   |   |   |
| Line                  |          | Description                               |       | Status       | Price         | Currency       | Quantity        | UOM   | Supplier                            |             |   |   |   |
| 1                     | 29       | Test Item #1                              |       | Approved     | 19.99         | USD            | 10              | EA    | D & D SALES & SUPPLY<br>COMPANY     | ×           |   |   |   |
|                       |          |                                           |       |              |               |                |                 |       |                                     |             |   |   |   |
| 2                     | ۴        | Test Item #2                              |       | Approved     | 101.99        | USD            | 6               | EA    | D & D SALES & SUPPLY<br>COMPANY     | ×           |   |   |   |
| 0079966               | 6        | Save For Later                            | LSU   | SH 04/26/20  | 23 Open       | Not (          | Chk'd           | 222.5 | 54 USD [Select Action]              | ✓ Go        | > |   |   |
| 0079965               |          | SHV Test Special Requis                   |       | SH 04/26/20  | 23 Approved   |                | Chk'd           | 075 ( | 00 USD [Select Action]              | Ƴ Go        |   |   |   |

| Step | Action                                                                                                    |
|------|----------------------------------------------------------------------------------------------------|
| 7.   | The available actions are:                                                                                                    |
|      | Approvals - to view the approvals for the requisition                                                                                                    |
|      | <b><u>Cancel</u></b> - to cancel the requisition                                                                                                    |
|      | <u>Check Budget</u> - to run the budget check process                                                                                                    |
|      | <u><b>Copy</b></u> - to create a copy of the requisition                                                                                                    |
|      | Edit - to open the requisition for editing                                                                                                    |
|      | <u>View Print</u> - to print the requisition                                                                                                    |
|      | Click the <b>Check Budget</b> link.                                                                                                    |
|      | Charle Budget                                                                                                    |
|      | Check Budget                                                                                                    |
| 8.   | Click the <b>Go</b> button.                                                                                                    |
|      | Go                                                                                                    |
| 9.   | The system will process the <b>Budget Check</b> . Notice that the processing icon spins in the top right corner of the screen. Once the process is completed, the <b>Budget Status</b> will change to <i>Valid</i> , <i>Warning</i> , or <i>Error</i> . |
| L    |                                                                                                    |

|                                                                                                    | requisitions                                                                                                    | × +                                                                        |                                                                                                 |                                                                          |                                                      |                   |                                 |                                                                                              |                |    |                |                |          |      |        |   |
|----------------------------------------------------------------------------------------------------|----------------------------------------------------------------------------------------------------|----------------------------------------------------------------------------|-------------------------------------------------------------------------------------------------|--------------------------------------------------------------------------|------------------------------------------------------|-------------------|---------------------------------|----------------------------------------------------------------------------------------------|----------------|----|----------------|----------------|----------|------|--------|---|
| ÷ > C                                                                                                    | 🖒 🔒 dpsb.psf                                                                                                    | s.lsuhsc.edu/                                                              | psp/fstrn/EN                                                                                    | MPLOYEE/EI                                                               | RP/c/PV_MAIN                                         | _MEN              | IU.PV_                          | REQ_STATUS.G                                                                                 | GBL?Pa         | Q  | È              | ☆              |          | *    |        |   |
| 🔇 Manage Re                                                                                                    | equisitions                                                                                                    |                                                                            |                                                                                                 | Ma                                                                       | anage Requ                                           | uisitio           | ons                             |                                                                                              |                |    |                |                | ŵ        | Ĺ    | 7      | l |
|                                                                                                    |                                                                                                    |                                                                            |                                                                                                 |                                                                          |                                                      |                   |                                 |                                                                                              |                |    | Ne             | ew Win         | dow   H  | Help | Persor | n |
| anage Ree                                                                                                    | quisitions                                                                                                    |                                                                            |                                                                                                 |                                                                          |                                                      |                   |                                 |                                                                                              |                |    |                |                |          |      |        |   |
| Search Req                                                                                                    | uisitions                                                                                                    |                                                                            |                                                                                                 |                                                                          |                                                      |                   |                                 |                                                                                              |                |    |                |                |          |      |        |   |
|                                                                                                    | itions, edit the criteria below                                                                                                    |                                                                            | arch button.                                                                                    |                                                                          |                                                      |                   |                                 |                                                                                              |                |    |                |                |          |      |        |   |
| Busin                                                                                                    | ess Unit LSUSH                                                                                                    | Q                                                                          | Requisition                                                                                     | n Name                                                                   |                                                      |                   |                                 |                                                                                              |                |    |                |                |          |      | ۹      |   |
| Requis                                                                                                    | sition ID                                                                                                    | Q                                                                          | Reque                                                                                           | st State All bu                                                          | t Complete                                           | ~                 |                                 | Bud                                                                                          | iget Status    |    |                |                |          | ~    | - C    |   |
| Da                                                                                                    | ate From 04/24/2023                                                                                                    | <b>İİ</b>                                                                  | 1                                                                                               | Date To 05/01                                                            | /2023                                                | 11                |                                 |                                                                                              |                |    |                |                |          |      |        |   |
| Re                                                                                                    | equester WDOOL1                                                                                                    | Q                                                                          | Ente                                                                                            | ered By                                                                  |                                                      | Q                 |                                 |                                                                                              | PO ID          |    |                |                |          | 0    | 2      |   |
|                                                                                                    |                                                                                                    |                                                                            |                                                                                                 |                                                                          |                                                      |                   |                                 |                                                                                              |                |    |                |                |          |      |        |   |
| Search                                                                                                    | Clear                                                                                                    |                                                                            | Show Advance                                                                                    | ed Search                                                                |                                                      |                   |                                 |                                                                                              |                |    |                |                |          |      |        |   |
| Requisitions (                                                                                                    | ~                                                                                                    | isition, click the F                                                       | Evnand triangle                                                                                 | icon                                                                     |                                                      |                   |                                 |                                                                                              |                |    |                |                |          |      |        |   |
| o view the lifesp<br>o edit or perforn                                                                                     | oan and line items for a requi<br>m another action on a requisi                                                                                                    | ition, make a sel                                                          | ection from the                                                                                 | Action dropdo                                                            |                                                      | ).                | Tot                             | 4                                                                                            |                |    |                |                |          |      |        |   |
| o view the lifesp<br>o edit or perform<br>Req ID                                                                           | an and line items for a requi<br>n another action on a requisi<br>Requisition Name                                                                                                    | ition, make a sel<br>BU                                                    | ection from the<br>Date                                                                         | Action dropdor<br>Request State                                          | Budget                                               | ).                | Tot                             |                                                                                              | [Select Action | 1] |                | ~              | Go       |      |        |   |
| o view the lifesp<br>o edit or perform<br>Req ID<br>0079968                                                                | oan and line items for a requi<br>m another action on a requisi<br>Requisition Name<br>0079968                                                                                                    | ition, make a sel<br>BU<br>LSUSH                                           | Date<br>04/27/2023                                                                              | Action dropdor<br>Request State<br>Canceled                              | Budget<br>Valid                                      | ).                | Tot                             | 0.00 USD                                                                                     | [Select Action |    |                |                |          |      |        |   |
| o view the lifesp<br>o edit or perform<br>Req ID<br>0079968<br>0079967                                                     | oan and line items for a requi<br>m another action on a requisi<br>Requisition Name<br>0079968<br>Split a Distribution                                                                                | ition, make a sel<br>BU                                                    | ection from the<br>Date<br>04/27/2023<br>04/26/2023                                             | Action dropdor<br>Request State<br>Canceled<br>Approved                  | Budget<br>Valid<br>Valid                             |                   |                                 | 0.00 USD                                                                                     |                |    |                | ~              | Go<br>Go |      |        |   |
| io view the lifesp<br>io edit or perform<br>Req ID<br>0079968<br>0079967<br>Reque                                          | oan and line items for a requi<br>m another action on a requisi<br>Requisition Name<br>0079968                                                                                                    | ition, make a sel<br>BU<br>LSUSH                                           | ection from the<br>Date<br>04/27/2023<br>04/26/2023                                             | Action dropdor<br>Request State<br>Canceled                              | Budget<br>Valid<br>Valid                             |                   | Tot                             | 0.00 USD                                                                                     |                |    |                |                |          |      |        |   |
| io view the lifesp<br>io edit or perform<br>Req ID<br>0079968<br>0079967<br>Reque                                          | an and line items for a requi<br>n another action on a requisi<br>Requisition Name<br>0079968<br>Split a Distribution<br>ester Dooley, Wanda G                                                        | ition, make a sel<br>BU<br>LSUSH<br>LSUSH                                  | ection from the<br>Date<br>04/27/2023<br>04/26/2023<br>Entered By                               | Action dropdor<br>Request State<br>Canceled<br>Approved                  | Budget<br>Valid<br>Valid                             |                   |                                 | 0.00 USD                                                                                     | [Select Action |    |                |                |          |      |        |   |
| o view the lifesp<br>o edit or perform<br>Req ID<br>0079968<br>0079967<br>Reque<br>Pre-Er                                  | an and line items for a requi<br>manother action on a requisi<br>Requisition Name<br>0079968<br>Split a Distribution<br>ester Dooley, Wanda G<br>ncumbrance Balance                                   | ition, make a sel<br>BU<br>LSUSH<br>LSUSH<br>811.84                        | ection from the<br>Date<br>04/27/2023<br>04/26/2023<br>Entered By<br>USD                        | Action dropdoo<br>Request State<br>Canceled<br>Approved<br>Dooley, Wanda | Budget<br>Valid<br>Valid<br>a G                      | Priorit           | ty Medi                         | 0.00 USD<br>811.84 USD<br>ium                                                                | [Select Action |    |                | ~              |          |      |        |   |
| io view the lifesp<br>io edit or perform<br>Req ID<br>0079968<br>0079967<br>Reque                                          | an and line items for a requi<br>manother action on a requisi<br>Requisition Name<br>0079968<br>Split a Distribution<br>ester Dooley, Wanda G<br>ncumbrance Balance                                   | ition, make a sel<br>BU<br>LSUSH<br>LSUSH                                  | ection from the<br>Date<br>04/27/2023<br>04/26/2023<br>Entered By                               | Action dropdo<br>Request State<br>Canceled<br>Approved<br>Dooley, Wanda  | Budget<br>Valid<br>Valid                             |                   | ty Medi                         | 0.00 USD                                                                                     | [Select Action |    | Pay            | ~              |          |      |        |   |
| o view the lifesp<br>o edit or perform<br>Req ID<br>0079968<br>0079967<br>Require<br>Requisition<br>Requisition            | an and line items for a requi<br>an another action on a requisition<br>Requisition Name<br>0079968<br>Split a Distribution<br>ester Dooley, Wanda G<br>ncumbrance Balance                             | ition, make a sel<br>BU<br>LSUSH<br>LSUSH<br>811.84                        | ection from the<br>Date<br>04/27/2023<br>04/26/2023<br>Entered By USD<br>USD                    | Action dropdo<br>Request State<br>Canceled<br>Approved<br>Dooley, Wanda  | Budget<br>Valid<br>Valid<br>a G<br>Change            | Priorit           | ty Medi                         | 0.00 USD<br>811.84 USD<br>ium<br>Returns                                                     | [Select Action | 1] |                | ▼<br>]<br>ment | Go       |      |        |   |
| o view the lifesp<br>o edit or perform<br>Req ID<br>0079968<br>0079967<br>Requir<br>Pre-Er<br>Requisitio                   | an and line items for a requi<br>an another action on a requisition<br>Requisition Name<br>0079968<br>Split a Distribution<br>ester Dooley, Wanda G<br>ncumbrance Balance                             | ition, make a sel<br>BU<br>LSUSH<br>LSUSH<br>811.84                        | ection from the<br>Date<br>04/27/2023<br>04/26/2023<br>Entered By USD<br>USD                    | Action dropdo<br>Request State<br>Canceled<br>Approved<br>Dooley, Wanda  | Budget<br>Valid<br>Valid<br>a G<br>Change            | Priorit           | ty Medi                         | 0.00 USD<br>811.84 USD<br>ium                                                                | [Select Action | 1] | Payr<br>1-2 of | ▼<br>]<br>ment | Go       |      |        |   |
| o view the lifesp<br>o edit or perform<br>Req ID<br>0079968<br>0079967<br>Require<br>Requisition<br>Requisition            | an and line items for a requi<br>an another action on a requise<br>Requisition Name<br>0079968<br>Split a Distribution<br>ester Dooley, Wanda G<br>ncumbrance Balance                                 | ition, make a sel<br>BU<br>LSUSH<br>LSUSH<br>811.84                        | ection from the<br>Date<br>04/27/2023<br>04/26/2023<br>Entered By USD<br>USD                    | Action dropdo<br>Request State<br>Canceled<br>Approved<br>Dooley, Wanda  | Budget<br>Valid<br>Valid<br>a G<br>Change            | Priorit           | ty Medi                         | 0.00 USD<br>811.84 USD<br>ium<br>Returns                                                     | [Select Action | 1] |                | ▼<br>]<br>ment | Go       | -    |        |   |
| o view the lifesp<br>o edit or perform<br>Req ID<br>0079968<br>0079967<br>Request<br>Requisition<br>Request Lifesp<br>Line | an and line items for a requi<br>an another action on a requisi<br>Requisition Name<br>0079968<br>Split a Distribution<br>ester Dooley, Wanda G<br>neumbrance Balance<br>Approvals<br>pan:<br>tation  | ition, make a sel<br>BU<br>LSUSH<br>LSUSH<br>811.84<br>Inventory           | ection from the<br>Date<br>04/27/2023<br>04/26/2023<br>Entered By I<br>USD<br>Furo<br>Ore       | Action dropdor<br>Request State<br>Canceled<br>Approved<br>Dooley, Wanda | Budget<br>Valid<br>Valid<br>a G<br>Change<br>Request | Priorit           | y Medi<br>ving<br>Persor<br>UOM | 0.00 USD<br>811.84 USD<br>ium<br>Returns<br>nalize   Find   [2]                              | [Select Action | 1] | 1-2 of         | ▼<br>]<br>ment | Go       |      |        |   |
| o view the lifespo<br>o edit or perform<br>Req ID<br>0079968<br>0079967<br>Request<br>Request Lifes<br>Line Inform<br>Line | an and line items for a requi<br>an another action on a requisition<br>Requisition Name<br>0073968<br>Split a Distribution<br>ester Dooley, Walano G<br>no Approvals<br>pan:<br>tation<br>Description | ition, make a set<br>BU<br>LSUSH<br>LSUSH<br>811.84<br>Inventory<br>Status | ection from the Date<br>Date<br>04/27/2023<br>04/26/2023<br>Entered By I<br>USD<br>Furce<br>Ord | Action dropdor<br>Request State<br>Canceled<br>Approved<br>Dooley, Wanda | Budget<br>Valid<br>Valid<br>a G<br>Change<br>Request | Priorit<br>Receiv | y Medi<br>ving<br>Persor<br>UOM | 0.00 USD<br>811.84 USD<br>ium<br>Returns<br>nalize   Find   (2)<br>Supplier<br>D & D SALES & | Invoice        | 1] | 1-2 of         | v<br>ment      | Go       | -    |        |   |

| Step | Action                                                                                                    |
|------|----------------------------------------------------------------------------------------------------|
| 10.  | Now that the status of the <b>Budget Status</b> is <b>Valid</b> , the requisition is available to be sourced to a Purchase Order. |
| 11.  | This completes <i>Budget Check a Requisition</i> .<br>End of Procedure.                                                           |

## Inquiries

# Conduct Requisition Searches in eProcurement

#### Procedure

In this topic you will learn how to **Conduct Requisition Searches in eProcurement**.

| Step | Action                                                                                                    |
|------|----------------------------------------------------------------------------------------------------|
| 1.   | In eProcurement, searching for requisitions can be done in the Manage Requisitions page. Requisitions created in eProcurement and also in the Purchasing module can be searched. |
| 2.   | Click the <b>NavBar</b> link.                                                                                                    |
| 3.   | Click the Menu link.                                                                                                    |
| 4.   | Click the eProcurement link.<br>eProcurement                                                                                                    |

| <b>,</b>     | Homepage        |         | × +                                                                                                    |                                    |                       |                  | ~                        | -          | ٥        | ×         |
|--------------|-----------------|---------|----------------------------------------------------------------------------------------------------|------------------------------------|-----------------------|------------------|--------------------------|------------|----------|-----------|
| ÷            | $\rightarrow$ C | 仚       | dpsb.psfs.lsuhsc.edu/psc/fstrn/EMPLOY                                                                                                    | EE/ERP/c/NUI_FRAMEWORK.PT_LAN      | DINGPAGE.GBL?         | QB               | ☆                        | *          |          | :         |
|              |                 |         |                                                                                                    |                                    | Health Find           | ancials TF       | RN 命                     | $\Diamond$ | :        | $\oslash$ |
|              | My I            | inan    | cials Home 🔻                                                                                                    |                                    | NavBar: Men           | iu               |                          |            |          | 502       |
|              |                 |         | System Notifications<br>PS9FSTRN Notice: PeopleSoft<br>Financials Training: This system is<br>running PeopleTools 8.59.05 for<br>upgrade training. | LSU ePro Requisitions              | Recently Visited      | Menu<br>eProcure | <b>ment</b><br>er Center |            |          | >         |
|              |                 |         | This is a fest instance for LSU<br>Health PS Financials: Last refresh<br>date: 2023-02-08                                                          |                                    | Favorites             |                  | age Requis<br>age Requis |            | pprovals |           |
| ()           |                 |         |                                                                                                    |                                    | Menu                  | = Rec            | eive Items               |            |          |           |
| $\heartsuit$ |                 |         |                                                                                                    |                                    | 1                     | 😑 Rep            |                          |            |          |           |
| iavascri     | ptPTNav8        | ar.Open | InContentArea(%27)https://dpsb.psfs.lsubsc.edu/psc/                                                                                                | 5tm newwin/EMPICYEE/ERP/c/NUI FRAM | Create<br>Requisition |                  | visition                 | EP PV      | BUYER C  |           |

| Step | Action                              |
|------|-------------------------------------|
| 5.   | Click the Manage Requisitions link. |
|      | Manage Requisitions                 |

| • Manage r                                                                                                    | requisitions ×                                                                                                    | < <del>+</del>                                    |                                                                                          |                                                                              |                                                    |                                                    |                                                    |                |     |          |          |          |   |
|----------------------------------------------------------------------------------------------------|----------------------------------------------------------------------------------------------------|---------------------------------------------------|------------------------------------------------------------------------------------------|------------------------------------------------------------------------------|----------------------------------------------------|----------------------------------------------------|----------------------------------------------------|----------------|-----|----------|----------|----------|---|
| ← → C                                                                                                    | ሰ 🔒 dpsb.psfs.                                                                                                    | lsuhsc.edu/                                       | psp/fstrn/El                                                                             | MPLOYEE/ERI                                                                  | P/c/PV_MAIN_MEN                                    | U.PV_REQ_STATUS.                                   | GBL                                                | QG             | , ☆ | 6        | *        |          | : |
| ( My Financi                                                                                                    | als Home                                                                                                    |                                                   |                                                                                          | Ma                                                                           | nage Requisitio                                    | ons                                                |                                                    |                |     | 仚        | $\wedge$ | . :      | Ø |
| (, .                                                                                                    |                                                                                                    |                                                   |                                                                                          |                                                                              |                                                    |                                                    |                                                    |                | Nev |          | / Hel    | D Persor |   |
| anage Re                                                                                                    | quisitions                                                                                                    |                                                   |                                                                                          |                                                                              |                                                    |                                                    |                                                    |                |     |          |          |          |   |
| Search Req                                                                                                    | quisitions                                                                                                    |                                                   |                                                                                          |                                                                              |                                                    |                                                    |                                                    |                |     |          |          |          |   |
| To locate requisi                                                                                                    | itions, edit the criteria below a                                                                                                    | ind click the Sea                                 | arch button.                                                                             |                                                                              |                                                    |                                                    |                                                    |                |     |          |          |          |   |
| Busin                                                                                                    | ess Unit LSUSH                                                                                                    | Q                                                 | Requisitio                                                                               | n Name                                                                       |                                                    |                                                    |                                                    |                |     |          | 0        | 2        |   |
| Requi                                                                                                    | isition ID                                                                                                    |                                                   | Reque                                                                                    | st State All but                                                             | Complete 🗸                                         | Bu                                                 | dget Status                                        |                |     |          | ~        | 1        |   |
| Da                                                                                                    | ate From 04/24/2023                                                                                                    |                                                   |                                                                                          | Date To 05/01/2                                                              |                                                    | 50                                                 | - got ovardd L                                     |                |     |          |          | -        |   |
|                                                                                                    | equester WDOOL1                                                                                                    |                                                   |                                                                                          | ered By                                                                      | Q                                                  |                                                    | POID                                               |                |     |          | 0        |          |   |
|                                                                                                    |                                                                                                    |                                                   |                                                                                          |                                                                              | ~                                                  |                                                    | 1010                                               |                |     |          |          | `        |   |
| Search                                                                                                    | Clear                                                                                                    |                                                   | Show Advanc                                                                              | ed Search                                                                    |                                                    |                                                    |                                                    |                |     |          |          |          |   |
| Requisitions (                                                                                                    |                                                                                                    |                                                   |                                                                                          |                                                                              |                                                    |                                                    |                                                    |                |     |          |          |          |   |
|                                                                                                    |                                                                                                    |                                                   |                                                                                          |                                                                              |                                                    |                                                    |                                                    |                |     |          |          |          |   |
|                                                                                                    |                                                                                                    |                                                   |                                                                                          |                                                                              |                                                    |                                                    |                                                    |                |     |          |          |          |   |
| o view the lifesp                                                                                                    | oan and line items for a requisi                                                                                                    |                                                   |                                                                                          |                                                                              | n list and click Go                                |                                                    |                                                    |                |     |          |          |          |   |
| o view the lifesp<br>to edit or perform                                                                                                  | oan and line items for a requisi<br>m another action on a requisiti                                                                                                    |                                                   |                                                                                          | Action dropdown                                                              |                                                    | Total                                              |                                                    |                |     |          |          |          |   |
| o view the lifesp                                                                                                    | oan and line items for a requisi                                                                                                    | ion, make a sele                                  | ection from the                                                                          | Action dropdown<br>Request State                                             | n list and click Go.<br>Budget<br>Valid            |                                                    | [Select Action                                     | 1]             |     | Go       |          |          |   |
| o view the lifesp<br>fo edit or perform<br>Req ID                                                                                        | can and line items for a requisit<br>m another action on a requisiti<br>Requisition Name                                                                                | ion, make a sele<br>BU                            | Date                                                                                     | Request State<br>Canceled                                                    | Budget                                             | 0.00 USD                                           |                                                    |                | ~   |          |          |          |   |
| o view the lifesp<br>fo edit or perform<br>Req ID<br>0079968                                                                             | opan and line items for a requisit<br>m another action on a requisiti<br>Requisition Name<br>0079968                                                                    | ion, make a sele<br>BU<br>LSUSH                   | Date<br>04/27/2023                                                                       | Action dropdown<br>Request State<br>Canceled<br>Approved                     | Budget<br>Valid                                    | 0.00 USD<br>199.90 USD                             | [Select Action<br>[Select Action<br>[Select Action | 1]             |     | Go       |          |          |   |
| To view the lifesp<br>To edit or perform<br>Req ID<br>0079968<br>0079967                                                                 | an and line items for a requisit<br>manother action on a requisiti<br>Requisition Name<br>0079968<br>Split a Distribution                                               | ION, MAKE A Selv<br>BU<br>LSUSH<br>LSUSH<br>LSUSH | 04/27/2023<br>04/26/2023<br>04/26/2023                                                   | Action dropdown<br>Request State<br>Canceled<br>Approved<br>Open             | Budget<br>Valid<br>Valid                           | 0.00 USD<br>199.90 USD<br>222.54 USD               | [Select Action                                     | 1              | v   | Go       |          |          |   |
| To eview the lifesp<br>for edit or perform<br>Req ID<br>0079968<br>0079967<br>0079966                                                    | ana and line items for a requisit<br>manother action on a requisit<br>Requisition Name<br>0079968<br>Split a Distribution<br>Save For Later                             | ION, MAKE A Selv<br>BU<br>LSUSH<br>LSUSH<br>LSUSH | 04/27/2023<br>04/26/2023<br>04/26/2023                                                   | Action dropdown<br>Request State<br>Canceled<br>Approved<br>Open             | Budget<br>Valid<br>Valid<br>Valid<br>Not Chk'd     | 0.00 USD<br>199.90 USD<br>222.54 USD               | [Select Action                                     | 1              | Ŷ   | Go<br>Go |          |          |   |
| To eview the lifesp<br>for edit or perform<br>Req ID<br>0079968<br>0079967<br>0079966                                                    | ana and line items for a requisit<br>manother action on a requisit<br>Requisition Name<br>0079963<br>Split a Distribution<br>Save For Later<br>SHV Test Special Requis. | ION, MAKE A Selv<br>BU<br>LSUSH<br>LSUSH<br>LSUSH | Date           04/27/2023           04/26/2023           04/26/2023           04/26/2023 | Action dropdown<br>Request State<br>Canceled<br>Approved<br>Open             | Budget<br>Valid<br>Valid<br>Not Chk'd<br>Not Chk'd | 0.00 USD<br>199.90 USD<br>222.54 USD               | [Select Action<br>[Select Action<br>[Select Action | 1              | ~   | Go<br>Go |          |          |   |
| To view the lifesp<br>To edit or perform<br>Req ID<br>0079968<br>0079966<br>0079966                                                      | ana and line items for a requisit<br>manother action on a requisit<br>Requisition Name<br>0079963<br>Split a Distribution<br>Save For Later<br>SHV Test Special Requis. | ion, make a sele<br>BU<br>LSUSH<br>LSUSH<br>LSUSH | Date           04/27/2023           04/26/2023           04/26/2023           04/26/2023 | Action dropdown<br>Request State<br>Canceled<br>Approved<br>Open<br>Approved | Budget<br>Valid<br>Valid<br>Not Chk'd<br>Not Chk'd | 0.00 USD<br>199.90 USD<br>222.54 USD<br>875.00 USD | [Select Action<br>[Select Action<br>[Select Action | 0]<br>0]<br>0] | ~   | Go<br>Go |          |          |   |
| To view the lifesp<br>To edit or perform<br>Req ID<br>0079968<br>0079966<br>0079966                                                      | ana and line items for a requisit<br>manother action on a requisit<br>Requisition Name<br>0079963<br>Split a Distribution<br>Save For Later<br>SHV Test Special Requis. | ion, make a sele<br>BU<br>LSUSH<br>LSUSH<br>LSUSH | Date           04/27/2023           04/26/2023           04/26/2023           04/26/2023 | Action dropdown<br>Request State<br>Canceled<br>Approved<br>Open<br>Approved | Budget<br>Valid<br>Valid<br>Not Chk'd<br>Not Chk'd | 0.00 USD<br>199.90 USD<br>222.54 USD<br>875.00 USD | [Select Action<br>[Select Action<br>[Select Action | 0]<br>0]<br>0] | ~   | Go<br>Go |          |          |   |
| o view the lifesp           o o edit or perform           Req ID           0079968           0079967           0079966           0079965 | ana and line items for a requisit<br>manother action on a requisit<br>Requisition Name<br>0079963<br>Split a Distribution<br>Save For Later<br>SHV Test Special Requis. | ion, make a sele<br>BU<br>LSUSH<br>LSUSH<br>LSUSH | Date           04/27/2023           04/26/2023           04/26/2023           04/26/2023 | Action dropdown<br>Request State<br>Canceled<br>Approved<br>Open<br>Approved | Budget<br>Valid<br>Valid<br>Not Chk'd<br>Not Chk'd | 0.00 USD<br>199.90 USD<br>222.54 USD<br>875.00 USD | [Select Action<br>[Select Action<br>[Select Action | 0]<br>0]<br>0] | ~   | Go<br>Go |          |          |   |
| To view the lifesp<br>To edit or perform<br>Req ID<br>0079968<br>0079966<br>0079966                                                      | ana and line items for a requisit<br>manother action on a requisit<br>Requisition Name<br>0079963<br>Split a Distribution<br>Save For Later<br>SHV Test Special Requis. | ion, make a sele<br>BU<br>LSUSH<br>LSUSH<br>LSUSH | Date           04/27/2023           04/26/2023           04/26/2023           04/26/2023 | Action dropdown<br>Request State<br>Canceled<br>Approved<br>Open<br>Approved | Budget<br>Valid<br>Valid<br>Not Chk'd<br>Not Chk'd | 0.00 USD<br>199.90 USD<br>222.54 USD<br>875.00 USD | [Select Action<br>[Select Action<br>[Select Action | 0]<br>0]<br>0] | ~   | Go<br>Go |          |          |   |
| To view the lifesp<br>To edit or perform<br>Req ID<br>0079968<br>0079966<br>0079966                                                      | ana and line items for a requisit<br>manother action on a requisit<br>Requisition Name<br>0079963<br>Split a Distribution<br>Save For Later<br>SHV Test Special Requis. | ion, make a sele<br>BU<br>LSUSH<br>LSUSH<br>LSUSH | Date           04/27/2023           04/26/2023           04/26/2023           04/26/2023 | Action dropdown<br>Request State<br>Canceled<br>Approved<br>Open<br>Approved | Budget<br>Valid<br>Valid<br>Not Chk'd<br>Not Chk'd | 0.00 USD<br>199.90 USD<br>222.54 USD<br>875.00 USD | [Select Action<br>[Select Action<br>[Select Action | 0]<br>0]<br>0] | ~   | Go<br>Go |          |          |   |
| To view the lifesp<br>To edit or perform<br>Req ID<br>0079968<br>0079966<br>0079966                                                      | ana and line items for a requisit<br>manother action on a requisit<br>Requisition Name<br>0079963<br>Split a Distribution<br>Save For Later<br>SHV Test Special Requis. | ion, make a sele<br>BU<br>LSUSH<br>LSUSH<br>LSUSH | Date           04/27/2023           04/26/2023           04/26/2023           04/26/2023 | Action dropdown<br>Request State<br>Canceled<br>Approved<br>Open<br>Approved | Budget<br>Valid<br>Valid<br>Not Chk'd<br>Not Chk'd | 0.00 USD<br>199.90 USD<br>222.54 USD<br>875.00 USD | [Select Action<br>[Select Action<br>[Select Action | 0]<br>0]<br>0] | ~   | Go<br>Go |          |          |   |
| To view the lifesp<br>To edit or perform<br>Req ID<br>0079968<br>0079966<br>0079966                                                      | ana and line items for a requisit<br>manother action on a requisit<br>Requisition Name<br>0079963<br>Split a Distribution<br>Save For Later<br>SHV Test Special Requis. | ion, make a sele<br>BU<br>LSUSH<br>LSUSH<br>LSUSH | Date           04/27/2023           04/26/2023           04/26/2023           04/26/2023 | Action dropdown<br>Request State<br>Canceled<br>Approved<br>Open<br>Approved | Budget<br>Valid<br>Valid<br>Not Chk'd<br>Not Chk'd | 0.00 USD<br>199.90 USD<br>222.54 USD<br>875.00 USD | [Select Action<br>[Select Action<br>[Select Action | 0]<br>0]<br>0] | ~   | Go<br>Go |          |          |   |
| To view the lifesp<br>To edit or perform<br>Req ID<br>0079968<br>0079966<br>0079966                                                      | ana and line items for a requisit<br>manother action on a requisit<br>Requisition Name<br>0079963<br>Split a Distribution<br>Save For Later<br>SHV Test Special Requis. | ion, make a sele<br>BU<br>LSUSH<br>LSUSH<br>LSUSH | Date           04/27/2023           04/26/2023           04/26/2023           04/26/2023 | Action dropdown<br>Request State<br>Canceled<br>Approved<br>Open<br>Approved | Budget<br>Valid<br>Valid<br>Not Chk'd<br>Not Chk'd | 0.00 USD<br>199.90 USD<br>222.54 USD<br>875.00 USD | [Select Action<br>[Select Action<br>[Select Action | 0]<br>0]<br>0] | ~   | Go<br>Go |          |          |   |

| Step | Action                                                                                                    |
|------|----------------------------------------------------------------------------------------------------|
| 6.   | By default, the search will fill in the user's <b>User ID</b> and <b>Business Unit</b> in the search parameters, along with <b>dates</b> from the past week and the <b>Request State</b> of <i>All but Complete</i> .                                                                                                    |
| 7.   | Recommended parameters used in Search are:• Business Unit: User's BU• Requisition Name: Blank• Requisition ID: Enter if known, otherwise leave blank• Requisition State: All but Complete• Budget Status: Blank• Date From and To: Narrow date range to refine search• Requester: Specific UserID if possible, otherwise blank would pull all user's requisitions• Entered By: Blank• PO ID: Enter if searching for requisition sourced to a specific PO |
| 8.   | Click in the Show Advanced Search field. Show Advanced Search                                                                                                    |

| 0          | Manage          | e Requisitions                                    | ×                 | +             |              |                  |                       |              |                 |                   |          |       |     | ~      | -    | ٥      | ×       |
|------------|-----------------|---------------------------------------------------|-------------------|---------------|--------------|------------------|-----------------------|--------------|-----------------|-------------------|----------|-------|-----|--------|------|--------|---------|
| ←          | $\rightarrow$ ( | C 🛆 🔒 dj                                          | psb.psfs.lsuh     | sc.edu/p      | osp/fstrn/E  | MPLOYEE/EF       | RP/c/PV_MAIN_         | MEN          | U.PV_REQ_STATU  | IS.GBL            | Q        | Ê     | ☆   |        | *    |        |         |
| < 1        | My Finan        | cials Home                                        |                   |               |              | Ma               | anage Requ            | isitio       | ons             |                   |          |       |     | 仚      | 4    | :      | Ģ       |
| vlan       | nage R          | equisitions                                       |                   |               |              |                  |                       |              |                 |                   |          |       | New | Window | Help | Persor | alize P |
| <b>T</b> § | earch R         | equisitions                                       |                   |               |              |                  |                       |              |                 |                   |          |       |     |        |      |        |         |
| To lo      | cate requi      | sitions, edit the criteri                         | a below and clic  | k the Sear    | ch button.   |                  |                       |              |                 |                   |          |       |     |        |      |        |         |
|            | Bus             | iness Unit LSUSH                                  | Q                 |               | Requisitio   | n Name           |                       |              |                 |                   |          |       |     |        | 0    | 2      |         |
|            | Req             | uisition ID                                       | Q                 |               | Reque        | st State All but | Complete              | $\mathbf{v}$ |                 | Budget Status     |          |       |     |        | ~    |        |         |
|            | 1               | Date From 04/24/202                               | 23                |               |              | Date To 05/01    | 2023                  | 21           |                 |                   |          |       |     |        |      |        |         |
|            |                 | Requester WDOOL1                                  | Q                 |               | Ent          | ered By          |                       | Q            |                 | PO ID             |          |       |     |        | Q    |        |         |
| То         | locate rec      | quisitions containing s                           | pecific lines, ed | it the criter | ia below and | click the Search | button.               |              |                 |                   |          |       |     |        |      |        |         |
|            |                 | Item ID                                           | Q                 |               | Item Des     | cription         |                       |              |                 |                   |          |       |     |        |      |        |         |
|            |                 | Ship To                                           | Q                 |               | Supplier     | Item ID          |                       |              |                 |                   |          |       |     |        |      |        |         |
|            |                 |                                                   |                   |               |              |                  |                       |              |                 |                   |          |       |     |        |      |        |         |
|            | Search          | Clear                                             |                   | [             | Hide Advance | d Search         |                       |              |                 |                   |          |       |     |        |      |        |         |
| _          |                 |                                                   |                   |               |              |                  |                       |              |                 |                   |          |       |     |        |      |        |         |
|            | uisitions       |                                                   |                   |               |              |                  |                       |              |                 |                   |          |       |     |        |      |        |         |
|            |                 | span and line items for<br>form another action on |                   |               |              |                  | vn list and click Go. |              |                 |                   |          |       |     |        |      |        |         |
|            | Req ID          | Requisition Nan                                   |                   | BU            | Date         | Request State    | Budget                |              | Total           |                   |          |       |     |        |      |        |         |
| Þ          | 0079968         | 0079968                                           |                   | LSUSH         | 04/27/2023   | Canceled         | Valid                 |              | 0.00 U          | SD [Select Action | on]      |       | ~   | Go     |      |        |         |
| Þ          | 0079967         | Split a Distribut                                 | ion               | LSUSH         | 04/26/2023   | Approved         | Valid                 |              | 199.90 U        | SD [Select Action | on]      |       | ~   | Go     |      |        |         |
| Þ.         | 0079966         | Save For Later                                    |                   | LSUSH         | 04/26/2023   | Open             | Not Chk'd             |              | 222.54 U        | SD [Select Action | on]      |       | ~   | Go     |      |        |         |
| ▶          | 0079965         | SHV Test Spec                                     | ial Requis        | LSUSH         | 04/26/2023   | Approved         | Not Chk'd             |              | 875.00 U        | SD [Select Action | on]      |       | ~   | Go     |      |        |         |
| Creat      | e New Re        | quisition                                         | Review Chan       | ge Reques     | st           | Review Cha       | nge Tracking          |              | Manage Receipts | Rec               | uisition | Repor | t   |        |      |        |         |
|            |                 | nitAction_win0(docu                               |                   |               |              |                  |                       |              |                 |                   |          |       |     |        |      |        |         |

| Step | Action                                                                                                    |
|------|----------------------------------------------------------------------------------------------------|
| 9.   | <ul> <li>Recommended <i>Advanced Search</i> parameters are:</li> <li>Item ID: Blank</li> <li>Item Description: Enter if a specific item description is known, otherwise leave blank</li> <li>Ship To: Enter if known, otherwise leave blank</li> <li>Supplier Item ID: Blank</li> </ul> |
| 10.  | Click in the <b>Hide Advanced Search</b> field.<br>Hide Advanced Search                                                                                                    |
| 11.  | NOTE: For this exercise, the parameters will remain as defaulted.         Click the Search button.         Search                                                                                                    |

| Search Requisitions         To locate requisitions, edit the criteria below and click the Search button.         Business Until (SUSH)       Requisition Name         Requisition ID       Requisition Name         Date From (94/24/2023)       Bit         Date From (94/24/2023)       Budget Status         Search       Clear         Search       Clear         Show Advanced Search                                                                                                    | Manage Requisitions       A is an analysis         New Window   Help   Personalize Parameters         IS         ne criteria below and click the Search button.         SUSH       Requisition Name         Requisition Name       Image Requisition Name         Requisition Name       Image Requisition Name         Requisition Name       Image Requisition Name         Requisition Name       Image Requisition Name         Requisition Name       Image Requisition Name         Requisition Name       Image Requisition Name         Requisition Name       Image Requisition Name         Image Requisition Name       Image Requisition Name         Requisition Name       Image Requisition Name         Image Requisition Name       Image Requisition Name         Image Requisition Name       Image Requisition Name         Image Requisition Name       Image Requisition Name         Image Requisition Name       Image Requisition Name         Image Requisition Name       Image Requisition Name         Image Requisition Name       Image Requisition Name         Image Requisition Name       Image Requisition Name         Item Strain Name Request State Budget Total       Image Request State State State Name         Item Name Request State Budget Name       Image Requ                                                                                                    |
|----------------------------------------------------------------------------------------------------|----------------------------------------------------------------------------------------------------|
| New Window       Hep         Ianage Requisitions       Search Requisitions         Search Requisitions, edit the criteria below and click the Search button.       Business Unit [LSUSH         Business Unit [LSUSH       Request State All but Complete       Budget Status         Q       Po ID       Q         Date From [64/24/2023]       Date To [05/01/2023]       Budget Status       V         Date From [64/24/2023]       Date To [05/01/2023]       Budget Status       V         Search       Clear       Show Advanced Search       PO ID       Q         Search       Clear       Show Advanced Search       V       Q       PO ID       Q         New Unitod In Name       BU       Date Request State       V       Q       PO ID       Q         Search       Clear       Show Advanced Search       V       Q       PO ID       Q         Orige Bdb       Orige Bdb       Date Note All budget       Total       Entered By       Q       PO ID       Q         Orige Bdb       Orige Bdb       Date Note State       Budget       Total       Q       Q       Q       Q       Q       Q       Q       Q       Q       Q       Q       Q       Q       Q       Q       <                                                                                                    | New Window   Help     Personalize Pa       IS     IS         Budget Status         IS         Budget Status         IS         Budget Status         IS         Budget Status         IS         Budget Status         IS Budget Status         Idea         Bible Advanced Search         Idea         Idea         Idea         Idea         Idea         Idea         Idea         Idea         Idea         Idea         Idea         Idea         Idea         Idea         Idea         Idea         Idea         Idea         Idea         Idea         Idea                                                                                                    |
| New Window       Hep         anage Requisitions       Search Requisitions         Fo locate requisitions, edit the criteria below and click the Search button.       Search Requisition Name         Business Unit [SUSH]       Requisition Name         Page Status       Search         Date From (44/24/2023)       Date To (05/01/2023)         Request State[All but Complete       Budget Status         Request State[All but Complete]       Budget Status         Very Date From (44/24/2023)       Date To (05/01/2023)         Request State[WDDOL1]       Entered By         Search       Clear         Show Advanced Search         tequisitions ()       Show Advanced Search         tequisitions ()       Over the lifespan and line items for a requisition, click the Expand triangle icon.         o evel the lifespan and line items for a requisition, make a selection from the Action dropdown list and click Go.         Per DD       Request State         O regress       LSUSH 04/27/2023         Or99665       LSUSH 04/27/2023         Approved       Valid       0.00 USD [Select Action]         Or99667       Spit a Distribution       LSUSH 04/27/2023                                                                                                    | New Window   Help   Personalize Parallelia       IS       Is       e criteria below and click the Search button.       USH     Requiset to Mame       Q     Requiset State [All but Complete]       Budget Status     V       V24/2023     B       DOOL1     Entered By       Q     Entered By       Q     Po to       Clear     Show Advanced Search                                                                                                    |
| Search Requisition sediments for a requisition, make a selection from the Action dropdown list and cick. Go.      Requisition Name       Requisition Name       Requisitin Name         | he criteria below and click the Search button.           SUSH         Requisition Name         Q           Leavest State/All but Complete         Budget Status         Q           DoLt         Destroid State/All but Complete         Budget Status         V           DOLt         Entered By         Q         Po ID         Q           Clear         Show Advanced Search         Po ID         Q           Herms for a requisition, click the Espand triangle icon.         Herms for a requisition, make a selection from the Action dropdown list and click Go.         Total           Sin         BU         Date         Request State         Budget           Sin         LSUSH         04/26/2023         Approved         Valid         0.00 USD [Select Action]         Q           Visitbution         LSUSH         04/26/2023         Approved         Valid         199 0 USD [Select Action]         Qo           Visitbution         LSUSH         04/26/2023         Open         Not Chick         222 54 USD [Select Action]         Go                                                                                                    |
| To locate requisitions, edit the criteria below and click the Search button. Business Unit [EUSH Q Request State All but Complete V Date From [64/24/2023 ] Request State All but Complete V Date From [64/24/2023 ] Requester WDDOL1 Q Entered By Q PO ID Q Search Clear Show Advanced Search  Clear Show Advanced Search  Clear Show Advanced Se | SUSH       Q       Requisition Name       Q         Image: Constraint of the second state of the second state of the secon                                                                                     |
| Business Unit LSUSH Q Requisition Name Budget State All but Complete Search Clear Show Advanced Search Clear Show Advanced Search Clear Search Clear Show Advanced Search Clear Search Clear Sea | SUSH Q Requisition Name Q Requisition Name Q Requisition Name Q Requisition Name Q Requisition Name Q Requisition Name Q Budget Status V Request State All but Complete V Budget Status V Request State B Budget Status V PO ID Q Q C State State Stat |
| Requisition ID       Q       Request State All but Complete       Budget Status         Date From (Mr24/2023)       Bit       Date To (05/01/2023)       Bit         Requester (WDOOL1)       Q       Entered By       Q       PO ID       Q         Search       Clear       Show Advanced Search       Show Advanced Search       Sh                                                                                                    | Request State       All bul Complete       Budget Status         V24/2023       B       Date To (05/01/2023       B         DOOL1       Entered By       PO ID       PO ID         Clear       Show Advanced Search       PO ID       Q         Items for a requisition, click the Expand triangle icon.       Entered By       PO ID       Q         Items for a requisition, click the Expand triangle icon.       Entered Budget       Total         Items for a requisition, click the Expand triangle icon.       Budget total       Bodget         Items for a requisition, click the Expand triangle icon.       Etotal Question from the Action dropdown list and click Go.       Go         Items for a requisition, LisUSH 04/27/2023       Canceled       Valid       0.00 USD [Select Action]       Go         Nathrough 04/27/2023       Canceled       Valid       199.90 USD [Select Action]       Go         Vir Later       LSUSH 04/26/2023 Open       Not Chick       222.54 USD [Select Action]       Go                                                                                                    |
| Date From 04/24/2023       Bit       Date To 05/01/2023       Bit         Requester (WDOOL1       Q       Entered By       Q       PO ID       Q         Search       Clear       Show Advanced Search         Requisitions       ?       Oview the lifespan and line items for a requisition, click the Expand triangle icon.       For the Action of copdown list and click Go.         Req UD       Requisition Name       BU       Date       Total         0079866       0079866       LSUSH       0.42/2/2023       Canceled       Valid       0.00 USD [Select Action]       Q         0079967       Split a Distribution       LSUSH       04/2/2023 Approved       Valid       199 90 USD [Select Action]       Go                                                                                                    | V2242023       IB       Date To 05001/2023       IB         DDOL1       Q       Entered By       Q       PO ID         Dear       Show Advanced Search         Items for a requisition, click the Expand triangle icon.       Entered By       Q         Items for a requisition, make a selection from the Action dropdown list and click Go.       Entered Budget       Total         8       LSUSH       04/27/2023       Canceled       Valid       0.00 USD [Select Action]       Q         Distribution       LSUSH       04/26/2023       Approved       Valid       199.90 USD [Select Action]       Q         vir Later       LSUSH       04/26/2023       Open       Not Chi/d       222 54 USD [Select Action]       Q                                                                                                    |
| Date From 64/24/2023       Bate To 05/01/2023         Requester (WDOOL1       Clear       Entered By       Q       PO ID       Q         Search       Clear       Show Advanced Search         Requisitions       Over the lifespan and line items for a requisition, click the Expand triangle icon.       For the Action from the Action from the Actio from the Action from the Action from the Action from                                                                                                    | V2242023       IB       Date To [0501/2023       IB         DDOL1       Q       Entered By       Q       PO ID       Q         Clear       Show Advanced Search       Show Advanced Search       PO ID       Q         Items for a requisition, click the Expand triangle icon.       State       Budget       Total         Items for a requisition, click the Action dropdown list and click Go.       State       Budget       Total         8       LSUSH       04/27/2023       Canceled       Valid       0.00       USD [Select Action]       ✓       Go         Vistibution       LSUSH       04/26/2023       Approved       Valid       199.90       USD [Select Action]       ✓       Go         Vistibution       LSUSH       04/26/2023       Open       Not Chick       222.54       USD [Select Action]       ✓       Go                                                                                                    |
| Requester (WDDOL1       Q       Entered By       Q       PO ID       Q         Search       Clear       Show Advanced Search       Show Advanced Search       Show Advadvanced Searc                                                                                                    | DOOL1       Citerred By       PO ID         Citerr       Show Advanced Search         Items for a requisition, click the Expand triangle kon.         citorn on a requisition, make a selection from the Action dropdown list and click Go.         item Nume       BU       Date         Request State       Budget       Total         8       LSUSH       04/270202       Canceled       Valid       0.00       USD [Select Action]         Go         Virbution       LSUSH       04/26/2023       Approved       Valid       199.90       USD [Select Action]         Go         vir Later       LSUSH       04/26/2023       Open       Not Chi/d       222 54       USD [Select Action]         Go                                                                                                    |
| Search       Clear       Show Advanced Search         Requisitions       ?         To view the lifespan and line items for a requisition, click the Expand triangle icon.       .         To view the lifespan and line items for a requisition, make a selection from the Action dropdown list and click Go.       .         Req 10       Requisition Name       BU       Date       Request State       Eudoget         0079968       0079968       LSUSH       0.427/2023       Canceled       Valid       0.00 USD [[Select Action]        Go         0079967       Split a Distribution       LSUSH       0.426/2023       Approved       Valid       199 90 USD [[Select Action]        Go                                                                                                    | Clear     Show Advanced Search       Items for a requisition, click the Expand triangle icon.     Items for a requisition, make a selection from the Action dropdown list and click Go.       Ison Name     BU     Date       Request State     Budget     Total       8     LSUSH     04/27/2023       V     Date     Request State       Budget     Total       00     USD [Select Action]       V     Go       Valid     199 90       USD [Select Action]     V       Go     V       Valeter     LSUSH       V4/26/2023     Open       Not Chick     222.54       USD [Select Action]     V       Go                                                                                                    |
| Requisitions @         o view the lifespan and line items for a requisition, click the Expand triangle icon.         for efform another action on a requisition, make a selection from the Action dropdown list and click Go.         Req ID       Requisition Name       BU       Date       Request State       Budget       Total         0079965       0079968       LSUSH       0427/2023       Canceled       Valid       0.00 USD [[Select Action]        0         0079967       Split a Distribution       LSUSH       04/26/2023       Approved       Valid       199.90 USD [[Select Action]        00                                                                                                    | Items for a requisition, cick the Expand triangle icon.<br>cition on a requisition, make a selection from the Action dropdown list and click Go.<br>Ion Name BU Date Request State Budget Total<br>3 LSUSH 04/27/2023 Canceled Valid 0.00 USD [Select Action] V Go<br>justibution LSUSH 04/26/2023 Approved Valid 199.90 USD [Select Action] V Go<br>wr Later LSUSH 04/26/2023 Open Not Chk'd 222.54 USD [Select Action] V Go                                                                                                    |
| oview the lifesan and line items for a requisition, click the Expand triangle icon.       6 wild or perform another action on a requisition, make a selection from the Action dropdown list and click Go.       Req ID     Requisition Name     BU       0079968     0079968     LSUSH       0079967     Split a Distribution     LSUSH       0479967     Split a Distribution     LSUSH       0479968     Valid     199 90       USD     199 90     USD [[Select Action] 🗸 Go                                                                                                    | BU         Date         Request State         Budget         Total           icon Name         BU         Pate         Request State         Budget         Total           S         LSUSH         04/27/2023         Canceled         Valid         0.00         USD [Select Action]         Go           Vistibution         LSUSH         04/26/2023         Approved         Valid         199.90         USD [Select Action]         Go           vir Later         LSUSH         04/26/2023         Open         Not Ch/cd         222.54         USD [Select Action]         Go                                                                                                    |
| No view the lifespan and line items for a requisition, click the Expand triangle icon.       So will or perform another action on a requisition, make a selection from the Action from on the Action forgodown list and click Go.       Req ID     Requisition Name     BU       Date     Budget       O79968     LSUSH     042/272023     Canceled     Valid       0079967     Split a Distribution     LSUSH     04/26/2023     Approved     Valid     199 90     USD [[Select Action]     Go                                                                                                    | BU         Date         Request State         Budget         Total           ion Name         BU         Pate         Request State         Budget         Total           S         LSUSH         04/27/2023         Canceld         Valid         0.00         USD [Select Action]         Go           Distribution         LSUSH         04/26/2023         Approved         Valid         199.90         USD [Select Action]         Go           vr Later         LSUSH         0/42/62/2023         Open         Not Chi/d         222.54         USD [Select Action]         Go                                                                                                    |
| Deck of perform another action on a requisition, make a selection from the Action dropdown list and click do.           Req UD         Requisition Name         BU         Date         Request State         Budget         Total           0079966         LSUSH         04/27/2023         Canceled         Valid         0.00 USD [Select Action]         ✓         Go           0079967         Split a Distribution         LSUSH         04/26/2023         Approved         Valid         199.90 USD [[Select Action]         ✓         Go                                                                                                    | BU         Date         Request State         Budget         Total           ion Name         BU         Excursion Action dropdown list and click Go.         Total           ion Name         BU         Excursion Action dropdown list and click Go.         Total           ion Name         BU         Excursion Action dropdown list and click Go.         Total           ion Name         BU         Excursion dropdown list and click Go.         Total           ion Name         BU         Excursion dropdown list and click Go.         Total           ion Name         BU         Excursion dropdown list and click Go.         Total         Go           visitabulion         LSUSH         04/2f20203         Approved         Valid         199.90         USD [Select Action]         Go           vir Later         LSUSH         04/2f20203         Open         Not Chickd         222.54         USD [Select Action]         Go                                                                                                    |
| Req ID         Request/sition Name         BU         Date         Request/State         Budget         Total           0079968         0079968         LSUSH         04/27/2023         Canceled         Valid         0.00 USD [Select Action]         Go           0079967         Split a Distribution         LSUSH         04/26/2023         Approved         Valid         199.90 USD [Select Action]         Go                                                                                                    | BU         Date         Request State         Budget         Total           8         LSUSH         04/27/2023         Canceled         Valid         0.00         USD [[Select Action]         Go           isistribution         LSUSH         04/26/2023         Approved         Valid         199.90         USD [[Select Action]         Go           vr Later         LSUSH         04/26/2023         Open         Not Chk/d         222.54         USD [[Select Action]         Go                                                                                                    |
| № 0079968         0079968         LSUSH         04/27/2023         Canceled         Valid         0.00         USD [[Select Action]]         00           № 0079967         Split a Distribution         LSUSH         04/26/2023         Approved         Valid         199.90         USD [[Select Action]]         00                                                                                                    | S         LSUSH         04/27/2023         Canceled         Valid         0.00         USD [Select Action]         V         Go           Nishibution         LSUSH         04/26/2023         Approved         Valid         199.90         USD [Select Action]         V         Go           vr Later         LSUSH         04/26/2023         Open         Not ChK/d         222.54         USD [Select Action]         V         Go                                                                                                    |
| 0079967 Split a Distribution LSUSH 04/26/2023 Approved Valid 199.90 USD [[Select Action] V]     Go                                                                                                    | Distribution         LSUSH         04/26/2023         Approved         Valid         199.90         USD [[Select Action]         V           or Later         LSUSH         04/26/2023         Open         Not ChKd         222.54         USD [[Select Action]         V         Go                                                                                                    |
|                                                                                                    | r Later LSUSH 04/26/2023 Open Not Chk'd 222.54 USD [Select Action]                                                                                                    |
|                                                                                                    |                                                                                                    |
|                                                                                                    |                                                                                                    |
| 0079965 SHV Test Special Requis LSUSH 04/26/2023 Approved Not ChK'd 875.00 USD [Select Action]                                                                                                    | It Special Requis LSUSH 04/26/2023 Approved Not Chk'd 875.00 USD [[Select Action] Go                                                                                                    |
| ireate New Requisition Review Change Request Review Change Tracking Manage Receipts Requisition Report                                                                                                    | Review Channe Reguest Review Change Tracking Manage Receipts Requisition Report                                                                                                    |
| reale new nequisition in the contract in the contract in the c | Review Onlinge Request Review Onlinge Tracking Manage Receipts Requisition Report                                                                                                    |

| Step | Action                                                                                                    |
|------|----------------------------------------------------------------------------------------------------|
| 12.  | After retrieving requisition search results, several actions can be performed on the requisition.<br>Click the button to the right of the <b>Select Action</b> field. |

|      | +             |                 | A T                                                                        |            |             |                   |                       | _     |                  |                                                                                    | - |   |     |        |          |           |        |       |
|------|---------------|-----------------|----------------------------------------------------------------------------|------------|-------------|-------------------|-----------------------|-------|------------------|------------------------------------------------------------------------------------|---|---|-----|--------|----------|-----------|--------|-------|
| 6    | y wan         | lage ne         | equisitions ×                                                              | +          |             |                   |                       |       |                  |                                                                                    |   |   |     | ~      | -        | đ         |        | ×     |
| ~    | $\rightarrow$ | C               | ሰ 🔒 dpsb.psfs.lsul                                                         | hsc.edu/p  | psp/fstrn/E | MPLOYEE/EF        | RP/c/PV_MAIN_N        | MENL  | J.PV_REQ_STATUS. | GBL                                                                                | Q | È | ☆   | 6      | *        |           |        | :     |
| <    | My Fir        | nancia          | Ils Home                                                                   |            |             | Ma                | anage Requi           | sitio | ns               |                                                                                    |   |   |     | ŵ      | Ĺ        |           |        | Ø     |
| Ma   | nage          | Req             | quisitions                                                                 |            |             |                   |                       |       |                  |                                                                                    |   |   | New | Window | v   Helj | p   Perso | onaliz | e Pag |
|      | Search        | h Requ          | uisitions                                                                  |            |             |                   |                       |       |                  |                                                                                    |   |   |     |        |          |           |        |       |
| То   |               |                 | ions, edit the criteria below and c                                        |            |             |                   |                       |       |                  |                                                                                    |   |   |     |        |          | _         |        |       |
|      |               |                 | ess Unit LSUSH                                                             |            | Requisitio  |                   |                       |       |                  |                                                                                    |   |   |     |        |          | ۹         |        |       |
|      | F             |                 | ition ID                                                                   | 4          |             | est State All but |                       | ~     | Bu               | dget Status                                                                        |   |   |     |        | ~        | 1         |        |       |
|      |               |                 | te From 04/24/2023                                                         | <u>ا</u>   |             | Date To 05/01/    | /2023                 | Ħ     |                  |                                                                                    |   |   |     |        |          |           |        |       |
|      |               | Rec             | quester WDOOL1                                                             | 4          | Enf         | tered By          |                       | Q     |                  | PO ID                                                                              |   |   |     |        | 0        | 4         |        |       |
|      | Sear          | rch             | Clear                                                                      |            | Show Advanc | and Search        |                       |       |                  |                                                                                    |   |   |     |        |          |           |        |       |
|      |               |                 |                                                                            |            | SHOW Auvanu | iou Sealon        |                       |       |                  |                                                                                    |   |   |     |        |          |           |        |       |
| Re   | quisitio      | ons 🧃           | Ď                                                                          |            |             |                   |                       |       |                  |                                                                                    |   |   |     |        |          |           |        |       |
|      |               |                 | an and line items for a requisition,<br>another action on a requisition, r |            |             |                   | wn list and click Go. |       |                  |                                                                                    |   |   |     |        |          |           |        |       |
|      | Req ID        |                 | Requisition Name                                                           | BU         | Date        | Request State     | Budget                |       | Total            |                                                                                    |   |   |     |        |          |           |        |       |
| Þ    | 00799         | J68             | 0079968                                                                    | LSUSH      | 04/27/2023  | Canceled          | Valid                 |       | 0.00 USD         | [Select Action]                                                                    |   |   | *   | Go     | ()       |           |        |       |
| Þ    | 00799         | <del>)</del> 67 | Split a Distribution                                                       | LSUSH      | 04/26/2023  | Approved          | Valid                 |       | 199.90 USD       | [Select Action]                                                                    |   | _ | ~   | Go     |          |           |        |       |
| Þ    | 00799         | 166             | Save For Later                                                             | LSUSH      | 04/26/2023  | Open              | Not Chk'd             |       | 222.54 USD       | [Select Action]                                                                    |   |   | ~   | Go     | 6        |           |        |       |
| Þ    | 00799         | <del>)</del> 65 | SHV Test Special Requis                                                    | LSUSH      | 04/26/2023  | Approved          | Not Chk'd             |       | 875.00 USD       | [Select Action]                                                                    |   |   | ~   | Go     |          |           |        |       |
| Crea | ate New       | Requis          | sition Review Char                                                         | nge Reques | st          | Review Char       | nge Tracking          |       | Manage Receipts  | Approvals<br>Cancel<br>Check Budgel<br>Copy<br>Edit<br>View Print<br>Select Action |   |   |     |        |          |           |        |       |
|      |               |                 |                                                                            |            |             |                   |                       |       |                  |                                                                                    |   |   |     |        |          |           |        |       |

| Step | Action                                                                                                    |
|------|----------------------------------------------------------------------------------------------------|
| 13.  | <ul> <li>Available <i>Action</i> options are:</li> <li>Approvals: View requisition approvals</li> <li>Cancel: Cancel the <u>entire</u> requisition</li> <li>Copy: Copy the requisition to a new one, which can then be edited</li> <li>Edit: Edit the existing requisition. If edited, the requisition <u>must</u> be submitted for approval again.</li> <li>View Print: View a printable version of the requisition</li> </ul> |
| 14.  | This completes <i>Conduct Requisition Searches in eProcurement</i> . <b>End of Procedure.</b>                                                                                                    |

# Inquire on a ePro Requisition

#### Procedure

In this topic you will learn how to **Inquire on an ePro Requisition**.

| Step | Action                                                                                                    |
|------|----------------------------------------------------------------------------------------------------|
| 1.   | eProcurement provides a method to inquire on the status of a requisition to view the detailed information. It also provides the status within the life cycle of the requisition to purchase order, to voucher, and then payment. |
| 2.   | Click the NavBar link.                                                                                                    |
| 3.   | Click the Menu link.                                                                                                    |
| 4.   | Click the eProcurement link.<br>eProcurement                                                                                                    |

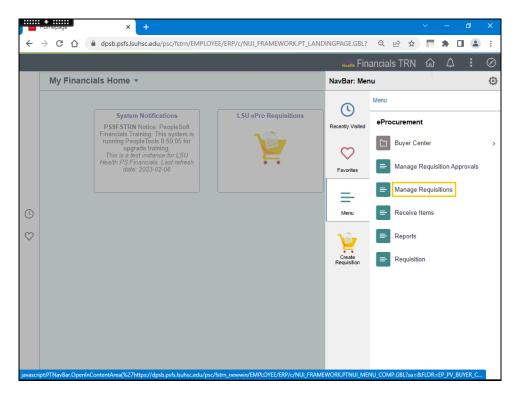

| Step | Action                                                                                                    |
|------|----------------------------------------------------------------------------------------------------|
| 5.   | Click the Manage Requisitions link.                                                                                                    |
|      | Manage Requisitions                                                                                                    |
| 6.   | In this example, the date range of <b>01/01/23 - 05/01/23</b> will be entered. The <b>Requester</b> will also be removed prior to searching. |
|      | Enter the desired information into the <b>Date From</b> field. Enter "010123".                                                               |

| Image: Contract State       Image: Contract State       Image: Contract S                                                                                                    | My Financials Home       Manage Requisitions         New Window   Heip   Personalize F         hage Requisitions         Search Requisitions, edit the criteria below and click the Search button.         Business Unit [SUSH ]       Requisition Name         Requisition ID       Requisition Name         Date From 01/01/2023]       Budget Status         Requisition ID       Entered By         Date To 05/01/2023       By         PO ID       Clear         Search       Clear         Show Advanced Search                                                                                                    | • Manage r                                                                                                    | requisitions ×                                                                                                    | +                                                |                                                                                          |                                                                              |                                                    |                                                    |                                                    |                |     |     |          |         |   |  |
|----------------------------------------------------------------------------------------------------|----------------------------------------------------------------------------------------------------|----------------------------------------------------------------------------------------------------|----------------------------------------------------------------------------------------------------|--------------------------------------------------|------------------------------------------------------------------------------------------|------------------------------------------------------------------------------|----------------------------------------------------|----------------------------------------------------|----------------------------------------------------|----------------|-----|-----|----------|---------|---|--|
| Anage Requisitions         Search Requisitions, edit the criteria below and click the Search button.         Business Unit [USH]       Request State [] but Complete v         Budget Status       edit or perform 01/01/2023         But To [50:01/2023]       Budget Status         Search       Clear         Show Advanced Search                                                                                                    | New Window   Help   Personalize f         Search Requisitions         Search Requisition Name         Bedge trequisition to D       Requisition Name       Q         Budget Status       Q       Q         Date From 0101/2023       Budget Status       V         Budget Status       V       PO ID       Q         Search       Clear       Show Advanced Search       V         Text Began and line items for a requisition, click the Expand triangle icon.       Height Porton       V       Q         of or perform and the action on a requisition, click the Expand triangle icon.       Height Porton       V       Q         of or perform and the action on a requisition, click the Expand triangle icon.       Height Porton       V       Q         of or perform and/or action on a requisition, click the Expand triangle icon.       Height Porton       V       Q         of or perform and/or action on a requisition, click the Expand triangle icon.       Height Porton       V       Q         of or perform and/or action on a requisition, click the Expand triangle icon.       Height Porton       V       Q         of or perform and/or action on a requisition action on a requisition on the Action dropoon list and click Go.       Requisition V       Q       Q       Q       Q       Q       Q<                                                                                                    | ← → C                                                                                                    | ሰ 🔒 dpsb.psfs.                                                                                                    | lsuhsc.edu/p                                     | osp/fstrn/E                                                                              | MPLOYEE/ER                                                                   | P/c/PV_MAIN_MEN                                    | U.PV_REQ_STATUS.                                   | GBL                                                | QB             | ☆   | (c) | *        |         | : |  |
| New Window   Help   Persona         anage Requisitions         Search Requisitions, edit the criteria below and click the Search button.         Business Unit [SUSH                                                                                                    | New Window   Help   Personalize f         Search Requisitions         Search Requisition Name         Bedge trequisition to D       Requisition Name       Q         Budget Status       Q       Q         Date From 0101/2023       Budget Status       V         Budget Status       V       PO ID       Q         Search       Clear       Show Advanced Search       V         Text Began and line items for a requisition, click the Expand triangle icon.       Height Porton       V       Q         of or perform and the action on a requisition, click the Expand triangle icon.       Height Porton       V       Q         of or perform and the action on a requisition, click the Expand triangle icon.       Height Porton       V       Q         of or perform and/or action on a requisition, click the Expand triangle icon.       Height Porton       V       Q         of or perform and/or action on a requisition, click the Expand triangle icon.       Height Porton       V       Q         of or perform and/or action on a requisition, click the Expand triangle icon.       Height Porton       V       Q         of or perform and/or action on a requisition action on a requisition on the Action dropoon list and click Go.       Requisition V       Q       Q       Q       Q       Q       Q<                                                                                                    | / My Financi                                                                                                    | als Home                                                                                                    |                                                  |                                                                                          | Ma                                                                           | nage Requisitio                                    | ons                                                |                                                    |                |     |     | $\wedge$ | :       | Ø |  |
| Search Requisitions and the criteria below and click the Search button.     Business Unit [SUSH                                                                                                    | Search Requisitions, edit the criteria below and click the Search button. Business Unit [SUSH                                                                                                    |                                                                                                    |                                                                                                    |                                                  |                                                                                          |                                                                              |                                                    |                                                    |                                                    |                | New |     | / Helj   | D Perso |   |  |
| To locale requisitions, edit the criteria below and click the Search button. Business Unit USUSH Request State All but Complete Budget Status Budget Status Budget Status Budget Status PO ID Det Fom 01/01/2023 Budget Status PO ID Det Form 01/01/2023 Budget Status PO ID Det Form 01/01/2023 Budget Status PO ID Det Form 01/01/2023 Budget Status PO ID Det Form 01/01/2023 Budget Status PO ID Det Form 01/01/2023 Budget Status Budget Status | locate requisitions, edit the criteria below and click the Search button. Bespinese Unit [LSUSH Q Request State All but Complete V Date From 01010/2023 By Request State All but Complete V PO ID Clear Show Advanced Search Clear Show Advanced Search Clear Show Advan                                                                                                    | anage Re                                                                                                    | quisitions                                                                                                    |                                                  |                                                                                          |                                                                              |                                                    |                                                    |                                                    |                |     |     |          |         |   |  |
| To locate requisitions, edit the criteria below and click the Search button. Business Unit [EUSH Requisition Name Request State Blud Complete  PO ID Determol 10/12/023 Bi Date To (55/01/2023 Bi) Requester WDDOL1  Clear Show Advanced Search Clear Show Advanced Search Clear Show Advanced Sear | locate requisitions, edit the criteria below and click the Search button. Bespinese Unit [LSUSH Q Request State All but Complete V Date From 01010/2023 By Request State All but Complete V PO ID Clear Show Advanced Search Clear Show Advanced Search Clear Show Advan                                                                                                    | Search Reg                                                                                                    | nuisitions                                                                                                    |                                                  |                                                                                          |                                                                              |                                                    |                                                    |                                                    |                |     |     |          |         |   |  |
| Business Unit LSUSH Requisition Name Requisition Name Requisition Name Requisition ID Requisition ID Requisition Name Requisition Name Requisition Name Name Name Name Name Name Name Name                                                                                                    | Business Unit LSUSH<br>Requisition Name<br>Requisition Name<br>Requisition Name<br>Requisition Name<br>Requisition Name<br>Requisition Name<br>Requisition Name<br>Requisition Name<br>Requisition Name<br>Requisition Solution<br>Requisition Solution<br>Requisition Name<br>Requisition Name<br>Requisiti |                                                                                                    |                                                                                                    | nd click the Sea                                 | arch button                                                                              |                                                                              |                                                    |                                                    |                                                    |                |     |     |          |         |   |  |
| Requisition ID       Request State All but Complete       Budget Status         Date From 01/01/2023       Bit       Date To 05/01/2023       Bit         Requester (WDOOL1       Entered By       Q       PO ID       Q         Search       Clear       Show Advanced Search       Show Advanced Search         Requisitions @         0 view the lifespan and the items for a requisition, click the Expand triangle icon.       Search       Total         0 view the lifespan and the items for a requisition, make a selection from the Action dropdown list and click Go.       Total       00 USD [Select Action]       00         0 079965       Spit a Distribution       LSUSH       04/26/2023       Approved       Valid       00 USD [Select Action]       00         0 079965       SHV Test Special Requis       LSUSH       04/26/2023       Approved       Not Chk'd       875.00       USD [Select Action]       00         0079965       SHV Test Special Requis       LSUSH       04/26/2023       Approved       Not Chk'd       875.00       USD [Select Action]       00                                                                                                    | Requisition ID       Request State All but Complete       Budget Status         Date From 01/01/2023       B       Date To 05/01/2023       B         Requester (WDOOL1       Entered By       PO ID       Q         Search       Clear       Show Advanced Search       PO ID       Q         Search       Clear       Show Advanced Search       PO ID       Q         Search       Clear       Show Advanced Search       PO ID       Q         Search       Clear       Show Advanced Search       PO ID       Q         Search       Clear       Show Advanced Search       PO ID       Q         Gorgeson       Requisition, nake a selection from the Action dropdown list and click Go.       Freq ID       Requisition Name       BU       Date Request State       Budget       Total       O00 USD [Select Action]       Q       Q         0079665       Split a Distribution       LSUSH       04/26/2023       Approved       Valid       199.90       USD [Select Action]       Q       Go         0079665       Save For Later       LSUSH       04/26/2023       Approved       Not Chi/rd       875.00       USD [Select Action]       Q       Go         0079665       SHV Test Special Requis       LSUSH       04/26/20                                                                                                    |                                                                                                    |                                                                                                    |                                                  |                                                                                          | n Name                                                                       |                                                    |                                                    |                                                    |                |     |     | 0        |         |   |  |
| Date From 01/01/2023       mequester (WDDOL1         Requester (WDDOL1       Entered By       Q       PO ID         Search       Clear       Show Advanced Search         Show Advanced Search         Deter To grave and line items for a requisition, click the Expand triangle icon.         o view the lifespan and line items for a requisition, click the Expand triangle icon.         o view the lifespan and line items for a requisition, make a selection from the Action dropdown list and click Go.         Requisitions       Po 1D       Q         0079965       0079968       LSUSH 04/27/2023       Canceled       Valid       0.00       USD [Select Action]           0079965       Save For Later       LSUSH 04/26/2023       Open       Not Chickd       222 54 USD [Select Action]           0079965       SHV Test Special Requis       LSUSH 04/26/2023       Approved       Not Chickd       875 00 USD [Select Action]                                                                                                    | Date From       010112023       IB       Date To       05012023       IB         Requester       WDDOL1       Entered By       Q       PO ID       Q         Search       Clear       Show Advanced Search       State To       State To       Stat                                                                                                    |                                                                                                    |                                                                                                    |                                                  |                                                                                          |                                                                              | Complete 🗸                                         | P.                                                 | alaret Ctature [                                   |                |     |     |          |         |   |  |
| Requester WDOOL1       Entered By       PO ID         Search       Clear       Show Advanced Search         Search       Clear       Show Advanced Search         Search       Clear       Show Advanced Search         Search       Clear       Show Advanced Search         Search       Clear       Show Advanced Search         Search       Clear       Show Advanced Search         Search       Clear       Show Advanced Search         Search       Clear       Show Advanced Search         Search       Clear       Search       Clear       Search       Clear       Search       Clear       Search       Clear       Search       Clear       Search       Clear       Search       Clear       Clear       Search       Search       Search       Search       Search       Search       Search <th co<="" td=""><td>Requester       WDDOL1       Entered By       PO ID         Search       Clear       Show Advanced Search         utilitions @         teve the lifespan and line lems for a requisition, make a selection from the Action dropdown list and cick. Go.         Requisition Name       BU       Date       Request State       Endapt         O079968       0079968       LSUSH       04/27/2023       Canceled       Valid       000 USD [Select Action]       ©       00         0079965       Save For Later       LSUSH       04/26/2023       Open       Not Chkrd       222 54 USD [Select Action]       ©       00         0079965       Save For Later       LSUSH       04/26/2023       Open       Not Chkrd       875.00       USD [Select Action]       ©       Go         0079965       SHV Test Special Requis       LSUSH       04/26/2023       Approved       Not Chkrd       875.00       USD [Select Action]       ©       Go</td><td></td><td></td><td></td><td></td><td></td><td></td><td>DU</td><td>iuger status _</td><td></td><td></td><td></td><td></td><td></td><td></td></th>                                                                                                    | <td>Requester       WDDOL1       Entered By       PO ID         Search       Clear       Show Advanced Search         utilitions @         teve the lifespan and line lems for a requisition, make a selection from the Action dropdown list and cick. Go.         Requisition Name       BU       Date       Request State       Endapt         O079968       0079968       LSUSH       04/27/2023       Canceled       Valid       000 USD [Select Action]       ©       00         0079965       Save For Later       LSUSH       04/26/2023       Open       Not Chkrd       222 54 USD [Select Action]       ©       00         0079965       Save For Later       LSUSH       04/26/2023       Open       Not Chkrd       875.00       USD [Select Action]       ©       Go         0079965       SHV Test Special Requis       LSUSH       04/26/2023       Approved       Not Chkrd       875.00       USD [Select Action]       ©       Go</td> <td></td> <td></td> <td></td> <td></td> <td></td> <td></td> <td>DU</td> <td>iuger status _</td> <td></td> <td></td> <td></td> <td></td> <td></td> <td></td>                                                                                                    | Requester       WDDOL1       Entered By       PO ID         Search       Clear       Show Advanced Search         utilitions @         teve the lifespan and line lems for a requisition, make a selection from the Action dropdown list and cick. Go.         Requisition Name       BU       Date       Request State       Endapt         O079968       0079968       LSUSH       04/27/2023       Canceled       Valid       000 USD [Select Action]       ©       00         0079965       Save For Later       LSUSH       04/26/2023       Open       Not Chkrd       222 54 USD [Select Action]       ©       00         0079965       Save For Later       LSUSH       04/26/2023       Open       Not Chkrd       875.00       USD [Select Action]       ©       Go         0079965       SHV Test Special Requis       LSUSH       04/26/2023       Approved       Not Chkrd       875.00       USD [Select Action]       ©       Go |                                                                                                    |                                                  |                                                                                          |                                                                              |                                                    |                                                    | DU                                                 | iuger status _ |     |     |          |         |   |  |
| Search       Clear       Show Advanced Search         Requisitions ()       Clear       Show Advanced Search         0 view the lifespan and line items for a requisition, click the Expand triangle icon.       Clear       Search         0 view the lifespan and line items for a requisition, click the Expand triangle icon.       Clear       Search         0 view the lifespan and line items for a requisition, make a selection from the Action dropown list and click Go.       Request State       Budget         0 0079966       0079967       Split a Distribution       LSUSH       04/2702023       Canceled       Valid       0.00       USD [Select Action]       Clear         0079966       Save For Later       LSUSH       04/26/2023       Open       Not Chirld       222 54       USD [Select Action]       Go         0079965       SHV Test Special Requis       LSUSH       04/26/2023       Approved       Not Chirld       875 00       USD [Select Action]       Go                                                                                                    | Search       Clear       Show Advanced Search         publicitons @                                                                                                    |                                                                                                    |                                                                                                    |                                                  |                                                                                          |                                                                              |                                                    |                                                    |                                                    |                |     |     |          |         |   |  |
| Requisitions ()       Control Market State       Budget         0 view the lifespan and line items for a requisition, click the Expand triangle icon.       Expander action on a requisition, make a selection from the Action dropdown list and click Go.         Req divide performanother action on a requisition, make a selection from the Action dropdown list and click Go.       Executive performanother action on a requisition, make a selection from the Action dropdown list and click Go.         Req divide Divide D                                                                                                    | Distribution Calculate Calculation         and line items for a requisition, click the Expand triangle icon.         dia dia dia dia dia dia dia dia dia dia                                                                                                    | R                                                                                                    | equester                                                                                                    | <b>X</b>                                         | En                                                                                       | ered By                                                                      | Q                                                  |                                                    | POID                                               |                |     |     | C        | L I     |   |  |
| Requisitions       Other Relation       Date       Requisition from the Action dropdown list and click Go.         Requisition Name       BU       Date       Requisition varies       Total         0079968       0079968       LSUSH       04/27/2023       Canceled       Valid       0.00       USD [Select Action]       Go         0079968       D079968       LSUSH       04/26/2023       Approved       Valid       199 90       USD [Select Action]       Go         0079966       Save For Later       LSUSH       04/26/2023       Open       Not Chi/d       222 54       USD [Select Action]       Go         0079965       SHV Test Special Requis       LSUSH       04/26/2023       Approved       Not Chi/d       875 00       USD [Select Action]       Go                                                                                                    | Distribution Calculate Calculation         and line items for a requisition, click the Expand triangle icon.         dia dia dia dia dia dia dia dia dia dia                                                                                                    | Search                                                                                                    | Clear                                                                                                    |                                                  | Ch                                                                                       |                                                                              |                                                    |                                                    |                                                    |                |     |     |          |         |   |  |
| No view the lifespan and line items for a requisition, click the Expand triangle icon.         To edit or wir the lifespan and line items for a requisition, make a selection from the Action diopdown list and click Go.       Total         Req ID       Requisition Name       BU       Date       Request State       Budget       Total         0079965       0079968       LSUSH       04/2/02/02       Canceled       Valid       0.00 USD [Select Action]       Go         0079966       Save For Later       LSUSH       04/26/2023       Open       Not Chk'd       222.54 USD [Select Action]       Go         0079965       SHV Test Special Requis       LSUSH       04/26/2023       Approved       Not Chk'd       875.00 USD [Select Action]       Go                                                                                                    | Not the letens for a requisition, click the Expand triangle icon.         did or perform another action on a requisition, make a selection from the Action dropdown list and click Go.         Req ID       Requisition Name       BU       Date       Requisition Click the Expand triangle icon.         OVER Select Action on a requisition, make a selection from the Action dropdown list and click Go.         Req ID       Requisition Name       BU       Date       Requise State       Budget       Total         0079967       Split a Distribution       LSUSH       0/4/26/2023       Canceled       Valid       199.90       USD [Select Action]       Go         0079966       Save For Later       LSUSH       0/4/26/2023       Open       Not Chk'd       222.54       USD [Select Action]       Go         0079965       SHV Test Special Requis       LSUSH       0/4/26/2023       Approved       Not Chk'd       875.00       USD [Select Action]       Go                                                                                                    | oouron                                                                                                    | olda                                                                                                    |                                                  | Show Advanc                                                                              | ed Search                                                                    |                                                    |                                                    |                                                    |                |     |     |          |         |   |  |
| Over whe lifespan and line items for a requisition, click the Expand triangle icon.         Total         Req ID       Requisition Name       BU       Date       Request State       Budget       Total         0079966       0079968       LSUSH       04/26/2023       Canceled       Valid       0.00       USD [Select Action]       ©       Go         0079966       Save For Later       LSUSH       04/26/2023       Open       Not Chk'd       222.54       USD [Select Action]       ©       Go         0079965       SHV Test Special Requis       LSUSH       04/26/2023       Approved       Not Chk'd       875.00       USD [Select Action]       ©       Go                                                                                                    | Not the letens for a requisition, click the Expand triangle icon.         did or perform another action on a requisition, make a selection from the Action dropdown list and click Go.         Req ID       Requisition Name       BU       Date       Requisition Click the Expand triangle icon.         OVER Select Action on a requisition, make a selection from the Action dropdown list and click Go.         Req ID       Requisition Name       BU       Date       Requise State       Budget       Total         0079967       Split a Distribution       LSUSH       0/4/26/2023       Canceled       Valid       199.90       USD [Select Action]       Go         0079966       Save For Later       LSUSH       0/4/26/2023       Open       Not Chk'd       222.54       USD [Select Action]       Go         0079965       SHV Test Special Requis       LSUSH       0/4/26/2023       Approved       Not Chk'd       875.00       USD [Select Action]       Go                                                                                                    |                                                                                                    |                                                                                                    |                                                  |                                                                                          |                                                                              |                                                    |                                                    |                                                    |                |     |     |          |         |   |  |
| 0079967         Spilt a Distribution         LSUSH         04/26/2023         Approved         Valid         199 90 USD [[Select Action]         Go           0079966         Save For Later         LSUSH         04/26/2023         Open         Not ChK'd         222 54 USD [[Select Action]         Go           0079965         SHV Test Special Requis         LSUSH         04/26/2023         Approved         Not ChK'd         275 00 USD [[Select Action]         Go                                                                                                    | 0079967         Split a Distribution         LSUSH         04/26/2023         Approved         Valid         199.90         USD [Select Action]         Co           0079966         Save For Later         LSUSH         04/26/2023         Open         Not Chk'd         222.54         USD [Select Action]         Co           0079965         SHV Test Special Requis         LSUSH         04/26/2023         Approved         Not Chk'd         875.00         USD [Select Action]         Co                                                                                                    | o view the lifesp                                                                                                    | an and line items for a requisi                                                                                                    |                                                  |                                                                                          |                                                                              |                                                    |                                                    |                                                    |                |     |     |          |         |   |  |
| 0079966         Save For Later         LSUSH         04/26/2023         Open         Not ChK'd         222.54         USD [[Select Action]         V         Go           0079965         SHV Test Special Requis         LSUSH         04/26/2023         Approved         Not ChK'd         875.00         USD [[Select Action]         V         Go                                                                                                    | 0079966         Save For Later         LSUSH         04/26/2023         Open         Not Chk/d         222.54         USD [[Select Action]         V         Go           0079965         SHV Test Special Requis         LSUSH         04/26/2023         Approved         Not Chk/d         875.00         USD [[Select Action]         V         Go                                                                                                    | o view the lifesp<br>fo edit or perform<br>Req ID                                                                                                    | aan and line items for a requisi<br>n another action on a requisition<br>Requisition Name                                                                               | on, make a sele<br>BU                            | Date                                                                                     | Action dropdown<br>Request State                                             | Budget                                             |                                                    | [Salart Artion                                     | 1              |     |     |          |         |   |  |
| 0079965 SHV Test Special Requis LSUSH 04/26/2023 Approved Not ChKd 875.00 USD [[Select Action] V] Go                                                                                                    | 0079965 SHV Test Special Requis LSUSH 04/26/2023 Approved Not Cht/d 875.00 USD [[Select Action] V Go                                                                                                    | o view the lifesp<br>fo edit or perform<br>Req ID                                                                                                    | aan and line items for a requisi<br>n another action on a requisition<br>Requisition Name                                                                               | on, make a sele<br>BU                            | Date                                                                                     | Action dropdown<br>Request State                                             | Budget                                             | 0.00 USD                                           |                                                    |                |     |     |          |         |   |  |
|                                                                                                    |                                                                                                    | To view the lifesp<br>To edit or perform<br>Req ID<br>0079968                                                                                                    | oan and line items for a requisi<br>m another action on a requisition<br>Requisition Name<br>0079968                                                                    | on, make a sele<br>BU<br>LSUSH                   | Date<br>04/27/2023                                                                       | Request State<br>Canceled                                                    | Budget<br>Valid                                    | 0.00 USD                                           |                                                    |                |     |     |          |         |   |  |
| reate New Requisition Review Change Request Review Change Tracking Manage Receipts Requisition Report                                                                                                    | te New Requisition Review Change Request Review Change Tracking Manage Receipts Requisition Report                                                                                                    | To view the lifesp<br>To edit or perform<br>Req ID<br>0079968<br>0079967                                                                                                    | aan and line items for a requisit<br>n another action on a requisitie<br>Requisition Name<br>0079968<br>Split a Distribution                                            | on, make a sele<br>BU<br>LSUSH<br>LSUSH          | Date<br>04/27/2023<br>04/26/2023                                                         | Action dropdown<br>Request State<br>Canceled<br>Approved                     | Budget<br>Valid<br>Valid                           | 0.00 USD<br>199.90 USD                             | [Select Action                                     | ]              | ~   | Go  |          |         |   |  |
| reale new requisition requisition requisition requisition requisition report                                                                                                    | не ней подазвол полет повлуе подавая полет опелует пасляту неведе посодаз подавают порот.                                                                                                    | To view the lifesp           To edit or perform           Req ID           0079968           0079967           0079966                                                                                                    | an and line items for a requisiti<br>manother action on a requisiti<br>Requisition Name<br>0079968<br>Split a Distribution<br>Save For Later                            | on, make a sele<br>BU<br>LSUSH<br>LSUSH<br>LSUSH | ection from the<br>Date<br>04/27/2023<br>04/26/2023<br>04/26/2023                        | Action dropdown<br>Request State<br>Canceled<br>Approved<br>Open             | Budget<br>Valid<br>Valid<br>Not Chk'd              | 0.00 USD<br>199.90 USD<br>222.54 USD               | [Select Action                                     | 1              | ~   | Go  |          |         |   |  |
|                                                                                                    |                                                                                                    | To view the lifesp<br>To edit or perform<br>Req ID<br>0079968<br>0079966<br>0079966                                                                                                    | ana and line items for a requisit<br>manother action on a requisiti<br>Requisition Name<br>0079963<br>Split a Distribution<br>Save For Later<br>SHV Test Special Requis | on, make a sele<br>BU<br>LSUSH<br>LSUSH<br>LSUSH | Date           04/27/2023           04/26/2023           04/26/2023           04/26/2023 | Action dropdown<br>Request State<br>Canceled<br>Approved<br>Open<br>Approved | Budget<br>Valid<br>Valid<br>Not Chk'd<br>Not Chk'd | 0.00 USD<br>199.90 USD<br>222.54 USD<br>875.00 USD | [Select Action<br>[Select Action<br>[Select Action | 1              | ~   | Go  |          |         |   |  |
|                                                                                                    |                                                                                                    | o view the lifesp           o edit or perform           Req ID           0079968           0079967           0079966           0079965                                                                                                    | ana and line items for a requisit<br>manother action on a requisiti<br>Requisition Name<br>0079963<br>Split a Distribution<br>Save For Later<br>SHV Test Special Requis | on, make a sele<br>BU<br>LSUSH<br>LSUSH<br>LSUSH | Date           04/27/2023           04/26/2023           04/26/2023           04/26/2023 | Action dropdown<br>Request State<br>Canceled<br>Approved<br>Open<br>Approved | Budget<br>Valid<br>Valid<br>Not Chk'd<br>Not Chk'd | 0.00 USD<br>199.90 USD<br>222.54 USD<br>875.00 USD | [Select Action<br>[Select Action<br>[Select Action | 1              | ~   | Go  |          |         |   |  |
|                                                                                                    |                                                                                                    | view the lifespo           o edit or perform           Req ID           0079968           0079967           0079966           0079965                                                                                                    | ana and line items for a requisit<br>manother action on a requisiti<br>Requisition Name<br>0079963<br>Split a Distribution<br>Save For Later<br>SHV Test Special Requis | on, make a sele<br>BU<br>LSUSH<br>LSUSH<br>LSUSH | Date           04/27/2023           04/26/2023           04/26/2023           04/26/2023 | Action dropdown<br>Request State<br>Canceled<br>Approved<br>Open<br>Approved | Budget<br>Valid<br>Valid<br>Not Chk'd<br>Not Chk'd | 0.00 USD<br>199.90 USD<br>222.54 USD<br>875.00 USD | [Select Action<br>[Select Action<br>[Select Action | 1              | ~   | Go  |          |         |   |  |
|                                                                                                    |                                                                                                    | o view the lifesp           o edit or perform           Req ID           0079968           0079967           0079966           0079965                                                                                                    | ana and line items for a requisit<br>manother action on a requisiti<br>Requisition Name<br>0079963<br>Split a Distribution<br>Save For Later<br>SHV Test Special Requis | on, make a sele<br>BU<br>LSUSH<br>LSUSH<br>LSUSH | Date           04/27/2023           04/26/2023           04/26/2023           04/26/2023 | Action dropdown<br>Request State<br>Canceled<br>Approved<br>Open<br>Approved | Budget<br>Valid<br>Valid<br>Not Chk'd<br>Not Chk'd | 0.00 USD<br>199.90 USD<br>222.54 USD<br>875.00 USD | [Select Action<br>[Select Action<br>[Select Action | 1              | ~   | Go  |          |         |   |  |
|                                                                                                    |                                                                                                    | To view the lifesp<br>To edit or perform<br>Req ID<br>0079968<br>0079966<br>0079966                                                                                                    | ana and line items for a requisit<br>manother action on a requisiti<br>Requisition Name<br>0079963<br>Split a Distribution<br>Save For Later<br>SHV Test Special Requis | on, make a sele<br>BU<br>LSUSH<br>LSUSH<br>LSUSH | Date           04/27/2023           04/26/2023           04/26/2023           04/26/2023 | Action dropdown<br>Request State<br>Canceled<br>Approved<br>Open<br>Approved | Budget<br>Valid<br>Valid<br>Not Chk'd<br>Not Chk'd | 0.00 USD<br>199.90 USD<br>222.54 USD<br>875.00 USD | [Select Action<br>[Select Action<br>[Select Action | 1              | ~   | Go  |          |         |   |  |
|                                                                                                    |                                                                                                    | o view the lifesp           o edit or perform           Req ID           0079968           0079967           0079966           0079965                                                                                                    | ana and line items for a requisit<br>manother action on a requisiti<br>Requisition Name<br>0079963<br>Split a Distribution<br>Save For Later<br>SHV Test Special Requis | on, make a sele<br>BU<br>LSUSH<br>LSUSH<br>LSUSH | Date           04/27/2023           04/26/2023           04/26/2023           04/26/2023 | Action dropdown<br>Request State<br>Canceled<br>Approved<br>Open<br>Approved | Budget<br>Valid<br>Valid<br>Not Chk'd<br>Not Chk'd | 0.00 USD<br>199.90 USD<br>222.54 USD<br>875.00 USD | [Select Action<br>[Select Action<br>[Select Action | 1              | ~   | Go  |          |         |   |  |
|                                                                                                    |                                                                                                    | To view the lifesp<br>To edit or perform<br>Req ID<br>0079968<br>0079966<br>0079966                                                                                                    | ana and line items for a requisit<br>manother action on a requisiti<br>Requisition Name<br>0079963<br>Split a Distribution<br>Save For Later<br>SHV Test Special Requis | on, make a sele<br>BU<br>LSUSH<br>LSUSH<br>LSUSH | Date           04/27/2023           04/26/2023           04/26/2023           04/26/2023 | Action dropdown<br>Request State<br>Canceled<br>Approved<br>Open<br>Approved | Budget<br>Valid<br>Valid<br>Not Chk'd<br>Not Chk'd | 0.00 USD<br>199.90 USD<br>222.54 USD<br>875.00 USD | [Select Action<br>[Select Action<br>[Select Action | 1              | ~   | Go  |          |         |   |  |
|                                                                                                    |                                                                                                    | o view the lifesp           o edit or perform           Req ID           0079968           0079967           0079966           0079965                                                                                                    | ana and line items for a requisit<br>manother action on a requisiti<br>Requisition Name<br>0079963<br>Split a Distribution<br>Save For Later<br>SHV Test Special Requis | on, make a sele<br>BU<br>LSUSH<br>LSUSH<br>LSUSH | Date           04/27/2023           04/26/2023           04/26/2023           04/26/2023 | Action dropdown<br>Request State<br>Canceled<br>Approved<br>Open<br>Approved | Budget<br>Valid<br>Valid<br>Not Chk'd<br>Not Chk'd | 0.00 USD<br>199.90 USD<br>222.54 USD<br>875.00 USD | [Select Action<br>[Select Action<br>[Select Action | 1              | ~   | Go  |          |         |   |  |

| Step | Action                                                                      |
|------|-----------------------------------------------------------------------------|
| 7.   | The <i>Date To</i> will remain as defaulted.                                |
|      | Highlight the Request ID and strike the <b>Delete</b> key on your keyboard. |
|      | Press [Delete].                                                             |

| Ē    | y Manage N    | equisitions X                                                           | +           |             |                     |                     |                  |                 |        |     | $\sim$ | -   | G        | )       | × |
|------|---------------|-------------------------------------------------------------------------|-------------|-------------|---------------------|---------------------|------------------|-----------------|--------|-----|--------|-----|----------|---------|---|
| ÷    | → C           | ሰ 🔒 dpsb.psfs.lsu                                                       | ihsc.edu/p  | osp/fstrn/E | MPLOYEE/ERF         | P/c/PV_MAIN_MEN     | U.PV_REQ_STATUS. | GBL Q           | Ŀ      | ☆   | 6      | *   |          |         | : |
| 1    | My Financia   | als Home                                                                |             |             | Ma                  | nage Requisitio     | ons              |                 |        |     | 仚      | ŕ   | L        | :       | Ø |
|      | nage Rec      |                                                                         |             |             |                     |                     |                  |                 |        | New | Window | Hel | p   Pers | sonalia |   |
| ~    | Search Req    | uisitions                                                               |             |             |                     |                     |                  |                 |        |     |        |     |          |         |   |
| То   |               | tions, edit the criteria below and                                      |             | rch button. |                     |                     |                  |                 |        |     |        |     |          |         |   |
|      |               |                                                                         | 2           | Requisitio  |                     |                     |                  |                 |        |     |        | (   | 2        |         |   |
|      |               |                                                                         | 2           | Reque       | est State All but ( |                     | Bu               | dget Status     |        |     |        | ×   |          |         |   |
| 1    | Da            | te From 01/01/2023                                                      | 21          |             | Date To 05/01/2     | 023                 |                  |                 |        |     |        |     |          |         |   |
|      | Re            | quester                                                                 | 2           | En          | tered By            | Q                   |                  | PO ID           |        |     |        | C   | L        |         |   |
|      | Search        | Clear                                                                   |             |             |                     |                     |                  |                 |        |     |        |     |          |         |   |
|      | Search        | Ciedi                                                                   |             | Show Advand | ed Search           |                     |                  |                 |        |     |        |     |          |         |   |
| Re   | quisitions (  | 2)                                                                      |             |             |                     |                     |                  |                 |        |     |        |     |          |         |   |
|      |               | an and line items for a requisition<br>another action on a requisition, |             |             |                     | a list and click Go |                  |                 |        |     |        |     |          |         |   |
| 10   | Reg ID        | Requisition Name                                                        | BU          | Date        | Request State       | Budget              | Total            |                 |        |     |        |     |          |         |   |
| Þ    | 0079968       | 0079968                                                                 | LSUSH       | 04/27/2023  | Canceled            | Valid               | 0.00 USD         | [Select Action] |        | ~   | Go     |     |          |         |   |
| ⊧    | 0079967       | Split a Distribution                                                    | LSUSH       | 04/26/2023  | Approved            | Valid               | 199.90 USD       | [Select Action] |        | ~   | Go     |     |          |         |   |
| ►    | 0079966       | Save For Later                                                          | LSUSH       | 04/26/2023  | Open                | Not Chk'd           | 222.54 USD       | [Select Action] |        | ~   | Go     |     |          |         |   |
| ⊧    | 0079965       | SHV Test Special Requis                                                 | LSUSH       | 04/26/2023  | Approved            | Not Chk'd           | 875.00 USD       | [Select Action] |        | ~   | Go     |     |          |         |   |
| Crea | ate New Requi | silion Review Ch                                                        | ange Reques | st          | Review Chang        | ge Tracking         | Manage Receipts  | Requisitio      | n Repo | rt  |        |     |          |         |   |

| Step | Action                                                             |
|------|--------------------------------------------------------------------|
| 8.   | Click the <b>Search</b> button.                                    |
|      | Search                                                             |
| 9.   | A message displays stating the max scroll amount has been reached. |
|      | Click the <b>OK</b> button.                                        |
|      | OK                                                                 |

| 9   | Manage Ne       | quisitions ×              | +         |             |                  |               |                                 |            |   | × . | - | ٥ | ×   |
|-----|-----------------|---------------------------|-----------|-------------|------------------|---------------|---------------------------------|------------|---|-----|---|---|-----|
| ←   | $\rightarrow$ G | ሰ 🔒 dpsb.psfs.lsul        | hsc.edu/p | osp/fstrn/E | MPLOYEE/ERP/c/   | PV_MAIN_MEN   | J.PV_REQ_STATUS.GBL             | 2 <i>E</i> | ☆ | Ċ.  | * | • | ) ÷ |
| < 1 | My Financial    | s Home                    |           |             | Mana             | ge Requisitio | ns                              |            |   | 厽   | Δ | : | Ø   |
| P   | 0079954         | manageengine desktop      | LSUSH     | 02/08/2023  | Approved         | Valid         | 24,912.00 USD [[Ocidea Action]] |            |   | GU  |   |   |     |
| Þ   | 0079953         | 0079953                   | LSUSH     | 02/08/2023  | Pending          | Not Chk'd     | 2,427.00 USD [Select Action]    |            | ~ | Go  |   |   |     |
| Þ   | 0079952         | NRH, Fisher Sci, 02082023 | LSUSH     | 02/08/2023  | Approved         | Valid         | 677.97 USD [Select Action]      |            | ~ | Go  |   |   |     |
| ▶   | 0079951         | 0079951                   | LSUSH     | 02/08/2023  | Approved         | Not Chk'd     | 248.06 USD [Select Action]      |            | ~ | Go  |   |   |     |
| Þ   | 0079950         | 0079950                   | LSUSH     | 02/08/2023  | Approved         | Not Chk'd     | 273.90 USD [Select Action]      |            | ~ | Go  |   |   |     |
| ▶   | 0079949         | CPS 20230208              | LSUSH     | 02/08/2023  | PO(s) Dispatched | Valid         | 399.98 USD [Select Action]      |            | ~ | Go  |   |   |     |
| Þ   | 0079948         | City Business_Dr. Frida   | LSUSH     | 02/08/2023  | Approved         | Not Chk'd     | 380.14 USD [Select Action]      |            | ~ | Go  |   |   |     |
| Þ   | 0079947         | NRH, IGT, 02082023        | LSUSH     | 02/08/2023  | Approved         | Valid         | 103.48 USD [Select Action]      |            | ~ | Go  |   |   |     |
| Þ   | 0079946         | 0079946                   | LSUSH     | 02/08/2023  | PO(s) Dispatched | Valid         | 114.65 USD [Select Action]      |            | ¥ | Go  |   |   |     |
| ▶   | 0079945         | 0079945                   | LSUSH     | 02/08/2023  | Approved         | Not Chk'd     | 1,465.53 USD [Select Action]    |            | ~ | Go  |   |   |     |
| Þ   | 0079944         | 2/8/23 Research - Sutures | LSUSH     | 02/08/2023  | Approved         | Valid         | 508.27 USD [Select Action]      |            | * | Go  |   |   |     |
| ►   | 0079943         | 0079943                   | LSUSH     | 02/08/2023  | Approved         | Not Chk'd     | 3,928.00 USD [Select Action]    |            | ¥ | Go  |   |   |     |
| Þ   | 0079942         | Pattillo (NR) CellSigTe   | LSUSH     | 02/07/2023  | PO(s) Dispatched | Valid         | 225.00 USD [Select Action]      |            | ~ | Go  |   |   |     |
| Þ   | 0079941         | Pattillo (NR) Fisher 2/   | LSUSH     | 02/07/2023  | PO(s) Dispatched | Valid         | 818.76 USD [Select Action]      |            | ~ | Go  |   |   |     |
| Þ   | 0079940         | Pattillo (NR) GoldBio 2   | LSUSH     | 02/07/2023  | PO(s) Dispatched | Valid         | 395.00 USD [Select Action]      |            | ~ | Go  |   |   |     |
| Þ   | 0079939         | Biochemistry Witt lab     | LSUSH     | 02/07/2023  | Pending          | Not Chk'd     | 353.41 USD [Select Action]      |            | ~ | Go  |   |   |     |
| Þ   | 0079938         | Pattillo (NR) Genesee 2   | LSUSH     | 02/07/2023  | PO(s) Dispatched | Valid         | 812.85 USD [Select Action]      |            | ~ | Go  |   |   |     |
| Þ   | 0079937         | Biochemistry Witt lab     | LSUSH     | 02/07/2023  | PO(s) Dispatched | Valid         | 151.86 USD [Select Action]      |            | ~ | Go  |   |   |     |
| Þ   | 0079936         | Expandable Folders 02/0   | LSUSH     | 02/07/2023  | PO(s) Dispatched | Valid         | 87.89 USD [Select Action]       |            | ~ | Go  |   |   |     |
| Þ   | 0079935         | 0079935                   | LSUSH     | 02/07/2023  | PO(s) Dispatched | Valid         | 671.00 USD [Select Action]      |            | ~ | Go  |   |   |     |
| Þ   | 0079934         | 0079934                   | LSUSH     | 02/07/2023  | Pending          | Not Chk'd     | 635.54 USD [Select Action]      |            | ~ | Go  |   |   |     |
| Þ   | 0079933         | 0079933                   | LSUSH     | 02/07/2023  | PO(s) Dispatched | Valid         | 44.67 USD [Select Action]       |            | ~ | Go  |   |   |     |
| Þ   | 0079932         | 0079932                   | LSUSH     | 02/07/2023  | PO(s) Dispatched | Valid         | 1,939.55 USD [Select Action]    |            | ~ | Go  |   |   |     |
| Þ   | 0079931         | 0079931                   | LSUSH     | 02/07/2023  | PO(s) Dispatched | Valid         | 494.70 USD [Select Action]      |            | ~ | Go  |   |   |     |

| Step | Action                                                                                                    |
|------|----------------------------------------------------------------------------------------------------|
| 10.  | A list of requisitions displays the most recent to oldest order. As you can see, there are a number of requisitions that may be scrolled through. There are several <b>Request States</b> : Approved, PO(s) Dispatched, Partially Received, Received, etc. Each line displays the <b>Budget Check</b> status as well. |
| 11.  | The <b>Action</b> list allows the user to choose an action such as edit, copy, view print, etc.                                                                                                    |
| 12.  | In this example, the user will select requisition <b>0079946</b> .<br>Click the <b>Expand Section for Req ID 0079946</b> button.                                                                                                    |

| Mana                                               | ige keqt                                                                                                    | lisitions X                                                                                                    | +                                                        |                                     |                                                 |                        |                 |                    |                                                                      |                                                                                                    |      |                   |                       | ×        | _ | C | 7 |  |
|----------------------------------------------------|----------------------------------------------------------------------------------------------------|----------------------------------------------------------------------------------------------------|----------------------------------------------------------|-------------------------------------|-------------------------------------------------|------------------------|-----------------|--------------------|----------------------------------------------------------------------|----------------------------------------------------------------------------------------------------|------|-------------------|-----------------------|----------|---|---|---|--|
| $\rightarrow$                                      | C 1                                                                                                    | 🛆 🔒 dpsb.psfs.l:                                                                                                    | suhsc.edu/                                               | psp/fstrn/E                         | MPLOYEE/                                        | ERP/c/P                | V_MAIN          | _MENU.PV_F         | REQ_STA                                                              | TUS.GBL                                                                                                    | Q    | 6 1               | r                     |          | * |   |   |  |
| My Fina                                            | ancials                                                                                                    | Home                                                                                                    |                                                          |                                     | N                                               | lanage                 | e Requ          | uisitions          |                                                                      |                                                                                                    |      |                   |                       | ŵ        | Ĺ | 7 | : |  |
| 007995                                             | 2 1                                                                                                    | NRH, Fisher Sci, 02082023                                                                                                    | 3 LSUSH                                                  | 02/08/2023                          | Approved                                        |                        | Valid           |                    | 677.97                                                               | USD [Select Action                                                                                                    | ]    |                   | ~                     | Go       |   |   |   |  |
| 007995                                             | 1 (                                                                                                    | 0079951                                                                                                    | LSUSH                                                    | 02/08/2023                          | Approved                                        |                        | Not Chk'd       | d                  | 248.06                                                               | USD [Select Action                                                                                                    | ]    |                   | ~                     | Go       |   |   |   |  |
| 007995                                             | 0 0                                                                                                    | 0079950                                                                                                    | LSUSH                                                    | 02/08/2023                          | Approved                                        |                        | Not Chk'd       | d                  | 273.90                                                               | USD [Select Action                                                                                                    | ]    |                   | ~                     | Go       |   |   |   |  |
| 007994                                             | 9 (                                                                                                    | CPS 20230208                                                                                                    | LSUSH                                                    | 02/08/2023                          | PO(s) Dispa                                     | tched                  | Valid           |                    | 399.98                                                               | USD [Select Action                                                                                                    | ]    |                   | ~                     | Go       |   |   |   |  |
| 007994                                             | 8 (                                                                                                    | City Business Dr. Frida                                                                                                    | LSUSH                                                    | 02/08/2023                          | Approved                                        |                        | Not Chk'd       | d                  | 380.14                                                               | USD [Select Action                                                                                                    | 1    |                   | ~                     | Go       |   |   |   |  |
| 007994                                             | 7 1                                                                                                    | NRH, IGT, 02082023                                                                                                    | LSUSH                                                    | 02/08/2023                          | Approved                                        |                        | Valid           |                    | 103.48                                                               | USD [Select Action                                                                                                    | ]    |                   | ~                     | Go       |   |   |   |  |
| 0079946                                            |                                                                                                    | 1079946                                                                                                    | LSUSH                                                    | 02/08/2023                          | PO(s) Dispat                                    | ched                   | Valid           |                    | 114 65                                                               | USD [Select Action                                                                                                    | 1    |                   | ~                     | Go       |   |   |   |  |
| [                                                  | *                                                                                                    |                                                                                                    |                                                          | 6                                   |                                                 |                        |                 | 05                 | - 8                                                                  | Ľ                                                                                                    |      |                   |                       | =>       |   |   |   |  |
| Rec                                                | quisition                                                                                                    | Approvals                                                                                                    | Inventory                                                |                                     | rchase<br>Inders                                | Change<br>Reques       |                 | Receiving          | Retu                                                                 | rns Invoice                                                                                                    |      | Payme             | nt                    |          |   |   |   |  |
|                                                    | uisition<br>Lifespan                                                                                                    | Approvals<br>1:                                                                                                    | Inventory                                                |                                     |                                                 |                        |                 | -                  |                                                                      | ms Invoice                                                                                                    | st 🕢 | Payme<br>1-2 of 2 |                       | Last     |   |   |   |  |
| Request I                                          | uisition<br>Lifespan                                                                                                    | Approvals<br>1:                                                                                                    | Inventory                                                | c                                   |                                                 |                        | đ               | -                  |                                                                      |                                                                                                    | st 🛞 |                   |                       | Last     |   |   |   |  |
| Request I<br>Line Int                              | uisition<br>Lifespan                                                                                                    | Approvals<br>I:<br>ON                                                                                                    | -                                                        | c                                   | Inders                                          | Reques                 | đ               | Person             | alize   Fin                                                          | d 🛛 🗐 🔜 🛛 Fir                                                                                                    | st 🕢 |                   | ۲                     | Last     |   |   |   |  |
| Request I<br>Line Int                              | uisition<br>Lifespan                                                                                                    | Approvals Approvals Description HP 952XL/952 High-                                                                                                    | Status                                                   | d                                   | Price                                           | Reques                 | đ               | Person             | alize   Fin<br>UOM                                                   | d   🕖   🔐 Fir<br>Supplier<br>ODP BUSINESS                                                                                                    | st ④ | 1-2 of 2          | ۲                     | Last     |   |   |   |  |
| Request I<br>Line Int<br>Line                      | auisition<br>Lifespan<br>formation                                                                                                    | Approvals<br>Approvals<br>Description<br>HP 952XL/952 High-<br>Yield Blac<br>Post-It(R) Pop-Up                                                                                                    | Status<br>PO Dispatche                                   | d                                   | Price<br>97.93<br>16.72                         | Currency               | đ               | Person<br>Quantity | uom<br>1 EA                                                          | d   2   Fit<br>Supplier<br>ODP BUSINESS<br>SOLUTIONS, LLC<br>ODP BUSINESS                                                                       |      | 1-2 of 2          | ۲                     | Last     |   |   |   |  |
| Request I<br>Line Int<br>Line<br>1                 | auisition<br>Lifespan<br>formation                                                                                                    | Approvals Approvals Approvals Control Control  | Status<br>PO Dispatche<br>PO Dispatche                   | c<br>bd                             | Price<br>97.93<br>16.72<br>Approved             | Currency               | đ               | Person<br>Quantity | alize   Fin<br>UOM<br>1 EA<br>1 PK<br>1,465.53                       | ODP BUSINESS<br>SOLUTIONS, LLC                                                                                                    |      | 1-2 of 2          | ۲                     |          |   |   |   |  |
| Request I<br>Line Inf<br>Line<br>1<br>2<br>0079944 | auisition<br>Lifespan<br>formation<br>(************************************                                                                                                    | Approvals Approvals Approv | Status<br>PO Dispatche<br>PO Dispatche<br>LSUSH          | ed<br>02/08/2023                    | Price<br>97.93<br>16.72<br>Approved<br>Approved | Currency               | t<br>Not Chk'd  | Person<br>Quantity | alize   Fin<br>UOM<br>1 EA<br>1 PK<br>1,465.53<br>508.27             | d   [2]   [2] Fir<br>Supplier<br>ODP BUSINESS<br>SOLUTIONS, LLC<br>ODP BUSINESS<br>SOLUTIONS, LLC<br>USD [[Select Action                        |      | 1-2 of 2          | <ul> <li>آ</li> </ul> | Go       |   |   |   |  |
| Request I<br>Line Int<br>Line<br>1<br>2<br>007994  | auisition<br>Lifespan<br>formation<br>Communication<br>Communication<br>C | Approvals Approvals Approvals Control Control  | Status<br>PO Dispatche<br>PO Dispatche<br>LSUSH<br>LSUSH | c<br>ed<br>02/08/2023<br>02/08/2023 | Price<br>97.93<br>16.72<br>Approved<br>Approved | Currency<br>USD<br>USD | t Othicid Valid | Person<br>Quantity | alize   Fin<br>UOM<br>1 EA<br>1 PK<br>1,465.53<br>508.27<br>3,928.00 | d   [2]   [2] Fir<br>Supplier<br>ODP BUSINESS<br>SOLUTIONS, LLC<br>ODP BUSINESS<br>SOLUTIONS, LLC<br>USD [[Select Action<br>USD [[Select Action |      | 1-2 of 2          | ۲<br>۲                | Go<br>Go |   |   |   |  |

| Step | Action                                                                                                    |
|------|----------------------------------------------------------------------------------------------------|
| 13.  | Icons in color are: Requisition, Approvals, and Purchase Orders indicating that the requisition has progressed into the life cycle. Users can select colored icons to view information associated with the document. |
|      | Click the Purchase Orders button.                                                                                                    |
|      | Purchase<br>Orders                                                                                                    |
| 14.  | The Purchase Order information for the requisition displays for review.                                                                                                    |
|      | Click the <b>Return to Manage Requisitions</b> link.                                                                                                    |
|      | Return to Manage Requisitions                                                                                                    |
| 15.  | Click the <b>Ok</b> button.                                                                                                    |
|      | ОК                                                                                                    |
| 16.  | Click the button to the right of the (Select Action) field.                                                                                                    |
|      |                                                                                                    |

| Step | Action                                                                                                    |
|------|----------------------------------------------------------------------------------------------------|
| 17.  | If the user wants to print the requisition, select the View Print option.<br>Click the <b>View Print</b> list item.                                                                                                    |
| 18.  | Click the <b>Go</b> button.                                                                                                    |
| 19.  | A message displays asking if you want to print with the distribution details. This will allow the chartstring information to print.<br>Click the <b>Yes</b> button.                                                                                                    |
| 20.  | A new tab opens and the printable version of the requisition displays. To print the requisition, right-click anywhere in the requisition to get the print menu to display.<br>Right-click the <b>Window</b> .<br>Address:<br>1501 Kings Highway<br>Shreveport LA 71103<br>United States |
| 21.  | Click the <b>Print</b> menu.                                                                                                    |
|      | Print Ctrl+P                                                                                                    |

| $\rightarrow$ ( | C 🏠 🔒 dpsb.psfs.lsuhsc.edu/psc/fstrn/view/%7bV2%7dpJswswbnxu2M7                                                                                                    | 7zMPAaInRagBYhoYwSKRIir | Q | Ê    | ☆      | e       | * 🗆     |     |
|-----------------|----------------------------------------------------------------------------------------------------|-------------------------|---|------|--------|---------|---------|-----|
|                 | 51/23, 12.00 PM Republics<br>Basines Web (SUSH Republic OND)77 Status POly Dipathod                                                                                                    | Print                   |   |      |        | 1 sl    | heet of | pap |
|                 | Regulation torrival Registered for Information, Gal Currency UID<br>Regulation Name: 007948 Emine Calar 2: Regulation Name: 114.65<br>Vender 10000138 COV PROINESS SOLUTIONS LLC<br>Carbon Tommer end agroups and detail bulget.                                                                                                    |                         |   | _    |        |         |         |     |
|                 | Live: 1 New Description: FP 5020,592 Hg/s Veld Stack.Act Cyue, Quantify: 1 UDMEEA Price: 97.33 Live Tests:EF 30 Mageria, Veldor Hx Cartidgue, Yeu C/F, MIRCARK                                                                                                    | Destination             |   | ē    | Micros | oft XPS | Docum   |     |
|                 | Balg Line 1 Balg Tar, LIND Andreau. Balging Guarding 1<br>Anandron HydraegusterOfform Dan Dan (2011) 125 King Hydrawy Balgaring Sauthy 1<br>Balg Vac ORD Proget Lanex (PEA) Devequet A. 2110<br>Dan Dan Anano (2011) 125 King Hydrawy Balgaring Sauthy 1<br>Dan Dan Dan (2011)                                                                                                    | Pages                   |   | All  |        |         |         |     |
|                 | Dat         Balan         Landes         Op         PCT         Amout         OL 201         Amout           1         Possmand         AVETTR         1         102.01         21.03.01         140700           Dapt         Ford         Property         Data         Total         Data         Amout                                                                                                    | Layout                  |   | Port | rait   |         |         |     |
|                 | SD400         111         SD00         1015           Open GPY         Open Adv         0.000         0.000                                                                                                    |                         |   |      |        |         |         |     |
|                 | El. Sins Annuel         Convery         Bugenes         Capitalia           U23         U20         0         N           Like 2         Iwn Description Frick(R) Pic-L(D)Spectrar Holes, 3 + 1.         Guarding: 1         UOD FVC         Heis: 15.72                                                                                                    | Color                   |   | Colo | or     |         |         |     |
|                 | Pageness Calculate, Pair O'B Pair<br>Day Low 1<br>Ray Low 1<br>Ray Low 1 |                         |   |      |        |         |         |     |
|                 | Alteriors high-square-of-time<br>Begins and Sec. 1931 King Highway<br>Begins Sec. 1921 Sec. 1921 Sec. 1922 Sec. 1922 S                                                                                                    | More settings           |   |      |        |         |         | `   |
|                 | 1 Prozeni A40115 1 102.0 10,72 L03.09 54010<br>Dayt Pund Program Case<br>50428 111 5202 54105                                                                                                    |                         |   |      |        |         |         |     |
|                 | Open GPY         Open Autr           0.000         0.000           0.000         0.000                                                                                                    |                         |   |      |        |         |         |     |
|                 | 14.72 UZD 0 N                                                                                                    |                         |   |      |        |         |         |     |
|                 |                                                                                                    |                         |   |      |        |         |         |     |
|                 |                                                                                                    |                         |   |      |        |         |         |     |
|                 |                                                                                                    |                         |   |      |        |         |         |     |
|                 |                                                                                                    |                         |   |      |        | Print   |         | nce |

| Step | Action                                                                                    |
|------|-------------------------------------------------------------------------------------------|
| 22.  | The <i>Print Preview</i> displays. Generally, users would select the <b>Print</b> option. |
|      | For <u>training purposes only</u> , click the <b>Cancel</b> button.                       |
| 23.  | Click the <b>Close</b> button on the <i>Requisition</i> tab.                              |
| 24.  | Click the Collapse Section for Req ID 0079946 button.                                     |
| 25.  | Review other requisitions as desired.                                                     |
| 26.  | This completes <i>Inquire on an ePro Requisition</i> .<br>End of Procedure.               |

## Inquire on a ePro Purchase Order

#### Procedure

In this topic you will learn how to **Inquire on an ePro Purchase Order**.

| Step | Action                                |
|------|---------------------------------------|
| 1.   | Click the <b>NavBar</b> link.         |
|      | $\oslash$                             |
| 2.   | Click the Menu link.                  |
|      | =                                     |
|      | Menu                                  |
| 3.   | Click the <b>eProcurement</b> link.   |
|      | eProcurement                          |
| 4.   | Click the <b>Buyer Center</b> menu.   |
|      | Buyer Center                          |
| 5.   | Click the Inquiries and Reports menu. |
|      | Inquiries and Reports                 |

| inquiries and Reports                                                      | × +                                                                              |   |   |       | ~     | -    | ٥         | ×       |
|----------------------------------------------------------------------------|----------------------------------------------------------------------------------|---|---|-------|-------|------|-----------|---------|
| → C ∆ (                                                                    | dpsb.psfs.lsuhsc.edu/psp/fstrn/EMPLOYEE/ERP/c/PV_MAIN_MENU.PV_RPT_MAIN.GBL?psInk | Q | È | ☆     | e     | *    |           | . :     |
| Manage Requisitions                                                        | Inquiries                                                                        |   |   |       | ŵ     | Ĺ    | . :       | Ø       |
|                                                                            |                                                                                  |   |   | New W | indow | Help | Personali | ze Page |
| nquiries                                                                   |                                                                                  |   |   |       |       |      |           |         |
| PO Inquiry<br>nquire on purchase orde                                      | details.                                                                         |   |   |       |       |      |           |         |
| O Activity Summary                                                         |                                                                                  |   |   |       |       |      |           |         |
| PO Change History<br>nquire on purchase orde                               | change history.                                                                  |   |   |       |       |      |           |         |
| Procurement Group                                                          |                                                                                  |   |   |       |       |      |           |         |
| Reports                                                                    |                                                                                  |   |   |       |       |      |           |         |
| Expediting Report<br>Provides purchase order<br>due dates.                 | letails such as late days and due date sorted by buyer, supplier, or             |   |   |       |       |      |           |         |
| PO Listing Report<br>Provides purchase order<br>status.                    | nformation sorted by purchase order date, supplier, buyer, or                    |   |   |       |       |      |           |         |
| PO Status Listings<br>Provides purchase order                              | tatus information sorted by supplier or item.                                    |   |   |       |       |      |           |         |
| PO Detail Listings<br>Provides detailed purcha:<br>puyer.                  | e order information sorted by purchase order date, supplier, or                  |   |   |       |       |      |           |         |
| PO Schedule Listing<br>Provides purchase order<br>purchase order date, sup | chedule information such as ship to and due date sorted by                       |   |   |       |       |      |           |         |
| PO To Requisition Xr<br>Provides a cross reference<br>requisitions.        | If between requisitions and the purchase orders created from those               |   |   |       |       |      |           |         |
| PO Item Category Us<br>Provides purchase order                             | 192<br>em usage information by catalog or supplier.                              |   |   |       |       |      |           |         |

| Step | Action                                                                                                    |
|------|----------------------------------------------------------------------------------------------------|
| 6.   | Click the <b>PO Inquiry</b> link.                                                                                                    |
|      | PO Inquiry                                                                                                    |
| 7.   | Enter the desired information into the <b>PO ID:</b> field. Enter "6690383".                                                                      |
| 8.   | Click the <b>Search</b> button.                                                                                                    |
|      | Search                                                                                                    |
| 9.   | The <i>Purchase Order Inquiry</i> page displays. Users can view relevant PO information such as Status, Budget Check, Supplier Line Details, etc. |
|      | Click the Line Details button.                                                                                                    |
|      |                                                                                                    |

| Purcha                          | ise Orders   | × +                |           |                 |              |              |                        |         |        |           |    | ~ | -    | ٥     |          | ×  |
|---------------------------------|--------------|--------------------|-----------|-----------------|--------------|--------------|------------------------|---------|--------|-----------|----|---|------|-------|----------|----|
| $\leftrightarrow$ $\rightarrow$ | C Q          | dpsb.psfs.lsuhsc   | .edu/psp/ | fstrn/EMPLOYEE/ | /ERP/c/PV_MA | IN_MENU.PV_R | PT_MAIN.GBL?ps         | lnk     | Q      | Ê         | ☆  | ¢ | *    |       |          | :  |
| Report:                         | Details for  | Line CELL SIGNALIN | IG        |                 |              |              |                        |         |        |           |    |   |      | ×     |          | Ć  |
|                                 |              |                    |           |                 |              |              |                        |         |        |           |    |   | Help | o ^ o | nalize F | ag |
| Purchase                        | PO ID        | 6690383            |           | Line 1          |              | Catalog No - | 13647 STING (D2P2      |         |        |           |    |   |      |       |          |    |
| Purchas                         | Status       | Closed             |           | Amount Only     |              | В            | ackorder Status Not    | Backor  | dered  |           |    |   |      |       |          |    |
| в                               | Line Details | S                  |           |                 |              |              |                        |         |        |           |    |   |      |       |          |    |
|                                 |              | Physical Nature    | Goods     |                 |              |              |                        |         |        |           |    |   |      |       |          |    |
| 🕶 Header                        |              | Merchandise Amt    |           | 276.00          |              |              | Curre                  | ncy Us  | SD     |           |    |   |      |       |          |    |
|                                 |              | Category           | 00000     |                 |              |              | Categor                | y ID 00 | 0001   |           |    |   |      |       |          |    |
| Sup                             |              |                    | GENERIC   | ITEM CATEGORY   |              |              |                        |         |        |           |    |   |      |       |          |    |
|                                 |              | Contract SetID     | SHARE     |                 |              |              |                        |         |        |           |    |   |      |       |          |    |
|                                 |              | Contract           |           |                 |              |              | Vers                   | sion    |        |           |    |   |      |       |          |    |
| PO                              |              | Contract Line      |           |                 |              |              | Category L             | ine     |        |           |    |   |      |       |          |    |
|                                 |              | Group ID           |           |                 |              |              | Original Substituted I | tem     |        |           |    |   |      |       |          |    |
|                                 |              | Release            |           |                 |              |              | Descrip                | tion    |        |           |    |   |      |       |          |    |
|                                 |              | Rebate ID          |           |                 |              |              |                        |         |        |           |    |   |      |       |          |    |
| lines                           |              | RFQ ID             |           |                 |              |              | RFQ L                  | ine     |        |           |    |   |      |       |          |    |
| ne                              |              | Supplier Item ID   |           |                 |              |              |                        |         |        |           |    |   |      |       |          |    |
|                                 |              | Supplier's Catalog |           |                 |              |              |                        |         |        |           |    |   |      |       |          |    |
| 1                               |              | GPO Contract       |           |                 |              |              | GPO                    | D ID    |        |           |    |   |      |       |          |    |
|                                 |              | Manufacturer ID    |           |                 |              |              | UPN T                  | ype     |        |           |    |   |      |       |          |    |
|                                 |              |                    |           |                 |              |              | UPI                    | N ID    |        |           |    |   |      |       |          |    |
| 💇 Return t                      |              | Mfg Item ID        |           |                 |              |              |                        |         |        |           |    |   |      |       |          |    |
|                                 |              | Price Qty          | Schedule  |                 |              |              | Price D                | ate P   | D      |           |    |   |      |       |          |    |
|                                 |              |                    | Withhold  | ding            |              |              |                        |         | Device | e Trackir | ng |   |      |       |          |    |
|                                 |              | Receiving Required | Do Not    |                 |              |              | Replenish C            | ode St  | andard | d         |    |   |      |       |          |    |
|                                 |              |                    | Inspect   |                 |              |              | Inspec                 |         |        |           |    |   |      |       |          |    |
|                                 |              | Configuration Code |           |                 |              |              |                        |         |        |           |    |   |      | -     |          |    |
|                                 | _            |                    | _         |                 |              |              |                        | _       | -      | _         | _  | _ | _    | .::   |          |    |

| Step | Action                                                                                                    |
|------|----------------------------------------------------------------------------------------------------|
| 10.  | The <i>Line Details</i> page displays information about each line item within the requisition, such as Status, Backorder Status, Merchandise Amt., Category, etc. |
|      | Click the <b>Down</b> scrollbar.                                                                                                    |
|      |                                                                                                    |
| 11.  | Click the <b>Return</b> button.                                                                                                    |
|      | Return                                                                                                    |
| 12.  | Click the Line 1 - Schedule button.                                                                                                    |
|      |                                                                                                    |

|                           | ~ ^         |             |             |               |             |                       |           |              |           |                      |         |            | -       |
|---------------------------|-------------|-------------|-------------|---------------|-------------|-----------------------|-----------|--------------|-----------|----------------------|---------|------------|---------|
| $\rightarrow$ C           | * 🗘         | i dp        | osb.psfs.ls | uhsc.edu/psp/ | fstrn/EMPLC | DYEE/ERP/c/PV_MAIN_M  | ENU.PV_RP | T_MAIN.GBL   | .?psink 역 | 6 \$                 |         |            |         |
| Reports M                 | lain        |             |             |               |             | Purchase Orde         | ers       |              |           | 1                    | ŝ       | $\Diamond$ | :       |
|                           |             |             |             |               |             |                       |           |              |           | New Wind             | dow   H | elp   Per  | sonaliz |
| irchase Or                | rder Inqu   | uiry        |             |               |             |                       |           |              |           |                      |         |            |         |
| chedules                  | S           |             |             |               |             |                       |           |              |           |                      |         |            |         |
| Bu                        | siness Ui   | nit LSUSH   |             | PO ID 6       | 690383      |                       |           |              |           |                      |         |            |         |
|                           |             | 200011      |             |               | 000000      |                       |           |              |           |                      |         |            |         |
| turn to Main<br>es        | Page        |             |             |               |             |                       |           |              |           |                      |         |            |         |
|                           |             |             |             |               |             |                       |           |              |           |                      |         |            |         |
| Line 1<br>Schedules       |             | og No - 136 | 47 STING (  | D2P2          | PO Qty      | 1.0000 EA             | Merc      | chandise Amt | 276.0     | 0 USD                |         |            |         |
|                           | Statuses    |             |             |               |             |                       |           |              |           |                      |         |            |         |
| ahed                      | D           | ue Date     | Time Due    | Revision      | Ship To     | Attention To          |           | PO Qty       | Price     | Merchandise<br>Amoun |         | Status     |         |
| bried                     |             |             |             |               | LSUSH       | Jackson, Charlotte Y. | 1         | 1.0000       | 276.00000 | 276.0                | 0 USD   | Closed     |         |
|                           |             | 2/04/2024   |             |               |             |                       |           |              |           |                      |         |            |         |
|                           | <b>P</b> 02 | 2/04/2021   |             |               | 200011      | ouckson, on anote 1.  |           |              | 270.00000 | 210.00               |         | 010300     |         |
|                           | <b>1</b> 02 | 2/04/2021   |             |               | 200011      | oudeson, onanoite 1.  |           |              | 270.00000 | 270.0                |         | olosed     |         |
|                           | Ph 02       | 2/04/2021   |             |               | 200011      |                       |           |              | 270.00000 | 210.0                |         | 0.0304     |         |
|                           |             | 2/04/2021   |             |               |             |                       |           |              | 270.00000 | 2.10.01              |         | 0.0304     |         |
| ip To Comm                | ients       |             |             |               |             |                       |           |              | 270.00000 | 210.0                |         | 0.0300     |         |
| ip To Comm                | ients       | 2/04/2021   |             |               |             |                       |           |              | 270.0000  | 210.0                |         | 0.0300     |         |
| ip To Comm                | ients       |             |             |               |             |                       |           |              | 270.0000  | 210.0                |         | 0.0300     |         |
| ip To Comm                | ients       |             |             |               |             |                       |           |              | 270.0000  | 21000                |         |            |         |
| ip To Comm                | ients       |             |             |               |             |                       |           |              | 270.00000 | 2.10.0               |         |            |         |
| ip To Comm                | ients       |             |             |               |             |                       |           |              | 270.00000 |                      |         |            |         |
| ip To Comm                | ients       |             |             |               |             |                       |           |              | 270.00000 |                      |         |            |         |
| ip To Comm                | ients       |             |             |               |             |                       |           |              | 270.0000  |                      |         |            |         |
| ip To Comm                | ients       |             |             |               |             |                       |           |              | 270.0000  |                      |         |            |         |
| ip To Comm<br>Return to S | ients       |             |             |               |             |                       |           |              | 270.0000  |                      |         |            |         |
| ip To Comm                | ients       |             |             |               |             |                       |           |              | 210.0000  |                      |         |            |         |

| Step | Action                                                                                                    |
|------|----------------------------------------------------------------------------------------------------|
| 13.  | <ul> <li>The <i>Schedule</i> page contains the <i>Distribution</i> button. It also provides users with shipping information for the item, such as where the item is being shipped to, when it's due, the merchandise amount, and cost of the item.</li> <li>Click the <b>Right</b> scrollbar.</li> </ul> |
| 14.  | Click the <b>Distributions/ChartFields</b> button.                                                                                                    |

|        |              |                                |          |                 |            |                    |                 | -                    | _MAIN.GBL |            |          |        |    |      |    |        |
|--------|--------------|--------------------------------|----------|-----------------|------------|--------------------|-----------------|----------------------|-----------|------------|----------|--------|----|------|----|--------|
| Report | ts Main      |                                |          |                 |            | Purc               | chase Ord       | lers                 |           |            |          |        | ŵ  | ¢    | :  |        |
|        |              |                                |          | New             | Window     | Help   Pe          | ersonalize Page |                      |           |            |          |        |    |      |    |        |
|        |              |                                |          |                 |            |                    |                 |                      |           |            |          |        |    |      |    |        |
|        |              |                                |          |                 |            |                    |                 |                      |           |            |          |        |    |      |    |        |
|        |              |                                |          |                 |            |                    |                 |                      |           |            |          |        |    |      |    |        |
| Distr  | ibutions for | Schedule 1                     |          |                 |            |                    |                 |                      |           |            |          |        |    |      |    | ×      |
|        |              | PO ID 6690383                  | Lir      | ne 1            | Sched      | 1                  | Item            |                      | Catalo    | No - 136   | 47 STING |        |    |      |    | •      |
|        |              |                                |          | -               |            |                    |                 |                      |           | ) Rabbit n |          |        |    |      |    |        |
|        |              | tatus Closed<br>te By Quantity |          |                 | Marol      | Sche<br>handise Ar | ed Qty 1.0000   | 276.00               | ISD.      |            |          |        |    |      |    |        |
|        | Distribu     | to by Quantity                 |          |                 |            | ic. Base Al        |                 | 276.00 U<br>276.00 U |           |            |          |        |    |      |    |        |
| Distr  | ributions    |                                |          |                 |            |                    |                 | 210.00               |           |            |          |        |    |      |    |        |
| Char   | rtfields De  | tails/Tax <u>A</u> sset Inf    | ormation | Req Detail      | Budget Inf | ormation           |                 |                      |           |            |          |        |    |      |    |        |
| Dist   | Status       | Percent                        | PO Qty   | Merchandise Amt | e e        | GL Unit            | Entry Event     | Account              | Oper Unit | Fund       | Dept     | Progra | am | Clas | s  | Pn     |
| 1      | Closed       | 100.0000                       | 1.0000   | 276.00          | USD I      | LSUSH              |                 | 545720               |           | 113        | 1497400  | 10201  | 1  | 352  | 00 |        |
| Ret    | turn         |                                |          |                 |            |                    |                 |                      |           |            |          |        |    |      |    |        |
| 4      |              |                                |          |                 |            |                    |                 |                      |           |            |          |        |    |      |    |        |
| •      |              |                                |          |                 |            |                    |                 |                      |           |            |          |        |    |      |    | ۲<br>د |
|        |              |                                |          |                 |            |                    |                 |                      |           |            |          |        |    |      |    | _      |

| Step | Action                                                                                                    |
|------|----------------------------------------------------------------------------------------------------|
| 15.  | The <i>Distribution</i> page displays distribution statuses, as well as the chartstring information by which the system allocates or charges an expense account. |
|      | Click the <b>Return</b> button.                                                                                                    |
| 16.  | Click the <b>Return to Main Page</b> link.                                                                                                    |
|      | Return to Main Page                                                                                                    |
| 17.  | Click the Header Details link.                                                                                                    |
|      | Header Details                                                                                                    |

|                | lase Orders       | X +                  |            | strn/EMPLOYEE/ERP/c/P |                     | DDT N   |           | Znalnik  | Θ    | à  | ~     | ~        | -       |       |         | ×    |
|----------------|-------------------|----------------------|------------|-----------------------|---------------------|---------|-----------|----------|------|----|-------|----------|---------|-------|---------|------|
| 5 7            | _                 | upsp.psrs.isurisc.   | euu/psp/i  |                       | _                   |         | AAIN.GDL  | psink    | Q    | Ľ  | м     | <u>.</u> |         |       |         |      |
| < Reports      | s Main            |                      |            | Purci                 | hase Orders         |         |           |          |      |    |       | ŵ        | <u></u> |       | :       | Ø    |
| Purchase       | Order Inquiry     |                      |            |                       |                     |         |           |          |      |    | New W | /indow   | Help    | Perso | onalize | Page |
| Purchas        |                   |                      |            |                       |                     |         |           |          |      |    |       |          |         |       |         |      |
| e              | PO Header D       | etails               |            |                       |                     | _       |           |          | _    | _  | _     | _        | _       | ×     |         |      |
|                |                   |                      |            |                       |                     |         |           |          |      |    |       |          |         | Help  |         |      |
| 🔻 Header       |                   | Business Unit        | LSUSH      | PO ID 669038          | 33                  |         |           |          |      |    |       |          |         | - 1   |         |      |
|                | PO Details        |                      |            |                       |                     |         |           |          |      |    |       |          |         | - 1   |         |      |
| Sup            |                   | Supplier             | CELL SIGN/ | ALING TECH            | Budget Status       | Valid   |           | _        |      |    |       |          |         |       |         |      |
|                |                   | PO Date              | 02/04/2021 |                       | Origin              | ONL     | On-Line E | n 🖾 Tax  | Exem | ot |       |          |         |       |         |      |
| PO             |                   | PO Type              | ConfirmPO  |                       |                     | 720702  | 2002      |          |      |    |       |          |         | - 1   |         |      |
|                |                   | Billing Location     | SHBILL     | Billing Address       | Letter of Credit ID |         |           |          |      |    |       |          |         | - 1   |         |      |
|                | Currency          |                      |            |                       |                     |         |           |          |      |    |       |          |         | - 1   |         |      |
|                |                   | Currency Code        | USD        | Exchange Rate Detail  | Exchange Rate       | 1.00000 | 0000      |          |      |    |       |          |         | - 1   |         |      |
| Lines          |                   | Rate Date            | 01/01/1901 |                       | Base Currency       | USD     |           |          |      |    |       |          |         | - 1   |         |      |
| Line           |                   | Rate Type            | CRRNT      |                       |                     |         |           |          |      |    |       |          |         | - 1   |         |      |
|                | Process Contr     | ol Option            |            |                       |                     |         |           |          |      |    |       |          |         | - 1   |         |      |
| ·              |                   |                      |            | n Further Processing  | Method              | Print   | :         | STANDARD | C    |    |       |          |         | - 1   |         |      |
| 2              |                   | 1                    | Dispatch   |                       | Accounting Date     |         |           |          |      |    |       |          |         | - 1   |         |      |
| Return t       |                   |                      |            |                       | Accounting Date     | 06/30/2 | 021       |          |      |    |       |          |         | - 1   |         |      |
|                | Return            |                      |            |                       |                     |         |           |          |      |    |       |          |         |       |         |      |
|                |                   |                      |            |                       |                     | _       | _         | _        | _    | _  | _     | _        | _       |       |         |      |
|                |                   |                      |            |                       |                     |         |           |          |      |    |       |          |         |       |         |      |
|                |                   |                      |            |                       |                     |         |           |          |      |    |       |          |         |       |         |      |
|                |                   |                      |            |                       |                     |         |           |          |      |    |       |          |         |       |         |      |
|                |                   |                      |            |                       |                     |         |           |          |      |    |       |          |         |       |         |      |
| javascript:sub | bmitAction_win0(c | locument.win0,'PO_II | NQ_WRK_G   | DTO_BILL_ADDRESS');   |                     |         |           |          |      |    |       |          |         |       |         |      |

| Step | Action                                                                                                    |
|------|----------------------------------------------------------------------------------------------------|
| 18.  | The <i>Header Details</i> page contains information relevant to the entire requisition such as Supplier, Billing Address, Budget Check, etc.<br>Click the <b>Return</b> button. |
| 19.  | Click the Supplier Details link. Supplier Details                                                                                                    |

| $\rightarrow$ C | 🖞 🏠 🌘 dpsb.psfs.lsuhsc.edu/psp/fstm/EMPLOYEE/ERP/c/PV_MAIN_MENU.PV_RPT_MAIN.GBL?psInk | Q | 6 1 | 7        | *    |      | -       | :  |
|-----------------|---------------------------------------------------------------------------------------|---|-----|----------|------|------|---------|----|
| Reports M       | ain Purchase Orders                                                                   |   |     | 습        | Ĺ    | 7    | :       | Ø  |
| _               |                                                                                       |   | Ne  | w Window | Help | Pers | onalize | Pa |
|                 | der Inquiry                                                                           |   |     |          |      |      |         |    |
| rchase          |                                                                                       |   |     |          |      | _    |         |    |
| Bus             | Supplier Details CELL SIGNALING TECH                                                  |   |     |          |      | ×    |         |    |
|                 |                                                                                       |   |     |          | He   | sip  |         |    |
| eader           | Business Unit LSUSH PO ID 6690383                                                     |   |     |          |      |      |         |    |
|                 | Location 0000000001 Terms NET30 Net 30 Days                                           |   |     |          |      |      |         |    |
| Suppli          | Address 1 Show Address Details Basis Date Type Inv Date                               |   |     |          |      |      |         |    |
| Su              | Contact Show Contact Details Basis Date                                               |   |     |          |      |      |         |    |
| PO Re           | Salesperson Show Salesperson Details                                                  |   |     |          |      |      |         |    |
|                 | Address Details                                                                       |   |     |          |      |      |         |    |
|                 |                                                                                       |   |     |          |      |      |         |    |
|                 | Country USA United States Fax                                                         |   |     |          |      |      |         |    |
| S               | Address 1: 166B CUMMINGS CTR BUILDING 100 Prefix                                      |   |     |          |      |      |         |    |
|                 | Address 2: Phone Address 3:                                                           |   |     |          |      |      |         |    |
|                 | City: BEVERLY                                                                         |   |     |          |      |      |         |    |
|                 | Parish: OUT OF STATE Zip Code: 01915-0000                                             |   |     |          |      |      |         |    |
|                 | State: MA Massachusetts                                                               |   |     |          |      |      |         |    |
| Return to S     |                                                                                       |   |     |          |      |      |         |    |
|                 | Return                                                                                |   |     |          |      |      |         |    |
|                 |                                                                                       | _ | _   | _        | _    |      |         |    |
|                 |                                                                                       |   |     |          |      |      |         |    |
|                 |                                                                                       |   |     |          |      |      |         |    |

| Step | Action                                                                                                    |
|------|----------------------------------------------------------------------------------------------------|
| 20.  | Users are able to view all the supplier detail information on the <i>Supplier Details</i> page, such as Terms, Address, Basis Date Type, etc. |
|      | Return                                                                                                    |
| 21.  | Click the <b>Document Status</b> link.                                                                                                    |
|      | NOTE: This will open a new window.                                                                                                    |
|      | Document Status                                                                                                    |

| Docum                                                 | ent status |                                                            | × +                |                           |                              |                                                                                  |                     |            |          |                   |      | $\sim$ | -       | ٥      | ×        |
|-------------------------------------------------------|------------|------------------------------------------------------------|--------------------|---------------------------|------------------------------|----------------------------------------------------------------------------------|---------------------|------------|----------|-------------------|------|--------|---------|--------|----------|
| $\left\langle \leftarrow \right\rangle \rightarrow 0$ | C 🗘        | â dpsb.                                                    | psfs.lsuhsc.edu/ps | p/fstrn_14/               | /EMPLOYEE/EI                 | RP/c/PROCURE                                                                     | MENT_ANALYSI        | S.PRCR_DOC | Q        | È                 | ☆    | ¢.     | *       |        | ÷        |
|                                                       |            |                                                            |                    |                           | Do                           | cument Sta                                                                       | tus                 |            |          |                   |      | ώ      | Ĺ       | . :    | Ø        |
| Document                                              | Status     |                                                            |                    |                           |                              |                                                                                  |                     |            |          |                   | New  | Window | v   Hel | Person | alize Pa |
|                                                       | Docun      | ness Unit LSI<br>nent Date 02/<br>Currency US<br>Buyer Bro | 04/2021            |                           | S<br>Document<br>Merchandise | PO ID 6690383<br>Status Compl<br>Type Purchase C<br>e Amt 320.00<br>Status Valid | Irder               |            |          |                   |      |        |         |        |          |
| Requisitions(*                                        | Event      |                                                            |                    | Service<br>Work<br>Orders | Receipts                     | Returns                                                                          |                     | ents(1)    |          |                   |      |        |         |        |          |
| Associated                                            | Document   | t                                                          |                    |                           |                              | Personalize                                                                      | Find   View All   🔁 | 🔜 First 🤇  | i) 1-3 c | f3 🖟              | Last |        |         |        |          |
| Documents                                             | Related    | Info 💷                                                     |                    |                           |                              |                                                                                  |                     |            |          |                   |      |        |         |        |          |
| Actions                                               | SetID      | Business<br>Unit                                           | Document Type      | DOC ID                    | Status                       | Document Date                                                                    | Supplier ID         | Location   |          | o Docu<br>tus Inq |      |        |         |        |          |
| - Actions                                             |            | LSUSH                                                      | Requisition        | 6690383                   | Complete                     | 02/04/2021                                                                       |                     |            |          |                   |      |        |         |        |          |
| + Actions                                             |            | LSUSH                                                      | Voucher            | 00645530                  | Posted                       | 01/25/2021                                                                       | 000006269           | 000000001  |          |                   |      |        |         |        |          |
| - Actions                                             | SHARE      |                                                            | Payment            | 000031                    | Posted                       | 03/11/2021                                                                       | 000006269           | 8888888888 |          |                   |      |        |         |        |          |
| Return to S                                           | Search     |                                                            |                    |                           |                              |                                                                                  |                     |            |          |                   |      |        |         |        |          |

| Step | Action                                                                                                    |
|------|----------------------------------------------------------------------------------------------------|
| 22.  | Users are able to view additional documents associated with the PO on the <b>Document Status</b> page. Links associated with each document can be selected to view the various document inquiry pages.<br>Click the <b>Close</b> tab. |
| 23.  | Click the Activity Summary link.                                                                                                    |
|      | Activity Summary                                                                                                    |

| Activity Summary                                                                                                    |         |              |              |                                |             |          |                        |                 |    | •         |          |          |       |
|----------------------------------------------------------------------------------------------------|---------|--------------|--------------|--------------------------------|-------------|----------|------------------------|-----------------|----|-----------|----------|----------|-------|
| Stratus Compl         Purchase Order 6690383         Supplier CELL SIONALING TECH         Purchandise Amount       320.00 USD         Merchandise Receipt       0.00 USD         Merchandise Receipt       0.00 USD         Merchandise Mutched       0.20 USD         Merchandise Matched       0.20 USD         Merchandise Matched       RIV         Merchandise Matched       RIV         Merchandise Matched       RIV         Merchandise Matched       RIV         Merchandise Matched       R                                                                                                    |         |              |              |                                | Act         | ivity Si | ummary                 |                 |    | රා        | 4        | •        | 6     |
| Busines Unit     LSUSH     PO Status     Compl       Purchase Order     669033     Supplier     CELL SIGNALING TECH       Merchandise Receipt     0.00     USD     Supplier     CELL SIGNALING TECH       Merchandise Receipt     0.00     USD     Supplier     CELL SIGNALING TECH       Merchandise Receipt     0.00     USD     Supplier     Cell SIGNALING TECH       Merchandise Receipt     0.00     USD     Supplier     Cell SIGNALING TECH       Merchandise Receipt     0.00     USD     Supplier     Cell SIGNALING TECH       Merchandise Receipt     0.00     USD     Supplier     Supplier       Merchandise Marchandise Receipt     0.00     USD     Supplier     Supplier       Merchandise Marchandise Marchandise Marchandise Invoice     320.00     USD     Supplier       Merchandise Marchandise Ma                                                                                                    |         |              |              |                                |             |          |                        |                 |    | New Windo | w   Help | Personal | ize P |
| Busines Unit     LSUSH     PO Status     Compl       Purchase Order     669033     Supplier     CELL SIGNALING TECH       Merchandise Receipt     0.00     USD     Supplier     CELL SIGNALING TECH       Merchandise Receipt     0.00     USD     Supplier     CELL SIGNALING TECH       Merchandise Receipt     0.00     USD     Supplier     Cell SIGNALING TECH       Merchandise Receipt     0.00     USD     Supplier     Cell SIGNALING TECH       Merchandise Receipt     0.00     USD     Supplier     Cell SIGNALING TECH       Merchandise Receipt     0.00     USD     Supplier     Supplier       Merchandise Marchandise Receipt     0.00     USD     Supplier     Supplier       Merchandise Marchandise Marchandise Marchandise Invoice     320.00     USD     Supplier     Supplier       Merchandise Receipt     120.00     USD     Supplier     First     12.012     Last       Merchandise Marchandise Marchandise Invoice     RIV     Supplier     UOM     Manufacturer/ID     Mig Im ID       Image: Supplier     Catalog No -13847 STING (D2P2     EA     Image: Supplier     Image: Supplier                                                                                                    | tivity  | Summa        | ry           |                                |             |          |                        |                 |    |           |          |          |       |
| Purchase Order         669033<br>60038.         Supplier<br>Supplier         CEL SIGNALING TECH<br>Supplier Location           Merchandise Anount         320.00         USD           Merchandise Roceipt         0.00         USD           Merchandise Roceipt         0.00         USD           Merchandise Naturet         0.00         USD           Merchandise Matchet         320.00         USD                                                                                                    |         |              |              |                                |             |          |                        |                 |    |           |          |          |       |
| Merchandise Amount     Supplier Location     O000000001       Merchandise Receipt     0.00     USD       Merchandise Receipt     0.00     USD       Merchandise Mutched     320.00     USD       Merchandise Mutched     320.00     USD       Image: State State                                                                                                    |         |              | Business U   | Jnit LSUSH                     | F           | O Status | Compl                  |                 |    |           |          |          |       |
| Image: state of the state of the state o                 |         | F            | urchase Or   | der 6690383                    |             |          |                        |                 |    |           |          |          |       |
| Merchandise Returned     0.00 USD       Merchandise Invoice     320.00 USD       Merchandise Matched     320.00 USD       Personalize       First     1-2 of 2       Line Details     Item Description     UOM       Manufacturer/ID     Mig Item ID       Mig Item ID     EA                                                                                                    |         | Merch        | andise Amo   | unt 320.00 USD                 | Supplier    | Location | 000000001              |                 |    |           |          |          |       |
| Merchandise Invoice         320.00 USD           Merchandise Matched         320.00 USD           invoice         Personalize         Find   V=v All   [2] ]         First @ 1-2 of 2 @ Last           tetalis         Receipt         Invoice         Matched         RIV           Line Details         Imm         Item Description         UOM         Matched         Item Description           1         Catalog No -13647 STING (D2P2         EA         Item Description                                                                                                    |         | Merch        | andise Rece  | eipt 0.00 USD                  |             |          |                        |                 |    |           |          |          |       |
| Merchandiae Matched         320.00 USD           Personalize   Find   Vew All   []   []         First () 1-2 of 2 () Last           Last           Line Details         Rem         RemOsciption         UOM         Mag last           1         Catalog No - 13647 STING (D2P2         EA                                                                                                    |         | Mercha       | ndise Returr | ned 0.00 USD                   |             |          |                        |                 |    |           |          |          |       |
| Image: Second to the second to the second t                             |         |              |              |                                |             |          |                        |                 |    |           |          |          |       |
| Interfails     Receipt     Invoice     Matched     RIV       e     Line Details     Item     Nem Description     VOM     Manufacturer ID     Mig Item ID       1     Image: Catalog No - 13647 STING (D2P2     EA     EA     Image: Catalog No - 13647 STING (D2P2)     EA                                                                                                    |         | Mercha       | ndise Match  | hed 320.00 USD                 |             |          |                        |                 |    |           |          |          |       |
| Line Details     Item     Item Description     UOM     Manufacturer ID     Mfg Itm ID       1     Image: Catalog No - 13647 STING (D2P2     EA     EA     EA                                                                                                    |         |              |              |                                | Personalize | Find Vi  | ew All   🖉   🔣 🛛 First | 🚯 1-2 of 2 🚯 La | st |           |          |          |       |
| 1 Catalog No - 13647 STING (D2P2 EA                                                                                                    | )etails | Receipt      | Invoice      | Matched RTV                    |             |          |                        |                 |    |           |          |          |       |
|                                                                                                    | e       | Line Details | Item         | Item Description               |             | UOM      | Manufacturer ID        | Mfg Itm ID      |    |           |          |          |       |
|                                                                                                    | 1       | <b>1</b>     |              | Catalog No - 13647 STING (D2P2 |             | EA       |                        |                 |    |           |          |          |       |
| a tag cripping of the test of the test of the test of test of | 2       |              |              | Shinning                       |             | FΔ       |                        |                 |    |           |          |          |       |
|                                                                                                    | -       |              |              | Chipping                       |             | ER.      | 4                      |                 | •  |           |          |          |       |
|                                                                                                    |         |              |              |                                |             |          |                        |                 |    |           |          |          |       |
|                                                                                                    | Return  | to Search    | Notify       |                                |             |          |                        |                 |    |           |          |          |       |
| Return to Search 🖾 Notify                                                                                                    |         |              |              |                                |             |          |                        |                 |    |           |          |          |       |
|                                                                                                    |         |              |              |                                |             |          |                        |                 |    |           |          |          |       |
|                                                                                                    |         |              |              |                                |             |          |                        |                 |    |           |          |          |       |
|                                                                                                    |         |              |              |                                |             |          |                        |                 |    |           |          |          |       |
|                                                                                                    |         |              |              |                                |             |          |                        |                 |    |           |          |          |       |

| Step | Action                                                                                                    |
|------|----------------------------------------------------------------------------------------------------|
| 24.  | On the <i>Activity Summary</i> page, users can view information for receiving, invoicing, matching and returning activities that have been performed on the selected PO to date.<br>Click the <b>Close</b> tab. |
| 25.  | This completes <i>Inquire on an ePro Purchase Order</i> .<br>End of Procedure.                                                                                                    |

#### Inquire on Document Status

#### Procedure

In this topic you will learn Inquire on Document Status.

NOTE: While this method does not provide the level of detail that the Document Status page does, this is a useful and convenient way to view documents/changes associated with the requisition.

| Step | Action                              |
|------|-------------------------------------|
| 1.   | Click the <b>NavBar</b> link.       |
|      | $\oslash$                           |
| 2.   | Click the Menu link.                |
|      | Menu                                |
| 3.   | Click the <b>eProcurement</b> link. |
|      | eProcurement                        |

| ← → C | dpsb.psfs.lsuhsc.edu/psc/fstrn/EMPLOYEE/E                                                                                      | P/c/NUI_FRAMEWORK.PT_LANDINGPAG | GE.GBL? 🔍 🖻 🕁              | 🖻 🗯 🖬                | :          |
|-------|----------------------------------------------------------------------------------------------------|---------------------------------|----------------------------|----------------------|------------|
|       |                                                                                                    | He                              | 🔜 Financials TRN           | ۱ŵ ۵                 | : 0        |
| My Fi | nancials Home 🔻                                                                                                    | NavBa                           | ar: Menu                   |                      | 202<br>202 |
|       |                                                                                                    |                                 | Nenu                       |                      |            |
|       | System Notifications PS9FSTRN Notice: PeopleSoft                                                                               | LSU ePro Requisitions Recently  | eProcureme                 | ent                  |            |
|       | Financials Training: This system is<br>running PeopleTools 8.59.05 for<br>upgrade training.<br>This is a test instance for LSU |                                 | Buyer (                    | Center               | >          |
|       | Health PS Financials. Last refresh<br>date: 2023-02-08                                                                         | Favo                            | orites 📄 Manage            | e Requisition Approv | /als       |
|       |                                                                                                    |                                 | 😑 Manag                    | e Requisitions       |            |
| 5     |                                                                                                    | Me                              | enu 🚍 Receive              | e Items              |            |
|       |                                                                                                    |                                 |                            |                      |            |
| 2     |                                                                                                    | <u> </u>                        | Reports                    | \$                   |            |
|       |                                                                                                    |                                 | eate<br>Jisition = Requisi | tion                 |            |
|       |                                                                                                    |                                 |                            |                      |            |
|       |                                                                                                    |                                 |                            |                      |            |
|       |                                                                                                    |                                 |                            |                      |            |
|       |                                                                                                    |                                 |                            |                      |            |
|       |                                                                                                    |                                 |                            |                      |            |

| Step | Action                              |
|------|-------------------------------------|
| 4.   | Click the Manage Requisitions link. |
|      | Manage Requisitions                 |

| C        | Manage Ne       | quisitions ×              | +        |             |                  |                 |                             |     |   | ~  | - | ٥ | i , | ľ |
|----------|-----------------|---------------------------|----------|-------------|------------------|-----------------|-----------------------------|-----|---|----|---|---|-----|---|
| <u>_</u> | $\rightarrow$ C | ሰ 🔒 dpsb.psfs.lsu         | hsc.edu/ | osp/fstrn/E | MPLOYEE/ERP/c/   | PV_MAIN_MENU.PV | _REQ_STATUS.GBL             | ର୍ଜ | ☆ | e  | * |   | -   |   |
| <        | PO Inquiry      |                           |          |             | Manag            | e Requisitions  |                             |     |   | ŵ  | Ĺ | 7 | :   | ľ |
|          | 0079954         | manageengine desktop      | LSUSH    | 02/08/2023  | Approved         | Valid           | 24,912.00 USD [[Bellet Acid |     | · | 90 |   |   | _   | ĺ |
| ŀ        | 0079953         | 0079953                   | LSUSH    | 02/08/2023  | Pending          | Not Chk'd       | 2,427.00 USD [Select Actio  | n]  | ~ | Go |   |   |     |   |
| ×.       | 0079952         | NRH, Fisher Sci, 02082023 | LSUSH    | 02/08/2023  | Approved         | Valid           | 677.97 USD [Select Actio    | n]  | ~ | Go |   |   |     |   |
| ŀ        | 0079951         | 0079951                   | LSUSH    | 02/08/2023  | Approved         | Not Chk'd       | 248.06 USD [Select Actio    | n]  | ~ | Go |   |   |     |   |
| F.       | 0079950         | 0079950                   | LSUSH    | 02/08/2023  | Approved         | Not Chk'd       | 273.90 USD [Select Actio    | n]  | ~ | Go |   |   |     |   |
| ŀ        | 0079949         | CPS 20230208              | LSUSH    | 02/08/2023  | PO(s) Dispatched | Valid           | 399.98 USD [Select Actio    | n]  | ~ | Go |   |   |     |   |
| F.       | 0079948         | City Business_Dr. Frida   | LSUSH    | 02/08/2023  | Approved         | Not Chk'd       | 380.14 USD [Select Actio    | n]  | ~ | Go |   |   |     |   |
| ŀ        | 0079947         | NRH, IGT, 02082023        | LSUSH    | 02/08/2023  | Approved         | Valid           | 103.48 USD [Select Actio    | n]  | ~ | Go |   |   |     |   |
| ŀ        | 0079946         | 0079946                   | LSUSH    | 02/08/2023  | PO(s) Dispatched | Valid           | 114.65 USD [Select Actio    | n]  | ~ | Go |   |   |     |   |
| ŀ        | 0079945         | 0079945                   | LSUSH    | 02/08/2023  | Approved         | Not Chk'd       | 1,465.53 USD [Select Actio  | n]  | ~ | Go |   |   |     |   |
| F.       | 0079944         | 2/8/23 Research - Sutures | LSUSH    | 02/08/2023  | Approved         | Valid           | 508.27 USD [Select Actio    | n]  | ~ | Go |   |   |     |   |
| ŀ        | 0079943         | 0079943                   | LSUSH    | 02/08/2023  | Approved         | Not Chk'd       | 3,928.00 USD [Select Actio  | n]  | ~ | Go |   |   |     |   |
| ŀ.       | 0079942         | Pattillo (NR) CellSigTe   | LSUSH    | 02/07/2023  | PO(s) Dispatched | Valid           | 225.00 USD [Select Actio    | n]  | ~ | Go |   |   |     |   |
| Þ        | 0079941         | Pattillo (NR) Fisher 2/   | LSUSH    | 02/07/2023  | PO(s) Dispatched | Valid           | 818.76 USD [Select Actio    | n]  | ~ | Go |   |   |     |   |
|          | 0079940         | Pattillo (NR) GoldBio 2   | LSUSH    | 02/07/2023  | PO(s) Dispatched | Valid           | 395.00 USD [Select Actio    | n]  | ~ | Go |   |   |     |   |
| ŀ        | 0079939         | Biochemistry Witt lab     | LSUSH    | 02/07/2023  | Pending          | Not Chk'd       | 353.41 USD [Select Actio    | n]  | ~ | Go |   |   |     |   |
| ŀ.       | 0079938         | Pattillo (NR) Genesee 2   | LSUSH    | 02/07/2023  | PO(s) Dispatched | Valid           | 812.85 USD [Select Actio    | n]  | ~ | Go |   |   |     |   |
| ŀ        | 0079937         | Biochemistry Witt lab     | LSUSH    | 02/07/2023  | PO(s) Dispatched | Valid           | 151.86 USD [Select Actio    | n]  | ~ | Go |   |   |     |   |
|          | 0079936         | Expandable Folders 02/0   | LSUSH    | 02/07/2023  | PO(s) Dispatched | Valid           | 87.89 USD [Select Actio     | n]  | ~ | Go |   |   |     |   |
| ŀ        | 0079935         | 0079935                   | LSUSH    | 02/07/2023  | PO(s) Dispatched | Valid           | 671.00 USD [Select Actio    | n]  | ~ | Go |   |   |     |   |
|          | 0079934         | 0079934                   | LSUSH    | 02/07/2023  | Pending          | Not Chk'd       | 635.54 USD [Select Actio    | n]  | ~ | Go |   |   |     |   |
| ŀ        | 0079933         | 0079933                   | LSUSH    | 02/07/2023  | PO(s) Dispatched | Valid           | 44.67 USD [Select Actio     | n]  | ~ | Go |   |   |     |   |
|          | 0079932         | 0079932                   | LSUSH    | 02/07/2023  | PO(s) Dispatched | Valid           | 1,939.55 USD [Select Actio  | n]  | ~ | Go |   |   |     |   |
| Þ        | 0079931         | 0079931                   | LSUSH    | 02/07/2023  | PO(s) Dispatched | Valid           | 494.70 USD [Select Actio    | n]  | ~ | Go |   |   |     |   |

| Step | Action                                                                                                    |
|------|----------------------------------------------------------------------------------------------------|
| 5.   | Enter the search parameters to find the requisition. Be sure to note the dates used for the search. The <b>Expand the Requisition</b> arrow allows users to view additional details on the requisition. |
|      | Click the Expand the Requisition button.                                                                                                    |
|      |                                                                                                    |
| 6.   | Click the <b>Requisition</b> link.                                                                                                    |
|      | Requisition                                                                                                    |
| 7.   | Click the Return to Manage Requisitions link.                                                                                                    |
|      | Return to Manage Requisitions                                                                                                    |
| 8.   | Invoice icon allows the user to view receipt details.                                                                                                    |
|      | Click the <b>Approvals</b> link.                                                                                                    |
|      | Approvals                                                                                                    |

| Requisition Approval                                                   | × +                             |                            |                        |   |   |       | /      |      | ٥       | ×      |
|------------------------------------------------------------------------|---------------------------------|----------------------------|------------------------|---|---|-------|--------|------|---------|--------|
| ightarrow $ ightarrow$ $ ightarrow$ $ ightarrow$ $ ightarrow$ dpsb.pst | fs.lsuhsc.edu/psp/fstrn/EMPLOYE | E/ERP/c/PV_MAIN_MENU.PV_RE | Q_STATUS.GBL           | Q | È | ☆     | e      | *    |         | ) =    |
| Manage Requisitions                                                    |                                 | Requisition Approval       |                        |   |   |       | ŵ      | ¢    | . :     | 6      |
| ,                                                                      |                                 |                            |                        |   |   | New V | /indow | Help | Persona | lize P |
| proval Status                                                          |                                 |                            |                        |   |   |       |        |      |         |        |
| Business Unit LSUSH                                                    |                                 |                            |                        |   |   |       |        |      |         |        |
| Requisition ID 0079938                                                 |                                 |                            |                        |   |   |       |        |      |         |        |
| Requisition Name Pattillo (NR)                                         |                                 |                            |                        |   |   |       |        |      |         |        |
| Requester Rashdan,Na                                                   | ibil A.                         |                            |                        |   |   |       |        |      |         |        |
| Entered on 02/07/2023                                                  |                                 |                            |                        |   |   |       |        |      |         |        |
| Status Approved                                                        |                                 | Total Amount               | 812.85 USD             |   |   |       |        |      |         |        |
| Priority Medium                                                        |                                 |                            |                        |   |   |       |        |      |         |        |
| Budget Status Valid                                                    |                                 |                            |                        |   |   |       |        |      |         |        |
| uester's Justification                                                 |                                 |                            |                        |   |   |       |        |      |         |        |
| No justification entered by requester.                                 |                                 |                            |                        |   |   |       |        |      |         |        |
|                                                                        |                                 |                            | View printable version |   |   |       |        |      |         |        |
| Line Information (2)                                                   |                                 |                            |                        |   |   |       |        |      |         |        |
| Review/Edit Approvers                                                  |                                 |                            |                        |   |   |       |        |      |         |        |
| eq approval - one step                                                 |                                 |                            |                        |   |   |       |        |      |         |        |
| <ul> <li>Pattillo (NR) Genesee</li> </ul>                              | 2/8/23:Approved                 |                            |                        |   |   |       |        |      |         |        |
| Reg approval - one step                                                |                                 |                            |                        |   |   |       |        |      |         |        |
|                                                                        |                                 |                            |                        |   |   |       |        |      |         |        |
| Approved                                                               |                                 |                            |                        |   |   |       |        |      |         |        |
| Approved<br>Fausto, Deborah<br>Reg Department Approver                 |                                 |                            |                        |   |   |       |        |      |         |        |

| Step | Action                                        |
|------|-----------------------------------------------|
| 9.   | Click the Return to Manage Requisitions link. |
|      | Return to Manage Requisitions                 |

| 0           | wianage                                                                                 | Requ                                                                                                    | disitions                                                                                                    | ×                                                                           | +                                              |                                                                                                    |                                                                                            |                                                                |                                          |                     |                                                                                                    |                                                                                                    |                                  |                |                  |                            |     |   | ٥ |  |
|-------------|-----------------------------------------------------------------------------------------|----------------------------------------------------------------------------------------------------|----------------------------------------------------------------------------------------------------|-----------------------------------------------------------------------------|------------------------------------------------|----------------------------------------------------------------------------------------------------|--------------------------------------------------------------------------------------------|----------------------------------------------------------------|------------------------------------------|---------------------|----------------------------------------------------------------------------------------------------|----------------------------------------------------------------------------------------------------|----------------------------------|----------------|------------------|----------------------------|-----|---|---|--|
| -           | $\rightarrow$ (                                                                         | 3                                                                                                    |                                                                                                    | dpsb.psfs.ls                                                                | uhsc.ed                                        | u/psp/fstrn/E                                                                                                    | MPLOYEE/EF                                                                                 | RP/c/PV_                                                       | MAIN_                                    | MENU.PV_R           | EQ_STAT                                                                                             | US.GBL                                                                                                    | Q                                | Ê              | ☆                | 1                          | *   |   |   |  |
| (           | PO Inquir                                                                               | y                                                                                                    |                                                                                                    |                                                                             |                                                |                                                                                                    | Ma                                                                                         | anage                                                          | Requ                                     | isitions            |                                                                                                    |                                                                                                    |                                  |                |                  | ŵ                          | ¢   | l | : |  |
|             | 0075545                                                                                 |                                                                                                    | 0073543                                                                                                    |                                                                             | 1303                                           | 02/00/2023                                                                                                    | Approved                                                                                   | 18                                                             | OF CHIK U                                |                     | 3,820.00                                                                                            |                                                                                                    |                                  |                |                  | 00                         |     |   |   |  |
|             | 0079942                                                                                 |                                                                                                    | Pattillo (N                                                                                                    | R) CellSigTe                                                                | LSUS                                           | H 02/07/2023                                                                                                    | PO(s) Dispatcl                                                                             | hed Vi                                                         | alid                                     |                     | 225.00                                                                                              | JSD [Select Action                                                                                                    | n]                               |                | ~                | Go                         |     |   |   |  |
|             | 0079941                                                                                 | 1                                                                                                    | Pattillo (N                                                                                                    | R) Fisher 2/                                                                | LSUS                                           | H 02/07/2023                                                                                                    | PO(s) Dispatcl                                                                             | hed Vi                                                         | alid                                     |                     | 818.76                                                                                              | JSD [Select Action                                                                                                    | n]                               |                | ~                | Go                         |     |   |   |  |
|             | 0079940                                                                                 |                                                                                                    | Pattillo (N                                                                                                    | R) GoldBio 2                                                                | LSUS                                           | H 02/07/2023                                                                                                    | PO(s) Dispatcl                                                                             | hed Va                                                         | alid                                     |                     | 395.00                                                                                              | JSD [Select Action                                                                                                    | n]                               |                | ~                | Go                         | - 4 |   |   |  |
|             | 0079939                                                                                 |                                                                                                    | Biochemis                                                                                                    | try Witt lab                                                                | LSUS                                           | H 02/07/2023                                                                                                    | Pending                                                                                    | N                                                              | ot Chk'd                                 |                     | 353.41                                                                                              | JSD [Select Action                                                                                                    | n]                               |                | ~                | Go                         |     |   |   |  |
|             | 0079938                                                                                 | F                                                                                                    | Pattillo (NF                                                                                                    | R) Genesee 2                                                                | LSUS                                           | H 02/07/2023                                                                                                    | PO(s) Dispatch                                                                             | ed Va                                                          | alid                                     |                     | 812.85                                                                                              | JSD [Select Action                                                                                                    | n]                               |                | ~                | Go                         |     |   |   |  |
|             | Requir                                                                                  |                                                                                                    |                                                                                                    | Approvals                                                                   | Invento                                        |                                                                                                    | chase                                                                                      | Change<br>Request                                              |                                          | Receiving           | Return                                                                                              | ns Invoice                                                                                                    |                                  | Pay            | yment            |                            |     |   |   |  |
|             |                                                                                         |                                                                                                    | Descript<br>GenClor                                                                                                    | ion<br>ne 25-233, Bottle<br>ne 25-209, TC Tri                               |                                                | Status<br>PO Dispatched<br>PO Dispatched                                                                                                    | Price<br>159.05<br>172.50                                                                  | Currency<br>USD<br>USD                                         |                                          | Persona<br>Quantity | uom<br>2 EA<br>2 EA                                                                                 | Supplier<br>GENESEE<br>SCIENTIFIC<br>GENESEE<br>SCIENTIFIC                                                                                                    | irst 🚯                           | ) <b>1-3</b> o | x<br>x           | Last                       |     |   |   |  |
| 1           | Line Info<br>Line                                                                       | e                                                                                                    | Descript<br>GenClos<br>GenClos                                                                                                    | ne 25-233, Bottle                                                           | eated                                          | PO Dispatched                                                                                                    | 159.05                                                                                     | USD                                                            |                                          |                     | UOM<br>2 EA<br>2 EA<br>5 EA                                                                         | Supplier<br>GENESEE<br>SCIENTIFIC<br>GENESEE<br>SCIENTIFIC<br>GENESEE<br>SCIENTIFIC                                                                                         |                                  | ) <b>1-3</b> c | ×                | Last                       |     |   |   |  |
| L<br>1<br>2 | Line Info<br>Line                                                                       | e a construction of the second second                                                                                                    | On<br>Descript<br>GenClor<br>GenClor<br>Olympus                                                                                                    | ne 25-233, Bottle<br>ne 25-209, TC Tri                                      | eated                                          | PO Dispatched<br>PO Dispatched<br>PO Dispatched                                                                                                    | 159.05<br>172.50                                                                           | USD<br>USD<br>USD                                              | alid                                     |                     | UOM<br>2 EA<br>2 EA<br>5 EA                                                                         | Supplier<br>GENESEE<br>SCIENTIFIC<br>GENESEE<br>SCIENTIFIC<br>GENESEE                                                                                                    |                                  | 1-3 o          | ××               | Last                       |     |   |   |  |
| L<br>1<br>2 | Line Info<br>Line<br>1<br>2<br>3                                                        | e<br>Trimati<br>Control<br>Control<br>Con | O Descript<br>Descript<br>GenClor<br>GenClor<br>Olympu<br>Biochemis                                                                                                    | ne 25-233, Bottle<br>ne 25-209, TC Tri<br>s Plastics 24-150                 | eated<br>RL, 2<br>LSUS                         | PO Dispatched<br>PO Dispatched<br>PO Dispatched<br>H 02/07/2023                                                                                                    | 159.05<br>172.50<br>29.95                                                                  | USD<br>USD<br>USD                                              |                                          |                     | UOM<br>2 EA<br>2 EA<br>5 EA<br>151.86                                                               | Supplier<br>GENESEE<br>SCIENTIFIC<br>GENESEE<br>SCIENTIFIC<br>GENESEE<br>SCIENTIFIC                                                                                         | n]                               | 1-3 0          | ×<br>×<br>×      |                            |     |   |   |  |
| L<br>1<br>2 | Line Info<br>Line<br>1<br>2<br>3<br>0079937                                             | e e e e e e e e e e e e e e e e e e e                                                                                                    | O Descript<br>Descript<br>GenClor<br>GenClor<br>Olympu<br>Biochemis                                                                                                    | ne 25-233, Bottle<br>ne 25-209, TC Tri<br>s Plastics 24-150<br>try Witt lab | eated<br>RL, 2<br>LSUS                         | PO Dispatched<br>PO Dispatched<br>PO Dispatched<br>H 02/07/2023<br>H 02/07/2023                                                                                                    | 159.05<br>172.50<br>29.95<br>PO(s) Dispatch                                                | USD<br>USD<br>USD<br>hed Va                                    | alid                                     |                     | UOM<br>2 EA<br>2 EA<br>5 EA<br>151.86 0                                                             | Supplier<br>GENESEE<br>SCIENTIFIC<br>GENESEE<br>SCIENTIFIC<br>GENESEE<br>SCIENTIFIC<br>JSD [Select Action                                                                   | n]                               | ) <b>1-3</b> o | ×<br>×<br>×      | Go                         |     |   |   |  |
| L<br>1<br>2 | Line Info<br>Line<br>2<br>3<br>0079937<br>0079936                                       | ()<br>()<br>()<br>()<br>()<br>()<br>()<br>()<br>()<br>()<br>()<br>()<br>()<br>(                                                                                                    | Olympu<br>Biochemis<br>Expandab                                                                                                    | ne 25-233, Bottle<br>ne 25-209, TC Tri<br>s Plastics 24-150<br>try Witt lab | eated<br>RL, 2<br>LSUS<br>LSUS                 | PO Dispatched<br>PO Dispatched<br>PO Dispatched<br>H 02/07/2023<br>H 02/07/2023                                                                                                    | 159.05<br>172.50<br>29.95<br>PO(s) Dispatch<br>PO(s) Dispatch                              | USD<br>USD<br>USD<br>hed Vi<br>hed Vi                          | alid                                     |                     | UOM 2 EA 2 EA 2 EA 5 EA 151.86 0 671.00 0                                                           | Supplier<br>GENESEE<br>SCIENTIFIC<br>GENESEE<br>SCIENTIFIC<br>GENESEE<br>SCIENTIFIC<br>JSD [[Select Action<br>JSD [[Select Action                                           | n]<br>n]                         | ) <b>1-3</b> o | ×<br>×<br>×<br>× | Go<br>Go                   |     |   |   |  |
| L<br>1<br>2 | Line Info<br>Line 4<br>1<br>2<br>3<br>0079937<br>0079935<br>0079935                     | ()<br>()<br>()<br>()<br>()<br>()<br>()<br>()<br>()<br>()<br>()<br>()<br>()<br>(                                                                                                    | On<br>Descript<br>GenCloi<br>Olympu<br>Biochemis<br>Expandab                                                                                                    | ne 25-233, Bottle<br>ne 25-209, TC Tri<br>s Plastics 24-150<br>try Witt lab | eated<br>RL, 2<br>LSUS<br>LSUS<br>LSUS         | PO Dispatched<br>PO Dispatched<br>PO Dispatched<br>H 02/07/2023<br>H 02/07/2023<br>H 02/07/2023                                                                                                    | 159.05<br>172.50<br>29.95<br>PO(s) Dispatch<br>PO(s) Dispatch                              | USD<br>USD<br>USD<br>hed V/<br>hed V/<br>N                     | alid<br>alid<br>alid                     |                     | UOM 2 EA 2 EA 2 EA 5 EA 151.86 0 671.00 0 635.54 0                                                  | Supplier<br>GENESEE<br>SCIENTIFIC<br>GENESEE<br>SCIENTIFIC<br>GENESEE<br>SCIENTIFIC<br>JSD [Select Action<br>JSD [Select Action<br>JSD [Select Action                       | n]<br>n]<br>n]                   | ) 1-3 c        | ×<br>×<br>×<br>× | Go<br>Go<br>Go             |     |   |   |  |
| L<br>1      | Line Info<br>Line<br>1<br>2<br>3<br>0079937<br>0079935<br>0079935<br>0079934            |                                                                                                    | OI<br>Descript<br>GenClor<br>GenClor<br>Olympu<br>Biochemis<br>Expandab<br>0079934                                                                                                    | ne 25-233, Bottle<br>ne 25-209, TC Tri<br>s Plastics 24-150<br>try Witt lab | eated<br>RL, 2<br>LSUS<br>LSUS<br>LSUS         | PO         Dispatched           PO         Dispatched           Dispatched         Dispatched           Dispatched         Dispatched           Dispatched         Dispatched           Dispatched         Dispatched           Dispatched         Dispatched           Dispatched         Dispatched           Dispatched         Dispatched           Dispatched         Dispatched           Dispatched | 159.05<br>172.50<br>29.95<br>PO(s) Dispatcl<br>PO(s) Dispatcl<br>PO(s) Dispatcl<br>Poling  | USD<br>USD<br>USD<br>hed Va<br>hed Va<br>N<br>hed Va           | alid<br>alid<br>alid<br>alid<br>ot Chk'd | Quantity            | UOM<br>2 EA<br>2 EA<br>3 EA<br>5 EA<br>151.86 0<br>671.00 0<br>635.54 0<br>44.67 0                  | Supplier<br>GENESEE<br>SCIENTIFIC<br>GENESEE<br>SCIENTIFIC<br>GENESEE<br>SCIENTIFIC<br>JSD [Select Action<br>JSD [Select Action<br>JSD [Select Action<br>JSD [Select Action | n]<br>n]<br>n]<br>n]             | ) <b>1-3</b> c | ×<br>×<br>×<br>· | Go<br>Go<br>Go<br>Go       |     |   |   |  |
| L<br>1<br>2 | Line Info<br>Line<br>1<br>2<br>3<br>0079937<br>0079936<br>0079935<br>0079934<br>0079934 |                                                                                                    | On         Descript           Descript         GenCloi           GenCloi         GenCloi           Discript         Olympu           Biochemis         Expandabio           0079933         0079933 | ne 25-233, Bottle<br>ne 25-209, TC Tri<br>s Plastics 24-150<br>try Witt lab | eated<br>RL, 2<br>LSUS<br>LSUS<br>LSUS<br>LSUS | PO         Dispatched           PO         Dispatched           Dispatched         Dispatched           Dispatched         Dispatched           Dispatched         Dispatched           Dispatched         Dispatched           Dispatched         Dispatched           Dispatched         Dispatched           Dispatched         Dispatched           Dispatched         Dispatched           Dispatched         Dispatched           Dispatched         Dispatched      | 159.05<br>172.50<br>29.95<br>PO(s) Dispatch<br>PO(s) Dispatch<br>Pending<br>PO(s) Dispatch | USD<br>USD<br>USD<br>hed V<br>hed V<br>hed V<br>hed V<br>hed V | alid<br>alid<br>alid<br>ot Chk'd<br>alid | Quantity            | UOM<br>2 EA<br>2 EA<br>5 EA<br>151.86 0<br>87.89 0<br>671.00 0<br>635.54 0<br>44.67 0<br>1,939.55 0 | Supplier<br>GENESEE<br>SCIENTIFIC<br>GENESEE<br>SCIENTIFIC<br>GENESEE<br>SCIENTIFIC<br>ISD [Select Action<br>JSD [Select Action<br>JSD [Select Action<br>JSD [Select Action | n]<br>n]<br>n]<br>n]<br>n]<br>n] | ) 1-3 c        | ×<br>×<br>×<br>· | Go<br>Go<br>Go<br>Go<br>Go |     |   |   |  |

| Step | Action                                                                                                    |
|------|----------------------------------------------------------------------------------------------------|
| 10.  | The <b>Lifespan</b> of the requisition will display and any related documents to the requisition can be accessed. Colored icons indicate documents associated with the requisition. In this example, there are Purchase Orders, Invoice, and Payment icons available. Icons in gray indicate that no documents of this type exist.<br>Click the <b>Purchase Order</b> link. |
| 11.  | Details of the related PO can be viewed here. However, distribution chartfields cannot be accessed.                                                                                                    |
|      | You can return to the Manage Requisitions page by clicking on the <b>Return to</b><br><b>Mange Requisitions</b> link in the bottom left of the screen.                                                                                                    |

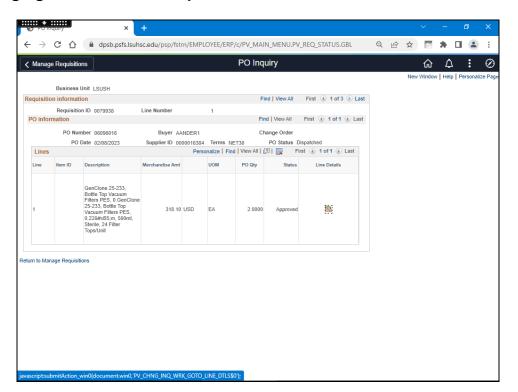

| Step | Action                                                                  |
|------|-------------------------------------------------------------------------|
| 12.  | This completes <i>Inquire on Document Status</i> .<br>End of Procedure. |

#### **View Print Requisitions**

View Print Form for a Saved Requisition

#### Procedure

In this topic you will learn how to View Print Form for a Saved Requisition.

NOTE: eProcurement allows the user to view the requisition in several ways. Users can view print while they are in the requisition, have saved it for later, from the Manage Requisition menu, and/or from the Purchasing menu.

| Step | Action                              |
|------|-------------------------------------|
| 1.   | Click the <b>NavBar</b> link.       |
|      | $\oslash$                           |
| 2.   | Click the Menu link.                |
|      | Menu                                |
| 3.   | Click the <b>eProcurement</b> link. |
|      | eProcurement                        |

| ← → C | dpsb.psfs.lsuhsc.edu/psc/fstrn/EMPLOYEE/E                                                                                      | P/c/NUI_FRAMEWORK.PT_LANDINGPAG | GE.GBL? 🔍 🖻 🕁              | 🖻 🗯 🖬                | :          |
|-------|----------------------------------------------------------------------------------------------------|---------------------------------|----------------------------|----------------------|------------|
|       |                                                                                                    | He                              | 🔜 Financials TRN           | ۱ŵ ۵                 | : 0        |
| My Fi | nancials Home 🔻                                                                                                    | NavBa                           | ar: Menu                   |                      | 202<br>202 |
|       |                                                                                                    |                                 | Nenu                       |                      |            |
|       | System Notifications PS9FSTRN Notice: PeopleSoft                                                                               | LSU ePro Requisitions Recently  | eProcureme                 | ent                  |            |
|       | Financials Training: This system is<br>running PeopleTools 8.59.05 for<br>upgrade training.<br>This is a test instance for LSU |                                 | Buyer (                    | Center               | >          |
|       | Health PS Financials. Last refresh<br>date: 2023-02-08                                                                         | Favo                            | orites 📄 Manage            | e Requisition Approv | /als       |
|       |                                                                                                    |                                 | 😑 Manag                    | e Requisitions       |            |
| 5     |                                                                                                    | Me                              | enu 🚍 Receive              | e Items              |            |
|       |                                                                                                    |                                 |                            |                      |            |
| 2     |                                                                                                    | <u> </u>                        | Reports                    | \$                   |            |
|       |                                                                                                    |                                 | eate<br>Jisition = Requisi | tion                 |            |
|       |                                                                                                    |                                 |                            |                      |            |
|       |                                                                                                    |                                 |                            |                      |            |
|       |                                                                                                    |                                 |                            |                      |            |
|       |                                                                                                    |                                 |                            |                      |            |
|       |                                                                                                    |                                 |                            |                      |            |

| Step | Action                              |
|------|-------------------------------------|
| 4.   | Click the Manage Requisitions link. |
|      | Manage Requisitions                 |

|            | Financials H    | lome                             | seleuu/ps      | cy is unity civin |                     |                 | .PT_AGSTARTPAGE_NU | _           |        | Her?     | ~     |          |          | •    |
|------------|-----------------|----------------------------------|----------------|-------------------|---------------------|-----------------|--------------------|-------------|--------|----------|-------|----------|----------|------|
|            |                 | ]                                |                |                   | ePro                | D               |                    |             |        |          | -     |          |          |      |
| lana       | age Regu        |                                  |                |                   | 0110                | Requisitions    | Health             | inancials   | TRN    | ഹ        | _Ω    |          |          | Ć    |
| lana       | age Regu        |                                  |                |                   |                     |                 |                    |             | New    | Window   | v Hel | p   Pers | sonalize | a Pi |
|            | · ·             | lisitions                        |                |                   |                     |                 |                    |             |        |          |       |          |          |      |
| ▼ Se       | earch Requi     | sitions                          |                |                   |                     |                 |                    |             |        |          |       |          |          |      |
| To loc     | cate requisitio | ns, edit the criteria below and  | I click the Se | arch button.      |                     |                 |                    |             |        |          |       |          |          |      |
|            | Busines         | s Unit LSUSH                     | Q              | Requisitio        | n Name              |                 |                    |             |        |          |       | Q        |          |      |
|            | Requisit        | ion ID                           | Q              | Reque             | st State All but Co | mplete 🗸        | Budget             | Status      |        |          |       | ~        |          |      |
|            | Date            | From 04/25/2023                  | 21             |                   | Date To 05/02/202   | 3               |                    |             |        |          |       |          |          |      |
|            | Requ            | uester WDOOL1                    | Q              | Ent               | ered By             | Q               |                    | PO ID       |        |          |       | Q        |          |      |
|            | Search          | Clear                            |                | Show Advanc       | ed Search           |                 |                    |             |        |          |       |          |          |      |
|            |                 | ,                                |                |                   |                     |                 |                    |             |        |          |       |          |          |      |
| Requ       | iisitions 🕐     |                                  |                |                   |                     |                 |                    |             |        |          |       |          |          |      |
|            |                 | and line items for a requisition |                |                   |                     | at and aliak Oa |                    |             |        |          |       |          |          |      |
|            | eq ID           | Requisition Name                 | BU BU          | Date              | Request State       | Budget          | Total              |             |        | _        |       |          |          |      |
|            | 079968          | 0079968                          | LSUSH          | 04/27/2023        |                     | Valid           | 0.00 USD [Sel      | ect Action] |        | ~        | Go    |          |          |      |
| ▶ 0        | 079967          | Split a Distribution             | LSUSH          | 04/26/2023        | Approved            | Valid           | 199.90 USD [Sel    | ect Action] |        | <b>v</b> | Go    |          |          |      |
| <b>▶</b> 0 | 079966          | Save For Later                   | LSUSH          | 04/26/2023        | Open                | Not Chk'd       | 222.54 USD [Sel    | ect Action] |        | ~        | Go    |          |          |      |
| ► 0        | 079965          | SHV Test Special Requis          | LSUSH          | 04/26/2023        | Approved            | Not Chk'd       | 875.00 USD [Sel    | ect Action] |        | ~        | Go    |          |          |      |
|            |                 |                                  |                |                   |                     |                 |                    |             |        |          |       |          |          |      |
| reate      | New Requisit    | tion Review Ch                   | ange Reque     | st                | Review Change       | Tracking        | Manage Receipts    | Requisition | Report |          |       |          |          |      |

| Step | Action                                                           |
|------|------------------------------------------------------------------|
| 5.   | Click the button to the right of the Line 1 Select Action field. |

|          | ly Financials   | Home                                               |                     |                         | ePro                                 | Requisitions               |                 | Financials TR    | Νú     | ን ረ | <u>ז</u> ו ו |         |
|----------|-----------------|----------------------------------------------------|---------------------|-------------------------|--------------------------------------|----------------------------|-----------------|------------------|--------|-----|--------------|---------|
|          | ly i maneialo   |                                                    |                     |                         | 0110                                 | requisitions               | Hea             |                  |        |     | elp   Pers   |         |
| la       | nage Red        | nuisitions                                         |                     |                         |                                      |                            |                 |                  | New Wi |     | eip   Pers   | onalize |
|          | inago rece      | aloniono                                           |                     |                         |                                      |                            |                 |                  |        |     |              |         |
| ٣        | Search Req      | uisitions                                          |                     |                         |                                      |                            |                 |                  |        |     |              |         |
| То       | locate requisit | tions, edit the criteria below an                  | d click the Se      | arch button.            |                                      |                            |                 |                  |        |     |              |         |
|          | Busine          | ess Unit LSUSH                                     | Q                   | Requisition             | n Name                               |                            |                 |                  |        |     | Q            |         |
|          | Requis          | sition ID                                          | Q                   | Reque                   | st State All but Co                  | mplete 🗸                   | Bu              | dget Status      |        |     | ~            |         |
|          | Da              | te From 04/25/2023                                 | 21                  | 1                       | Date To 05/02/202                    | 3                          |                 |                  |        |     |              |         |
|          | Re              | quester WDOOL1                                     | Q                   | Ente                    | ered By                              | Q                          |                 | PO ID            |        |     | Q            |         |
|          |                 |                                                    |                     |                         |                                      |                            |                 |                  |        |     |              |         |
|          | Search          | Clear                                              |                     | Show Advance            | ed Search                            |                            |                 |                  |        |     |              |         |
| o        | edit or perform | another action on a requisitio<br>Requisition Name | n, make a sel<br>BU | ection from the<br>Date | Action dropdown lis<br>Request State | st and click Go.<br>Budget | Total           |                  |        |     |              |         |
|          | 0079968         | 0079968                                            | LSUSH               | 04/27/2023              |                                      | Valid                      |                 | [Select Action]  | ~      | Go  |              |         |
| 1        |                 |                                                    |                     |                         |                                      |                            |                 | Copy             |        |     |              |         |
| Þ        | 0079967         | Split a Distribution                               | LSUSH               | 04/26/2023              | Approved                             | Valid                      | 199.90 USD      | View Print       |        | Go  | J            |         |
| Þ        | 0079966         | Save For Later                                     | LSUSH               | 04/26/2023              | Open                                 | Not Chk'd                  | 222.54 USD      | [Select Action]  |        | Go  | ]            |         |
|          | 0079965         | SHV Test Special Requis                            | LSUSH               | 04/26/2023              | Approved                             | Not Chk'd                  | 875.00 USD      | [Select Action]  | ~      | Go  | ]            |         |
| Þ        |                 |                                                    |                     |                         |                                      |                            |                 |                  |        |     |              |         |
| ŀ        |                 |                                                    |                     |                         | Review Change                        | Tracking                   | Manage Receipts | Requisition Repo | rt     |     |              |         |
| re       | ate New Requi   | isition Review C                                   | hange Reque         | st                      | Review Ghalige                       | 2                          |                 |                  |        |     |              |         |
| )⊧<br>re | ate New Requi   | sition Review C                                    | hange Reque         | st                      | Review Gilalige                      |                            |                 |                  |        |     |              |         |
| e        | ate New Requi   | sition Review C                                    | hange Reque         | st                      | Review Gilalige                      | 2                          |                 |                  |        |     |              |         |
| re       | ate New Requi   | isition Review C                                   | hange Reque         | sı                      | Review Change                        | 2                          |                 |                  |        |     |              |         |
| e        | ate New Requi   | sition Review C                                    | hange Reque         | sı                      | Review Gitalige                      | -                          |                 |                  |        |     |              |         |

| Step | Action                          |
|------|---------------------------------|
| 6.   | Click the View Print list item. |

| Number Foreguisitions         Volume intervention intervention interventintervention intervention intervention interven |   |   |    |   | New V     |                 |                 |                 |                  |                  |                      | isitions                   | nage Re      | /la          |
|----------------------------------------------------------------------------------------------------|---|---|----|---|-----------|-----------------|-----------------|-----------------|------------------|------------------|----------------------|----------------------------|--------------|--------------|
| To locate requisitions, edit the criteria below and click the Search button. Business Unit [SUSH Requisition Name Requisition ID Requisition Name Date From (94/25/2023 IB Date To (55/02/2023 IB Request State [All but Complete V Requester WDOOL1 Clear Show Advanced Search  Requisitions @  Requisition Requisition, click the Expand triangle icon. To view the tifespan and line Items for a requisition, make a selection from the Action dropdown list and click Go. Req ID Requisition Name BU Date Request State Dudget Total 0.00 USD View Print V Go  0079966 Save For Later LSUSH 04/26/2023 Approved Valid 199.90 USD [Select Action] V Go  0079966 Save For Later LSUSH 04/26/2023 Approved Valid 222.54 USD [Select Action] V Go                                                                                                    |   |   |    |   |           |                 |                 |                 |                  |                  |                      |                            | 0            |              |
| Business Unit [LSUSH]       Q       Requisition Name       Q         Requisition ID       Q       Request State [All but Complete]       >       Budget Status       >         Date From Md/252023       Bit       Date To 05/02/203       Bit       PO 1D       Q         Requisition ID       Q       Entered By       Q       PO 1D       Q         Search       Clear       Show Advanced Search       PO 1D       Q         Requisitions @        To view the lifespan and line items for a requisition, click the Expand triangle icon.       To tal         To view the lifespan and line items for a requisition, make a selection from the Action dropdown list and click Go.       Requisition Name       BU       Date Request State       Budget       Total         > 0079968       0079968       LSUSH       0/4/27/2023       Canceded       Valid       0.00 USD View Print       Go         > 0079967       Spit a Distribution       LSUSH       0/4/26/2023       Approved       Valid       199 90 USD [Select Action]       Go         > 0079966       Save For Later       LSUSH       0/4/26/2023       Open       Not ChK'd       225 4 USD [Select Action]       Go                                                                                                    | ÷ |   |    |   |           |                 |                 |                 |                  | arch button.     | and click the Se     |                            |              |              |
| Date From [44252023]     Date To [65/02/2023]     Date To [65/02/2023]       Requester [WDOOL1]     Entered By     Q     PO ID       Search     Clear     Show Advanced Search         Requisitions     To test or perform another action on a requisition, make a selection from the Action dropdown list and click Go.       Req ID     Requisition Name     BU     Date       0079966     Soly 100/1000     LSUSH     04/26/2023     Approved       Valid     1999 00 USD [Select Action]     Go       0079966     Save For Later     LSUSH     04/26/2023     Open                                                                                                    |   | Q |    |   |           |                 |                 |                 | n Name           |                  |                      |                            |              |              |
| Requester         WDOOL1         Centered By         Q         PO ID         Q           Search         Clear         Show Advanced Search         Image: Content of the Search         Image: Content of the Search         Image: Conten of the Search         Image: Content of the Search <td></td> <th>~</th> <td></td> <td></td> <td></td> <td>dget Status</td> <td>Buc</td> <td>nplete 🗸</td> <td>st State All but</td> <td>Reque</td> <td>Q</td> <td>ion ID</td> <td>Requi</td> <td></td>                                                                                                    |   | ~ |    |   |           | dget Status     | Buc             | nplete 🗸        | st State All but | Reque            | Q                    | ion ID                     | Requi        |              |
| Search       Clear       Show Advanced Search         Requisitions @         To view the lifespan and line items for a requisition, rake a selection from the Action dropdown list and cick Go.         To view the lifespan and line items for a requisition, rake a selection from the Action dropdown list and cick Go.         Requisition Name         BU       Date       Requestion for a requisition Name         BU       Date       Requestion for a requisition Name         0079968       0079968       LSUSH       04/27/2023         0079967       Split a Distribution       LSUSH       04/26/2023         0079966       Save For Later       LSUSH       04/26/2023         0079966       Save For Later       LSUSH       04/26/2023                                                                                                    |   |   |    |   |           | -               |                 | i ii            | Date To 05/02/   |                  | Ħ                    | From 04/25/2023            | D            |              |
| Requisitions       Image: Control Mathematical Status         To view Hellespan and line items for a requisition, make a selection from the Action dropown list and click Go.         To did or perform another action on a requisition, make a selection from the Action dropown list and click Go.         Req LD       Requisition Name         BU       Date       Budget       Total         0079968       0079968       LSUSH       04/27/2023       Canceled       Valid       0.00 USD [View: Print]       Go         0079967       Split a Distribution       LSUSH       04/26/2023       Approved       Valid       199.90 USD [Select Action]       Go         0079968       Save For Later       LSUSH       04/26/2023       Open       Not Chird       222.54 USD [Select Action]       Go                                                                                                    |   | Q |    |   |           | PO ID           |                 | ্               | tered By         | Ent              | Q                    | Jester WDOOL1              | R            |              |
| Requisitions       Image: Control Mathematical Status         To view Hellespan and line items for a requisition, make a selection from the Action dropown list and click Go.         To did or perform another action on a requisition, make a selection from the Action dropown list and click Go.         Req LD       Requisition Name         BU       Date       Budget       Total         0079968       0079968       LSUSH       04/27/2023       Canceled       Valid       0.00 USD [View: Print]       Go         0079967       Split a Distribution       LSUSH       04/26/2023       Approved       Valid       199.90 USD [Select Action]       Go         0079968       Save For Later       LSUSH       04/26/2023       Open       Not Chird       222.54 USD [Select Action]       Go                                                                                                    |   |   |    |   |           |                 |                 |                 |                  |                  |                      |                            |              |              |
| To view the lifespan and line items for a requisition, make a selection from the Action dropdown list and cick Go.       To view the lifespan and line items for a requisition, make a selection from the Action dropdown list and cick Go.       Req ID     Requisition Name     BU     Date     Requestion     Total       0079968     0079968     LSUSH     04/27/2023     Canceled     Valid     0.00     USD     View Print     Go       0079967     Spit a Distribution     LSUSH     04/26/2023     Approved     Valid     199.90     USD     [Select Action]     Go       0079966     Save For Later     LSUSH     04/26/2023     Open     Not Cht/d     222.54     USD     [Select Action]     Go                                                                                                    |   |   |    |   |           |                 |                 |                 | ed Search        | Show Advance     |                      | Clear                      | Search       |              |
| To view the lifespan and line items for a requisition, make a selection from the Action dropdown list and cick Go.       To view the lifespan and line items for a requisition, make a selection from the Action dropdown list and cick Go.       Req ID     Requisition Name     BU     Date     Requestion     Total       0079968     0079968     LSUSH     04/27/2023     Canceled     Valid     0.00     USD     View Print     Go       0079967     Spit a Distribution     LSUSH     04/26/2023     Approved     Valid     199.90     USD     [Select Action]     Go       0079966     Save For Later     LSUSH     04/26/2023     Open     Not Cht/d     222.54     USD     [Select Action]     Go                                                                                                    |   |   |    |   |           |                 |                 |                 |                  |                  |                      |                            | quisitions   | Do           |
| Order Set         Operation another action on a requisition, make a selection from the Action dropdown list and click do.           Req (D)         Requisition Name         BU         Date         Requisition Rame         Duty         Total           0079968         0079968         0079968         0079968         LSUSH         04/25/2023         Canceled         Valid         0.00         USD         View Print         ✓         Go           0079966         Save For Later         LSUSH         04/25/2023         Open         Not Chird         222.54         USD         [Select Action]         ✓         Go                                                                                                    |   |   |    |   |           |                 |                 |                 | leen             | in and trian al- | inition olicit the f | and line items for a requi |              |              |
| 0079968         0079968         LSUSH         04/27/2023         Canceled         Valid         0.00         USD         View Print         V         Go           0079967         Split a Distribution         LSUSH         04/26/2023         Approved         Valid         199.90         USD         [Select Action]         Go           0079966         Save For Later         LSUSH         04/26/2023         Open         Not Oht/d         222.54         USD         [Select Action]         Go                                                                                                    |   |   |    |   |           |                 |                 | t and click Go. |                  |                  |                      |                            |              |              |
| 0079967         Split a Distribution         LSUSH         04/26/2023         Approved         Valid         199.90         USD [Select Action]         Go           0079966         Save For Later         LSUSH         04/26/2023         Open         Not Chk'd         222.54         USD [Select Action]         Co                                                                                                    |   |   |    |   |           |                 |                 | Budget          | Request State    | Date             | BU                   | Requisition Name           | Req ID       |              |
| ▶ 0079966 Save For Later LSUSH 04/26/2023 Open Not Chi'd 222.54 USD [Select Action] ♥ Go                                                                                                    |   |   | Go | ~ | ~         |                 |                 | Valid           | Canceled         | 04/27/2023       | LSUSH                | 0079968                    | 0079968      | Þ            |
|                                                                                                    |   |   | Go | - | ~         | [Select Action] | 199.90 USD      | Valid           | Approved         | 04/26/2023       | LSUSH                | Split a Distribution       | 0079967      | Þ            |
| O079965 SHV Test Special Requis LSUSH 04/26/2023 Approved Not Child 875.00 USD [Select Action]      Go                                                                                                    |   |   | Go | - | ~         | [Select Action] | 222.54 USD      | Not Chk'd       | Open             | 04/26/2023       | LSUSH                | Save For Later             | 0079966      | Þ            |
|                                                                                                    |   |   | Go | ~ | v         | [Select Action] | 875.00 USD      | Not Chk'd       | Approved         | 04/26/2023       | is LSUSH             | SHV Test Special Requir    | 0079965      | Þ            |
| Create New Requisition Review Change Request Review Change Tracking Manage Receipts Requisition Report                                                                                                    |   |   |    |   | n Deport  | Dequisitio      | Manage Deceints | racking         | Deview Char      | ot               | v Change Deque       | ion Paviau                 | sta Naw Dag  | <b>`</b> re' |
| Geale new Requisition Review Grange Request Review Grange racking manage Receipts Requisition Report                                                                                                    |   |   |    |   | in Report | Requisitio      | manage Receipts | racking         | Review Gildi     | 51               | w change Reque       | ion Review                 | ale New Requ | 10           |

| Step | Action                      |
|------|-----------------------------|
| 7.   | Click the Line 1 Go button. |
|      | Go                          |

|                           |               |                                |              |              |             | ePro Rec       | uisitions      |                    | Health F | inanc       | ials T    | RN    | 俞      | $\triangle$ |       |         |
|---------------------------|---------------|--------------------------------|--------------|--------------|-------------|----------------|----------------|--------------------|----------|-------------|-----------|-------|--------|-------------|-------|---------|
|                           |               |                                |              |              |             | _              |                | _                  |          |             |           |       | Vindov | / Hel       | Perso | onalize |
| lanage                    | Requis        | sitions                        |              |              |             |                |                |                    |          |             |           |       |        |             |       |         |
| Searc                     | h Requisit    | tions                          |              |              |             |                |                |                    |          |             |           |       |        |             |       |         |
| To locate                 | requisitions, | edit the criteria below and    | click the Se | arch button. |             |                |                |                    |          |             |           |       |        |             |       |         |
|                           |               |                                | Q            | Requisitio   |             |                |                |                    |          |             |           |       |        |             | Q     |         |
|                           | Requisition   |                                | Q            | Reque        |             | I but Complete | ~              |                    | Budget   | Status      |           |       |        |             | ~     |         |
|                           | Date Fr       | om 04/25/2023                  | Ē            |              | Date To 0   | 5/02/2023      | P              |                    |          |             |           |       |        |             |       |         |
|                           | Reques        | wbool1                         | Q            | En           | tered By    |                | Q              |                    |          | POID        |           |       |        |             | Q     |         |
| Sea                       | irch          | Clear                          |              | Show Advand  | ed Search   |                |                |                    |          |             |           |       |        |             |       |         |
|                           |               |                                | ()           |              |             |                |                |                    |          |             |           |       |        |             |       |         |
| Requisiti                 | ions 🕐        |                                |              |              |             |                |                |                    |          |             |           |       |        |             |       |         |
|                           |               | nd line items for a requisitio | n, q r       | rou want to  | print the r | equisition wi  | th distributio | on details ? (1803 | 6,11614  | .)          |           |       |        |             |       |         |
| To edit or p<br>Reg ID    |               | ther action on a requisition   | , m          |              |             |                |                | ٦                  |          |             |           |       |        |             |       |         |
| ▶ 00799                   |               | 079968                         |              |              |             | Yes            | No             |                    |          | t           |           | ~     |        |             |       |         |
| <ul> <li>00799</li> </ul> |               | plit a Distribution            | I SUSH       | 04/26/2023   | Annroved    | V              | alid           | 199.90 1           | ISD [Sel | ect Action] |           | ~     |        | 30          |       |         |
| 00799                     |               | ave For Later                  |              | 04/26/2023   |             |                | ot Chk'd       |                    |          | ect Action] |           | ~     |        | Go          |       |         |
| 00799                     |               | HV Test Special Reguis         |              | 04/26/2023   |             |                | ot Chk'd       |                    |          | ect Action] |           | ~     |        | Go          |       |         |
|                           |               |                                |              |              |             |                |                |                    |          |             |           |       |        |             |       |         |
| create New                | v Requisition | n Review Ch                    | ange Reque   | st           | Review      | Change Tracki  | ig             | Manage Receipt     | S        | Requi       | sition Re | eport |        |             |       |         |
|                           |               |                                |              |              |             |                |                |                    |          |             |           |       |        |             |       |         |

| Step | Action                                                                                                    |
|------|----------------------------------------------------------------------------------------------------|
| 8.   | A message will display asking if you want to print the distribution details. Select<br>Yes to include the chartstring information on the printout, or No to exclude the<br>chartstring information on the printout.<br>Click the Yes button.<br>Yes |

| Requisition                                                                                     | × +                                                       |                      |                                                                  |             |                                                |                                   |                         |   |   |    |   |   |
|-------------------------------------------------------------------------------------------------|-----------------------------------------------------------|----------------------|------------------------------------------------------------------|-------------|------------------------------------------------|-----------------------------------|-------------------------|---|---|----|---|---|
| > C 🟠 🔒 dps                                                                                     | b.psfs.lsuhsc.edu/psc/fstrn                               | /view/%7b            | V2%7d_6O.LY>                                                     | Klwse.3jJs  | MKGGhTZu                                       | Ny0jm4U.gQ                        | Xn Q                    | Ê | ☆ | ¢. | * | ) |
| Business Unit: LSUSH<br>Requisition: 0079968<br>Requisition Name: 0079968<br>Vendor: 0000041388 | Entered Da                                                | By: Dooley, V        |                                                                  |             | Status: Cance<br>Currency: US<br>Requisition T | D                                 |                         |   |   |    |   |   |
|                                                                                                 | ch(R) Transparent Greener Tape, 3/4                       |                      |                                                                  | UOM: PK     | Price: 42.49                                   | Line Total<br>Line Statu          | : 254.94<br>s: Canceled |   |   |    |   |   |
| Ship Line: 1<br>Attention: ME010303<br>Ship Via: GRND                                           | Ship To: LSUSH<br>Due Date: 4/30/23<br>Freight Terms:PP&A |                      | Address:<br>1501 Kings Hight<br>Shreveport LA71<br>United States |             |                                                | Shipping Quant<br>Shipping Total: |                         |   |   |    |   |   |
| Dist Status                                                                                     | Location                                                  | Qty                  | PCT                                                              | Amount      | GL Unit                                        | Account                           |                         |   |   |    |   |   |
| 1 Canceled                                                                                      | MB010303                                                  | 6                    | 100.00                                                           | 254.94      | LSUSH                                          | 546700                            |                         |   |   |    |   |   |
| Dept                                                                                            | Fund                                                      |                      | Program                                                          |             |                                                | Class                             |                         |   |   |    |   |   |
| 1673000                                                                                         | 111                                                       |                      | Back                                                             |             | Alt                                            | +Left Arrow                       |                         |   |   |    |   |   |
| Open QTY                                                                                        |                                                           |                      | Forward                                                          |             |                                                | Right Arrow                       |                         |   |   |    |   |   |
| 0.0000                                                                                          |                                                           |                      | Reload                                                           |             |                                                | Ctrl+R                            |                         |   |   |    |   |   |
| GL Base Amount                                                                                  | Currency                                                  | -                    |                                                                  |             |                                                |                                   | -                       |   |   |    |   |   |
| 254.94                                                                                          | USD                                                       |                      | Save as                                                          |             |                                                | Ctrl+S                            |                         |   |   |    |   |   |
| Line: 2 Item Description: Pente<br>Liquid Gel Pens, Mediur<br>Pack Of 12 Pens                   | Quanti                                                    | Print<br>Search imag | ges with G                                                       | oogle       | Ctrl+P                                         | 109.47                            |                         |   |   |    |   |   |
| Fack Of 12 Peris                                                                                |                                                           |                      | Create QR (                                                      | Code for th | nis page                                       |                                   | : Canceled              |   |   |    |   |   |
| Ship Line: 1<br>Attention: MB010303                                                             | Ship To: LSUSH<br>Due Date: 4/30/23                       |                      | Translate to                                                     | English     |                                                |                                   | /: 3<br>)9.47           |   |   |    |   |   |
| Ship Via: GRND                                                                                  | Freight Terms:PP&A                                        |                      | View page :<br>Inspect                                           | source      |                                                | Ctrl+U                            |                         |   |   |    |   |   |
| Dist Status                                                                                     | Location                                                  | Qty                  | PCT                                                              | Amount      | GL Unit                                        | Account                           |                         |   |   |    |   |   |
| 1 Canceled                                                                                      | MB010303                                                  | 3                    | 100.00                                                           | 109.47      | LSUSH                                          | 546700                            |                         |   |   |    |   |   |
| Dept                                                                                            | Fund                                                      |                      | Program                                                          |             |                                                | Class                             |                         |   | i |    |   |   |
| 1673000                                                                                         | 111                                                       |                      | 00001                                                            |             |                                                | 10105                             |                         |   |   |    |   |   |

| Step | Action                                                                                                    |
|------|----------------------------------------------------------------------------------------------------|
| 9.   | The requisition will process and display for printing. A new tab opens that displays the printable version of the requisition. To print, right click anywhere in the requisition and select <b>Print</b><br>Click the <b>Print</b> link. |
|      | Print                                                                                                    |

| C 🗘 🗎 d                                                                            | psp.psrs.isurisc.euu/                                                                                      | psc/istill/view/                                                                                                    | 107 DV2 /07 U_00.ETX                                                                | wse.sjJsivikGGn | ZuWy0jm4U.gQXn | C P  | щ       | 2 🕈       |         |
|------------------------------------------------------------------------------------|----------------------------------------------------------------------------------------------------|----------------------------------------------------------------------------------------------------|-------------------------------------------------------------------------------------|-----------------|----------------|------|---------|-----------|---------|
| 5/2/23, 8:29 AM<br>Business Unit: LSUSH<br>Regulation: 0079968                     | Requester: WD00<br>Requested By: Do                                                                        | Aey, Wanda G                                                                                                    | Status: Canceled<br>Corrency: USD                                                   | _               | Print          |      |         | 1 shee    | et of p |
| 500, Clear, Pack o                                                                 |                                                                                                    | KLUTIONS LLC<br>waty: 6 UOM: PK                                                                                           | Requisition Total: 0.00<br>Price: 42.49 Line Total: 254.94<br>Line Status: Canceled |                 | Destination    | ē    | Microso | ft XPS Do | ocum    |
| Ship Live: 1<br>Attention: MB010303<br>Ship Via: GRND<br>Dist Status               | Ship Ter L SUGH<br>Dee Date: 43023<br>Freight Terms: IPP&A                                                 | Address:<br>1511 Kings Highway<br>Shraveport LA 71103<br>United States<br>PCT Amount                                      | Shipping Quartity: 6<br>Shipping Total: 254:34<br>OL Unit Account                   |                 | Pages          | All  |         |           |         |
| 1 Canceled<br>Dept<br>1673000<br>Open C                                            | M0010000 6<br>Fuel<br>111                                                                                  | 100.00 254.54<br>Program<br>00001<br>Open Amt                                                                             | LSUSH 546700<br>Class<br>10705                                                      |                 | Layout         | Port | rait    |           |         |
| 0.000<br>0. Base Amount<br>254.34<br>Line: 2 Item Description                      | Currency<br>USD<br>: Penthi (R) EnerGel (TM) RTX Retractable Qua<br>Aedium Point, 0.7 mm, Assorted Colors, | 0000<br>Bequence<br>0<br>writy: 3 UOM: PK                                                                                 | Capitalian<br>N<br>Price: 36.43 Line Total: 109.47                                  |                 | Color          | Colo | or      |           |         |
| Sky Viz: CRAD<br>Det Davis<br>1 Condit<br>197309<br>0000<br>0. See Amount<br>19947 | Progist Terms 179 EA.                                                                                      | 101 Kops Hybray<br>Breveged L T1103<br>United Bakes<br>PCT Ament<br>0007<br>Pagem<br>0007<br>Cost<br>0000<br>Desense<br>0 | 6.0% Around<br>15004 54070<br>Cees<br>1005<br>Ceptales<br>N                         |                 | More settings  |      |         |           |         |
|                                                                                    |                                                                                                    |                                                                                                    |                                                                                     |                 |                |      |         |           |         |
|                                                                                    | fatmiviewi%7b1/2%7d_6O.LYX0wse.3j.Jak                                                                      | KGGhTZ-WyGin4U «OXrisyTB                                                                                                  | Kal J2coK willim J2od 3izk2he02toTmoufL                                             | 9 <b>7</b> 1/1  |                |      | Р       | rint      | Car     |

| Step | Action                                                                                                    |
|------|----------------------------------------------------------------------------------------------------|
| 10.  | The requisition opens the print pdf window for printing. If you are not connected to a printer, it will default the destination to Save as PDF. If you are connected to a printer, you can choose the destination and then print.<br>For <u>training purposes</u> <u>only</u> , click the <u>Cancel</u> button. |
|      | Cancel                                                                                                    |

| uisiuoi |                                                                                                    |                                             | $\sim$        | - 0         |  |
|---------|----------------------------------------------------------------------------------------------------|---------------------------------------------|---------------|-------------|--|
| С       | dpsb.psfs.lsuhsc.edu/psc/fstm/view/%7bV2%7d_6O.LYXIwse.3jJsMKGGh                                                                                                    | TZuWy0jm4U.gQXn Q                           | @ ☆ 🖉         | * 🗆 (       |  |
| 5/2     | 2023. 529 AM Regulation<br>Taxing 10,000 Regener 100200. To Appender 100200. To Appender         | Print                                       | 1 s           | heet of pap |  |
|         | Like 1 Bits Description: Extend 9 Transport Description, 34 s Deamly: 6 UDBE PK Piles: 42-8 Like Beat: 354 M<br>Bits, Dear, Pas of Drate<br>Like States: Cancelled                                                                                                    | Destination                                 | Hicrosoft XPS | Docum       |  |
|         | Big Late: 1 Big Vs. LDD: Address: Description of the second description of the second descriptio           | Pages                                       | All           |             |  |
|         | 1         Censorial         6         VEX8         20.04         50.001         50.001           Page For August           VEX8         50.00         VEX8           VEX8         50.00         VEX8           VEX8         50.00         VEX8           VEX8         VEX8           VEX8 <td colspa="2" td="" v<=""><td>Layout</td><td>Portrait</td><td></td></td>                                                                                                    | <td>Layout</td> <td>Portrait</td> <td></td> | Layout        | Portrait    |  |
|         | 100         0.01           10. Ban Amort         Common         Dipolen           20.04         100         2         State           10. Ban Amort         100         2         State           10. Lips Climber Synally Cloud (2010)         2         State         Lips Climber Synally Cloud (2010)                                                                                                    | Color                                       | Color         |             |  |
|         | Factors/ve Like Bate Countil<br>Register: By Te LIDH Alless<br>Register: Dep Te LIDH Alless<br>Register: Dep Te LIDH Register<br>Dep Te CHDD Register: Dep Te ChD Register<br>Register: Dep Te ChD Register: Dep Te ChD Register: Dep | More settings                               |               |             |  |
|         | Dirk         Briss         Lander         Op         P27         Anset         R0,10         Anset           1         Geniet         MR0020         3         90,26         90,47         56/20           Day         Feat         Pagen         Com         50/20         50/20           9/201         11         MR01         50/20         50/20                                                                                                    |                                             |               |             |  |
|         | 200         200           θ. Raps Report         Convery         Segment           100 σ         0         9         5                                                                                                    |                                             |               |             |  |
|         |                                                                                                    |                                             |               |             |  |
|         |                                                                                                    |                                             |               |             |  |
|         |                                                                                                    |                                             |               |             |  |
| http    | და ინდას გონ საძია ინსივათშიო რომო 70/07/16_60 (27/06-აა წეარ/KGG/172/Wydge/ULgC0/to/1864/Duck.witer/Light]p62/te020j7mout.UZ                                                                                                    |                                             | Print         | Cance       |  |
|         | 3000 111 00001                                                                                                    | 10105                                       |               |             |  |

| Step | Action                                                                                                    |
|------|----------------------------------------------------------------------------------------------------|
| 11.  | Once the requisition has printed, the two-toned requisition remains displayed on the screen.<br>Click the <b>X</b> on the tab in the upper left corner to close the screen. |

| Image: Contract of the second of the second of the seco                           |     | wanage kee     | disitions X                       | +               |              |                    |                   |                 |                 |            |        | -          | 6          |             |
|----------------------------------------------------------------------------------------------------|-----|----------------|-----------------------------------|-----------------|--------------|--------------------|-------------------|-----------------|-----------------|------------|--------|------------|------------|-------------|
| Manage Requisitions         * Search Requisitions         To locate requisitions, edit the criteria below and click the Search button.         Business Unit [SUSH]       Requisition Name         Requisition ID       Requisition Name         Requisition ID       Request State         Request State       Budget Status         Requisition ID       Entered By         Search Clear       Show Advanced Search         To view the lifespan and line terms for a requisition, click the Expand triangle icon.       To clear         To view the lifespan and line terms for a requisition, make a selection from the Action dropdown list and click Go.       Total         Portige 8       0079968       LSUSH       04/27/2023         Canceled       Valid       10.00 USD [Select Action]       Go         Portige 5       Save For Later       LSUSH       04/26/2023       Approved         Portige 5       Save For Later       LSUSH       04/26/2023       Approved       Not Chk/d       375.00 USD [Select Action]       Go         Portige 5       ShV Test Special Requis       LSUSH       04/26/2023       Approved       Not Chk/d       375.00 USD [Select Action]       Go                                                                                                    | -   | → G            | 🕜 🗎 dpsb.psfs.lsu                 | hsc.edu/ps      | c/fstrn/EMI  | PLOYEE/ERP/c,      | (NUI_FRAMEWORK    | .PT_AGSTARTPAGE | _NUI Q          | ß          | \$     | 2 <b>*</b> |            | <b>a</b> :  |
| Search Requisitions         To locate requisitions, edit the oriteria below and click the Search button.         Business Unit ISUSH       Requisition Name         Requisition ID       Requisition Name         Bearrow Id4252023       Budget Status         Bet From Id4252023       Budget Status         Request state [All but Complete       Budget Status         Request rew WDOOL1       Entered By         PO ID       PO ID         Search       Clear         Status       PO ID         Clear       Show Advanced Search         To view the lifespan and line items for a requisition, Raine a selection from the Action dropdown list and click Go.         Requisitions @       Content Request State       Budget         To view the lifespan and ine items for a requisition, Raine a selection from the Action dropdown list and click Go.       Request State       Budget         View 10       Request State       Budget       Total       00 00 USD [Select Action]       Go         0079968       0079968       LSUSH       04/25/2023 Approved       Vaid       19990 USD [Select Action]       Go         0079966       Save For Later       LSUSH       04/25/2023 Approved       Vaid       19990 USD [Select Action]       Go         0079965       ShV Test Special Requi                                                                                                    | N   | ly Financials  | Home                              |                 |              | ePro               | o Requisitions    | LS<br>Hea       | Financia        | als TR     | N 1    | ት ረ        | 7          | : 0         |
| Verify and the filespan and line ferms for a requisition, click the Expand triangle icon.      To edit or perform another action on a requisition, requires that a selection from the Action dropown list and click Go.      Requirestions of a requisition, click the Expand triangle icon.      To edit or perform another action on a requisition, requirest state Budget Total      0079968 0079968 LSUSH 04/26/2023 Approved Valid 199.90 USD [Select Action] V Go      0079966 Save For Later LSUSH 04/26/2023 Approved Not Chk/d 875.00 USD [Select Action] V Go      0079965 SHV Test Special Requis.      LSUSH 04/26/2023 Approved Not Chk/d 875.00 USD [Select Action] V Go      0079965 SHV Test Special Requis.      LSUSH 04/26/2023 Approved Not Chk/d 875.00 USD [Select Action] V Go      0079966 Save For Later LSUSH 04/26/2023 Approved Not Chk/d 875.00 USD [Select Action] V Go      0079965 SHV Test Special Requis.      LSUSH 04/26/2023 Approved Not Chk/d 875.00 USD [Select Action] V Go      0079966 Save For Later LSUSH 04/26/2023 Approved Not Chk/d 875.00 USD [Select Action] V Go      0079966 ShV Test Special Requis.      LSUSH 04/26/2023 Approved Not Chk/d 875.00 USD [Select Action] V Go      0079966 ShV Test Special Requis.      LSUSH 04/26/2023 Approved Not Chk/d 875.00 USD [Select Action] V Go      0079966 ShV Test Special Requis.      LSUSH 04/26/2023 Approved Not Chk/d 875.00 USD [Select Action] V Go      0079966 ShV Test Special Requis.      LSUSH 04/26/2023 Approved Not Chk/d 875.00 USD [Select Action] V Go      0079966 ShV Test Special Requis.      LSUSH 04/26/2023 Approved Not Chk/d 875.00 USD [Select Action] V Go      0079966 ShV Test Special Requis.      LSUSH 04/26/2023 Approved Not Chk/d 875.00 USD [Select Action] V Go      0079966 ShV Test Special Requis.      LSUSH 04/26/2023 Approved Not Chk/d 875.00 USD [Select Action] V Go      0079967 ShV Test Special Requis.      LSUSH 04/26/2023 Approved Not Chk/d 875.00 USD [Select Action] V Go      0079967 ShV Test Special Requis.      LSUSH 04/26/2023 Approved Not Chk |     |                |                                   |                 |              |                    |                   |                 |                 |            | New Wi | ndow   He  | elp   Pers | sonalize Pa |
| To locate requisitions, edit the criteria below and click the Search button. Business Unit [SUSH Q Request State [All but Complete ▼ Budget Status Q Date To [66/02/2023 B] Requester WDOOL1 Q Entered By Q PO ID Search Clear Show Advanced Search Clear Show Advanced Search To view the lifespan and line items for a requisition, click the Expand triangle icon. To of dir operform another action on a requisition, make a selection from the Action dropdown list and click Go. Req 10 Requisition Name BU Date Request State Budget Total 0079968 0079968 LSUSH 04/27/2023 Canceled Valid 0.00 USD [Select Action] ♥ Go 0079966 Save For Later LSUSH 04/26/2023 Open Not Chk'd 875.00 USD [Select Action] ♥ Go 007965 SHV Test Special Requis LSUSH 04/26/2023 Approved Not Chk'd 875.00 USD [Select Action] ♥ Go                                                                                                    | Лa  | anage Ree      | quisitions                        |                 |              |                    |                   |                 |                 |            |        |            |            |             |
| Business Unit [SUSH]       Requisition Name       Requisition Name         Requisition ID       Request State [All but Complete]       Budget Status         Date From [M252023]       Date To [95/02/2023]       Budget Status         Request Fit WDOOL1       Entered By       PO ID         Search       Clear       Show Advanced Search         Requisition clear         Show Advanced Search         Requisition on a requisition, cleak the Expand triangle icon.         To view the lifespan and ine items for a requisition, mate a selection from the Action dropdown list and click Go.         Request State         Date To Requisition Name         BU Date Request State         0079966       0079968         0079967       Spit a Distribution       LSUSH         0079968       Save For Later       LSUSH       4/26/2023         0079968       Save For Later       LSUSH       4/26/2023       Approved         0079968       Shv For Later       LSUSH       4/26/2023       Approved       Not Chird       875 00 USD [Select Action]       Go         0079968       Shv For Later       LSUSH       4/26/2023       Approved       Not Chird       875 00 USD [Select Action]       Go <td>-</td> <td>Search Rec</td> <td>uisitions</td> <td></td> <td></td> <td></td> <td></td> <td></td> <td></td> <td></td> <td></td> <td></td> <td></td> <td></td>                                                                                                    | -   | Search Rec     | uisitions                         |                 |              |                    |                   |                 |                 |            |        |            |            |             |
| Requisition ID       Request State [All but Complete       Budget Status         Date From [04/25/2023       Budget Status         Date From [04/25/2023       Budget Status         Requester WDOOL1       Clear       Show Advanced Search         Search       Clear       Show Advanced Search         Colspan="2">To det or perform another action on a requisition, make a selection from the Action dropdown list and click Go.         Req ID       Requisition Name       BU       Date       Request State       Budget       Total         Reg ID       Requisition Name       BU       Date       Reguest State       Budget       Total         No 0079668       LSUSH       V4/27/2023       Canceled       Valid       0000 USD [Select Action]       Go         > 0079665       Save For Later       LSUSH       04/26/2023       Open       Not Chi/d       222.54       USD [Select Action]       Go         > 0079665       SHV Test Special Requis       LSUSH       04/26/2023       Approved <td< td=""><td>Тс</td><td>locate requisi</td><td>tions, edit the criteria below ar</td><td>d click the Sea</td><td>arch button.</td><td></td><td></td><td></td><td></td><td></td><td></td><td></td><td></td><td></td></td<>                                                                                                    | Тс  | locate requisi | tions, edit the criteria below ar | d click the Sea | arch button. |                    |                   |                 |                 |            |        |            |            |             |
| Date From       M42522023       Market of biology       Market of biology<                                                                                                    |     | Busin          | ess Unit LSUSH                    | Q               | Requisitio   | n Name             |                   |                 |                 |            |        |            | Q          |             |
| Requester (WDOOL1       Cherred By       Q       PO ID         Search       Clear       Show Advanced Search         Requisitions @         To view bifespan and line items for a requisition, click the Expand triangle icon.         To view bifespan and line items for a requisition, click the Expand triangle icon.         To view bifespan and line items for a requisition, make a selection from the Action dropdown list and click Go.         Req to         Req to         Req to         Req to         Req to         Req to         O079968         0079967         Spit a Distribution         LSUSH 04/26/2023 Approved         Not Chird         0079966         Save For Later         LSUSH 04/26/2023 Open       Not Chird         Not Chird       22 254 USD [Select Action]         Go         O079965       SHV Test Special Requis.         LSUSH 04/26/2023 Approved       Not Chird       37500 USD [Select Action]         O079965       SHV Test S                                                                                                    |     | Requi          | sition ID                         | Q               | Reque        | st State All but C | omplete 🗸         | Bu              | dget Status     |            |        |            | ~          |             |
| Search       Clear       Show Advanced Search         Requisitions          To view the tifespan and line items for a requisition, click the Expand triangle icon.       To click the Expand triangle icon.         To did or perform another action on a requisition, make a selection from the Action dropdown list and click Go.       Total         P 0079968       0079968       LSUSH       04/27/2023       Canceled       Valid       0.00 USD [Select Action]       ✓       Go         P 0079967       Spit a Distribution       LSUSH       04/26/2023       Approved       Valid       199.90 USD [Select Action]       ✓       Go         P 0079966       Save For Later       LSUSH       04/26/2023       Open       Not Chk/d       222 54 USD [Select Action]       ✓       Go         P 0079965       SHV Test Special Requis.       LSUSH       04/26/2023       Approved       Not Chk/d       875.00 USD [Select Action]       ✓       Go                                                                                                    |     | De             | te From 04/25/2023                | Ħ               |              | Date To 05/02/20   | 23                |                 |                 |            |        |            |            |             |
| Requisitions (c)         To view bit filespan and line times for a requisition, make a selection from the Action dropown list and click Go.         To view bit filespan and line times for a requisition, make a selection from the Action dropown list and click Go.         Req t0         Req t0         Req t0         Req t0         0079968         0079968         0079967         Spit a Distribution         LSUSH 04/26/2023 Canceled Valid         000 (Spit a Distribution         Not Chird         0079966         Save For Later         LSUSH 04/26/2023 Open         Not Chird         Open ShV Test Special Requis         LSUSH 04/26/2023 Approved         Not Chird         Open ShV Test Special Requis         LSUSH 04/26/2023 Approved         Not Chird         Open ShV Test Special Requis         LSUSH 04/26/2023 Approved         Not Chird         Open ShV Test Special Requis         LSUSH 04/26/2023 Approved                                                                                                    |     | Re             | equester WDOOL1                   | Q               | Ent          | ered By            | Q                 |                 | PO ID           |            |        |            | Q          |             |
| To view the lifespan and line items for a requisition, click the Expand friangle icon.         To did to perform another action on a requisition, make a selection from the Action dropdown list and click Go.         Req ID       Requisition Name       BU       Date       Request State       Budget       Total         9 0079966       0079966       LSUSH       04/27/2023       Canceled       Valid       0.00 USD [Select Action]       ✓       Go         9 0079966       Save For Later       LSUSH       04/26/2023       Open       Not Chi/d       222 54 USD [Select Action]       ✓       Go         9 0079965       SHV Test Special Requis       LSUSH       04/26/2023       Approved       Not Chi/d       875.00 USD [Select Action]       ✓       Go                                                                                                    |     | Search         | Clear                             |                 | Show Advanc  | ed Search          |                   |                 |                 |            |        |            |            |             |
| To view the lifespan and line items for a requisition, click the Expand triangle icon.         To deif or perform another action on a requisition, make a selection from the Action dropdown list and click Go.         Req ID       Requisition Name       BU       Date       Request State       Budget       Total         0 0079966       00079967       Split a Distribution       LSUSH       04/25/2023       Canceled       Valid       0.00 USD [Select Action]       ✓       Go         0 0079966       Save For Later       LSUSH       04/25/2023       Open       Not Ch/cd       222.54 USD [Select Action]       ✓       Go         0 0079965       SHV Test Special Requis       LSUSH       04/26/2023       Approved       Not Ch/cd       875.00 USD [Select Action]       ✓       Go                                                                                                    |     |                |                                   |                 |              |                    |                   |                 |                 |            |        |            |            |             |
| To edit or perform another action on a requisition, make a selection from the Action dropdown list and click Go.         Total         Total           Req to         Requisition Name         BU         Date         Request State         Budget         Total           0 007966         0079665         LSUSH         04/25/2023         Canceled         Valid         0.00 USD [Select Action]         ✓         Go           0 0079666         Save For Later         LSUSH         04/25/2023         Opened         Valid         199.90 USD [Select Action]         ✓         Go           0 0079966         Save For Later         LSUSH         04/25/2023         Opened         Not Chk'd         222.54 USD [Select Action]         ✓         Go           0 0079966         SHV Test Special Requis         LSUSH         04/26/2023         Approved         Not Chk'd         875.00 USD [Select Action]         ✓         Go                                                                                                    | Re  | equisitions (  | 2                                 |                 |              |                    |                   |                 |                 |            |        |            |            |             |
| Req UD         Requisition Name         BU         Date         Request State         Budget         Total           0079966         0079965         LSUSH         04/27/203         Canceled         Valid         0.00 USD [Select Action]         V         Go           0079967         Spilt a Distribution         LSUSH         04/26/2023         Approved         Valid         199.90 USD [Select Action]         V         Go           0079966         Save For Later         LSUSH         04/26/2023         Open         Not Chk'd         222.54 USD [Select Action]         Go           0079965         SHV Test Special Requis         LSUSH         04/26/2023         Approved         Not Chk'd         875.00 USD [Select Action]         Go                                                                                                    |     |                |                                   |                 |              |                    | list and click Go |                 |                 |            |        |            |            |             |
| 0079968         0079968         LSUSH         04/27/2023         Canceled         Valid         0.0 USD         [Select Action]         V         Go           0079967         Split a Distribution         LSUSH         04/26/2023         Approved         Valid         199.90         USD         [Select Action]         V         Go           0079966         Save For Later         LSUSH         04/26/2023         Open         Not Chi/d         222.54         USD         [Select Action]         V         Go           0079965         SHV Test Special Requis         LSUSH         04/26/2023         Approved         Not Chi/d         875.00         USD         [Select Action]         V         Go                                                                                                    |     |                |                                   |                 |              |                    |                   | Total           |                 |            |        |            |            |             |
| 0079966         Save For Later         LSUSH         04/26/2023         Open         Not Ch/d         222 54 USD [Select Action]         V         Go           0079965         SHV Test Special Requis         LSUSH         04/26/2023         Approved         Not Ch/d         875 00 USD [Select Action]         V         Go                                                                                                    | Þ   | 0079968        | 0079968                           | LSUSH           | 04/27/2023   |                    | Valid             | 0.00 USD        | [Select Action] |            | ~      | Go         | ]          |             |
| ▶ 0079965 SHV Test Special Requis LSUSH 04/26/2023 Approved Not Chird 875.00 USD [[Select Action] V] Go                                                                                                    | Þ   | 0079967        | Split a Distribution              | LSUSH           | 04/26/2023   | Approved           | Valid             | 199.90 USD      | [Select Action] |            | ~      | Go         | )          |             |
|                                                                                                    | Þ   | 0079966        | Save For Later                    | LSUSH           | 04/26/2023   | Open               | Not Chk'd         | 222.54 USD      | [Select Action] |            | ~      | Go         | ]          |             |
| Create New Requisition Review Change Request Review Change Tracking Manage Receipts Requisition Report                                                                                                    | Þ   | 0079965        | SHV Test Special Requis           | LSUSH           | 04/26/2023   | Approved           | Not Chk'd         | 875.00 USD      | [Select Action] |            | ~      | Go         | ]          |             |
| Create New Requisition Review Change Request Review Change Tracking Manage Receipts Requisition Report                                                                                                    |     |                |                                   |                 |              |                    |                   |                 |                 |            |        |            |            |             |
|                                                                                                    | Cre | ate New Requ   | isition Review 0                  | Change Reque    | st           | Review Chang       | e Tracking        | Manage Receipts | Requisi         | ition Repo | rt     |            |            |             |
|                                                                                                    |     |                |                                   |                 |              |                    |                   |                 |                 |            |        |            |            |             |
|                                                                                                    |     |                |                                   |                 |              |                    |                   |                 |                 |            |        |            |            |             |
|                                                                                                    |     |                |                                   |                 |              |                    |                   |                 |                 |            |        |            |            |             |
|                                                                                                    |     |                |                                   |                 |              |                    |                   |                 |                 |            |        |            |            |             |
|                                                                                                    |     |                |                                   |                 |              |                    |                   |                 |                 |            |        |            |            |             |
|                                                                                                    |     |                |                                   |                 |              |                    |                   |                 |                 |            |        |            |            |             |
|                                                                                                    |     |                |                                   |                 |              |                    |                   |                 |                 |            |        |            |            |             |

| 5 | Step | Action                                                                                  |
|---|------|-----------------------------------------------------------------------------------------|
|   | 12.  | This completes the <i>View Print Form for a Saved Requisition</i> .<br>End of Procedure |
|   | 12.  | End of Procedure.                                                                       |

# Print via the Requisition Report Process

#### Procedure

In this topic you will learn to **Print via the Requisition Report Process**.

| Step | Action                                                                                                    |
|------|----------------------------------------------------------------------------------------------------|
| 1.   | NOTE: eProcurement allows the user to view the requisition in several ways.<br>Users can view print while they are in the requisition, have saved it for later, from<br>the Manage Requisition menu, and/or from the Purchasing menu. |
| 2.   | Click the <b>NavBar</b> link.                                                                                                    |
| 3.   | Click the Menu link.                                                                                                    |
| 4.   | Click the eProcurement link.<br>eProcurement                                                                                                    |

| <b>,</b> ,,,,,,,,,,,,,,,,,,,,,,,,,,,,,,,,,,, | nomepage  |         | × +                                                                                     |                                       |                       |             | ~           | -          | ٥        | ×         |
|----------------------------------------------|-----------|---------|-----------------------------------------------------------------------------------------|---------------------------------------|-----------------------|-------------|-------------|------------|----------|-----------|
| ÷                                            | → C       | 仚       | dpsb.psfs.lsuhsc.edu/psc/fstrn/EMPLOY                                                   | EE/ERP/c/NUI_FRAMEWORK.PT_LAND        | INGPAGE.GBL?          | ର୍ଜ         | ☆ 🏹         | *          |          | :         |
|                                              |           |         |                                                                                         |                                       | Hank Fina             | ancials T   | RN 仚        | $\Diamond$ | :        | $\oslash$ |
|                                              | My F      | inan    | cials Home 🔻                                                                            |                                       | NavBar: Men           | iu          |             |            |          |           |
|                                              |           |         | System Notifications                                                                    | LSU ePro Requisitions                 | ()                    | Menu        |             |            |          |           |
|                                              |           |         | PS9FSTRN Notice: PeopleSoft<br>Financials Training: This system is                      | L'SU EPTO REQUISITIONS                | Recently Visited      | eProcure    | ement       |            |          |           |
|                                              |           |         | running PeopleTools 8.59.05 for<br>upgrade training.<br>This is a test instance for LSU | Y                                     | $\heartsuit$          | 🕒 Buy       | ver Center  |            |          | >         |
|                                              |           |         | Health PS Financials. Last refresh<br>date: 2023-02-08                                  | • •                                   | Favorites             | 😑 Mar       | nage Requis | ition A    | pprovals |           |
|                                              |           |         |                                                                                         |                                       | =                     | = Mar       | nage Requis | itions     |          |           |
| ()                                           |           |         |                                                                                         |                                       | Menu                  | 😑 Red       | ceive Items |            |          |           |
| $\heartsuit$                                 |           |         |                                                                                         |                                       | 2                     | = Rep       | ports       |            |          |           |
|                                              |           |         |                                                                                         |                                       | Create<br>Requisition | = Rec       | quisition   |            |          |           |
|                                              |           |         |                                                                                         |                                       |                       |             |             |            |          |           |
|                                              |           |         |                                                                                         |                                       |                       |             |             |            |          |           |
|                                              |           |         |                                                                                         |                                       |                       |             |             |            |          |           |
|                                              |           |         |                                                                                         |                                       |                       |             |             |            |          |           |
| iavascri                                     | pt:PTNavB | ar.Open | InContentArea(%27https://dpsb.psfs.lsuhsc.edu/psc/                                      | fstrn newwin/EMPLOYEE/ERP/c/NUI FRAME | WORK.PTNUL MEN        | NU COMP.GBL | .?sa=&FLDR= | EP PV      | BUYER C  |           |

| Step | Action                              |
|------|-------------------------------------|
| 5.   | Click the Manage Requisitions link. |
|      | Manage Requisitions                 |

|           |               |                                                               |              |              | _                   |                   |                 |               |         | 、 <i>、</i> |             |         |
|-----------|---------------|---------------------------------------------------------------|--------------|--------------|---------------------|-------------------|-----------------|---------------|---------|------------|-------------|---------|
| My Fina   | incials Hon   | ne                                                            |              |              | ePro                | Requisitions      | Health          | Financials 1  | ์ RN น  | ነ נ        | ז נ         | (       |
|           |               |                                                               |              |              |                     |                   |                 |               | New Wir | dow   He   | elp   Perso | onalize |
| lanage    | e Requis      | itions                                                        |              |              |                     |                   |                 |               |         |            |             |         |
| Searce    | h Requisit    | ions                                                          |              |              |                     |                   |                 |               |         |            |             |         |
| To locate | requisitions, | edit the criteria below and                                   | click the Se | arch button. |                     |                   |                 |               |         |            |             |         |
|           | Business U    | nit LSUSH                                                     | Q            | Requisitio   | on Name             |                   |                 |               |         |            | Q           |         |
|           | Requisition   | ID                                                            | Q            | Reque        | st State All but Co | omplete 🗸         | Budg            | et Status     |         |            | ~           |         |
|           | Date Fr       | om 04/25/2023                                                 | 11           |              | Date To 05/02/202   | 23                |                 |               |         |            |             |         |
|           | Reques        | ter WDOOL1                                                    | 0            | Ent          | tered By            | Q                 |                 | PO ID         |         |            | Q           |         |
|           |               |                                                               |              |              |                     |                   |                 |               |         |            |             |         |
| Sea       | arch          | Clear                                                         |              | Show Advance | ed Search           |                   |                 |               |         |            |             |         |
|           |               |                                                               |              |              |                     |                   |                 |               |         |            |             |         |
|           | ions 👔        |                                                               |              |              |                     |                   |                 |               |         |            |             |         |
|           |               | d line items for a requisitio<br>ther action on a requisition |              |              |                     | ist and click Go. |                 |               |         |            |             |         |
| Req II    | D R           | equisition Name                                               | BU           | Date         | Request State       | Budget            | Total           |               |         |            |             |         |
| 0079      | 968 00        | 79968                                                         | LSUSH        | 04/27/2023   | Canceled            | Valid             | 0.00 USD [S     | elect Action] | ~       | Go         | )           |         |
| 0079      | 967 Sj        | olit a Distribution                                           | LSUSH        | 04/26/2023   | Approved            | Valid             | 199.90 USD      | elect Action] | ~       | Go         | )           |         |
| 0079      | 966 Sa        | ave For Later                                                 | LSUSH        | 04/26/2023   | Open                | Not Chk'd         | 222.54 USD      | elect Action] | ~       | Go         |             |         |
| 0079      | 965 51        | IV Test Special Requis                                        | LSUSH        | 04/26/2023   |                     | Not Chk'd         | 875.00 USD [S   |               | ~       | Go         |             |         |
| 0070      | 000 01        | re rest openin requis                                         | 200011       | 0412012020   | Approved            | Not one u         | 070.00 000 a    |               |         |            | 0           |         |
| reate Nei | v Requisition | Review Ch                                                     | ange Reque   | st           | Review Change       | Tracking          | Manage Receipts | Requisition R | enort   |            |             |         |
|           |               |                                                               |              |              |                     |                   |                 |               |         |            |             |         |

| Step | Action                                                                                                    |
|------|----------------------------------------------------------------------------------------------------|
| б.   | The Manage Requisition page displays.                                                                                                    |
| 7.   | In this example, the Requisition date of <b>04/27/2023</b> is used. There is one (1) requisition available for review.<br>Click the <b>Search</b> button. |

| Manage Nequ         | isitions                    | ×              | ŀ               |                    |                  |                 |               |             |          |            | ~         | -       | ٥        | ×          |
|---------------------|-----------------------------|----------------|-----------------|--------------------|------------------|-----------------|---------------|-------------|----------|------------|-----------|---------|----------|------------|
| · > C 1             | 🗅 🔒 dpsb                    | .psfs.lsuhso   | <b>.edu</b> /ps | c/fstrn/EM         | PLOYEE/ERP/      | c/NUI_FRAMEWOR  | K.PT_AGSTARTF | PAGE_NUI    | . Q      | e t        | 7         | *       |          | . :        |
| My Financials       | Home                        |                |                 |                    | eP               | ro Requisitions |               | Health Fin  | ancia    | ls TRI     | ۷ ŵ       | Â       | . :      | Ø          |
| Manage Req          | uisitions                   |                |                 |                    |                  |                 |               |             |          | 1          | lew Windo | w   Hel | p   Pers | onalize Pa |
| V Search Requ       | uisitions                   |                |                 |                    |                  |                 |               |             |          |            |           |         |          |            |
| To locate requisiti | ons, edit the criteria      | a below and cl | ick the Sea     | rch button.        |                  |                 |               |             |          |            |           |         |          |            |
| Busine              | ss Unit LSUSH               | Q              |                 | Requisitio         | on Name          |                 |               |             |          |            |           |         | Q        |            |
| Requisi             | ition ID                    | Q              |                 | Reque              | st State All but | Complete V      |               | Budget Sta  | atus     |            |           |         | ~        |            |
| Dat                 | e From 04/27/202            | 3              |                 |                    | Date To 04/27/   | 2023            |               |             |          |            |           |         |          |            |
| Rec                 | uester WDOOL1               | Q              |                 | En                 | tered By         | ٩               |               | P           | DID      |            |           |         | Q        |            |
| Search              | Clear                       |                |                 | Show Advand        | ed Search        |                 |               |             |          |            |           |         |          |            |
|                     | _                           |                |                 | chon narah         | ou couron        |                 |               |             |          |            |           |         |          |            |
| Requisitions @      |                             |                |                 |                    |                  |                 |               |             |          |            |           |         |          |            |
| To view the lifespa |                             |                |                 |                    |                  |                 |               |             |          |            |           |         |          |            |
|                     | another action on a         |                |                 |                    |                  |                 |               |             |          |            |           |         |          |            |
| Req ID<br>0079968   | Requisition Name<br>0079968 | 9              | BU              | Date<br>04/27/2023 | Request State    | Budget<br>Valid | Total         | USD [Select | Action   |            | ~         | Go      |          |            |
| 0079966             | 0079966                     |                | LSUSH           | 04/2/12023         | Canceled         | Valid           | 0.00          | USD LICENSE |          |            |           | 00      |          |            |
|                     |                             |                |                 |                    |                  |                 |               |             |          |            |           |         |          |            |
|                     |                             |                |                 |                    |                  |                 |               |             |          |            |           |         |          |            |
| Create New Requis   | rition                      | Review Char    | ne Denue        |                    | Review Char      | ne Tracking     | Manage Receip | to          | Dequisit | ion Report | 1         |         |          |            |
| oreate new requis   | anon                        | NOTICE OF A    | ige reque       |                    | Review Onlar     | ige macking     | manage Receip |             | Requisit | ion Report | 1         |         |          |            |
|                     |                             |                |                 |                    |                  |                 |               |             |          |            |           |         |          |            |
|                     |                             |                |                 |                    |                  |                 |               |             |          |            |           |         |          |            |
|                     |                             |                |                 |                    |                  |                 |               |             |          |            |           |         |          |            |
|                     |                             |                |                 |                    |                  |                 |               |             |          |            |           |         |          |            |
|                     |                             |                |                 |                    |                  |                 |               |             |          |            |           |         |          |            |
|                     |                             |                |                 |                    |                  |                 |               |             |          |            |           |         |          |            |
|                     |                             |                |                 |                    |                  |                 |               |             |          |            |           |         |          |            |
|                     |                             |                |                 |                    |                  |                 |               |             |          |            |           |         |          |            |
|                     |                             |                |                 |                    |                  |                 |               |             |          |            |           |         |          |            |
|                     |                             |                |                 |                    |                  |                 |               |             |          |            |           | _       |          |            |

| Step | Action                                                                                                    |
|------|----------------------------------------------------------------------------------------------------|
| 8.   | Below the list, there are links to <i>Create New Requisition</i> , <i>Review Change Request</i> , <i>Review Change Tracking</i> , <i>Manage Receipts</i> , and <i>Requisition Report</i> .                                                     |
|      | To run the process to print one or more requisitions, click the <b>Requisition</b><br><b>Report</b> link at the bottom right of the page.                                                                                                    |
|      | Requisition Report                                                                                                    |
| 9.   | NOTE: All reports and processes are run using a "Run Control ID". You will<br>need to create an ID the FIRST time you run a report or process. All subsequent<br>times you will use "Search" to find your ID. You can create more than one ID. |
|      | Click the Add a New Value tab.                                                                                                    |
|      | <u>A</u> dd a New Value                                                                                                    |

| Step | Action                                                                                                    |  |  |  |  |  |  |  |  |  |
|------|----------------------------------------------------------------------------------------------------|--|--|--|--|--|--|--|--|--|
| 10.  | Run Control ID                                                                                                    |  |  |  |  |  |  |  |  |  |
|      | A <b>Run Control ID</b> is used to access the Process Scheduler. You may save parameters to a particular process or report to a <b>Run Control ID</b> to minimize data entry when running recurring processes and/or reports. |  |  |  |  |  |  |  |  |  |
|      | A Run Control ID is:                                                                                                    |  |  |  |  |  |  |  |  |  |
|      | • Specific to an end-user's Operator (User) ID;                                                                                                    |  |  |  |  |  |  |  |  |  |
|      | • Can be entered in upper case, lower case, or mixed case;                                                                                                    |  |  |  |  |  |  |  |  |  |
|      | • Can be up to 30 characters long;                                                                                                    |  |  |  |  |  |  |  |  |  |
|      | • Characters can be either numbers or letters, but <u>cannot</u> include any special                                                                                                    |  |  |  |  |  |  |  |  |  |
|      | <b>characters</b> (e.g., \$, #, &);                                                                                                    |  |  |  |  |  |  |  |  |  |
|      | • <u>Cannot</u> contain blank spaces; and                                                                                                    |  |  |  |  |  |  |  |  |  |
|      | • <u>Must</u> be one continuous string of characters <b>or</b> words <u>must</u> be linked by an                                                                                                    |  |  |  |  |  |  |  |  |  |
|      | underscore.                                                                                                    |  |  |  |  |  |  |  |  |  |
| 11.  | Enter the desired information into the <b>Run Control ID</b> field. Enter<br>"VIEW_PRINT_REQ".                                                                                                    |  |  |  |  |  |  |  |  |  |

| Print Requisition              | ×              | +               |             |             |              |                 |       |   |   |   | $\sim$ | - | C      | þ    | ×   |
|--------------------------------|----------------|-----------------|-------------|-------------|--------------|-----------------|-------|---|---|---|--------|---|--------|------|-----|
| < → C ☆ (                      | dpsb.psfs.lsul | hsc.edu/psp/fst | rn/EMPLOYEE | /ERP/c/REQU | ISITION_ITEM | IS.POY100.GBL?F | age=R | Q | È | ☆ | ¢.     | * |        |      | :   |
| ✓ ePro Requisitions            |                |                 |             | Requisiti   | on Print     |                 |       |   |   |   | ώ      | ¢ |        | :    | Ø   |
| equisition Print               |                |                 |             |             |              |                 |       |   |   |   |        | 1 | Vew Wi | ndow | Hel |
| Find an Existing Value Ad      | dd a New Value |                 |             |             |              |                 |       |   |   |   |        |   |        |      |     |
| Run Control ID: VIEW_PRINT_    | T_REQ          |                 |             |             |              |                 |       |   |   |   |        |   |        |      |     |
| Add                            |                |                 |             |             |              |                 |       |   |   |   |        |   |        |      |     |
| nd an Existing Value   Add a N | Marchine       |                 |             |             |              |                 |       |   |   |   |        |   |        |      |     |
| to an Existing value   Add a r | New Value      |                 |             |             |              |                 |       |   |   |   |        |   |        |      |     |
|                                |                |                 |             |             |              |                 |       |   |   |   |        |   |        |      |     |
|                                |                |                 |             |             |              |                 |       |   |   |   |        |   |        |      |     |
|                                |                |                 |             |             |              |                 |       |   |   |   |        |   |        |      |     |
|                                |                |                 |             |             |              |                 |       |   |   |   |        |   |        |      |     |
|                                |                |                 |             |             |              |                 |       |   |   |   |        |   |        |      |     |
|                                |                |                 |             |             |              |                 |       |   |   |   |        |   |        |      |     |
|                                |                |                 |             |             |              |                 |       |   |   |   |        |   |        |      |     |
|                                |                |                 |             |             |              |                 |       |   |   |   |        |   |        |      |     |
|                                |                |                 |             |             |              |                 |       |   |   |   |        |   |        |      |     |

| Step | Action                |
|------|-----------------------|
| 12.  | Click the Add button. |
|      | Add                   |

| Step | Action                                                                                                    |
|------|----------------------------------------------------------------------------------------------------|
| 13.  | Users will enter or select the following report parameters:<br>• Business Unit<br>• Requisition ID<br>• Statuses to Include:<br>• Select All<br>• NOT On Hold<br>NOTE: The From Date, Through Date and Requester fields will be left blank. |
| 14.  | After entering the desired Report Request Parameters, click the Save button.                                                                                                    |

| Print Requisidon × +                                                                   |                                           |                      |            |   |   |       | ~      | -    | ٥      | ×          |
|----------------------------------------------------------------------------------------|-------------------------------------------|----------------------|------------|---|---|-------|--------|------|--------|------------|
| C 🏠 🔒 dpsb.psfs.lsuhsc.edu/psp/fstm/EMPLO                                              | YEE/ERP/c/REQUIS                          | TION_ITEMS.POY100.0  | GBL?Page=R | Q | È | ☆     | 1      | *    |        | . :        |
| ePro Requisitions                                                                      | Print Requ                                | iisition             |            |   |   |       | 厽      | ¢    | 1      | Ø          |
| Print Requisition                                                                      |                                           |                      |            |   |   | New \ | Window | Help | Persor | ialize Pag |
| tun Control ID: VIEW_PRINT_REQ Report Manag<br>anguage: English V I Specified Language | -                                         | Run<br>t's Language  |            |   |   |       |        |      |        |            |
| Report Request Parameters                                                              |                                           |                      |            |   |   |       |        |      |        |            |
| Business Unit LSUSH                                                                    | Statuses to Include                       |                      |            |   |   |       |        |      |        |            |
| Requisition ID 0079968                                                                 | Approved Canceled                         | Select All           | )          |   |   |       |        |      |        |            |
| From Date                                                                              | Completed                                 |                      |            |   |   |       |        |      |        |            |
| Through Date                                                                           | <ul> <li>Open</li> <li>Pending</li> </ul> |                      |            |   |   |       |        |      |        |            |
| Requester                                                                              |                                           |                      |            |   |   |       |        |      |        |            |
|                                                                                        | NOT On Hold                               | ~                    |            |   |   |       |        |      |        |            |
|                                                                                        |                                           |                      |            |   |   |       |        |      |        |            |
| Save Notify                                                                            |                                           | Add 🛛 👔 Update/Displ | ay         |   |   |       |        |      |        |            |
|                                                                                        |                                           |                      |            |   |   |       |        |      |        |            |
|                                                                                        |                                           |                      |            |   |   |       |        |      |        |            |
|                                                                                        |                                           |                      |            |   |   |       |        |      |        |            |
|                                                                                        |                                           |                      |            |   |   |       |        |      |        |            |
|                                                                                        |                                           |                      |            |   |   |       |        |      |        |            |
|                                                                                        |                                           |                      |            |   |   |       |        |      |        |            |
|                                                                                        |                                           |                      |            |   |   |       |        |      |        |            |
|                                                                                        |                                           |                      |            |   |   |       |        |      |        |            |
|                                                                                        |                                           |                      |            |   |   |       |        |      |        |            |

| Step | Action                              |
|------|-------------------------------------|
| 15.  | Click the <b>Run</b> button.        |
|      | Run                                 |
| 16.  | Select the appropriate Server Name. |
|      | Click the <b>PSNT</b> list item.    |
|      | PSNT                                |

| Print Requisition | × +                                         |                         |                            |              |             |                               |     |        |      | ٥       | ×        |
|-------------------|---------------------------------------------|-------------------------|----------------------------|--------------|-------------|-------------------------------|-----|--------|------|---------|----------|
| → C ∆             | dpsb.psfs.lsuhsc.edu/psp/fstrn,             | /EMPLOYEE/ERP/c         | REQUISITION_ITEN           | IS.POY1      | 00.GBL?Pag  | e=R Q, L                      | 2 ☆ |        | *    |         |          |
| ePro Requisitions |                                             | Pri                     | nt Requisition             |              |             |                               |     | ώ      | 4    |         | Q        |
|                   |                                             |                         |                            |              |             |                               | New | Window | Help | Persona | alize Pa |
| nt Requisition    | 1                                           |                         |                            |              |             |                               |     |        |      |         |          |
|                   |                                             |                         |                            |              |             |                               |     |        |      |         |          |
|                   |                                             |                         | ss Monitor Run             |              |             |                               |     |        |      |         |          |
| nguage:           | English 👻 💿 Specified Languag               | e (                     | Recipient's Language       | •            |             |                               |     |        |      |         |          |
| eport Request Pa  | Process Scheduler Request                   |                         |                            |              |             |                               |     | ×      |      |         |          |
|                   |                                             |                         |                            |              |             |                               |     | Help   |      |         |          |
| Busine            | User ID WDOOL1                              |                         | Run Control ID             | /IEW_PRI     | NT_REQ      |                               |     |        |      |         |          |
| Requisi           | Server Name PSNT                            | ~ F                     | Run Date 05/02/2023        | 31           |             |                               |     |        |      |         |          |
| Fro               | Recurrence                                  | ✓ R                     | un Time 8:54:00AM          |              | Reset to Cu | rrent Date/Time               |     |        |      |         |          |
| Throug            | Time Zone                                   |                         |                            |              |             |                               |     |        |      |         |          |
| Rec               | Process List                                |                         |                            | 2            | in a        |                               |     |        |      |         |          |
|                   | Select Description<br>Requisition Print SQR | Process Name<br>PORQ010 | Process Type<br>SQR Report | *Type<br>Web | *Format     | Distribution     Distribution |     |        |      |         |          |
|                   | - Requisitor Fint Care                      | 1 Ontao 10              | Currispon                  | 1100         |             | - Distribution                |     |        |      |         |          |
|                   |                                             |                         |                            |              |             |                               |     |        |      |         |          |
| Save 🔄 Notify     |                                             |                         |                            |              |             |                               |     |        |      |         |          |
|                   | OK Cancel                                   |                         |                            |              |             |                               |     |        |      |         |          |
|                   |                                             |                         |                            |              |             |                               |     |        |      |         |          |
|                   |                                             |                         |                            |              |             |                               |     |        |      |         |          |
|                   |                                             |                         |                            |              |             |                               |     |        |      |         |          |
|                   |                                             |                         |                            |              |             |                               |     |        |      |         |          |
|                   |                                             |                         |                            |              |             |                               |     |        |      |         |          |
|                   |                                             |                         |                            |              |             |                               |     |        |      |         |          |
|                   |                                             |                         |                            |              |             |                               |     |        |      |         |          |
|                   |                                             |                         |                            |              |             |                               |     |        |      |         |          |
|                   |                                             |                         |                            |              |             |                               |     |        |      |         |          |

| Step | Action                                                                                                    |
|------|----------------------------------------------------------------------------------------------------|
| 17.  | All other parameters will remain as defaulted.                                                                                                    |
|      | Click the <b>OK</b> button.                                                                                                    |
| 18.  | You are returned to the <b>Print Requisition</b> page and the <i>Process Instance</i> is displayed. You may navigate to the Process Monitor page or the Report Manager page to check the status of the process and then view the requisition.<br>Click the <b>Process Monitor</b> link. |
|      | Process Monitor                                                                                                    |

| -      | PIOCESS         | monitor       | ×                 | +               |           |              |                  |               |                        |         |              |    |     |          |          |        | >        |
|--------|-----------------|---------------|-------------------|-----------------|-----------|--------------|------------------|---------------|------------------------|---------|--------------|----|-----|----------|----------|--------|----------|
| ←      | $\rightarrow$ C | ÷ ۵ (         | dpsb.psfs.lsul    | nsc.edu/psp     | o/fstrn/E | MPLOYEE,     | /ERP/c/REQUISI   | ITION_ITEMS.  | POY100.G               | BL?Pag  | e=R Q        | È  | ☆   | e        | *        |        |          |
| ζP     | rint Req        | uisition      |                   |                 |           |              | Process M        | Ionitor       |                        |         |              |    |     | ŵ        | ۵        | . :    | (        |
|        |                 |               |                   |                 |           |              |                  |               |                        |         |              |    | New | r Windov | /   Help | Persor | nalize I |
|        |                 | Server List   |                   |                 |           |              |                  |               |                        |         |              |    |     |          |          |        |          |
| View   | Process         | Request For   |                   |                 |           |              |                  |               |                        |         |              |    |     |          |          |        |          |
| U      | ser ID W        |               | Д Туре            |                 | ✓ Las     | ``           | /                | 1 Days        | ~                      |         | Refresh      |    |     |          |          |        |          |
| 5      | Server          | ~             | Name              |                 | Q Ins     | tance From   | In               | istance To    |                        |         | Clear        |    |     |          |          |        |          |
| Ru     | in Status       |               | ✓ Distribution    | Status          |           | ~            | Save On Refres   | h Repor       | t Manager              |         | Reset        |    |     |          |          |        |          |
| ⇒ P    | rocess L        | .ist          |                   |                 |           |              | Personalize Find | View All [ 2] | First                  | (i) 1.  | 3 of 3 🛞 Las | t  |     |          |          |        |          |
| Select | Instance        | Seq. Pr       | ocess Type        | Process<br>Name | User      | Run Date/Tin | 1e               | Run Status    | Distribution<br>Status | Details | Actions      |    |     |          |          |        |          |
|        | 32477           | S             | QR Report         | PORQ010         | WDOOL1    | 05/02/2023   | 8:54:00AM CDT    | Success       | Posted                 | Details | - Action     | ns |     |          |          |        |          |
|        | 32476           | Ap            | oplication Engine | FS_BP           | WDOOL1    | 05/01/2023   | 9:57:27AM CDT    | Success       | Posted                 | Details | - Action     | ns |     |          |          |        |          |
|        | 32475           | Ap            | plication Engine  | FS_BP           | WDOOL1    | 05/01/2023   | 9:42:41AM CDT    | Success       | Posted                 | Details | - Action     | is |     |          |          |        |          |
|        |                 | isition Print |                   |                 |           |              |                  |               |                        |         |              |    |     |          |          |        |          |
|        | ve 🖬 I          |               |                   |                 |           |              |                  |               |                        |         |              |    |     |          |          |        |          |
| rocess | List   Ser      | ver List      |                   |                 |           |              |                  |               |                        |         |              |    |     |          |          |        |          |
|        |                 |               |                   |                 |           |              |                  |               |                        |         |              |    |     |          |          |        |          |
|        |                 |               |                   |                 |           |              |                  |               |                        |         |              |    |     |          |          |        |          |
|        |                 |               |                   |                 |           |              |                  |               |                        |         |              |    |     |          |          |        |          |
|        |                 |               |                   |                 |           |              |                  |               |                        |         |              |    |     |          |          |        |          |
|        |                 |               |                   |                 |           |              |                  |               |                        |         |              |    |     |          |          |        |          |
|        |                 |               |                   |                 |           |              |                  |               |                        |         |              |    |     |          |          |        |          |
|        |                 |               |                   |                 |           |              |                  |               |                        |         |              |    |     |          |          |        |          |
|        |                 |               |                   |                 |           |              |                  |               |                        |         |              |    |     |          |          |        |          |
|        |                 |               |                   |                 |           |              |                  |               |                        |         |              |    |     |          |          |        |          |
|        |                 |               |                   |                 |           |              |                  |               |                        |         |              |    |     |          |          |        |          |
|        |                 |               |                   |                 |           |              |                  |               |                        |         |              |    |     |          |          |        |          |
|        |                 |               |                   |                 |           |              |                  |               |                        |         |              |    |     |          |          |        |          |

| Step | Action                                                                                                    |
|------|----------------------------------------------------------------------------------------------------|
| 19.  | The process must have a <b>Run Status = Success</b> and <b>Distribution Status = Posted</b> .<br>If either status is other than Success or Posted respectively, click the <b>Refresh</b> button<br>every 10-15 seconds until the correct statuses are achieved.<br>Click the <b>Report Manager</b> link. |
|      | Report Manager                                                                                                    |

|                |                                  | 1.11                  | EMPLOYEE/ERP/c/RE               |                    |                    | _   | <br> |     |        |          |         |        |
|----------------|----------------------------------|-----------------------|---------------------------------|--------------------|--------------------|-----|------|-----|--------|----------|---------|--------|
| Process List   |                                  |                       | Repo                            | rt Mana            | iger               |     |      |     | ŵ      | ¢        | :       | 6      |
|                |                                  |                       |                                 |                    |                    |     |      | New | Window | /   Help | Persona | lize F |
| ministration L | ist Explorer Archives            |                       |                                 |                    |                    |     |      |     |        |          |         |        |
| iew Reports Fo |                                  |                       |                                 |                    |                    |     |      |     |        |          |         |        |
| older          | V Instance                       | to                    | Ref                             | resh<br>V          | 1 Days             | ~   |      |     |        |          |         |        |
| lame           | Created On                       |                       |                                 |                    |                    | × . |      |     |        |          |         |        |
| Reports        | _                                | ersonalize   Find   V | iew All [ ] [ Fir<br>Completion | st ④ 1-3<br>Report | of 3  East Process |     |      |     |        |          |         |        |
| Report         | Report Description               | Folder Name           | Date/Time<br>05/02/23           | ID                 | Instance           |     |      |     |        |          |         |        |
| 1 PORQ010      | REQUISITION PRINT SQR            | General               | 8:57AM                          | 22864              | 32477              |     |      |     |        |          |         |        |
| 2 FS_BP        | COMM. CNTRL. BUDGET<br>PROCESSOR | General               | 05/01/23<br>9:57AM              | 22863              | 32476              |     |      |     |        |          |         |        |
|                | PROCESSOR                        |                       |                                 |                    |                    |     |      |     |        |          |         |        |
| 3 FS_BP        | COMM. CNTRL. BUDGET<br>PROCESSOR | General               | 05/01/23<br>9:43AM              | 22862              | 32475              |     |      |     |        |          |         |        |
| 3 FS_BP        | COMM. CNTRL. BUDGET<br>PROCESSOR | General               |                                 | 22862              | 32475              |     |      |     |        |          |         |        |
| 3 FS_BP        | COMM. CNTRL. BUDGET<br>PROCESSOR | General               |                                 | 22862              | 32475              |     |      |     |        |          |         |        |
| 3 FS_BP        | COMM. CNTRL. BUDGET<br>PROCESSOR | General               |                                 | 22862              | 32475              |     |      |     |        |          |         |        |
| 3 FS_BP        | COMM. CNTRL. BUDGET<br>PROCESSOR | General               |                                 | 22862              | 32475              |     |      |     |        |          |         |        |
| 3 FS_BP        | COMM. CNTRL. BUDGET<br>PROCESSOR | General               |                                 | 22862              | 32475              |     |      |     |        |          |         |        |
| 3 FS_BP        | COMM. CNTRL. BUDGET<br>PROCESSOR | General               |                                 | 22862              | 32475              |     |      |     |        |          |         |        |
| 3 FS_BP        | COMM. CNTRL. BUDGET<br>PROCESSOR | General               |                                 | 22862              | 32475              |     |      |     |        |          |         |        |

| Step | Action                                                      |
|------|-------------------------------------------------------------|
| 20.  | The blue link un the Report column is the completed report. |
|      | Click the <b>PORQ010</b> link. Report                       |

| <ul><li>← → C</li><li>&lt; List</li><li>Report</li></ul> | 🕜 🔒 dpsb.psfs.lsu | uhsc.edu/psp/f   | strn/EMPL(    | DYEE/ERP/c/RE    |           |         |               |       |   |                          |        |      |      |
|----------------------------------------------------------|-------------------|------------------|---------------|------------------|-----------|---------|---------------|-------|---|--------------------------|--------|------|------|
| •                                                        |                   |                  |               |                  | LQUISITIO | ITEMS.P | OY100.GBL?Pag | e=R Q | È | $\stackrel{\circ}{\Box}$ | C      | *    |      |
| eport                                                    |                   |                  |               | Rep              | oort Inde | ex      |               |       |   |                          | ŵ      | ¢    |      |
| Report                                                   |                   |                  |               |                  |           |         |               |       |   | New                      | Window | Help | Pers |
| Report ID 228                                            | 864 Proces        | s Instance 32477 |               | Message Log      |           |         |               |       |   |                          |        |      |      |
| Name PO                                                  |                   | cess Type SQR I  |               |                  |           |         |               |       |   |                          |        |      |      |
| Run Status Suc                                           |                   |                  |               |                  |           |         |               |       |   |                          |        |      |      |
| equisition Print SC                                      | OR                |                  |               |                  |           |         |               |       |   |                          |        |      |      |
| Distribution De                                          |                   |                  |               |                  |           |         |               |       |   |                          |        |      |      |
| Distribution No                                          | ode REFNODE       | Expiration Date  | 05/16/2023    |                  |           |         |               |       |   |                          |        |      |      |
| ile List                                                 |                   |                  |               |                  |           |         |               |       |   |                          |        |      |      |
| lame                                                     |                   | le Size (bytes)  | Datetime Crea | ited             |           |         |               |       |   |                          |        |      |      |
| ORQ010_32477.                                            |                   |                  |               | 3:57:07.163000AM |           |         |               |       |   |                          |        |      |      |
| PORQ010_32477.                                           |                   |                  |               | 3:57:07.163000AM |           |         |               |       |   |                          |        |      |      |
| SQR_PORQ010_3                                            | 2477.log 1,8      | 891              | 05/02/2023 8  | 3:57:07.163000AM | I CDT     |         |               |       |   |                          |        |      |      |
| Distribute To                                            |                   |                  |               |                  |           |         |               |       |   |                          |        |      |      |
| Distribution ID Type                                     |                   | *Distribution ID |               |                  |           |         |               |       |   |                          |        |      |      |
| Jser                                                     |                   | WDOOL1           |               |                  |           |         |               |       |   |                          |        |      |      |

| Step | Action                                   |
|------|------------------------------------------|
| 21.  | Click the <b>PORQ010_32477.PDF</b> link. |
|      | PORQ010_32477.PDF                        |

|     |                   |                                                                                                  |                                            |                 |                                         |                             |                    |                                       |                     |         |               | _         |    |
|-----|-------------------|--------------------------------------------------------------------------------------------------|--------------------------------------------|-----------------|-----------------------------------------|-----------------------------|--------------------|---------------------------------------|---------------------|---------|---------------|-----------|----|
|     |                   | DF - Adobe Acrobat Read<br>Sign Window Help                                                      | er DC (32-bit)                             |                 |                                         |                             |                    |                                       |                     |         | —             | Ø         | ×  |
| Hon |                   |                                                                                                  | 2477.P ×                                   |                 |                                         |                             |                    |                                       |                     |         | ?             | Sigr      | In |
| Ð   | ☆ 8               | ት 🖶 🔍 🗇                                                                                          | ي 1                                        | / 1             | N                                       | 1                           | $\ominus$ $\oplus$ | 79.1% 🔻                               | <b>↓</b> • <b>↓</b> | •••     | C_            | $\bowtie$ | 0  |
|     |                   |                                                                                                  | Rec                                        | uisition        |                                         |                             |                    | Page                                  | 1                   | ^       | Search tools  |           |    |
|     | Ship To           | : LSUHSC Shreveport<br>Attn:LSUHSC - Shreve                                                      | eport                                      |                 | Requisit<br>Date<br>Request<br>Telephor | er<br>1e                    | 0<br>D             | 079968<br>4/27/2023<br>ooley, Wanda G |                     |         | Export PDF    |           | ^  |
|     | Sugges<br>Vendor: | ted 0000041388<br>ODP BUSINESS SOL<br>PO BOX 660113                                              | Departm<br>Location<br>Date Des<br>Request | ired            | L<br>0                                  | 673000<br>SUSH<br>4/30/2023 |                    |                                       | Create PDF          |         | ~             |           |    |
|     | LINE              | DALLAS TX 75266<br>USA<br>ITEM ID AND COMMODITY/                                                 | SERVICE DESCRIF                            | TION            | QTY ORD                                 | UNIT                        | UNIT PRICE         | EXTENDED AMOUN                        |                     | Comment |               |           |    |
|     | 1                 | Scotch(R) Transparent Greener<br>x 900, Clear, Pack of 12 rolls                                  | Tape, 3/4                                  |                 | 6.00                                    | PK                          | 42.49              | 0.00                                  |                     |         | 🛴 Fill & Sign |           |    |
|     | 2                 | Pentel(R) EnerGel(TM) RTX Re<br>Liquid Gel Pens, Medium Point,<br>Assorted Colors, Pack Of 12 Pe | 0.7 mm.                                    |                 | 3.00                                    | PK                          | 36.49              | 0.00                                  |                     |         | hore Tools 🗞  |           |    |
| Þ   |                   |                                                                                                  | Total Requ                                 | isition Amount: |                                         |                             |                    | 0.00                                  |                     | Þ       |               |           |    |
|     |                   |                                                                                                  |                                            |                 |                                         |                             |                    |                                       |                     |         |               |           |    |
|     |                   |                                                                                                  |                                            |                 |                                         |                             |                    |                                       |                     |         |               |           |    |
|     |                   |                                                                                                  |                                            |                 |                                         |                             |                    |                                       |                     |         |               |           |    |
|     |                   |                                                                                                  |                                            |                 |                                         |                             |                    |                                       |                     |         |               |           |    |
|     |                   |                                                                                                  |                                            |                 |                                         |                             |                    |                                       |                     |         |               |           |    |
|     |                   |                                                                                                  |                                            |                 |                                         |                             |                    |                                       |                     | ~       |               |           |    |

| Step | Action                                                                                    |
|------|-------------------------------------------------------------------------------------------|
| 22.  | The PDF file displays. You may select the printer icon to print the requisition.          |
| 23.  | This completes <i>Print via the Requisition Report Process</i> . <b>End of Procedure.</b> |

# **Requisition Basics**

Use the Lookup Feature

#### Procedure

In this topic you will learn how to **Use the Lookup Feature**.

| Step | Action                              |
|------|-------------------------------------|
| 1.   | Click the <b>NavBar</b> link.       |
|      | $\oslash$                           |
| 2.   | Click the Menu link.                |
|      | Menu                                |
| 3.   | Click the <b>eProcurement</b> link. |
|      | eProcurement                        |

| $\leftrightarrow$ $\rightarrow$ C $\triangle$ $(=$ dps | b.psfs.lsuhsc.edu/psp/     | fstrn/EMPL   | OYEE/ERP/c/REG             | SITION_ITEMS.PC | 9Y100.GBL?Pa Q        | 6 4    |             | <b>⊁</b> ⊴ | Δ 🗆   |        |
|--------------------------------------------------------|----------------------------|--------------|----------------------------|-----------------|-----------------------|--------|-------------|------------|-------|--------|
| ( List                                                 |                            |              | Rep                        | Index           |                       |        | 1           | ŝ          | ¢     | :      |
|                                                        |                            |              |                            |                 | NavBar: Men           |        |             |            |       |        |
| Report                                                 |                            |              |                            |                 | Nav Dar. Wen          | u      |             |            |       |        |
| Report ID 22864                                        | Process Instance 3247      | 7            | Message Log                |                 |                       | Menu   |             |            |       |        |
| Name PORQ010                                           | Process Type SQR           | Report       |                            |                 |                       |        |             |            |       |        |
| Run Status Success                                     |                            |              |                            |                 |                       | _      |             |            |       |        |
| equisition Print SQR                                   |                            |              |                            |                 | Recently Visited      | eProcu | irement     |            |       |        |
| Distribution Details                                   |                            |              |                            |                 |                       |        |             |            |       |        |
| Distribution Node REFNODE                              | Expiration Date            |              |                            |                 | ~                     |        | uyer Cente  | er         |       |        |
|                                                        | Expiration Date            | 00/10/2020   |                            |                 |                       | _      |             |            |       |        |
| ile List                                               |                            |              |                            |                 |                       |        | lanage Re   | auisitio   | n App | rovals |
| lame<br>PORQ010_32477.PDF                              | File Size (bytes)<br>6.361 | Datetime Cre | ated<br>8:57:07.163000AM ( |                 | Favorites             |        |             | 1          |       |        |
| ORQ010_32477.out                                       | 107                        |              | 8:57:07.163000AM           |                 |                       |        |             |            |       |        |
| GQR_PORQ010_32477.log                                  | 1.891                      |              | 8:57:07.163000AM           |                 | _                     | ■ N    | lanage Re   | quisitio   | ns    |        |
| Distribute To                                          |                            |              |                            |                 |                       | _      |             |            |       |        |
| istribution ID Type                                    | *Distribution ID           |              |                            |                 | Menu                  |        | eceive Iter | ns         |       |        |
| Jser                                                   | WDOOL1                     |              |                            |                 |                       |        |             |            |       |        |
| Return                                                 |                            |              |                            |                 |                       |        |             |            |       |        |
| Return                                                 |                            |              |                            |                 |                       |        | eports      |            |       |        |
|                                                        |                            |              |                            |                 |                       |        |             | _          |       |        |
|                                                        |                            |              |                            |                 | Create<br>Requisition | = R    | equisition  |            |       |        |
|                                                        |                            |              |                            |                 | Requisition           |        |             |            |       |        |
|                                                        |                            |              |                            |                 |                       |        |             |            |       |        |
|                                                        |                            |              |                            |                 |                       |        |             |            |       |        |
|                                                        |                            |              |                            |                 |                       |        |             |            |       |        |
|                                                        |                            |              |                            |                 |                       |        |             |            |       |        |
|                                                        |                            |              |                            |                 |                       |        |             |            |       |        |
|                                                        |                            |              |                            |                 |                       |        |             |            |       |        |
|                                                        |                            |              |                            |                 |                       |        |             |            |       |        |
|                                                        |                            |              |                            |                 |                       |        |             |            |       |        |
|                                                        |                            |              |                            |                 |                       |        |             |            |       |        |
|                                                        |                            |              |                            |                 |                       |        |             |            |       |        |

| Step | Action                                                                                                    |
|------|----------------------------------------------------------------------------------------------------|
| 4.   | Click the <b>Requisitions</b> link.                                                                                                    |
|      | Requisition                                                                                                    |
| 5.   | Click the <b>Special Requests</b> link.                                                                                                    |
|      | Special Requests Create a non-catalog request                                                                                                    |
|      | Cleate a non-catalog request                                                                                                    |
| 6.   | Click the <b>Requisition Setings</b> menu.                                                                                                    |
|      | Requisition Settings                                                                                                    |
| 7.   | The Look Up feature allows you to search for all valid values in the database for a specific field. It can also be used to narrow the scope of your search when a large number of values are returned.                                                                                                    |
|      | The Look up feature is depicted in the database as a magnifying glass. Anytime you see a magnifying glass next to a field, you have look up capability.                                                                                                    |
| 8.   | In this example you will search for an appropriate value for the Supplier field. The 10-digit Supplier ID number is the value needed for the Supplier field rather than the supplier name. You will locate and select <i>ACCUTEMP</i> utilizing the <b>Lookup</b> feature. Once selected, the system will default the Supplier ID number into the Supplier field, thus completing the Lookup process. |

| Ē    | , N | equisit | ion     |                   |                       | ×                    | +                     |           |                            |         |             |                   |                        |           |             |           |            |         |          |           |        | ~      | - | ( | 3      | ×    |
|------|-----|---------|---------|-------------------|-----------------------|----------------------|-----------------------|-----------|----------------------------|---------|-------------|-------------------|------------------------|-----------|-------------|-----------|------------|---------|----------|-----------|--------|--------|---|---|--------|------|
| ÷    | -   | > C     | 2       |                   | dpsb.                 | .psfs.lsu            | hsc.edu               | ı/psp/    | 'fstrn/EM                  | PLOY    | 'EE/ERP/    | :/PV_             | MAIN_N                 | /ENU.I    | PV_PROC     | CURE_F    | REQ        | Q       | Ê        | ☆         | C      | *      | ₹ |   |        | :    |
| <    | R   | equisi  | tion S  | etting            | 3                     |                      |                       |           |                            |         |             |                   |                        |           |             |           |            |         |          |           |        |        |   |   | 2      |      |
| Cre  |     |         |         | Bus               | iness Unit            | LSUSH                | Q                     |           |                            | L       | SUHSC Sh    | revepo            | rt                     |           | Requi       | isition N | ame        |         |          |           |        |        |   | ł | telp 4 | ge 🔺 |
| Welc |     |         |         |                   | Requester<br>Currency |                      | L1                    |           |                            | ۹ ۵     | ooley, War  | ıda G             |                        |           |             | Pri       | ority Me   | edium   | ~        |           |        |        |   |   |        |      |
|      |     | De      | fault C |                   |                       |                      |                       |           |                            |         |             |                   |                        |           |             |           |            |         |          |           |        |        |   |   |        | Ш    |
|      |     | (       | Defa    | ult               |                       | lf you se<br>fields. | lect this o           | option, t | he defaults                | specifi | ed below w  | ill be a          | pplied to r            | equisitio | n lines whe | en there  | are no pr  | edefine | ed value | s for the | ese    |        |   |   |        | Ш    |
|      |     | (       | Over    | ride              |                       | If you se            | lect this o           | option, t | he defaults                | specifi | ied below w | ill over          | ride any p             | redefine  | d values fo | or these  | ields,only | / non-b | lank val | ues are   | assigr | ned.   |   |   |        | Ш    |
|      |     |         | Defaul  |                   |                       |                      |                       |           |                            |         |             |                   |                        |           |             |           |            |         |          |           |        |        | _ |   |        | Ш    |
|      |     |         | eplace  | the da            | ta in the co          | orrespon             | e does n<br>ding fiel | ot refle  | ct the data<br>he selected | lines   | that are av | equisi<br>/ailabl | tion lines<br>tor sour | cing.     | the 'OK' bi | utton is  | clicked,   | the da  | ta enter | ed on t   | nis pa | ge wil |   |   |        | Ш    |
|      |     |         | SI      | unnlier           | Supplier<br>Location  |                      |                       | Q         |                            |         | Unit of     |                   | ory 0000               |           | Q           | Q         |            |         |          |           |        |        |   |   |        | Ш    |
| INC  |     |         |         | oppilor           | Buyer                 |                      |                       |           | ~                          |         | 01110       | mouou             |                        |           | ~           |           |            |         |          |           |        |        |   |   |        | Ш    |
|      |     | Shipp   | oing De | faults            |                       |                      |                       |           |                            |         |             |                   |                        |           |             |           |            |         |          |           |        |        |   |   |        | Ш    |
|      |     |         |         |                   | Ship To               |                      |                       | 0         | •                          |         |             |                   |                        |           |             |           |            |         |          |           |        |        |   |   |        | Ш    |
| Ц    |     | Distr   | ibutior | Defau             | Due Date              |                      |                       |           | 3                          |         |             | Atten             |                        |           |             |           |            |         |          |           |        |        |   |   |        | Ш    |
|      |     |         |         | Acce              | ounting Ta            | g                    |                       |           | Q                          |         | Acco        | unting            | Date 05/               | 02/2023   | Ħ           |           |            |         |          |           |        |        |   |   |        | Ш    |
|      |     |         |         | inting<br>Tields1 | Defaults<br>Chartfi   | ields2               | Details               | Ass       | t Informatio               | n F     |             |                   |                        | Per       | sonalize    | Find      | 2   📑      | Fir     | rst 🕢    | 1 of 1    | 🕑 La   | st     |   |   |        |      |
|      |     |         | Dist    | Pero              | -                     | Location             | _                     | 0.00      | GL Unit                    |         | Account     |                   | Dept                   |           | Fund        | Progr     | am         | Clas    | s        | Proc      | luct   |        |   |   |        |      |
|      |     |         | _       | 1                 |                       |                      |                       | ٩         | LSUSH                      | Q       |             | Q                 |                        | ٩         | C           | <b>\</b>  |            |         | (        | <b>\</b>  |        | C      |   |   |        |      |
|      |     |         | 4       |                   |                       |                      |                       |           |                            |         |             |                   |                        |           |             |           |            |         |          |           |        | •      |   |   | ,      | -    |
| 1    | -   |         |         |                   |                       |                      | - Send                | 10 Sup    | piles                      |         |             | r nece            | pt                     |           | e snow a    | n vouci   | 61         |         |          |           |        |        |   |   |        | •    |

| Step | Action                                   |
|------|------------------------------------------|
| 9.   | Click the <b>Supplier Lookup</b> button. |
|      |                                          |

| Щ,        | 5 | Requi         | sition         |                  |           |                                | ×       | •          | F        |        |        |                 |       |                 |           |        |           |        |            |        |          |                  |        |               |        |            |           | ~      | - |   | ٥      | ×      |
|-----------|---|---------------|----------------|------------------|-----------|--------------------------------|---------|------------|----------|--------|--------|-----------------|-------|-----------------|-----------|--------|-----------|--------|------------|--------|----------|------------------|--------|---------------|--------|------------|-----------|--------|---|---|--------|--------|
| ÷         | - | $\rightarrow$ | G              | 仚                |           | dpsb.                          | psfs.ls | suhs       | c.edu/   | /psp/  | /fstrn | /EMPL           | OYE   | E/ER            | P/c/F     | PV_N   | MAIN_     | MEN    | U.PV_      | PRO    | CUR      | E_REC            | Q      | Q             | Ċ      | ☆          | C         | *      | ₹ |   |        | :      |
| <         | ſ | Requ          | isitior        | n Set            | tings     |                                |         |            |          |        |        |                 |       |                 |           |        |           |        |            |        |          |                  |        |               |        |            |           |        |   |   | 2      |        |
| Cr<br>Wel | L |               |                |                  | *Re<br>*C | ess Unit<br>quester<br>urrency | WDO     | OL1        |          |        |        | Q               |       | UHSC<br>oley, V |           |        | rt        |        |            | Requ   |          | n Nam<br>Priorit | e      | lium          | ~      |            |           |        |   | 1 | Help · | ≜ ge ▲ |
| -         | ł | C             |                |                  | ions      |                                | If you  | nalad      | this or  | tion t | ho dof | aults spe       | nife  | d bala          | u suitt i | ha ar  | uplied to | roqui  | vition lin |        | han th   |                  |        | dofine        | d vali | une for    | these     |        |   |   |        |        |
|           |   |               |                | efault<br>verric |           |                                | fjelds  | _          | er Sea   |        |        | auns spe        | cuite |                 | w will i  | ne ah  | ipned to  | requi  | sition in  | ics wi |          |                  | no pre | uenne         | Help   | ×          | ire assig | ined.  |   |   |        |        |
|           | l | Lir           | ne Def<br>Note |                  |           | nation in                      | 1       |            |          |        | Supp   | lier ID<br>Name |       |                 |           |        |           |        |            |        |          |                  |        | Find<br>Reset |        |            | n this p  | age wi |   |   |        | Ш      |
|           | L |               | repla          | ace th           | e data    | in the co                      |         |            |          |        |        | Name            |       |                 |           |        |           |        |            |        |          |                  |        |               |        |            |           |        |   |   |        | Ш      |
| IN        |   |               |                | Sup              |           | ocation                        |         |            |          |        |        | City            |       |                 |           |        | Q         |        | Sta        | ta     |          | ~                |        |               |        | 1          |           |        |   |   |        | Ш      |
|           |   | Shi           | ipping         | Defa             | ults      | Buyer                          |         | <b>D</b> 1 | Enter se |        | Posta  | I Code          | a sup | plier.          |           |        |           |        | 518        |        |          | v                |        |               |        |            |           |        |   |   |        | Ш      |
|           | l |               |                |                  |           | Ship To<br>Due Date            |         |            | Select   |        | Cance  | el              |       |                 |           |        |           |        |            |        |          |                  |        |               |        | 1          |           |        |   |   |        | Ш      |
|           | ł | Di            | stribut        | tion E           | efaults   |                                |         |            |          |        |        |                 |       |                 |           |        |           |        |            |        |          |                  |        |               |        | -          |           |        |   |   |        |        |
|           | L |               |                |                  | Accou     | nting Ta                       |         | -          | -        | -      |        | a,              |       | Ac              | coun      | ting l | Date 0:   | 570272 | 23 3       | 9      |          | -                | -      |               | -      | -          |           |        |   |   |        |        |
|           | L |               |                |                  |           | efaults                        |         |            |          |        |        |                 |       |                 |           |        |           |        | Person     | alize  | Find     |                  |        | Fin           | st 🕧   | 1 of       | 1 🛞 L     | ast    |   |   |        |        |
|           | L |               |                |                  |           | Chartfi                        |         |            | tails    | Asse   |        | mation          |       |                 |           |        |           |        |            |        |          |                  |        |               |        |            |           |        |   |   |        | 1.     |
|           | L |               | Dist           | 4                | Percen    | ſt                             | Locati  | ion        |          |        | GL Un  |                 | a     | Accou           |           | a l    | Dept      |        | Fun        |        | Pr<br>Q. | ogram            | 0      | Class         | •      | Pi<br>lo [ | roduct    |        |   |   |        |        |
|           | L |               | •              |                  |           |                                |         |            |          |        | 1503   |                 | ja    |                 |           |        |           |        |            |        | u L      |                  |        |               |        |            |           | •      |   |   |        |        |
|           |   |               |                |                  |           |                                |         |            |          |        |        |                 |       |                 |           |        |           |        |            |        |          |                  |        |               |        |            |           |        |   |   |        |        |
| 4         | ĩ |               |                |                  |           |                                |         |            | oundre   | o-otap | pilet  |                 |       | 7 5110          | w at h    |        | pt        |        |            | SHOW   |          | ucifici          |        |               |        |            |           |        |   |   |        |        |

| Step | Action                                                                                                    |
|------|----------------------------------------------------------------------------------------------------|
| 10.  | A pop-up <b>Supplier Search</b> panel displays. Users will enter part or all of the supplier name in the Name field.                                                                |
|      | Enter the desired information into the Name field. Enter "ACCU".                                                                                                    |
| 11.  | Click the <b>Find</b> button.                                                                                                    |
|      | Find                                                                                                    |
| 12.  | The system has only returned supplier names that begin with the " <b>ACCU</b> ." A total of 14 options have been retrieved with the first 10 displaying in the Search Results area. |
| 13.  | Click the Line 5 ACCUTEMP PRODUCTS, INC option.                                                                                                    |
|      | 0                                                                                                    |

| Step | Action                                                                                                    |
|------|----------------------------------------------------------------------------------------------------|
| 14.  | Click the <b>Down</b> button of the scrollbar.                                                                                                    |
|      |                                                                                                    |
| 15.  | Click the <b>Select</b> button.                                                                                                    |
|      | Select                                                                                                    |
| 16.  | The system defaults the desired <i>Supplier ID</i> and <i>Supplier Location code</i> into the <b>Supplier</b> and <b>Supplier Location</b> fields respectively. |
| 17.  | This completes <i>Using the Lookup Feature</i> .<br>End of Procedure.                                                                                           |

#### Create/Find a Run Control ID

#### Procedure

In this topic you will learn how to Create/Find a Run Control ID.

NOTE: All reports and processes are run using a "Run Control ID." You will need to create an ID the <u>FIRST</u> time you run a report or process. All subsequent times you will use "Search" to find your ID. You can create more than one ID.

| Step | Action                              |  |  |  |  |  |  |
|------|-------------------------------------|--|--|--|--|--|--|
| 1.   | Click the <b>NavBar</b> link.       |  |  |  |  |  |  |
|      | $\oslash$                           |  |  |  |  |  |  |
| 2.   | Click the Menu link.                |  |  |  |  |  |  |
|      | Menu                                |  |  |  |  |  |  |
| 3.   | Click the <b>eProcurement</b> link. |  |  |  |  |  |  |
|      | eProcurement                        |  |  |  |  |  |  |

|           | +<br>dpsb.psfs.lsuhsc.edu/psc/fstrn/EMPLOY                                                                                                    | FE/EDD/c/NILII EDAMEW/ODV DT LA |                                                                            | Q            | € ☆                                                                       | ~                        | - |          | × |
|-----------|----------------------------------------------------------------------------------------------------|---------------------------------|----------------------------------------------------------------------------|--------------|---------------------------------------------------------------------------|--------------------------|---|----------|---|
|           |                                                                                                    |                                 | Health Fina                                                                |              | _                                                                         | ŵ                        | 4 | :        | Ø |
| My Financ | cials Home 🔻                                                                                                    |                                 | NavBar: Men                                                                | u            |                                                                           |                          |   |          | ø |
| ⊙ ♡       | System Notifications<br>PS9FSTRN Notice: PeopleSoft<br>Financials Training: This system is<br>running PeopleTools 8.59.05 for<br>upgrade training.<br>This is a test instance for LSU<br>Health PS Financials. Last refresh<br>date: 2023-02-08 | LSU ePro Requisitions           | Recently Visited<br>Pavorites<br>Favorites<br>Menu<br>Visited<br>Favorites | Menu<br>ePro | Buyer Ce<br>Manage I<br>Manage Receive I<br>Receive Reports<br>Requisitié | nter<br>Requis<br>Requis |   | aprovals | > |

| Step | Action                                                                                                    |
|------|----------------------------------------------------------------------------------------------------|
| 4.   | Click the Manage Requisitions link.                                                                                                    |
|      | Manage Requisitions                                                                                                    |
| 5.   | In this example, the <b>Requisition ID</b> is 0079965 and the <b>Date From</b> is 04/26/2023.<br>The <b>Date To</b> will remain as defaulted. |
| 6.   | Enter the desired information into the <b>Requisition ID</b> field. Enter "0079965".                                                          |
| 7.   | Enter the desired information into the <b>Date From</b> field. Enter "04/26/2023".                                                            |
| 8.   | Click the <b>Search</b> button.                                                                                                    |
| 9.   | Click in the <b>Requisition Report</b> field.                                                                                                 |
| 9.   | Requisition Report                                                                                                    |

| Print Requisition                                                                                             | × +                                                                              |   |   |   |    | ~ | -  | ٥        | ×    |
|----------------------------------------------------------------------------------------------------|----------------------------------------------------------------------------------|---|---|---|----|---|----|----------|------|
| ← → C ☆ (                                                                                                    | dpsb.psfs.lsuhsc.edu/psp/fstm/EMPLOYEE/ERP/c/PV_MAIN_MENU.PV_REQ_STATUS.GB       | Q | Ê | ☆ | ¢. | * | ⊻  |          | :    |
| Anage Requisitions                                                                                            | Requisition Print                                                                |   |   |   |    | ŵ | ۵  | :        | Ø    |
| Find an Existing Value     E       Search Criteria       Run Control ID: (begins with V)       Case Sensitive | ind click Search. Leave fields blank for a list of all values.<br>dd a New Value |   |   |   |    |   | Ne | w Window | Help |
| Search Clear Bas                                                                                              | : Search <section-header></section-header>                                       |   |   |   |    |   |    |          |      |

| Step | Action                                                                                                    |
|------|----------------------------------------------------------------------------------------------------|
| 10.  | The first time you use <i>Requisition Report</i> , you will need to create a Run Control ID in order to access the <i>Process Scheduler</i> .                                                                                         |
|      | The system defaults you into the <i>Find an Existing Value</i> tab; clicking the <i>Search</i> button will display any existing run control ids. Create a new Run Control ID by clicking the <i>Add a New Value</i> tab or hyperlink. |
|      | NOTE: On all subsequent prints, you will use the Find an Existing Value tab to search for existing Run Control IDs.                                                                                                    |
| 11.  | Click in the Add a New Value field.                                                                                                    |

| Print Requisition               | ×            | +         |              |      |                                           |   |   |   |    | ~  | - | ٥                 | ×          |
|---------------------------------|--------------|-----------|--------------|------|-------------------------------------------|---|---|---|----|----|---|-------------------|------------|
| ← → C ☆ ●                       | dpsb.psfs.ls | uhsc.edu/ | psp/fstrn/   | /EMP | LOYEE/ERP/c/PV_MAIN_MENU.PV_REQ_STATUS.GB | Q | Ê | ☆ | Ċ. | *  | ₹ |                   |            |
| Kanage Requisitions             |              |           |              |      | Requisition Print                         |   |   |   |    | ŵ  | Ĺ |                   | Ø          |
| Requisition Print               |              |           |              |      |                                           |   |   |   |    |    |   | New Wind          | iow   Help |
| Find an Existing Value Add      | a New Value  |           |              |      |                                           |   |   |   |    |    |   |                   |            |
| *Run Control ID:                |              |           |              |      |                                           |   |   |   |    |    |   |                   |            |
| Add                             |              |           |              |      |                                           |   |   |   |    |    |   |                   |            |
|                                 |              |           |              |      |                                           |   |   |   |    |    |   |                   |            |
| Find an Existing Value Add a Ne | w Value      |           |              |      |                                           |   |   |   |    |    |   |                   |            |
|                                 |              |           |              |      |                                           |   |   |   |    |    |   |                   |            |
|                                 |              |           |              |      |                                           |   |   |   |    |    |   |                   |            |
|                                 |              |           |              |      |                                           |   |   |   |    |    |   |                   |            |
|                                 |              |           |              |      |                                           |   |   |   |    |    |   |                   |            |
|                                 |              |           |              |      |                                           |   |   |   |    |    |   |                   |            |
|                                 |              |           |              |      |                                           |   |   |   |    |    |   |                   |            |
|                                 |              |           |              |      |                                           |   |   |   |    |    |   |                   |            |
|                                 |              |           |              |      |                                           |   |   |   |    |    |   |                   |            |
| 🖶 🔎 🗎                           |              |           | <b>o</b> z ( | e    | O Print Requisition                       |   |   |   | ^  | Ę. |   | 9:55 AM<br>5/2/23 | $\Box$     |

| Step | Action                                                                                                    |
|------|----------------------------------------------------------------------------------------------------|
| 12.  | Run Control ID                                                                                                    |
|      | A <b>Run Control ID</b> is used to access the <i>Process Scheduler</i> . You may save parameters to a particular process or report to a <b>Run Control ID</b> to minimize data entry when running recurring processes and/or reports.                                                                                                    |
|      | <ul> <li>A Run Control ID is:</li> <li>Specific to an end-user's Operator (User) ID;</li> <li>Can be entered in upper case, lower case, or mixed case;</li> <li>Can be up to 30 characters long;</li> <li>Characters can be either numbers or letters, but <u>cannot</u> include any special characters (e.g., \$, #, &amp;);</li> <li><u>Cannot</u> contain blank spaces; and</li> <li><u>Must</u> be one continuous string of characters or words <u>must</u> be linked by an underscore.</li> </ul> |
| 13.  | <ul> <li>Examples of Run Control IDs that <u>meet</u> the requirement:</li> <li>1. REQ_RPT can be used since an underscore links the two words together; or</li> <li>2. REQUISITIONREPORT can be used because it is one string of characters.</li> </ul>                                                                                                    |
| 14.  | <ul> <li>Examples of Run Control IDs that <u>do not meet</u> requirements:</li> <li>1. <b>REQ RPT</b> because there is a blank space between the two words; or</li> </ul>                                                                                                    |
|      | 2. <b>REQUISITION_REPORT'S</b> because a special character, an apostrophe, is used.                                                                                                    |

| Step | Action                                                                                                    |
|------|----------------------------------------------------------------------------------------------------|
| 15.  | A Run Control ID <u>must</u> be created to run many reports in PeopleSoft. <i>If a Run</i><br><i>Control ID is created that is unique to a specific report, it can be used to run the</i><br><i>specific report in the future. The advantage to this method is that all report</i><br><i>parameters are saved with the run control.</i> When running future reports, a user<br>would only have to change the Requisition ID instead of entering all report<br>parameters again. If you create one Run Control ID to use for all reports, then you<br>will need to change all report parameters each time a report is run. |
| 16.  | Enter the desired information into the <b>Run Control ID:</b> field. Enter " <b>REQ_RPT</b> ".                                                                                                    |
| 17.  | Click the Add button.                                                                                                    |

| S Print Requisition × +                        |                                          |     |   |   | ×       | /    | -    | ٥       | ×         |
|------------------------------------------------|------------------------------------------|-----|---|---|---------|------|------|---------|-----------|
| ← → C ☆ 🌢 dpsb.psfs.lsuhsc.edu/psp/fstrn/EMPLO | YEE/ERP/c/PV_MAIN_MENU.PV_REQ_STATUS.GB. | . Q | È | ☆ | 6       | *    | ₹    |         | :         |
| ✓ Manage Requisitions                          | Print Requisition                        |     |   |   |         | ŵ    | ¢    | . :     | Ø         |
|                                                |                                          |     |   |   | New Wir | ndow | Help | Persona | lize Page |
| Print Requisition                              |                                          |     |   |   |         |      |      |         |           |
| Run Control ID: REQ_RPT Report Mana            | ger Process Monitor Run                  |     |   |   |         |      |      |         |           |
| Language: English V Specified Language         | ○ Recipient's Language                   |     |   |   |         |      |      |         |           |
| Report Request Parameters                      |                                          |     |   |   |         |      |      |         |           |
| Business Unit                                  | Statuses to Include                      |     |   |   |         |      |      |         |           |
| Requisition ID                                 | Approved Select All                      |     |   |   |         |      |      |         |           |
| From Date                                      | Completed                                |     |   |   |         |      |      |         |           |
| Through Date B                                 | Open Pending                             |     |   |   |         |      |      |         |           |
| Requestor                                      | NOT On Hold                              |     |   |   |         |      |      |         |           |
|                                                |                                          |     |   |   |         |      |      |         |           |
| Save Notify                                    | 🕞 Add 🕢 Update/Display                   |     |   |   |         |      |      |         |           |
|                                                |                                          |     |   |   |         |      |      |         |           |
|                                                |                                          |     |   |   |         |      |      |         |           |
|                                                |                                          |     |   |   |         |      |      |         |           |
|                                                |                                          |     |   |   |         |      |      |         |           |
|                                                |                                          |     |   |   |         |      |      |         |           |
|                                                |                                          |     |   |   |         |      |      |         |           |
|                                                |                                          |     |   |   |         |      |      |         |           |
|                                                |                                          |     |   |   |         |      |      |         |           |
|                                                |                                          |     |   |   |         |      |      |         |           |

| Step | Action                                                                                                    |
|------|----------------------------------------------------------------------------------------------------|
| 18.  | The parameters you enter on the <b>Print Requisition</b> page will be saved to the specified <b>Run Control ID</b> . When running the report in the future, the user will only change the <b>Requisition ID</b> ; all other fields will remain as defaulted. You <u>must</u> save your parameters in order for your parameters to default in the future. |
| 19.  | Enter the desired information into the <b>Business Unit</b> field. Enter "LSUSH".                                                                                                    |

| Print Requisition                                   |                             |                      |                         |         |   |   | ~         |          | 0          | ×        |
|-----------------------------------------------------|-----------------------------|----------------------|-------------------------|---------|---|---|-----------|----------|------------|----------|
| $\rightarrow$ C $\triangle$ $\triangleq$ dpsb.psfs. | .lsuhsc.edu/psp/fstrn/EMPLC | DYEE/ERP/c/PV_MAI    | N_MENU.PV_REQ_STATI     | JS.GB Q | e | ☆ |           | + ±      |            | 9 1      |
| Manage Requisitions                                 |                             | Print Requ           | lisition                |         |   |   | ណ៍        | ) (      | 7 <b>:</b> | Ø        |
|                                                     |                             |                      |                         |         |   |   | New Windo | w   Help | Persona    | lize Pag |
| int Requisition                                     |                             |                      |                         |         |   |   |           |          |            |          |
| In Control ID: REQ_RPT                              | Report Mana                 | ager Process Monitor | Run                     |         |   |   |           |          |            |          |
| nguage: English V                                   | Specified Language          |                      | t's Language            |         |   |   |           |          |            |          |
| eport Request Parameters                            |                             |                      |                         |         |   |   |           |          |            |          |
| Business Unit LSUSH                                 | ٩                           | Statuses to Include  |                         |         |   |   |           |          |            |          |
| Requisition ID                                      | Q                           | Approved             | Select All              |         |   |   |           |          |            |          |
| From Date                                           | 31                          | Canceled             |                         |         |   |   |           |          |            |          |
| Through Date                                        | 31                          | Open                 |                         |         |   |   |           |          |            |          |
| Requester                                           | ٩                           | Pending              |                         |         |   |   |           |          |            |          |
|                                                     |                             | NOT On Hold          | *                       |         |   |   |           |          |            |          |
|                                                     |                             |                      |                         |         |   |   |           |          |            |          |
| Save 🐨 Notify                                       |                             |                      | 🖌 Add 🛛 者 Update/Displa | r       |   |   |           |          |            |          |
|                                                     |                             |                      |                         |         |   |   |           |          |            |          |
|                                                     |                             |                      |                         |         |   |   |           |          |            |          |
|                                                     |                             |                      |                         |         |   |   |           |          |            |          |
|                                                     |                             |                      |                         |         |   |   |           |          |            |          |
|                                                     |                             |                      |                         |         |   |   |           |          |            |          |
|                                                     |                             |                      |                         |         |   |   |           |          |            |          |
|                                                     |                             |                      |                         |         |   |   |           |          |            |          |
|                                                     |                             |                      |                         |         |   |   |           |          |            |          |
|                                                     |                             |                      |                         |         |   |   |           |          |            |          |

| Step | Action                                                                                                    |
|------|----------------------------------------------------------------------------------------------------|
| 20.  | Enter the desired information into the <b>Requisition ID</b> field. Enter "0079965".                                                                                                    |
| 21.  | NOTE: Do <u>not</u> enter From Date, Through Date, or Requester. If this information<br>is entered incorrectly, it may prevent the requisition from printing. Since<br>requisitions <u>must be requested and printed ONE AT A TIME</u> , entering the<br>Requisition ID will be sufficient to identify the requisition.                       |
| 22.  | Statuses to Include         If you select the wrong status, it will prevent the requisition from printing (i.e.g, the end-user checked Pending, but the requisition is already Approved). By clicking the Select All button, you will be able to print the requisition in any status.         Click the Select All button.         Select All |
| 23.  | The bottom status will remain as defaulted as <b>NOT On Hold</b> .                                                                                                    |
| 24.  | Click the <b>Save</b> button.<br><i>NOTE: The Run Control and associated parameters</i> <u>must</u> be saved to be reused<br>for future prints.<br>Save                                                                                                    |

| Print Requisition × +                                                                                                    |                                                                                                    |     | ~          | -          | ٥         | × |
|----------------------------------------------------------------------------------------------------|----------------------------------------------------------------------------------------------------|-----|------------|------------|-----------|---|
| ← → C ☆ 🌢 dpsb.psfs.lsuhsc.edu/psp/fstm/EMPLO                                                                                                    | YEE/ERP/c/PV_MAIN_MENU.PV_REQ_STATUS.GB Q                                                                       | @ ☆ | <b>*</b>   | ⊻ □        |           | : |
| ✓ Manage Requisitions                                                                                                    | Print Requisition                                                                                               |     | ώ          | $\Diamond$ | :         | Ø |
| Print Requisition Run Control ID: REQ_RPT Report Mana Language: English  Report Request Parameters Business Unit [SUSH] Requisition ID 0079965 Control Date R | ger Process Monitor Run<br>C Recipient's Language<br>Statuses to Include<br>C Approved Select All<br>C Canceled |     | New Window |            | rsonalize |   |
| Through Date                                                                                                    | Completed Open Pending NOT On Hold                                                                              |     |            |            |           |   |
| Save ≥ Notify                                                                                                    | 💽 Add 📝 Update/Display                                                                                          |     |            |            |           |   |

| Step | Action                                                                                                    |
|------|----------------------------------------------------------------------------------------------------|
| 25.  | NOTE: After savings your parameters, you would click the Run button to begin<br>the print process. You must access the Report Manager to view and print your<br>report. |
|      | For <u>training purposes only</u> , click the Manage Requisitions link, then click the Requisition Report link.                                                         |

| Print Requisition                                  | ×                   | +                      |                     |            |            |           |         |   |   |   |   | ~ | - | ٥         | ×    |
|----------------------------------------------------|---------------------|------------------------|---------------------|------------|------------|-----------|---------|---|---|---|---|---|---|-----------|------|
| < → C ☆ ●                                          | dpsb.psfs.lsuł      | hsc.edu/psp/fstr       | n/EMPLOYEE/         | ERP/c/PV_N | AIN_MENU.P | V_REQ_STA | TUS.GBL | Q | Ê | ☆ | e | * | ₹ |           |      |
| ( Manage Requisitions                              |                     |                        |                     | Requisi    | tion Print |           |         |   |   |   |   | ŵ | Ĺ | . :       | 6    |
|                                                    |                     |                        |                     |            |            |           |         |   |   |   |   |   | 1 | lew Windo | ow H |
| equisition Print<br>ter any information you have a | nd click Search. Le | ave fields blank for a | list of all values. |            |            |           |         |   |   |   |   |   |   |           |      |
| Find an Existing Value                             |                     |                        |                     |            |            |           |         |   |   |   |   |   |   |           |      |
| Search Criteria                                    |                     |                        |                     |            |            |           |         |   |   |   |   |   |   |           |      |
|                                                    |                     |                        |                     |            |            |           |         |   |   |   |   |   |   |           |      |
| In Control ID: begins with ♥                       |                     |                        |                     |            |            |           |         |   |   |   |   |   |   |           |      |
|                                                    |                     |                        |                     |            |            |           |         |   |   |   |   |   |   |           |      |
| Search Clear Basic                                 | Search 🖉 Save       | Search Criteria        |                     |            |            |           |         |   |   |   |   |   |   |           |      |
|                                                    |                     |                        |                     |            |            |           |         |   |   |   |   |   |   |           |      |
| d an Existing Value   Add a N                      | ew Value            |                        |                     |            |            |           |         |   |   |   |   |   |   |           |      |
|                                                    |                     |                        |                     |            |            |           |         |   |   |   |   |   |   |           |      |
|                                                    |                     |                        |                     |            |            |           |         |   |   |   |   |   |   |           |      |
|                                                    |                     |                        |                     |            |            |           |         |   |   |   |   |   |   |           |      |
|                                                    |                     |                        |                     |            |            |           |         |   |   |   |   |   |   |           |      |
|                                                    |                     |                        |                     |            |            |           |         |   |   |   |   |   |   |           |      |
|                                                    |                     |                        |                     |            |            |           |         |   |   |   |   |   |   |           |      |
|                                                    |                     |                        |                     |            |            |           |         |   |   |   |   |   |   |           |      |
|                                                    |                     |                        |                     |            |            |           |         |   |   |   |   |   |   |           |      |
|                                                    |                     |                        |                     |            |            |           |         |   |   |   |   |   |   |           |      |
|                                                    |                     |                        |                     |            |            |           |         |   |   |   |   |   |   |           |      |
|                                                    |                     |                        |                     |            |            |           |         |   |   |   |   |   |   |           |      |

| Step | Action                   |
|------|--------------------------|
| 26.  | Click the Search button. |
|      | Search                   |

| Print Reguisition X +                                                                                                    |   |   |   | Ń   | , .        | - 6                | )    | ×    |
|----------------------------------------------------------------------------------------------------|---|---|---|-----|------------|--------------------|------|------|
| ← → C 🏠 🌘 dpsb.psfs.lsuhsc.edu/psp/fstm/EMPLOYEE/ERP/c/PV_MAIN_MENU.PV_REQ_STATUS.GBL                                                                                                    | Q | Ê | ☆ | (ei | <b>*</b> 3 | L 🗆                |      | :    |
| Manage Requisitions     Requisition Print                                                                                                    |   |   |   |     | ώ          | ۵                  | :    | Ø    |
| Requisition Print         Enter any information you have and click Search. Leave fields blank for a list of all values.         Find an Existing Value         Search Criteria         Run Control ID: begins with v         Case Sensitive         Search Results         View All First (a)         12 of 2         Last |   |   |   |     |            | New Wi             | ndow | Help |
| Recordend ID<br>RECORPT<br>VIEW_PRINT_RECO<br>Find an Existing Value   Add a New Value                                                                                                    |   |   |   |     |            | 10:25 AT           | M    |      |
| 👯 🔎 🛱 🔚 🚺 🔯 🧟 🧿 Print Requisition                                                                                                    |   |   |   | ^   | む む)       | 10:25 Al<br>5/2/23 |      | כ    |

| Step | Action                                                                                                    |
|------|----------------------------------------------------------------------------------------------------|
| 27.  | A list of available <b>Run Control IDs</b> will display. Once a <b>Run Control</b> is selected, the <b>Print Requisition</b> page displays the information from the most recent print request for that <b>Run Control ID</b> .                                            |
|      | NOTE: If you did not save your run control parameters, the Run Control ID was<br>not saved and the run control will not display in your search results. Also, if only<br>one run control has been created, the system will default you to the Print<br>Requisitions page. |
|      | Click the <b>REQ_RPT</b> link.                                                                                                    |
|      | REQ_RPT                                                                                                    |
| 28.  | The <b>Print Requisition</b> page associated with the selected run control displays.                                                                                                    |
| 29.  | This completes <i>Create/Find a Run Control ID</i> .<br>End of Procedure.                                                                                                    |